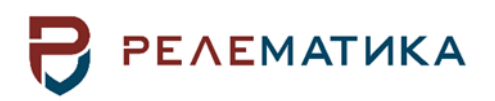

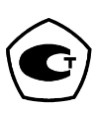

Утвержден АИПБ.656122.011 РЭ1-ЛУ

# **ТЕРМИНАЛЫ ЗАЩИТЫ И АВТОМАТИКИ ТОР 300**

**Руководство по эксплуатации. Общие технические требования АИПБ.656122.011 РЭ1**

Авторские права на данный документ принадлежат ООО «Релематика», 2012. Данный документ не может быть полностью или частично воспроизведен, скопирован, распространен без разрешения ООО «Релематика».

Адрес предприятия-изготовителя: 428020, Чувашская Республика, г. Чебоксары, пр. И. Яковлева, д. 1, ООО «Релематика» **Гарантийное и постгарантийное обслуживание**: Тел.: 8 800-250-20-95 – Москва и МО, круглосуточно 8 800-250-15-21 – регионы России, круглосуточно E-mail: service@relematika.ru **Технические консультации, вопросы применения продукции:** Тел.: 8 (8 352)-24-06-50 (доб.3002) – с 08:00 до 17:00 МСК E-mail: support@relematika.ru Сайт: relematika.ru

# Содержание

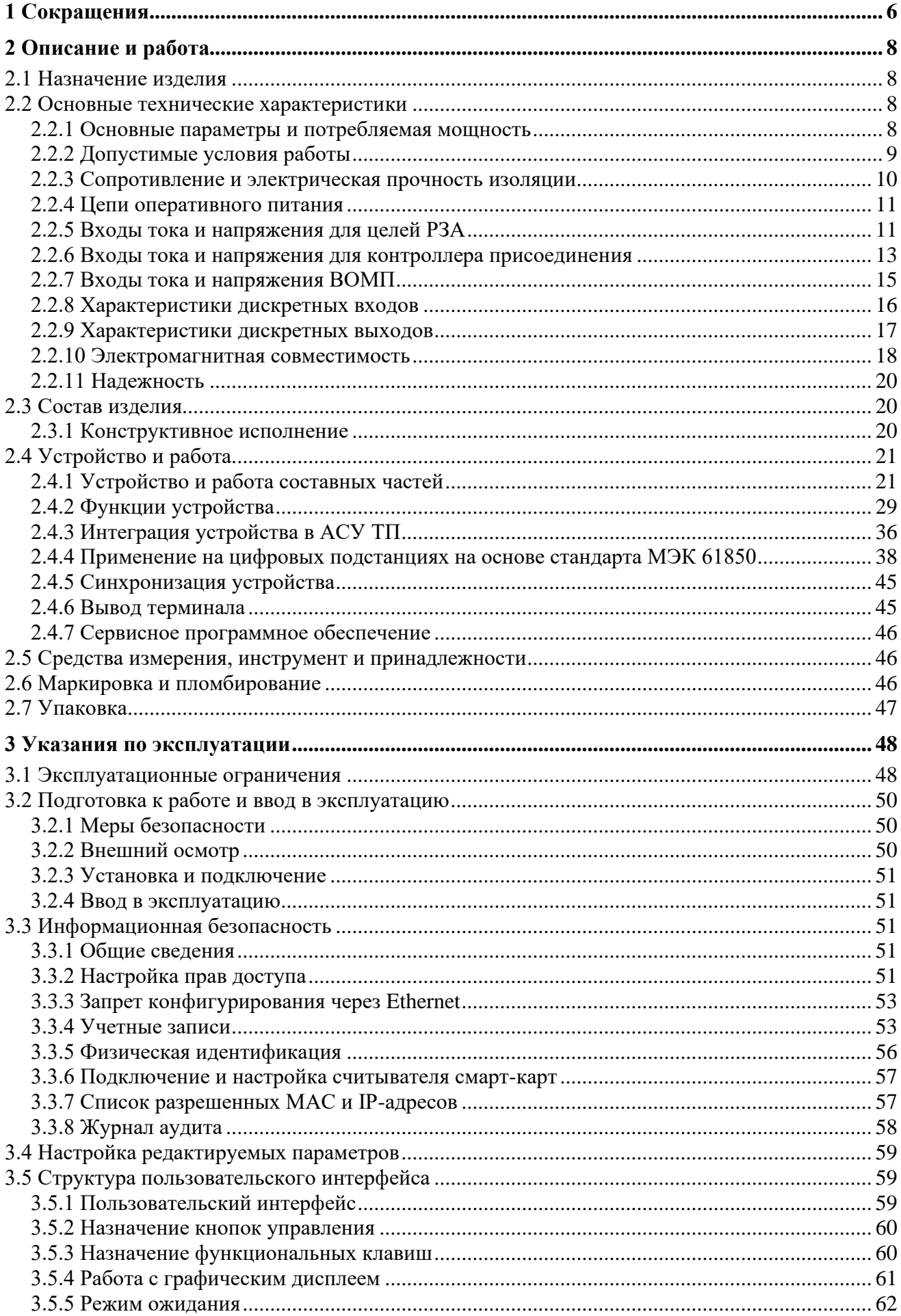

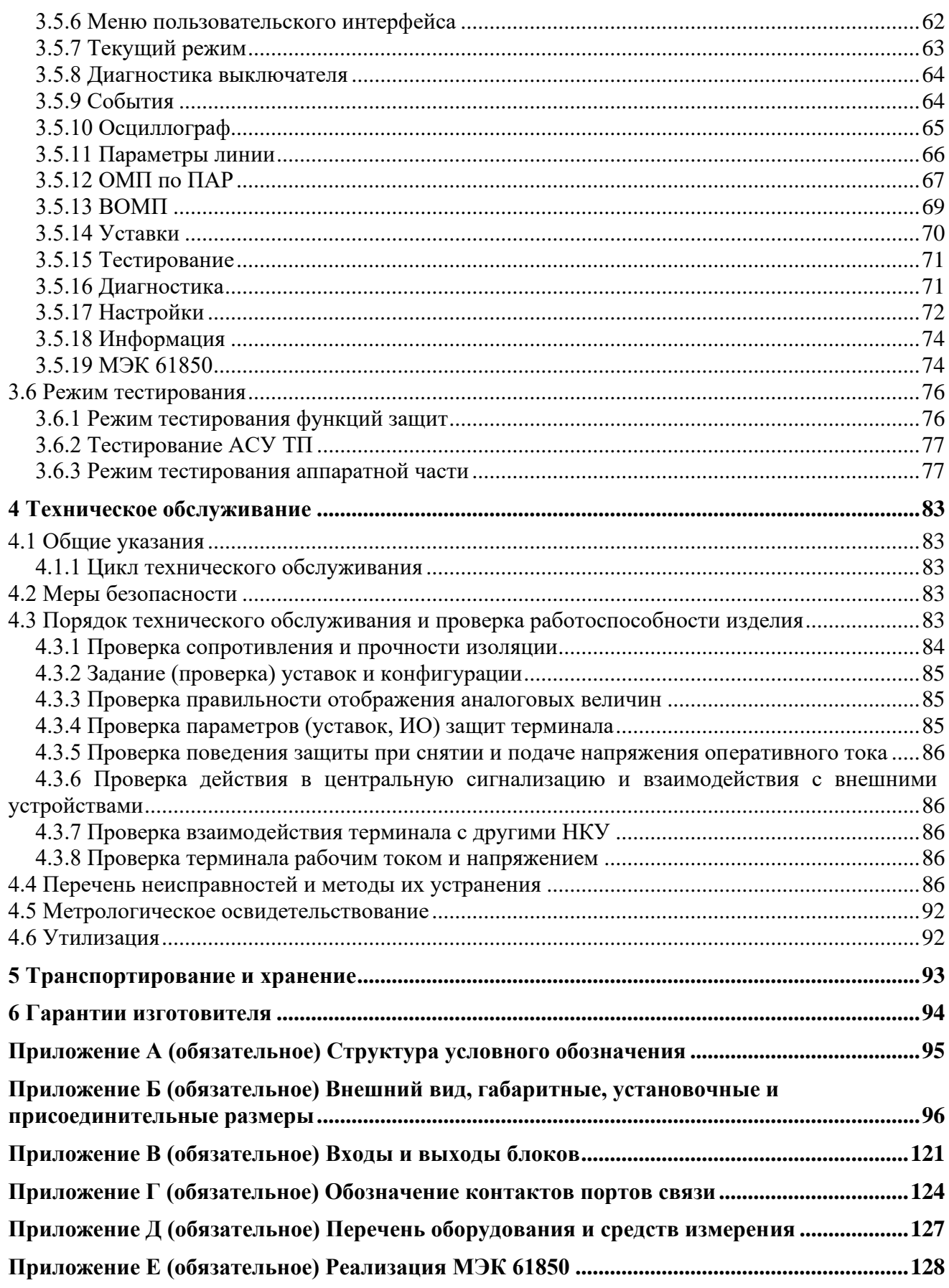

#### **Внимание! До изучения настоящего руководства по эксплуатации терминал не включать!**

**Обязательно ознакомиться с эксплуатационными ограничениями, приведенными в [3.1.](#page-48-1)**

**Для обеспечения информационной безопасности перед началом эксплуатации терминала необходимо сменить доступные заводские пароли, приведенные в таблице [3.2.](#page-52-0)**

Настоящее руководство по эксплуатации (РЭ) распространяется на микропроцессорные терминалы защиты, автоматики, управления и сигнализации ТОР 300 (далее – устройства или терминалы) и содержит необходимые сведения для изучения технических характеристик, устанавливает правила его эксплуатации, обслуживания, хранения и транспортирования.

Настоящее РЭ распространяется на терминал **с исполнением ПО 2.17**.

РЭ состоит из трех документов: АИПБ.656122.011 РЭ1, АИПБ.656122.011-ХХХ РЭ2 и АИПБ.656122.011-ХХХ.ХХ РЭ3. Первый из них – РЭ1 содержит сведения, относящиеся ко всем типоисполнениям терминалов: технические данные, описание имеющихся конструктивных исполнений, устройство и работа составных частей терминала, указания по эксплуатации и техническому обслуживанию терминалов. Второй документ – РЭ2 составляется на группу типоисполнений терминалов, сформированных по функциям защит и автоматики и содержит описание принципа работы типовых блоков защиты и автоматики. Третий документ – РЭ3 содержит описание функциональной и логической схемы терминала защиты (взаимодействие блоков логики и защиты), применённого для конкретного проекта.

Настоящее РЭ разработано в соответствии с требованиями ТУ 3433-023-54080722-2012.

Устройства выполнены на микропроцессорной элементной базе и комплектуются унифицированными блоками. В зависимости от вида защищаемого элемента электрической системы в терминал записывается соответствующее ПО, которое и обеспечивает выполнение необходимых функций. Терминалы имеют свободно конфигурируемую логику, применение которой позволяет модифицировать типовые функциональные логические схемы, учитывая специфику защищаемого объекта.

Для интеграции устройства в систему мониторинга подстанций и АСУ ТП в устройстве реализованы различные протоколы, в том числе протокол IEC 61850-8-1 (MMS, GOOSE). Также реализован протокол IEC 61850-9-2 для подключения устройств к «цифровым» преобразователям тока и напряжения.

Вид климатического исполнения и категория размещения терминалов для поставок в Российскую Федерацию и на экспорт в страны с умеренным климатом – УХЛ3.1 по ГОСТ 15150-69.

Надежность и долговечность устройства обеспечиваются не только качеством изделия, но и соблюдением режимов и условий эксплуатации, требований по транспортированию, хранению, монтажу. Поэтому выполнение всех требований, изложенных в настоящем документе, является обязательным.

В связи с систематически проводимыми работами по совершенствованию изделия в его конструкцию могут быть внесены изменения, улучшающие параметры и качество изделия, не отраженные в настоящем издании. Предприятие-изготовитель оставляет за собой право внесения изменений и улучшений терминала без предварительного уведомления потребителя.

# <span id="page-6-0"></span>**1 Сокращения**

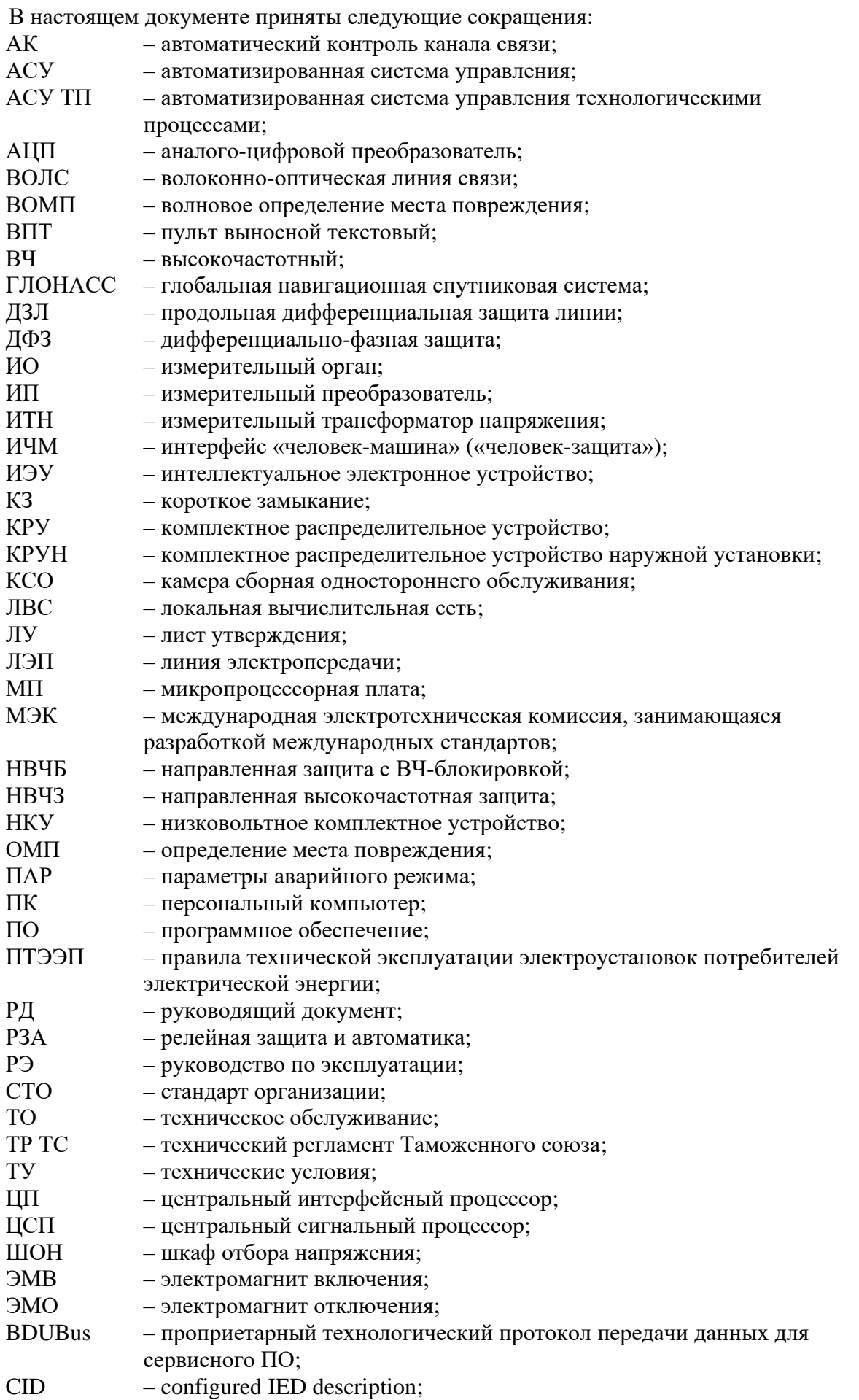

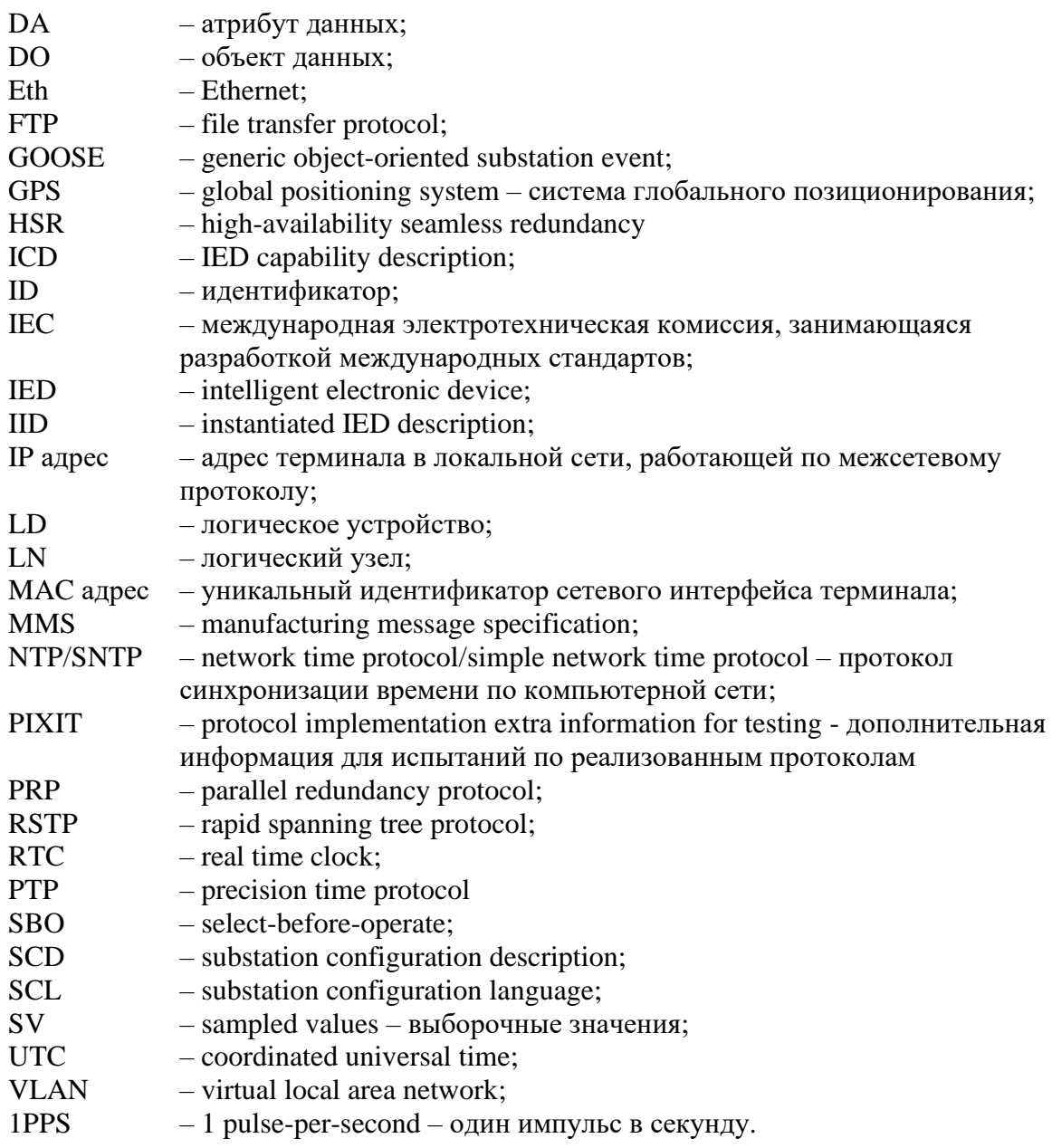

## <span id="page-8-0"></span>2 Описание и работа

#### 2.1 Назначение изделия

<span id="page-8-1"></span>2.1.1 Терминал ТОР 300 - микропроцессорное устройство, предназначенное для осуществления функций защиты, противоаварийной автоматики, управления и сигнализации на объектах энергетики с напряжением 6-750 кВ. Устройство обеспечивает измерение действующих значений напряжения и силы переменного тока, мощности активной, реактивной и полной, коэффициента активной мощности, частоты, обеспечивает регистрацию и хранение информации о процессах, предшествующих и сопутствующих аварийным отклонениям в электрических сетях, может применяться для организации информационноизмерительных систем.

Терминалы предназначены для установки в релейных отсеках КСО, КРУ, КРУН, на панелях, в шкафах и пультах управления электрических станций и подстанций, а также для создания интеллектуальных энергосистем и цифровых подстанций.

Устройства могут применяться на подстанциях с переменным, выпрямленным переменным, постоянным оперативным током.

2.1.2 Терминалы являются свободно конфигурируемыми. Функциональные логические схемы разработаны при помощи инструмента графического программирования, который позволяет конфигурировать назначение дискретных входов и выходов, аналоговых входов, кнопок управления, светодиодов, осциллограф, регистратор, пользовательский интерфейс. Применение свободно программируемой логики позволяет модифицировать типовые функциональные логические схемы, учитывая специфику защищаемого объекта.

2.1.3 Функциональное назначение устройства отражается в структуре его условного обозначения, приведенной в приложении А.

Пример записи обозначения терминала ступенчатых защит присоединений 110-220 кВ с функцией ВЧ-блокировки ДЗ и ТНЗНП с одним выключателем на присоединение с исполнением программы 501, аппаратным исполнением 152, алфавитно-цифровым индикатором, номинальным напряжением оперативного постоянного тока 220 В, двумя портами связи RS-485, двумя портами связи Ethernet с «витой парой», ВЧ-портом, четырьмя портами связи RedBox с «витой парой» при его заказе и (или) в других документах для поставок в Российскую Федерацию:

«Терминал ТОР 300 КСЗ 501 152, И1, =220, RS-485, Eth-T, BЧ, H-T, H-T УХЛЗ.1, TV 3433-023-54080722-2012».

Пример записи обозначения терминала волнового определения места повреждения с исполнением программы 550, аппаратным исполнением 159, графическим индикатором, номинальным напряжением оперативного постоянного тока 220 В, двумя портами связи RS-485, двумя портами связи Ethernet с «витой парой» и блоком ВОМП-01 при его заказе и (или) в других документах для поставок в Российскую Федерацию:

«Терминал ТОР 300 ЛОК 550 159, И2, =220, RS-485, Eth-T, 0, BOMII-01, УХЛ3.1, TV 3433-023-54080722-2012».

2.1.4 Устройства могут реализовывать дополнительные функции, не отраженные в настоящем руководстве. Все изменения (конструктивного и алгоритмического характера) от типового изделия отражаются в документации на индивидуальный проект (устройство).

#### <span id="page-8-2"></span>2.2 Основные технические характеристики

<span id="page-8-3"></span>2.2.1 Основные параметры и потребляемая мощность

2.2.1.1 Номинальные параметры устройств указаны в таблице 2.1.

<span id="page-9-1"></span>Таблица 2.1 – Номинальные параметры

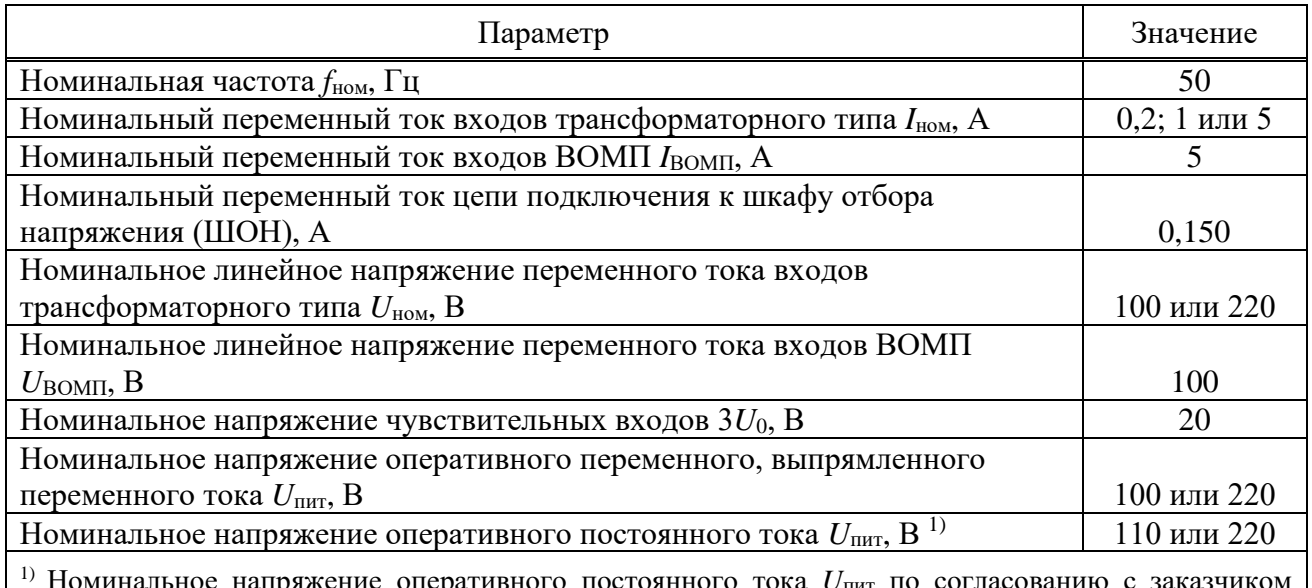

 $^{1)}$  Номинальное напряжение оперативного постоянного тока  $U_{\text{IHT}}$  по согласованию с заказчиком указывается в карте заказа и может быть равным 24 В и 48 В, если это необходимо для реализации конкретного проекта.

Примечание – Рабочие диапазоны входов тока и напряжения для целей РЗА приведены в [2.2.5,](#page-11-1) для контроллера присоединения – в [2.2.6,](#page-13-0) ВОМП – в [2.2.7.](#page-15-0)

<span id="page-9-2"></span>2.2.1.2 Потребляемая мощность по цепям указана в таблице [2.2.](#page-9-2)

Таблица 2.2 – Потребляемая мощность

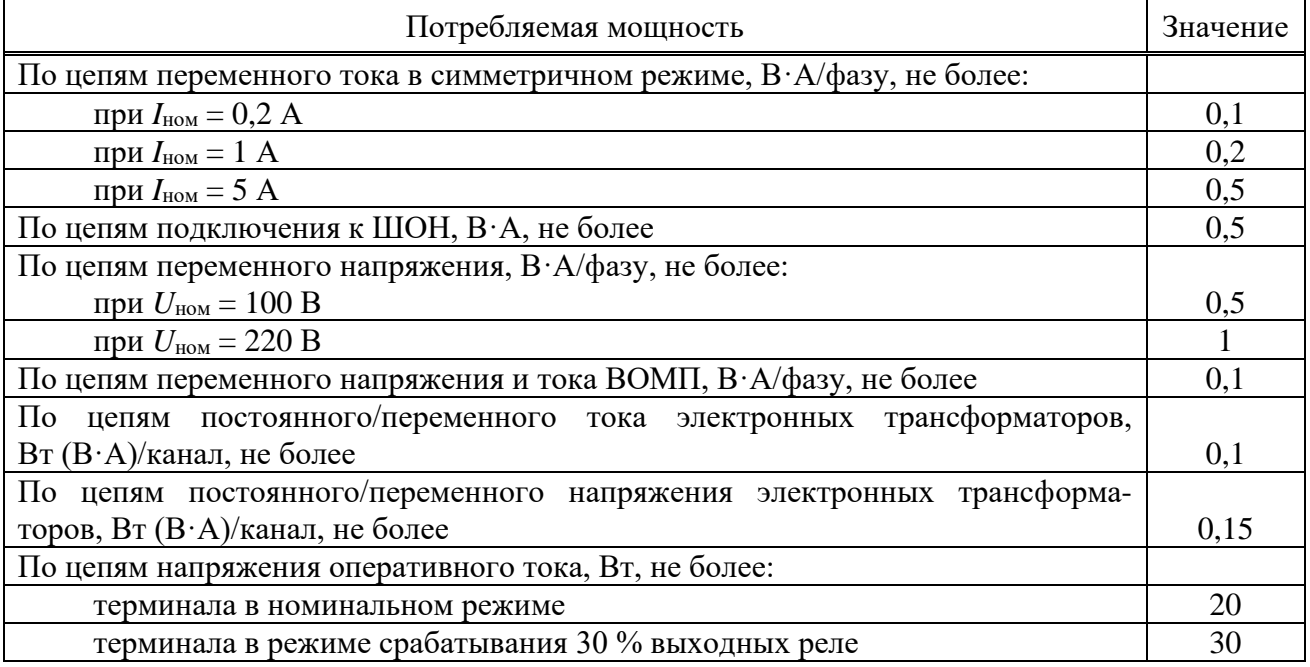

## 2.2.2 Допустимые условия работы

<span id="page-9-0"></span>2.2.2.1 Вид климатического исполнения устройств и категория размещения – УХЛ3.1 по ГОСТ 15150-69.

<span id="page-9-3"></span>2.2.2.2 Устройства предназначены для работы в следующих условиях в соответствии с ГОСТ 15150-69 и ГОСТ 15543.1-89 для климатического исполнения УХЛ3.1:

- высота над уровнем моря – не более 2000 м;

- верхнее предельное рабочее значение температуры окружающего воздуха плюс 55 °С;

- нижнее предельное рабочее значение температуры окружающего воздуха минус 40 °С без выпадения инея и росы (влаги);

- верхнее рабочее значение относительной влажности воздуха не более 98 % при 25 °С;

- окружающая среда невзрывоопасная, не содержащая токопроводящей пыли, агрессивных газов и паров в концентрациях, разрушающих изоляцию и металлы;

- место установки устройства должно быть защищено от попадания брызг воды, масел, эмульсий, а также от прямого воздействия солнечной радиации;

- атмосфера типа II (промышленная).

2.2.2.3 Степень загрязнения 1 по ГОСТ IEC 61439-1-2013 – загрязнение отсутствует или имеется только сухое, непроводящее загрязнение.

2.2.2.4 В части воздействия факторов внешней среды устройства удовлетворяют требованиям группы механического исполнения М43 по ГОСТ 30631-99. При этом уровень вибрационных нагрузок от 1 до 100 Гц с ускорением 1 g. Устройство выдерживает однократные ударные нагрузки длительностью от 2 до 20 мс с максимальным ускорением 10 g.

Устройства сейсмостойки при воздействии землетрясений интенсивностью 9 баллов по MSK-64 и уровне установки над нулевой отметкой до 10 м по ГОСТ 30546.1-98.

2.2.2.5 Устройства имеют исполнение оболочки со степенью защиты с лицевой панели IP40 или IP54, с задней стороны – IР20 по ГОСТ 14254-2015.

Примечание – Исполнение оболочки IP54 выполняется по отдельному заказу.

2.2.3 Сопротивление и электрическая прочность изоляции

<span id="page-10-0"></span>2.2.3.1 Сопротивление изоляции всех независимых цепей устройства, кроме портов последовательной связи, относительно корпуса и всех независимых цепей между собой в холодном состоянии составляет не менее 100 МОм.

Сопротивление изоляции портов последовательной передачи данных относительно корпуса и между собой в холодном состоянии при напряжении 15 В составляет не менее 1000 кОм.

Примечание – Характеристики и параметры устройства, приводимые в тексте без особых оговорок, соответствуют температуре окружающего воздуха (20 $\pm$ 5) °С, относительной влажности (45-80) %, номинальной частоте переменного тока 50 Гц и номинальному напряжению оперативного тока.

2.2.3.2 В состоянии поставки электрическая изоляция между всеми независимыми цепями устройства относительно корпуса и всех независимых цепей между собой, кроме портов последовательной связи и порта для подключения антенны, выдерживает без пробоя и перекрытия испытательное напряжение 2000 В (эффективное значение) переменного тока частоты 50 Гц в течение 1 мин. В состоянии поставки электрическая изоляция цепей цифровых связей относительно корпуса, соединенного с другими независимыми цепями, выдерживает без пробоя и перекрытия испытательное напряжение 500 В (эффективное значение) переменного тока частоты 50 Гц в течение 1 мин. При повторных испытаниях напряжение тестирования не должно превышать 85 % от указанного значения.

Электрическая прочность изоляции между разомкнутыми контактами выходных реле управления коммутационными аппаратами выдерживает без пробоя и перекрытия испытательное напряжение 1000 В (эффективное значение) переменного тока частоты 50 Гц в течение 1 мин.

2.2.3.3 Электрическая изоляция между всеми независимыми цепями устройства относительно корпуса и всех независимых цепей между собой, кроме портов последовательной связи и порта для подключения антенны, выдерживает без повреждений три положительных и три отрицательных импульса испытательного напряжения (при работе источника сигнала на холостом ходу), имеющих:

- амплитуду – от 4,5 до 5,0 кВ;

- длительность переднего фронта  $(1,20 \pm 0,36)$  мкс;
- длительность заднего фронта  $(50 \pm 10)$  мкс.

Длительность интервала между импульсами – не менее 5 с.

Электрическая изоляция цепей цифровых связей относительно корпуса, соединенного с другими независимыми цепями, должна выдерживать без повреждений три положительных и три отрицательных импульса испытательного напряжения, имеющих (при работе источника сигнала на холостом ходу):

- амплитуду – не менее  $1,0$  кВ;

- длительность переднего фронта –  $(1,2 \pm 0,36)$  мкс;

- длительность импульса  $- (50 \pm 10)$  мкс.

2.2.4 Цепи оперативного питания

<span id="page-11-0"></span>2.2.4.1 Питание устройства в зависимости от исполнения осуществляется от цепей оперативного постоянного, переменного или выпрямленного переменного тока. Микроэлектронная часть устройств гальванически отделена от источника оперативного тока.

2.2.4.2 Рабочий диапазон напряжения оперативного тока – от 88 до 242 B. Уровень срабатывания дискретных входов приведен в [2.2.8.4,](#page-16-1) [2.2.8.5.](#page-16-2)

<span id="page-11-2"></span>2.2.4.3 При питании от источника постоянного напряжения допускается наличие синусоидальной составляющей с амплитудой до 12 % от среднего значения и имеющей частоту второй гармоники промышленной частоты.

2.2.4.4 При включении терминала величина импульса тока составляет 20 А в течение 0,5 мс.

Примечание – В цепи питания терминала рекомендуется использовать автоматический выключатель с отсечкой не менее 15 А.

2.2.4.5 Время готовности устройства к работе после подачи напряжения оперативного питания при первом включении составляет не более 10 с.

2.2.4.6 Устройство сохраняет заданные параметры, надежное функционирование по заданным алгоритмам после перерывов питания любой длительности.

Длительность однократных перерывов питания устройства, с последующим его восстановлением, в условиях отсутствия требований к срабатыванию защиты:

- до 500 мс – без перезапуска устройства;

- свыше 500 мс – с перезапуском устройства в течение времени не более 7,5 с.

Примечание – Для выполнения условия по длительности однократных перерывов используется сетевой фильтр. Рекомендуемый тип сетевого фильтра ПК-01(02) производства ООО "ВНИИР-Промэлектро".

После перерывов питания любой длительности обеспечивается надежное функционирование устройства согласно заданным алгоритмам, а также сохраняются следующие параметры:

а) уставки и конфигурация устройств;

б) осциллограммы аварийных процессов;

в) параметры аварийных событий;

г) выработанный ресурс выключателя;

д) состояние светодиодов сигнализации.

2.2.4.7 Контакты выходных реле терминала не замыкаются ложно, дискретные входы не срабатывают при подаче и снятии напряжения оперативного постоянного тока с перерывом любой длительности и плавном снижении напряжения питания.

2.2.4.8 Контакты выходных реле терминала не замыкаются ложно, дискретные входы не срабатывают, а аппаратура защиты не повреждается при подаче напряжения оперативного постоянного тока обратной полярности и при замыканиях на землю в цепи оперативного тока.

<span id="page-11-1"></span>2.2.5 Входы тока и напряжения для целей РЗА

2.2.5.1 Входы трансформаторного типа

2.2.5.1.1 Входы трансформаторного типа устройства имеют гальваническую развязку от внутренних цепей с помощью промежуточных трансформаторов тока и/или напряжения.

2.2.5.1.2 Рабочий диапазон измерения силы переменного тока:

- цепей ТТ1 номиналом 1 А и 5 А – от 0,01 до 60  $I_{\text{HOM}}$ ;

- цепей ТТ2 номиналом 0,2 А – от 0,002 до 12 А;

- цепей Tшон подключения к ШОН – от 1 до 300 мА.

2.2.5.1.3 Рабочий диапазон измерения напряжения переменного тока:

- цепей ТН и ТН2 номиналом  $100 B - or 0,1$  до  $150 B$ ;

- цепей ТН2 номиналом 220 В – от 0,5 до 280 В;

- цепей ТН3 номиналом 20 В – от 1 до 20 В.

2.2.5.1.4 Диапазон измерения основной частоты сети составляет от 20 до 80 Гц.

2.2.5.1.5 Устройства правильно функционируют при изменении частоты входных сигналов в диапазоне от 45 до 55 Гц. Отклонения параметров срабатывания при этом не превышают указанных в [2.2.4.3.](#page-11-2)

2.2.5.1.6 Цепи переменного тока номиналом 1 А и 5 А длительно выдерживают 4  $I_{\text{HOM}}$ и 100  $I_{\text{HOM}}$  в течение 1 с, номиналом 0,2 А длительно – 5 А и 30 А в течение 10 с.

2.2.5.1.7 Термическая стойкость цепей напряжения номиналом 100 В обеспечивается при напряжении 2 *U*ном длительно и 2,5 *U*ном в течение 10 с, номиналом 220 В – при напряжении 280 В длительно и 1,5 *U*ном в течение 10 с.

2.2.5.1.8 Термическая стойкость цепей напряжения номиналом 20 В обеспечивается при напряжении 150 В длительно.

2.2.5.1.9 Термическая стойкость цепей подключения к ШОН обеспечивается при токе 600 мА длительно.

<span id="page-12-0"></span>2.2.5.1.10 Погрешность измерения приведена в таблице [2.3.](#page-12-0)

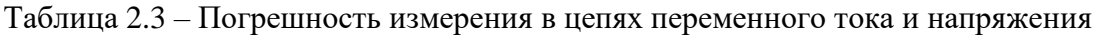

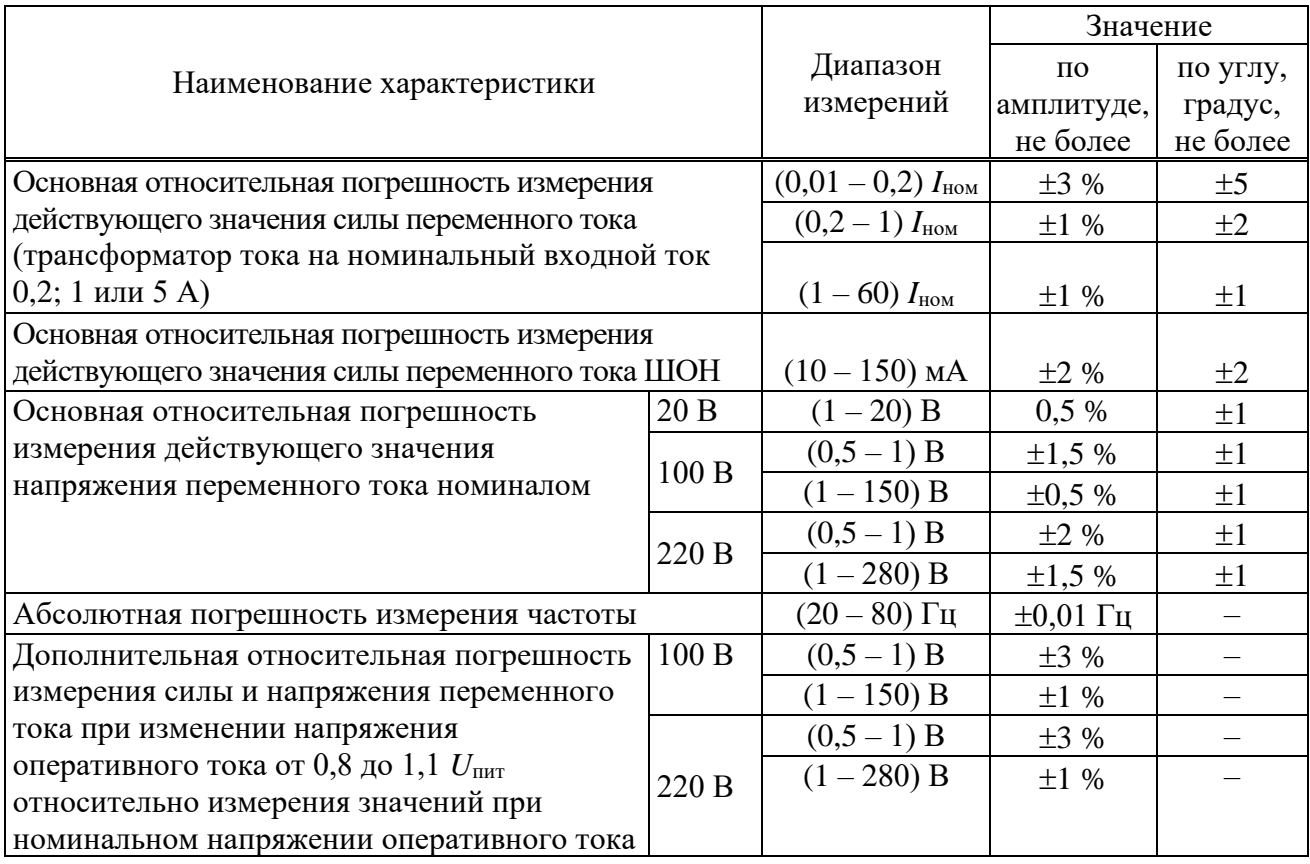

2.2.5.1.11 Дополнительная относительная погрешность измерения силы и напряжения переменного тока при изменении температуры окружающей среды в диапазоне, указанном в [2.2.2.2,](#page-9-3) не превышает  $\pm 5$  % от пределов допускаемой основной погрешности.

2.2.5.1.12 Дополнительная абсолютная погрешность измерения частоты при изменении температуры окружающей среды в диапазоне, указанном в [2.2.2.2,](#page-9-3) не превышает  $\pm 0.01$  Гц.

2.2.5.1.13 Дополнительная погрешность измерения силы и напряжения переменного тока при изменении частоты в диапазоне от 0,9 до 1,1  $f_{\text{HOM}}$  не превышает  $\pm 5$  % от среднего значения, в диапазоне от 0,95 до 1,05 *f*ном – 3 % от пределов допускаемой основной погрешности.

2.2.5.2 Входы электронного типа

<span id="page-13-2"></span>2.2.5.2.1 Входы электронного типа имеют гальваническую развязку от внутренних цепей с помощью электронных трансформаторов тока и/или напряжения.

2.2.5.2.2 Рабочий диапазон в зависимости от исполнения составляет:

- по цепям переменного тока  $TT91\_1 -$  от 0,05 до 2 А, по цепям постоянного тока ТТЭ1 – от 0,05 до 2,5 А;

- по цепям переменного тока и постоянного тока ТТЭ1  $2$  – от минус 30 до плюс 30 мА в амплитудных значениях;

- по цепям постоянного тока ТТЭ2 – от минус 25 до плюс 25 мА;

- по цепям постоянного тока ТТЭ3 – от минус 20 до плюс 20 мА.

2.2.5.2.3 Рабочий диапазон по цепям постоянного напряжения ТНЭ1 – от 1 до 350 В, по цепям переменного напряжения – от 1 до 350 В (максимальное амплитудное значение).

2.2.5.2.4 Рабочий диапазон по цепям постоянного напряжения ТНЭ2 – от 1 до 330 В, по цепям переменного напряжения – от 1 до 330 В (максимальное амплитудное значение).

2.2.5.2.5 Основная приведенная погрешность измерения переменного и постоянного тока ТТЭ1\_1 и ТТЭ1\_2 в рабочем диапазоне составляет не более 1 %.

2.2.5.2.6 Основная приведенная погрешность измерения постоянного тока ТТЭ2 в рабочем диапазоне составляет не более 1 %.

2.2.5.2.7 Основная приведенная погрешность измерения постоянного тока ТТЭ3 в рабочем диапазоне составляет не более 0,1 %.

2.2.5.2.8 Основная приведенная погрешность измерения переменного и постоянного напряжения ТНЭ1, ТНЭ2 в рабочем диапазоне составляет не более 1 %.

2.2.5.2.9 Дополнительная приведенная погрешность измерения силы тока и напряжения при изменении температуры окружающей среды в диапазоне, указанном в [2.2.2.2,](#page-9-3) не превышает  $\pm 5$  %.

2.2.6 Входы тока и напряжения для контроллера присоединения

<span id="page-13-0"></span>2.2.6.1.1 Диапазон измерения силы переменного тока – от 0,01 до 6 А, измерения напряжения переменного тока – от 5 до 120 В, измерения частоты сети – от 40 до 70 Гц. В соответствии с применяемым преобразователем выбираются диапазоны измерения силы постоянного тока – от минус 5 до плюс 5 мА, от минус 20 до плюс 20 мА, от нуля до 5 мА, от нуля до 20 мА, от 4 до 20 мА. Диапазон измерения коэффициента активной мощности – от минус 1 до плюс 1.

2.2.6.1.2 Погрешности измерения терминалов с функцией учета энергии приведены в таблице [2.4.](#page-13-1)

<span id="page-13-1"></span>Таблица 2.4 – Погрешности измерения терминалов с функцией учета энергии

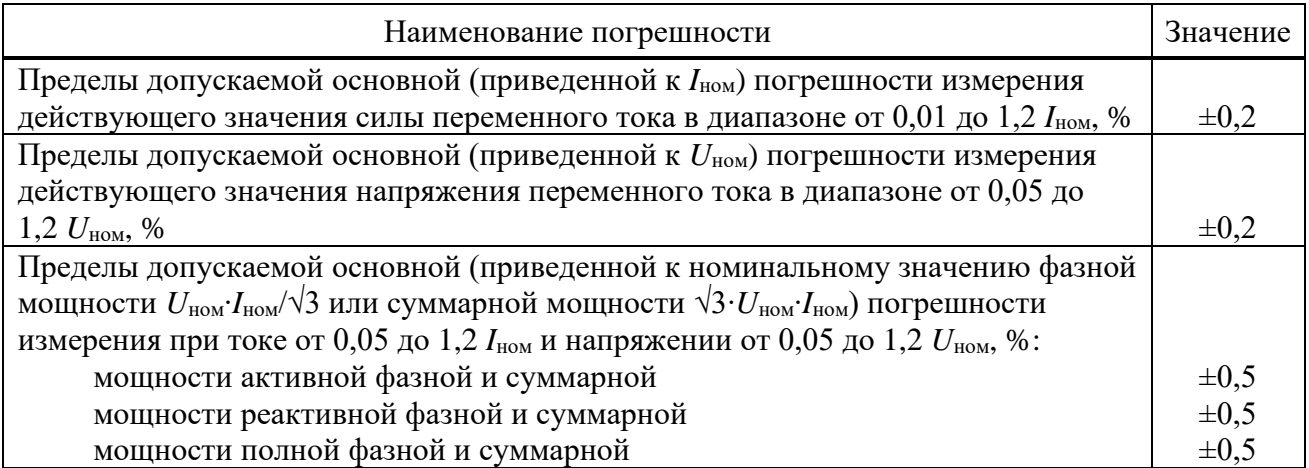

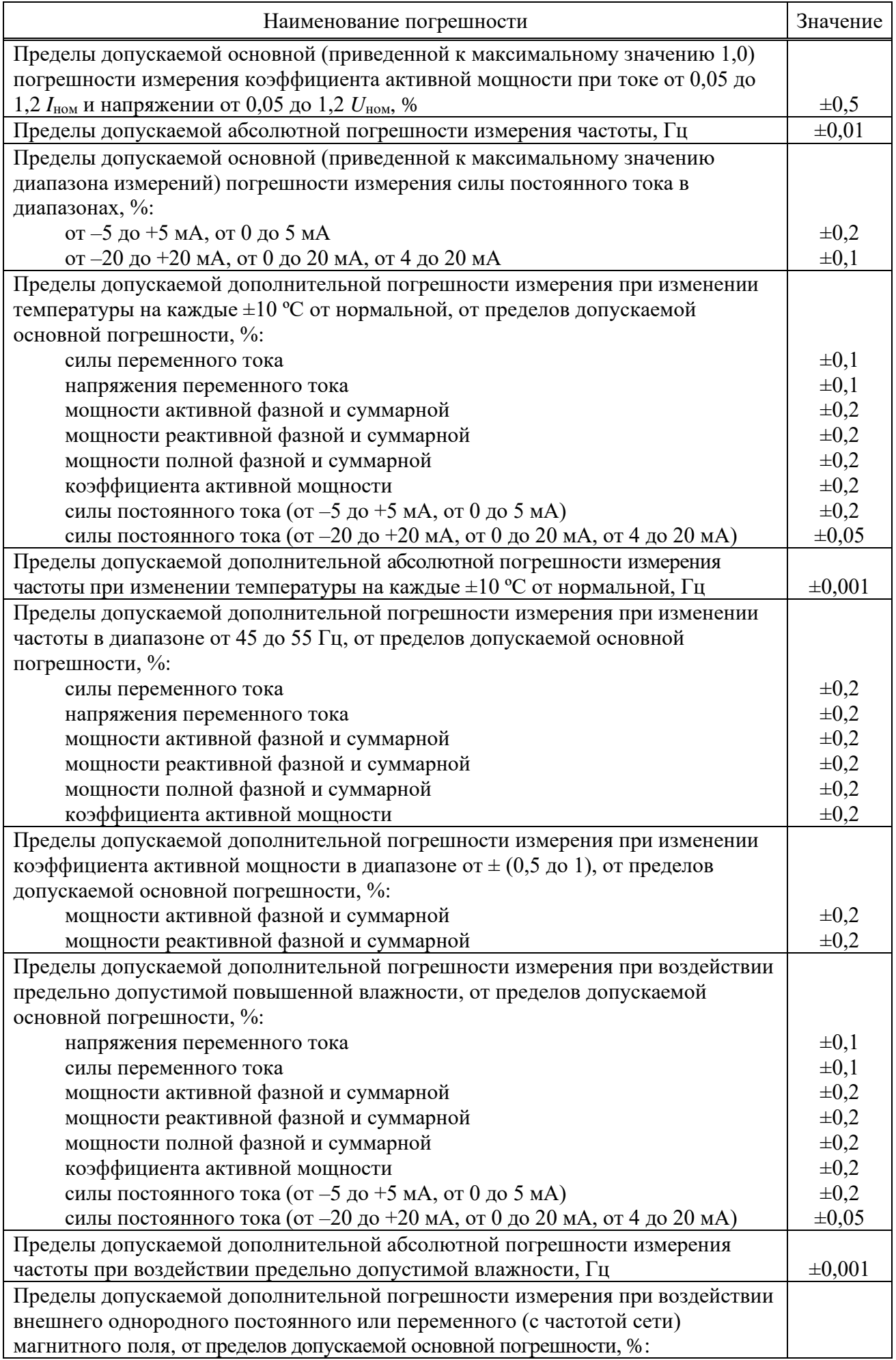

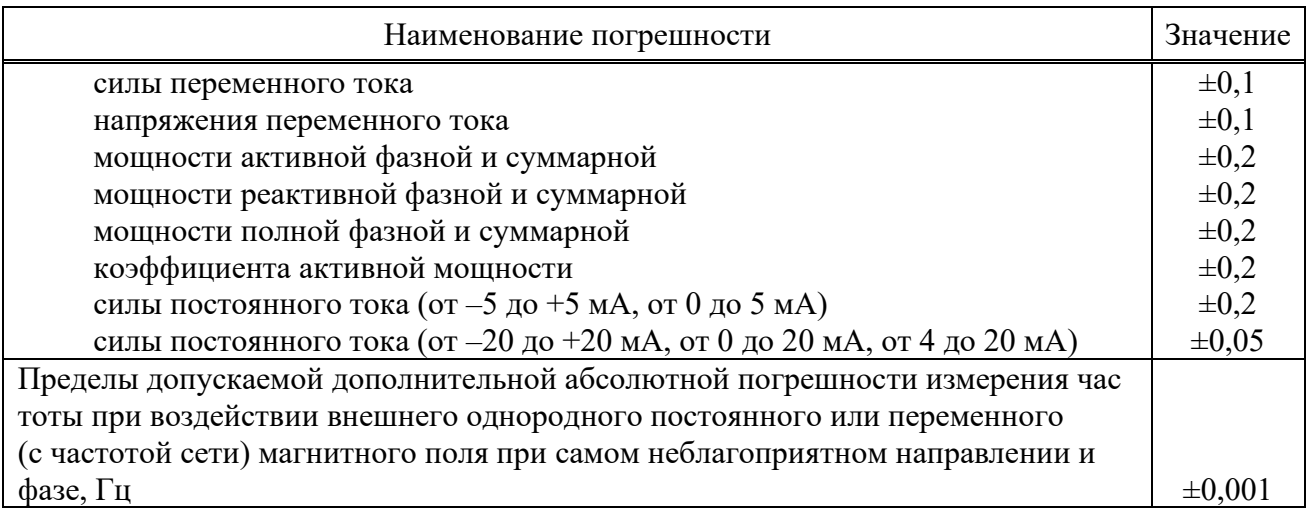

#### 2.2.7 Входы тока и напряжения ВОМП

<span id="page-15-0"></span>2.2.7.1 Входы напряжения ВОМП гальванически связаны между собой. Входы тока ВОМП имеют гальваническую развязку от внутренних цепей с помощью промежуточных трансформаторов тока.

2.2.7.2 Рабочий диапазон измерения напряжения переменного тока составляет от 0,005 до 1,05 *U*<sub>ВОМП</sub>. Рабочий диапазон измерения силы переменного тока составляет от 0,005 до 1,0  $I_{\text{BOMII}}$ .

2.2.7.3 Рабочий диапазон частоты составляет от 10 Гц до 0,1 МГц.

2.2.7.4 Цепи переменного тока длительно выдерживают 4  $I_{\text{BOMII}}$  и 100  $I_{\text{BOMII}}$  в течение 1 с.

2.2.7.5 Термическая стойкость цепей напряжения, подключаемых к обмоткам трансформатора напряжения, обеспечивается при напряжении 2,0 *U*<sub>BOMII</sub> длительно и 2,5  $U_{\text{BOMII}}$  – в течение 10 с.

<span id="page-15-1"></span>2.2.7.6 Основная относительная погрешность измерения приведена в таблице [2.5.](#page-15-1)

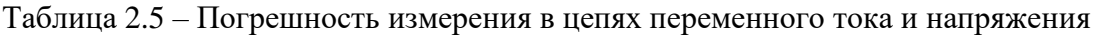

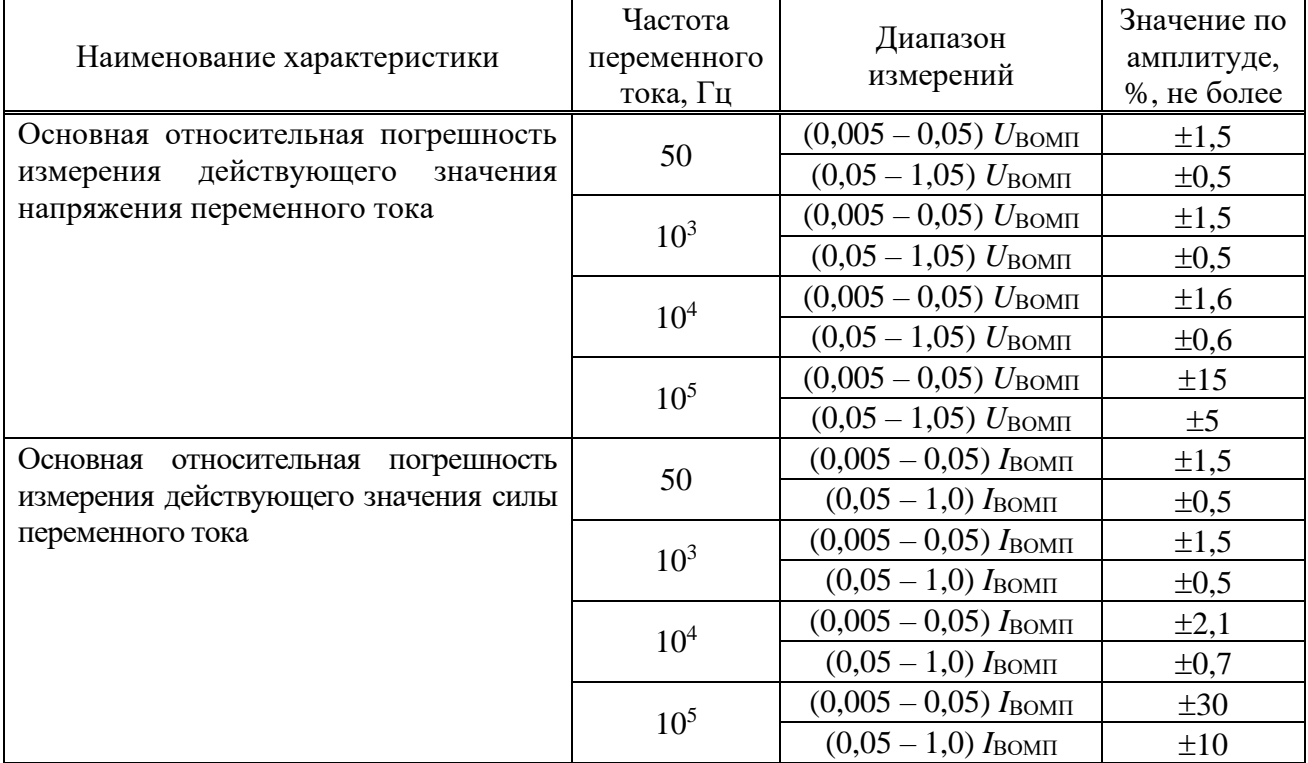

2.2.7.7 Дополнительная относительная погрешность измерения силы и напряжения переменного тока при изменении напряжения оперативного тока от 0,8 до 1,1 *U*пит не

превышает  $\pm 1$  % относительно измерения значений при номинальном напряжении оперативного тока.

2.2.7.8 Дополнительная относительная погрешность измерения силы и напряжения переменного тока при изменении температуры окружающей среды в диапазоне, указанном в [2.2.2.2,](#page-9-3) не превышает  $\pm$ 5 % от пределов допускаемой основной погрешности.

2.2.7.9 Фазовая задержка измеренного напряжения переменного тока и переменного тока в диапазоне частот от 10 Гц до 0,1 МГц по отношению к поданному на терминал напряжению и току не превышает 0,75 мкс.

2.2.8 Характеристики дискретных входов

<span id="page-16-0"></span>2.2.8.1 Входные дискретные цепи предназначены для работы на постоянном и переменном токе. Номинальное значение напряжения входных сигналов составляет 110 В или 220 В постоянного/переменного тока (определяется при заказе устройства).

2.2.8.2 При подаче номинального напряжения 220 (110) В величина импульса тока составляет не менее 40 мА (20 мА) в течение не менее 5 мс. В дальнейшем дискретный вход устройства с номинальным напряжением 110 В потребляет не более 3,0 мА, устройства с номинальным напряжением 220 В потребляет не более 4,0 мА.

2.2.8.3 Длительно допустимое напряжение дискретного входа составляет 250 В переменного тока и 300 В постоянного тока.

<span id="page-16-1"></span>2.2.8.4 При номинальном постоянном напряжении оперативного тока 220 В напряжение срабатывания дискретного находится в пределах от 158 до 170 В, напряжения возврата в пределах от 154 до 132 В.

<span id="page-16-2"></span>2.2.8.5 При номинальном постоянном напряжении оперативного тока 110 В напряжение срабатывания дискретного входа находится в пределах от 82 до 88 В, напряжение возврата в пределах от 70 до 80 В.

<span id="page-16-4"></span>2.2.8.6 Времена срабатывания и возврата каждой входной дискретной цепи регулируются в диапазоне от 0 до 30 мс с шагом 1 мс с помощью сервисного ПО «МиКРА» в меню Конфигурация терминала/Дискретные входы-выходы/Конфигурация плат ввода-вывода (рисунок [2.1\)](#page-16-3).

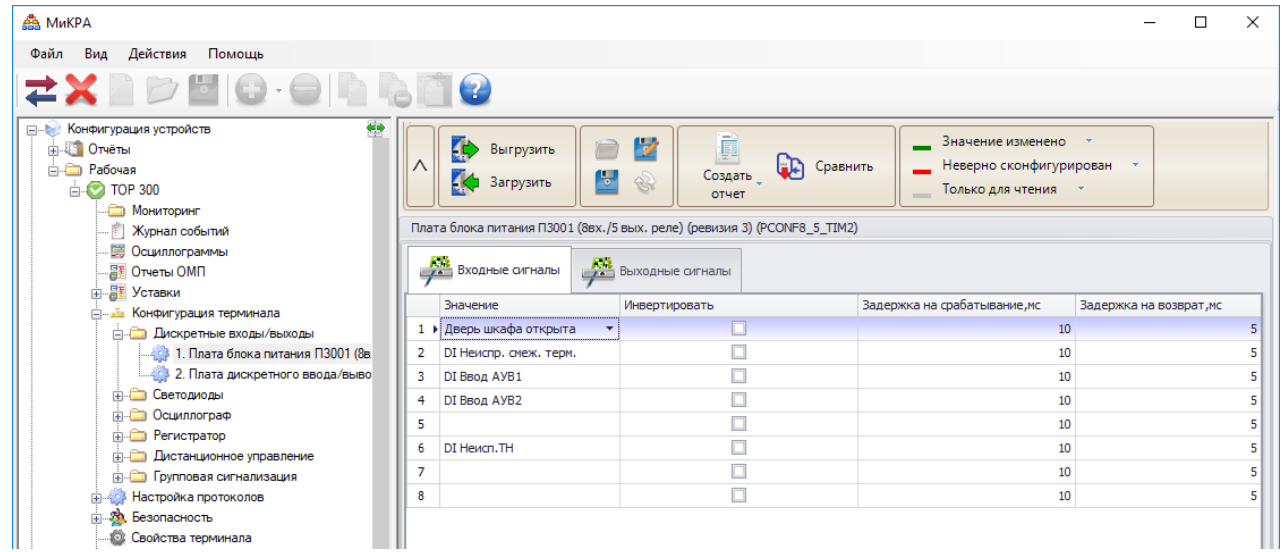

<span id="page-16-3"></span>Рисунок 2.1 – Конфигурация времен срабатывания и возврата входных дискретных цепей

Примечание – По умолчанию на всех дискретных входах установлены задержки времени, равные 10 мс на срабатывание и 5 мс на возврат. При формировании сигнала отключения на устройствах АУВ (исчезновении сигнала «РПВ») без задержек, рекомендуется увеличить выдержку времени возврата дискретного входа терминала, на который сконфигурирован сигнал «РПВ», до 8 мс.

2.2.8.7 Дискретный вход устройства не срабатывает при подаче на него напряжения обратной полярности.

#### 2.2.9 Характеристики дискретных выходов

<span id="page-17-0"></span>2.2.9.1 Контакты выходных реле с увеличенным промежутком между контактами блока питания имеют коммутационную способность в цепях постоянного тока напряжением 220 В с индуктивной нагрузкой и постоянной времени 0,05 с при числе коммутаций не менее 2000:

- на замыкание 40 А длительностью 0,03 с, 30 А длительностью 0,2 с, 15 А длительностью 0,3 с, 10 А длительностью 1 с;

- на размыкание 0,25 А.

Максимальное коммутируемое напряжение постоянного тока – 250 В. Длительно допустимый ток – не более 10 А.

Допускается отключение токов не более 1 А напряжением не более 230 В постоянного тока, но не более 5 раз с интервалом не менее 1 мин между отключениями при резистивной нагрузке.

Собственные времена срабатывания/возврата реле составляют не более 10 мс.

Коммутационная износостойкость контактов – не менее 10 000 циклов при резистивной нагрузке.

Примечание – Схематическое изображение входов/выходов с указанием типа реле и обозначения контактов разъемов блока питания, блоков дискретного входа/выхода приведены в приложении [В.](#page-121-1)

2.2.9.2 Коммутационная способность контактов двухпозиционного реле (реле фиксации команд включения/отключения) блока питания составляет 0,2 А при коммутации цепи постоянного тока напряжением 220 В с активно-индуктивной нагрузкой и постоянной времени 0,007 с.

Контакты допускают включение цепи с током до 3 А. Длительно допустимый ток – не более 2 А. Максимальное коммутируемое напряжение постоянного тока – 250 В.

Собственные времена срабатывания/возврата реле составляют не более 20 мс.

Коммутационная износостойкость контактов – не менее 50 000 циклов.

2.2.9.3 Контакты выходных сигнальных двухполюсных реле блока питания в цепях постоянного тока с активной нагрузкой имеют коммутационную способность 0,6 А при напряжении 220 В.

Контакты допускают включение цепи с током до 14 А в течение 4 с (при скважности 10 %). Максимальное коммутируемое напряжение постоянного тока – 250 В. Длительно допустимый ток – не более 8 А.

Собственные времена срабатывания/возврата составляют не более 9 мс.

Коммутационная износостойкость контактов – не менее 50 000 циклов при резистивной нагрузке.

2.2.9.4 Контакты выходных сигнальных реле блоков дискретного ввода/вывода Р3021 и Р3023, действующие во внешние цепи постоянного тока с индуктивной нагрузкой, с постоянной времени 0,02 с при напряжении до 250 В имеют коммутационную способность не менее 30 Вт и коммутационную износостойкость не менее 10000 циклов.

Контакты допускают прохождение минимального тока 5 мА при напряжении 24 В.

Контакты допускают включение цепи с током до 10 А. Длительно допустимый ток – не более 8 А.

Собственное время срабатывания составляет не более 10 мс, отпускания – 5 мс.

2.2.9.5 Контакты быстродействующих полупроводниковых реле блока Р3028 имеют коммутационную способность в цепях постоянного тока напряжением 220 В с резистивной нагрузкой при неограниченном числе коммутаций 40 А при длительности импульса тока не более 10 с. Максимальное коммутируемое напряжение постоянного тока – 418 В. Длительно допустимый ток – 2 А.

Допускается коммутация цепей переменного тока. Максимальное коммутируемое напряжение переменного тока – 295 В. Допустимый кратковременный переменный ток при длительности импульса 10 с - 28 А. Длительно допустимый переменный ток - 2 А.

Времена срабатывания и отпускания не превышают 70 мкс.

2.2.9.6 Для коммутации токов, превышающих коммутационную способность выходных реле необходимо использовать промежуточные реле. Промежуточное реле используется также при необходимости одновременной коммутации нескольких независимых цепей, то есть для размножения контактов. Выбор реле необходимо производить, исходя из результирующего времени срабатывания. При использовании промежуточных реле следует применять искрогасящий контур, который состоит из резистора и диода, включенных параллельно катушке промежуточного реле. Пример подключения приведен на рисунке 2.2.

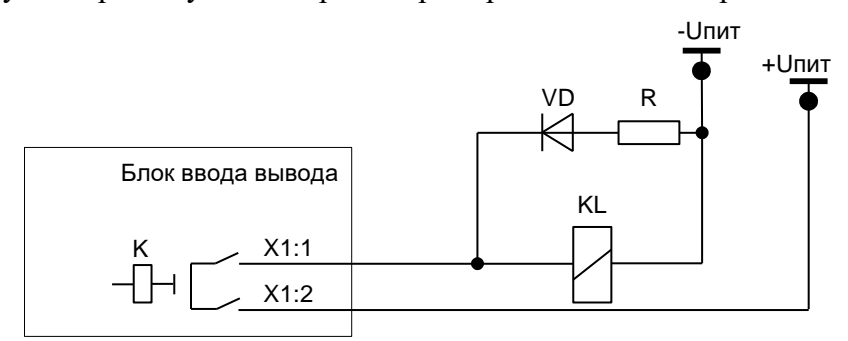

<span id="page-18-1"></span>Рисунок 2.2 – Пример подключения промежуточного реле

Сопротивление резистора в искрогасящей цепочке выбирается из условия

$$
R=0,1 R_{\text{KL}},
$$

 $R_{\text{KL}}$  – активное сопротивление катушки промежуточного реле, Ом. где Мощность выбирается при условии кратковременного протекания тока (не менее 2 Вт). Диод должен иметь параметры с тройным запасом по току и обратному напряжению

$$
I_{\rm{VD}}=3~U_{\rm{HMT}}/R;~U_{\rm{VD}}=3~U_{\rm{HMT}},
$$

где  $I_{\text{VD}}$  – постоянный ток, протекающий через диод в прямом направлении, A;  $U_{\text{VD}}$  – постоянное напряжение, приложенное к диоду в обратном направлении, В.

#### 2.2.10 Электромагнитная совместимость

<span id="page-18-0"></span>2.2.10.1 Устройства сохраняют работоспособность и функционирование без ухудшения качества выполняемых функций при воздействии следующих помех.

2.2.10.2 Устройства устойчивы к воздействию электростатического разряда (степень жёсткости - 3, критерий качества функционирования - В) с испытательным напряжением импульса разрядного тока по ГОСТ 30804.4.2-2013:

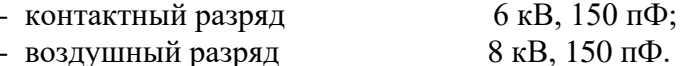

2.2.10.3 Устройства устойчивы к воздействию радиочастотного электромагнитного поля напряженностью 10 В/м в полосе частот (80-6000) МГц (степень жёсткости - 3, критерий качества функционирования - А) по ГОСТ 30804.4.3-2013.

2.2.10.4 Устройства устойчивы к воздействию магнитного поля промышленной частоты напряженностью 100 А/м - непрерывное магнитное поле; 1000 А/м - кратковременное магнитное поле (степень жёсткости - 5, критерий качества функционирования - A) по ГОСТ Р 50648-94.

2.2.10.5 Устройства устойчивы к воздействию импульсного магнитного поля с напряженностью 1000 А/м (степень жёсткости – 5, критерий качества функционирования – А) по ГОСТ 30336-95, возникающего в результате молниевых разрядов или КЗ в первичной сети.

2.2.10.6 Устройства устойчивы к воздействию затухающего колебательного магнитного поля напряженностью 100 А/м (степень жёсткости – 5, критерий качества функционирования – А) по ГОСТ Р 50652-94.

2.2.10.7 Устройства устойчивы к наносекундным импульсным помехам (степень жёсткости – 4, критерий качества функционирования – А) с амплитудой испытательных импульсов 4 кВ, длительностью фронта/длительностью импульса 5/50 нс по ГОСТ 30804.4.4-2013.

2.2.10.8 Устройства устойчивы к микросекундным импульсным помехам большой энергии – импульсы напряжения/тока длительностью 1/50 мкс и 6,4/16 мкс по ГОСТ Р 51317.4.5-99 (критерий качества функционирования – А). Амплитуда напряжения испытательного импульса составляет по схеме «провод-земля» 4 кВ, по схеме «проводпровод» 2 кВ.

2.2.10.9 Устройства устойчивы к кондуктивным помехам, наведенным радиочастотными электромагнитными полями с уровнем напряжения 10 В по ГОСТ Р 51317.4.6-99 (степень жёсткости – 3, критерий качества функционирования – А).

2.2.10.10 Устройства устойчивы к динамическим изменениям напряжения электропитания в виде провалов напряжения питания, кратковременных перерывов и несимметрии питающего напряжения по ГОСТ 30804.4.11-2013 (критерий качества функционирования – А). Значение изменения напряжения составляет не менее 0,2 *U*пит при длительности провала 5000 мс; не менее 0,3 *U*пит при 500 мс; не менее 0,6 *U*пит при 200 мс; не менее *U*пит при 20 мс; длительность перерывов напряжения не менее 500 мс.

2.2.10.11 Устройства устойчивы к воздействию одиночных по ГОСТ IEC 61000-4- 12 и повторяющихся колебательных затухающих помех по ГОСТ IEC 61000-4-18 (критерий качества функционирования – А). Амплитуда напряжения испытательного импульса одиночных колебательных помех (степень жёсткости – 4) по схеме «провод-земля» составляет 4 кВ, по схеме «провод-провод» – 2 кВ, повторяющихся колебательных помех (степень жёсткости – 3) по схеме «провод-земля» составляет 2,5 кВ, по схеме «проводпровод» – 1 кВ.

2.2.10.12 Устройства устойчивы к кондуктивным помехам при частоте 50 Гц с уровнем напряжения 30 В длительно и 100 В кратковременно в течение 1 с (степень жесткости 4, критерий качества функционирования – А) по ГОСТ Р 51317.4.16-2000.

2.2.10.13 Устройства устойчивы к воздействию гармонической составляющей напряжения питания с амплитудой до 12 % (класс электромагнитной обстановки – 3, критерий качества функционирования – А) по ГОСТ 30804.4.13-2013.

2.2.10.14 Устройства устойчивы к воздействию ступенчатых изменений напряжения питания в пределах  $\pm 20\%$  от номинального напряжения питания (степень жесткости – специальная, критерий качества функционирования – А) по ГОСТ Р 51317.4.14-2000.

2.2.10.15 Устройства устойчивы к воздействию пульсаций напряжения питания в пределах  $\pm 10$  % от номинального напряжения питания (степень жесткости – 3, критерий качества функционирования – А) по ГОСТ Р 51317.4.17-2000.

2.2.10.16 Устройства устойчивы к изменению частоты напряжения питания в пределах  $\pm 15$  % от номинальной частоты (степень жесткости – 4, критерий качества функционирования – А) по ГОСТ Р 51317.4.28-2000.

2.2.10.17 Устройства устойчивы к динамическим изменениям напряжения электропитания постоянного тока в виде провалов напряжения питания, кратковременных перерывов по ГОСТ IEC 61000-4-29-2016. Значение изменения напряжения составляет не менее 0,3 *U*пит при длительности провала 1000 мс; не менее 0,6 *U*пит при 100 мс; длительность перерывов напряжения не менее 500 мс.

2.2.10.18 Напряжения индустриальных радиопомех, создаваемые устройством (класс А) в цепи питания соответствуют значениям указанным по ГОСТ 30805.22-2013.

2.2.11 Надежность

<span id="page-20-0"></span>функционирования устройства обеспечивается программно-2.2.11.1 Налёжность использованием необходимых аппаратными метолами  $\mathbf{c}$ методов резервирования выполняемых функций. Устройство постоянно производит самодиагностику аппаратной и программной части, контролируя предусмотренные при этом параметры. При выявлении устойчивой неисправности терминал формирует сигнал неисправности с указанием причины.

2.2.11.2 Средняя наработка на отказ составляет не менее 125 000 ч.

2.2.11.3 Среднее время восстановления работоспособного состояния устройства при наличии полного комплекта запасных блоков составляет не более 0.5 ч с учетом времени нахождения неисправности.

2.2.11.4 Срок службы устройства составляет не менее 25 лет при условии проведения требуемых технических мероприятий по обслуживанию с заменой при необходимости, материалов и комплектующих, имеющих меньший срок службы.

2.2.11.5 Средний срок службы блоков до капитального ремонта составляет не менее 10 лет.

2.2.11.6 Вероятность отказа в срабатывании за год составляет не более 3  $10^{-4}$ .

2.2.11.7 Параметр потока ложных срабатываний составляет не более  $10^{-6}$  ч.

#### <span id="page-20-1"></span>2.3 Состав изделия

2.3.1 Конструктивное исполнение

<span id="page-20-2"></span>2.3.1.1 Конструктивно представляет собой металлический терминал корпус (стандартную еврокассету) с лицевой и задней панелью, внутрь которого устанавливаются различные блоки. В зависимости от количества устанавливаемых в кассете блоков она имеет четыре габарита. В зависимости от предполагаемого места установки предусмотрены два исполнения с различными способами монтажа: утопленный и навесной.

Утопленный монтаж применяется при размещении терминала на двери или в отверстии монтажной плиты релейного шкафа с задним подсоединением проводников вторичных цепей.

Навесной монтаж терминала с задним подсоединением проводников (с применением монтажного комплекта) применяется при размещении на стене или монтажной плите без монтажного отверстия. Для доступа к разъёмам необходимо повернуть терминал на 90°.

Навесной монтаж терминала с передним подсоединением проводников (без блока индикации) также применяется при размещении на стене или монтажной плите без монтажного отверстия. Выносной пульт при этом размещается на двери релейного шкафа или в любом удобном месте и подключается к терминалу при помощи комплектного кабеля.

Габаритно-установочные размеры, масса, внешний вид терминала и расположение элементов управления на лицевой панели приведены в приложении Б. Обозначение клемм подключения и портов связи на задней панели приведены в АИПБ.656122.011-XXX.XX РЭЗ.

2.3.1.2 В состав терминала входят следующие блоки:

- блок питания:
- блок(и) трансформаторов;
- блок(и) дискретного ввода/вывода;
- блок логики:
- блок индикации;
- блок ВОМП:
- блок объединительный.

В зависимости от защищаемого объекта в кассету вставляются различные блоки, тип и количество которых зависит от типоисполнения терминала. Электрическое соединение между блоками производится с помощью объединительной кросс-платы (блока объединительного).

2.3.1.3 На лицевой панели располагаются:

- светодиодные индикаторы;
- индикатор с алфавитно-цифровой или графической индикацией;
- кнопки управления;

- разъём порта USB.

Количество и наличие светодиодов, кнопок управления зависит от типоисполнения применяемого блока индикации.

2.3.1.4 На задней панели устройства располагаются клеммные колодки для подключения к измерительным цепям, разъемные соединения для подключения к цепям питания, сигнальным цепям, а также разъемы портов связи с АСУ ТП и болт (винт) с маркировкой по ГОСТ 21130-75 для заземления устройства.

Клеммные колодки обеспечивают присоединение под винт одного или двух одинаковых проводников сечением не более 3 мм $^2$  и не менее  $0,\!5$  мм $^2$  каждый.

Разъемные соединения обеспечивают присоединение под винт одного жесткого (гибкого) проводника сечением не более 2,5 мм<sup>2</sup>, двух одинаковых проводников сечением не более 1 мм<sup>2</sup> (для жесткого проводника), не более 1,5 мм<sup>2</sup> (для гибкого проводника) и не менее  $0.5$  мм $^2$  каждый.

Контактные соединения терминала соответствуют классу 2 по ГОСТ 10434-82.

2.3.1.5 Конструкция терминала обеспечивает воздушные зазоры и длину пути утечки между контактными выводами терминала и корпусом не менее 3 мм по воздуху и 4 мм по поверхности.

2.3.1.6 В соответствии с ГОСТ IEC 61439-1-2013 в терминале должна обеспечиваться непрерывность цепи защитного заземления. При этом электрическое сопротивление, измеренное между винтом для заземления терминала и любой заземляемой металлической частью, не должно превышать 0,1 Ом.

2.3.1.7 Содержание драгоценных металлов в диодах, микросхемах и в других комплектующих изделиях соответствует указанным значениям в технической документации их предприятий-изготовителей.

## <span id="page-21-0"></span>**2.4 Устройство и работа**

2.4.1 Устройство и работа составных частей

<span id="page-21-1"></span>2.4.1.1 Терминал выполнен в виде программируемого логического контроллера, имеющего в качестве ядра блок логики, который обеспечивает взаимодействие между всеми входящими в состав терминала блоками.

2.4.1.2 Блок питания

Блок питания работает как от источника переменного, так и от источника постоянного тока. Оперативное питание терминала осуществляется через контакты Х2:1, X2:2 блока питания. Кроме того, блок содержит восемь дискретных входов и пять выходных реле, выведенных на разъемы Х2 и Х1 соответственно. «Дискретный вход №8» (контакты X2:17, X2:18) реализован как вход синхронизации (1PPS). Входы и выходы блока питания схематично представлены в приложении [В](#page-121-1) (рисунок [В.1](#page-123-0) а).

Примечание – «Дискретный вход №8» **запрещается использовать** как обычный дискретный вход.

В блоке питания установлены пять выходных реле:

- два реле с увеличенным промежутком между контактами (реле 1.1, реле 1.2);

- одно бистабильное (двухпозиционное) реле (реле 1.3, реле 1.4 – реле фиксации команд или РФК), которое фиксирует последнюю поданную команду управления выключателем (положение выключателя) и сохраняет информацию при отсутствии управления и питания;

- два сигнальных двухполюсных реле с переключаемыми контактами (реле 1.5, реле «Неиспр.»). Реле «Неиспр.» – управляется внутренним сигналом с блока логики. Оно находится в сработанном (подтянутом) состоянии при поданном напряжении питания и нормальной работе терминала. Реле возвращается в обесточенное состояние (отпускается) при появлении устойчивой неисправности в терминале, выявленной системой самодиагностики, либо при пропадании питания терминала.

Примечание – Характеристики цепей оперативного тока приведены в [2.2.4,](#page-11-0) дискретных входов в [2.2.7,](#page-15-0) выходных реле в [2.2.9.](#page-17-0)

2.4.1.3 Блок дискретного ввода/вывода

Блок дискретного ввода/вывода имеет четыре исполнения и предназначен:

- a) для приема 12 и выдачи 12 дискретных сигналов (рисунок [В.1](#page-123-0) б),
- b) для приема 9 и выдачи 12 дискретных сигналов (рисунок [В.1](#page-123-0) в),
- c) для приема 24 дискретных сигналов (рисунок [В.1](#page-123-0) г),
- d) для выдачи 5 дискретных сигналов (рисунок [В.1](#page-123-0) д),
- e) для приема 12 и выдачи 6 дискретных сигналов (рисунок [В.1](#page-123-0) е);
- f) для приема 8 и выдачи 12 дискретных сигналов (рисунок [В.1](#page-123-0) ж);
- g) для приема 16 дискретных сигналов (рисунок [В.1](#page-123-0) з);
- h) для выдачи 24 дискретных сигналов (рисунок [В.1](#page-123-0) и).

Каналы дискретных входов в зависимости от исполнения разбиты:

- на две гальванически развязанные группы по шесть каналов с одной общей точкой (рисунок [В.1](#page-123-0) б, е);

- на четыре гальванически развязанные группы по два канала с одной общей точкой и одну группу с одним каналом (рисунок [В.1](#page-123-0) в);

- на восемь каналов и одну группу с 16 каналами с двумя общими точками (рисунок [В.1](#page-123-0) г);

- на восемь групп с одним каналом (рисунок [В.1](#page-123-0) ж);

- на 16 групп с одним каналом (рисунок [В.1](#page-123-0) з).

Каждый канал предназначен для приема одного или выдачи одного дискретного сигнала.

Дискретные входы и выходы выведены на разъемы Х3-Х24, XT7.

Примечание – Характеристики дискретных входов приведены в [2.2.7,](#page-15-0) выходных реле – в [2.2.9.](#page-17-0)

Количество блоков дискретного ввода/вывода в терминале зависит от его типоисполнения, конструктив 1/4 может содержать один блок, 1/2 – четыре блока, 3/4 – шесть блоков, 1/1 – 11 блоков.

#### 2.4.1.4 Блок трансформаторов

Блок трансформаторов может содержать до 12 промежуточных трансформаторов тока и напряжения, цепи которых выведены соответственно на разъемы ХА1-ХА12. Терминал в зависимости от типоисполнения может содержать до 48 промежуточных трансформаторов тока и напряжения в различных комбинациях.

Входы трансформаторного типа выведены на разъёмы устройства для подключения к измерительным цепям тока с номинальным значением 1; 5; 0,2 А, к измерительным цепям напряжения с номинальным значением 20; 100; 220 В.

Блок трансформаторов в зависимости от типоисполнения может содержать контроль напряжения на стороне присоединения одним из двух способов: миллиамперный токовый аналоговый вход (*I*<sup>s</sup> или *I*шон) для ШОН и вход напряжения (*U*f или *U*ф) для измерительного трансформатора напряжения. Номинальный ток миллиамперного входа – 150 мА. Для подключения к трансформатору напряжения присоединения может использоваться включение миллиамперного входа через шунтовой резистор.

Цепи электронных трансформаторов тока и напряжения выведены на разъёмы устройства для подключения соответственно к измерительным цепям тока и напряжения с рабочим диапазоном по 1.2.5.2, 1.2.6.

Количество блоков трансформаторов в терминале зависит от его типоисполнения. Конструктив 1/4 может содержать один блок, 1/2 и 3/4 – два блока, 1/1 – два или четыре блока.

Примечание – Характеристики цепей переменного тока и напряжения приведены в [2.2.5,](#page-11-1) [2.2.6,](#page-13-0) цепей постоянного тока и напряжения в [2.2.5.2,](#page-13-2) [2.2.6.](#page-13-0)

В терминалах, устанавливаемых на цифровых подстанциях и принимающих аналоговые измерения в цифровой форме с использованием стандарта IEC 61850-9-2, блок трансформаторов не устанавливается. Аналоговые измерения принимаются по портам Ethernet, подключенных к шине процесса [\(2.4.6\)](#page-45-1).

#### 2.4.1.5 Блок логики

Блок логики является центральным блоком и содержит:

- центральный процессор;
- сигнальный процессор;
- оперативную память;
- постоянную память;
- часы реального времени;

- аналого-цифровой преобразователь (максимальное число обрабатываемых аналоговых сигналов – 48 (при использовании блока расширения аналогового);

- порты связи согласно [2.4.1.7.](#page-24-0)

Блок логики предназначен для сбора и окончательной обработки данных аналоговых и дискретных сигналов, выдачи управляющих воздействий на выходные реле и другие устройства посредством цифровых каналов связи. К функциям блока также относится ведение учета текущего времени, синхронизация с источником глобального времени, запись и хранение осциллограмм аварийных режимов, работа с ИЧМ, самодиагностика всего терминала с принятием решения о выводе из работы, обеспечение информационного обмена с АСУ ТП.

В энергонезависимой внутренней памяти хранятся программы защиты, уставки, конфигурация устройства, осциллограммы и события, данные самодиагностики, информация о текущем состоянии режима управления (местное/дистанционное), состояние программного ключа режима управления. Хранение данных в энергонезависимой памяти осуществляется в течении всего срока службы устройства независимо от наличия напряжения питания.

По часам реального времени фиксируется время регистрируемых событий. Точность часов реального времени составляет  $\pm 0.3$  с в сутки при температуре от минус 40 °С до плюс 55 °С. При отключении питания в блоке логики для питания часов используется резервный источник.

#### <span id="page-23-0"></span>2.4.1.6 Блок индикации

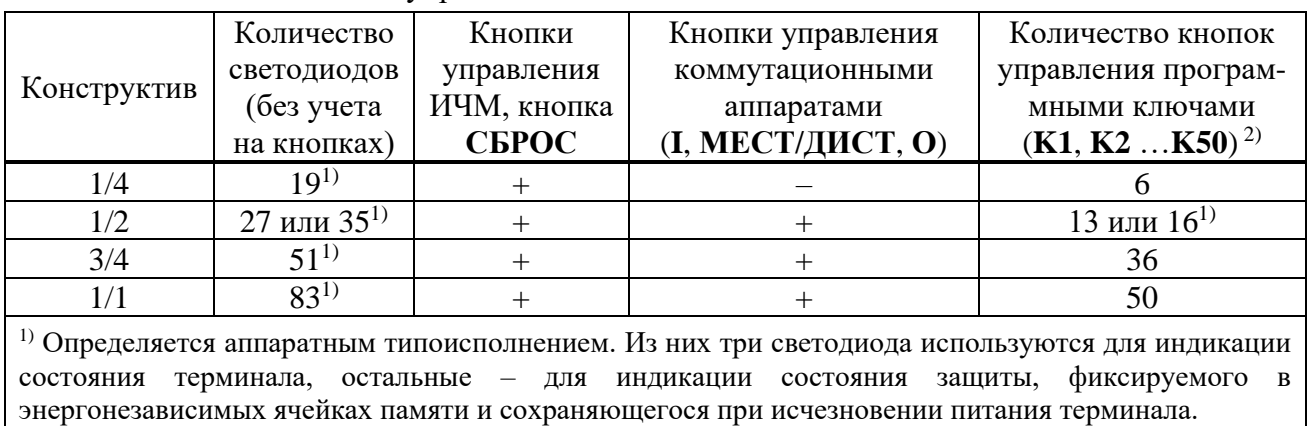

Таблица 2.6 – Состав кнопок управления и светодиодов

2) Каждая кнопка управления программным ключом имеет индикацию его внутреннего состояния.

Блок индикации содержит светодиоды, индикатор, кнопки управления и порт связи USB, которые располагаются на лицевой панели терминала (рисунок [Б.27\)](#page-120-0) и образуют ИЧМ.

Дисплей индикатора имеет два исполнения:

- алфавитно-цифровой, содержащий шесть строк по 21 символу;

- графический, имеющий возможность отображения мнемосхемы.

Количество светодиодов, наличие и количество кнопок зависит от конструктива терминала и приведено в таблице [2.6.](#page-23-0)

Назначение кнопок управления приведено в [3.5.2.](#page-60-0) Порт связи USB описан в [2.4.1.8.2.](#page-25-0)

2.4.1.7 Блок ВОМП

<span id="page-24-0"></span>Блок ВОМП содержит по три собственных датчика напряжения и три собственных промежуточных трансформатора тока, выведенных на разъёмы XA30 и XA31 соответственно.

Входы тока ВОМП (XA31) могут быть подключены к одному из следующих типов ИП:

- трансформаторы тока электромагнитного типа с номинальным значением тока 1 А или 5 А (промежуточные трансформаторы тока рассчитаны на оба номинала);

- высокочастотные датчики напряжения или тока с выходами токового типа.

Входы напряжения ВОМП (XA30) могут быть подключены к одному из следующих типов ИП:

- трансформаторы напряжения электромагнитного типа c номинальным значением напряжения 100 В;

- высокочастотные датчики напряжения или тока с выходами потенциального типа;

- высокочастотные присоединения к ЛЭП.

Собственные датчики напряжения ВОМП собраны в схему «звезда с нулем» внутри терминала. Должна применяться специальная схема подключения напряжений без подключения нулевого проводника. На клеммы XA30:1 – XA30:3 заводятся фазные напряжения, клемма XA30:4 заземляется. На рисунке [2.3](#page-24-1) показан пример соединения вторичных обмоток ИТН в «звезду» с заземлением фазы В. Схема подключения цепей напряжения к входу XA30 останется такой же при заземлении других фаз или нейтральной точки звезды ИТН. Допускается соединение обмоток ИТН в «треугольник».

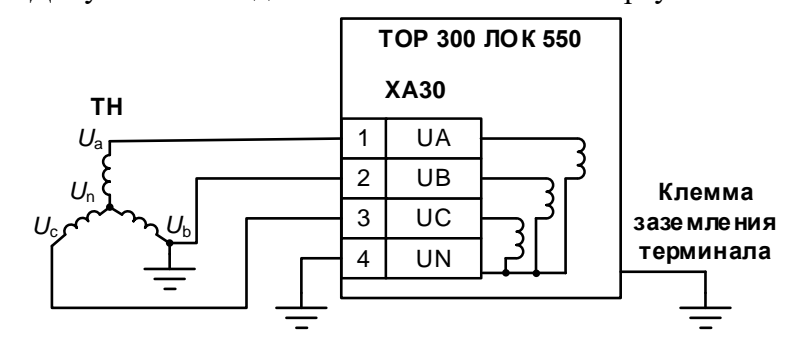

<span id="page-24-1"></span>Рисунок 2.3 – Схема подключения ИТН к датчикам напряжения ВОМП

Характеристики цепей переменного тока и напряжения приведены в [2.2.7.](#page-15-0)

2.4.1.7.1 Разъем для подключения антенны GPS/ГЛОНАСС

Блок ВОМП имеет встроенный источник глобального времени, синхронизируемый от систем GPS/ГЛОНАСС. Разъем **XW1** используется для подключения антенны. Технические характеристики блока синхронизации и антенны GPS/ГЛОНАСС приведены в таблице [2.7.](#page-24-2)

<span id="page-24-2"></span>Таблица 2.7 – Технические характеристика блока синхрониации и антенны GPS/ГЛОНАСС

| Параметр                                   | Значение     |  |  |
|--------------------------------------------|--------------|--|--|
| Тип разъема XW1                            | SMA-F        |  |  |
| Тип разъема на кабеле со стороны терминала | SMA-M        |  |  |
| Тип разъема на кабеле со стороны антенны   | TNC-M        |  |  |
| Тип разъема на антенне                     | TNC-F        |  |  |
| Тип кабеля                                 | <b>RG-58</b> |  |  |
| Максимальная длина кабеля антенны, м       | 50           |  |  |
| Точность синхронизации времени, нс         | $\pm 300$    |  |  |

Антенна должна быть установлена на открытом пространстве с наилучшим радиусом обзора неба. Предпочтительна установка на крыше здания. При отсутствии возможности установки на крышу следует установить антенну на южную сторону здания. Угол перекрытия обзора неба относительно горизонта не должен превышать 10°. Перед монтажом антенны рекомендуется предварительно включить терминал с антенной, расположить антенну в месте предполагаемой установки и удостовериться в наличии синхронизации времени блока ВОМП  $(3.5.13).$  $(3.5.13).$ 

В комплект поставки терминала с функцией ВОМП входит комплект оборудования, включающий антенну GPS/ГЛОНАСС, соединительный кабель, кронштейн для наружной установки антенны и комплект крепежа. Одна антенна используется только одним терминалом.

2.4.1.7.2 Порт связи

<span id="page-25-2"></span>Порт связи с интерфейсом Ethernet 100 Base-T (разъем **XT20**) предназначен для обмена данными с другими терминалами с функцией ВОМП. Технические данные порта приведены в [2.4.1.8.4.1.](#page-26-0)

Настройка порта связи блока ВОМП выполняется с помощью ПО «МиКРА» в разделе Свойства терминала/ВОМП/Ethernet.

2.4.1.8 Информационные порты

2.4.1.8.1 Перечень поддерживаемых в терминале интерфейсов связи приведен в [2.4.3.](#page-36-0)

<span id="page-25-0"></span>2.4.1.8.2 На передней панели находится порт связи с USB (изолированный), который предназначен для подключения компьютера через стандартный кабель USB 2.0 А-В. Через этот порт осуществляется конфигурирование и параметрирование устройства, а также обновление ПО устройства.

Примечание – Для подключения терминала по переднему порту требуется драйвер CP2102N USB to UART Bridge Controller.

2.4.1.8.3 На задней панели терминала имеются порты связи (RS-485 или ВОЛС, Ethernet), предназначенные для подключения устройства в АСУ ТП. Через эти порты связи также можно осуществлять конфигурирование и параметрирование устройства, а через порты Ethernet также можно осуществлять обновление ПО. Физические интерфейсы портов связи, их количество, тип определяются в карте заказа на конкретный проект.

На задней панели могут располагаться специфические порты связи, предназначенные для использования в некоторых защитах:

- два порта ВОЛС (ДЗЛ), выведенные на разъем **XT3**, предназначенные для дистанционной передачи данных по цифровому оптическому каналу связи (к примеру, для продольной дифференциальной токовой защиты линии);

- ВЧ-порт связи для работы с высокочастотными приемопередатчиками (**XT3**) разного типа, используемых в различных защитах (к примеру, в высокочастотной ДФЗ, НВЧЗ и защитах с ВЧ-блокировкой).

<span id="page-25-1"></span>В таблице [2.8](#page-25-1) приведены варианты выполнения интерфейса портов связи.

| Обозначение разъема<br>на задней панели                                       | Исполнение интерфейса                                         |  |  |
|-------------------------------------------------------------------------------|---------------------------------------------------------------|--|--|
| XT <sub>1</sub>                                                               | Ethernet 100 Base-T/ Ethernet 100 Base-F <sup>*</sup>         |  |  |
| XT <sub>2</sub>                                                               | Ethernet 100 Base-T/ Ethernet 100 Base-F <sup>*</sup>         |  |  |
| XT3                                                                           | ВЧ-порт (ДФЗ, НВЧЗ, НВЧБ)/ ВОЛС (ДЗЛ)                         |  |  |
| XT4                                                                           | RS-485/BOJIC (ACV)/ Ethernet 100 Base-T/ Ethernet 100 Base-F* |  |  |
| XT5                                                                           | RS-485/BOJIC (ACV)/ Ethernet 100 Base-T/ Ethernet 100 Base-F* |  |  |
| XT6, XT11                                                                     | Ethernet 100 Base-T* $(2.4.4.2.1)$                            |  |  |
| XT20                                                                          | Ethernet 100 Base-T* $(2.4.1.7.2)$                            |  |  |
| XT7, XT8, XT9, XT10<br>Ethernet 100 Base-T/Ethernet 100 Base-F* $(2.4.4.2.1)$ |                                                               |  |  |
| *Наличие определяется картой заказа и применяемым типоисполнением.            |                                                               |  |  |

Таблица 2.8 – Обозначения разъемов на задней панели

Скорость передачи интерфейсов связи:

- 100 Base-T Ethernet и 100 Base-F Ethernet до 100 Мбит/с;
- RS-485 и ВОЛС (АСУ) до 0,2 Мбит/с;
- ВОЛС (ДЗЛ) 2,048 Мбит/с.

Обозначения разъемов портов связи приведены в приложении [Г.](#page-124-1)

2.4.1.8.4 Назначение и технические данные портов

2.4.1.8.4.1 Порт с интерфейсом Ethernet 100 Base-T

<span id="page-26-0"></span>Исполнение порта с интерфейсом Ethernet 100 Base-T используется для подключения терминала в локальную вычислительную сеть предприятия по линии связи на основе витой пары (рисунок [Г.1](#page-124-2) а). Технические данные порта приведены в таблице [2.9,](#page-26-1) назначение контактов разъема приведено в таблице [2.10.](#page-26-2)

<span id="page-26-1"></span>Таблица 2.9 – Технические данные порта

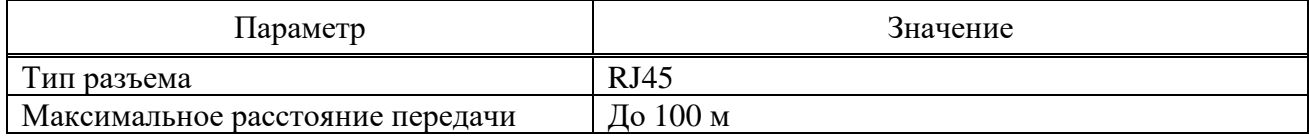

<span id="page-26-2"></span>Таблица 2.10 – Назначение контактов разъема

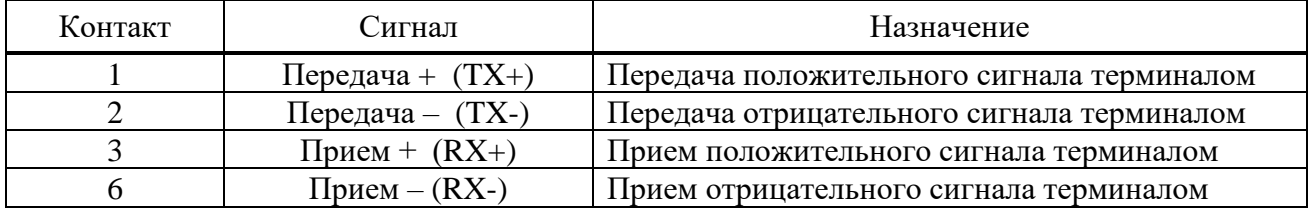

Рекомендуется:

- подключать промежуточное устройство защиты типа РГ5 или РГ6 для защиты от электромагнитных помех по портам связи терминала Ethernet (витая пара);

- устанавливать фильтр ZCAT 2035-0930 на кабель РГ5 или РГ6 непосредственно перед портом терминала для дополнительной защиты от электромагнитных помех;

- осуществлять прокладку кабелей связи в коробах или экранирующих оболочках;

- применять экранированный кабель витой пары с экранированным разъемом RJ45.

Примечание – Устройства РГ5, РГ6 и фильтр ZCAT 2035-0930 не входят в комплект поставки терминала и реализуются по отдельному заказу.

**Внимание!** При подключении ПК к терминалу через порты Ethernet для корректной работы в настройках подключения необходимо задать все параметры подсети, включая параметр «Шлюз» [\(3.5.17.1.2\)](#page-73-0).

2.4.1.8.4.2 Порт с интерфейсом Ethernet 100 Base-F

Для организации связи с АСУ ТП в условиях сложной электромагнитной обстановки рекомендуется использовать исполнение порта, работающего по оптоволоконному кабелю. Данное исполнение порта обеспечивает гальваническую изоляцию и наибольшую помехоустойчивость канала связи (рисунок [Г.1](#page-124-2) б). Исполнение содержит два коннектора для подключения оптоволоконного кабеля, назначение которых приведено в таблице [2.11.](#page-26-3) Технические данные порта приведены в таблице [2.12.](#page-27-0)

<span id="page-26-3"></span>Примечание – Коннекторы неиспользуемых портов должны быть закрыты заглушками.

Таблица 2.11 – Назначение коннекторов

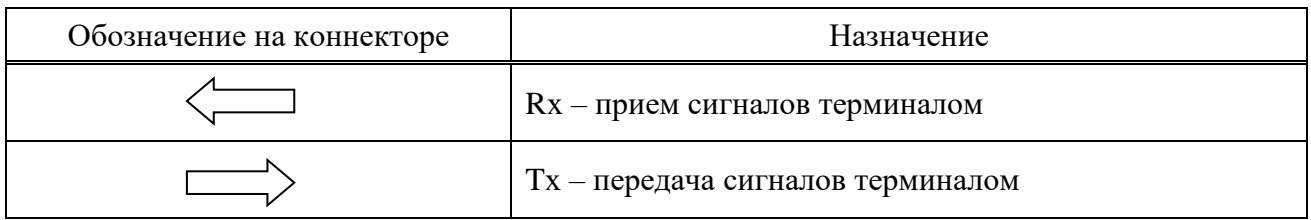

| Параметр                       | Значение                            |
|--------------------------------|-------------------------------------|
| Коннекторы                     | Тип LC, для стеклянного оптоволокна |
| Тип оптоволокна                | Многомодовое                        |
| Диаметр оптоволокна            | 62,5/125 мкм на NA = 0,275          |
|                                | $50/125$ мкм на NA = 0,2            |
| Длина волны излучения          | $(1270-1380)$ HM                    |
| Мощность передатчика, не менее | - 20 дБм                            |
| Чувствительность приемника     | - 31 дБм                            |
| Дальность связи                | До 2000 м                           |

<span id="page-27-0"></span>Таблица 2.12 - Технические данные порта

**Внимание!** При подключении ПК к терминалу через порты Ethernet для корректной работы в настройках подключения необходимо задать все параметры подсети, включая параметр «Шлюз» (3.5.17.1.2).

 $2.4.1.8.4.3$ Порт с интерфейсом RS-485

Исполнение порта с интерфейсом RS-485 используется для организации полудуплексного обмена информацией с терминалами по двухпроводной линии связи на основе витой пары. Данный способ связи рекомендуется применять при сравнительно количестве устройств на простых объектах, когда использование небольшом оптоволоконного кабеля экономически нецелесообразно. Назначение контактов разъема порта с интерфейсом RS-485 приведено в таблице 2.13. Технические данные порта приведены в таблице 2.14.

Типовая схема соединения предусматривает параллельное подключение терминалов к линии связи произвольной топологии с учетом ограничений, указанных в таблице 2.14.

| Контакт | Сигнал       | Назначение                       |  |  |
|---------|--------------|----------------------------------|--|--|
| 1, 0    | Common       | Сигнальное заземление            |  |  |
|         | DATA $B(D+)$ | Положительный вход/ выход данных |  |  |
| 3, 8    | DATA $A(D-)$ | Отрицательный вход/выход данных  |  |  |
| 4. 9    |              | Вывод согласующего резистора     |  |  |

<span id="page-27-1"></span>Таблица 2.13 - Назначение контактов разъема

<span id="page-27-2"></span>Таблица 2.14 – Технические данные порта

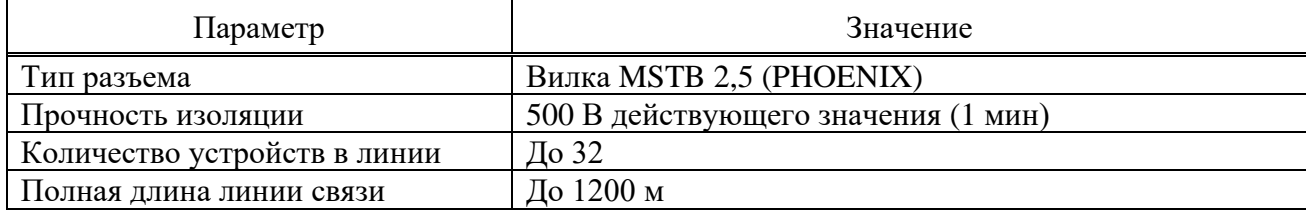

Работа порта обеспечивается двухпроводной схемой соединения одноименных контактов, для обеспечения выравнивания потенциалов сигнальной земли рекомендуется использовать третий проводник (например, проводник незанятой пары кабеля). Кроме того, для уменьшения отражений сигнала и повышения помехоустойчивости, по концам линии связи должны устанавливаться согласующие резисторы. Номинал согласующего резистора должен равняться волновому сопротивлению используемого кабеля, типовое значение для витой пары RS-485 -120 Ом. Порт RS-485 терминала имеет согласующий резистор (сопротивление его равно 120 Ом), для включения согласующего резистора в линию связи необходима установка перемычки в соответствии с рисунком Г.2. Экран кабеля необходимо заземлить с двух сторон в соответствии с СТО 56947007-29.240.044-2010, со стороны терминала через заземляющий винт, расположенный на задней панели рядом с портом RS-485.

## 2.4.1.8.4.4 Встроенный оптический порт (ВОЛС (АСУ))

Для организации связи с АСУ ТП в условиях сложной электромагнитной обстановки рекомендуется использовать исполнение порта ВОЛС (АСУ), работающего по оптоволоконному кабелю. Данное исполнение порта обеспечивает гальваническую изоляцию и наибольшую помехоустойчивость канала связи. Исполнение содержит два коннектора для подключения оптоволоконного кабеля, назначение которых приведено в таблице [2.15.](#page-28-0) Технические данные порта приведены в таблице [2.16.](#page-28-1)

<span id="page-28-0"></span>Примечание – Коннекторы неиспользуемых портов должны быть закрыты заглушками.

Таблица 2.15 – Назначение коннекторов

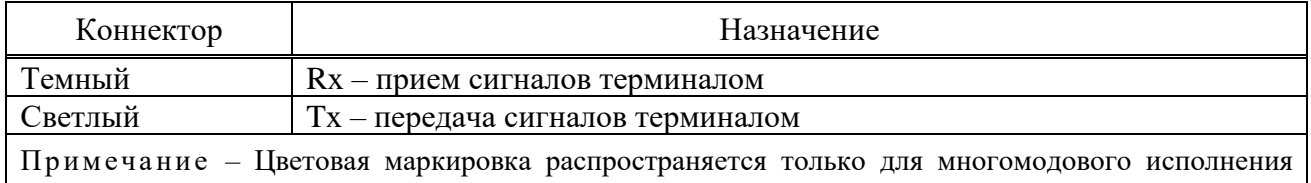

порта.

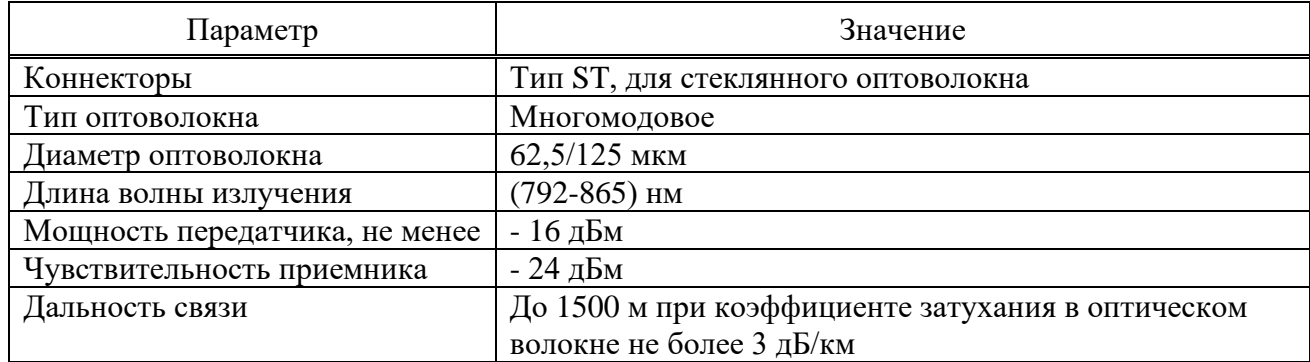

<span id="page-28-1"></span>Таблица 2.16 – Технические данные порта

2.4.1.8.4.5 Встроенный оптический порт ВОЛС

Порты ВОЛС (ДЗЛ) используются для связи между полукомплектами ДЗЛ.

Каждый порт содержит два коннектора для подключения оптоволоконного кабеля, назначение которых приведено в таблице [2.15.](#page-28-0)

Примечание – Коннекторы неиспользуемых портов должны быть закрыты заглушками.

Порты ВОЛС (ДЗЛ) имеют два варианта исполнения в зависимости от типа подключаемого оптоволоконного кабеля. Многомодовое исполнение порта соответствует стандарту IEEE C37.94. Технические данные многомодового и одномодового исполнений портов приведены в таблицах [2.16](#page-28-1) и [2.17](#page-28-2) соответственно.

<span id="page-28-2"></span>Таблица 2.17 – Технические данные порта

| Параметр                                                                    | Значение                                         |  |  |
|-----------------------------------------------------------------------------|--------------------------------------------------|--|--|
| Коннекторы                                                                  | Тип SC, для стеклянного оптоволокна              |  |  |
| Тип оптоволокна                                                             | Одномодовое                                      |  |  |
| Диаметр оптоволокна                                                         | 9/125 мкм                                        |  |  |
| Длина волны излучения                                                       | $(1260-1360)$ HM                                 |  |  |
| Мощность передатчика, не менее                                              | $0 \mu$ Бм                                       |  |  |
| Чувствительность приемника                                                  | - 37 дБм                                         |  |  |
| Максимальная допустимая                                                     | - 5 дБм $*$                                      |  |  |
| входная мощность приемника                                                  |                                                  |  |  |
| Дальность связи                                                             | До 80 км при коэффициенте затухания в оптическом |  |  |
|                                                                             | волокне не более 0,35 дБ/км                      |  |  |
| * При большей входной мощности необходимо использование аттеню атора 10 дБ. |                                                  |  |  |

2.4.1.8.4.6 Высокочастотный порт (ВЧ-порт)

ВЧ-порт предназначен для организации связи терминала с ВЧ-приёмопередатчиками типов ПВЗУ-Е, ПВЗУ-М, ПВЗ-90М, ПВЗ-90М1, ПВЗЛ, ПВЗЛ-1, АВЗК-80.

От терминала к ВЧ-передатчику передаётся сигнал о пуске, о запрете автоконтроля ВЧ-канала связи. От ВЧ-приёмника к терминалу передаётся сигнал ВЧ-приёма.

Назначение контактов разъема ВЧ-порта приведено в таблице [2.18.](#page-29-1) Технические данные порта приведены в таблице [2.19.](#page-29-2)

| Контакт | Сигнал          | Назначение                                                      |  |
|---------|-----------------|-----------------------------------------------------------------|--|
|         | Запрет АК $(+)$ | Выходное быстродействующее реле подачи сигнала запрета автокон- |  |
|         | Запрет АК $(-)$ | троля ВЧ-передатчику                                            |  |
| 3, 7    | Пуск ВЧ $(+)$   | Выходное быстродействующее реле подачи сигнала пуска ВЧ-        |  |
| 4,8     | Пуск ВЧ $(-)$   | передатчика                                                     |  |
| 5, 9    | Приём ВЧ $(+)$  | Дискретный вход высокочастотного приёма от ВЧ-приёмника         |  |
| 6, 10   | Приём ВЧ $(-)$  |                                                                 |  |

<span id="page-29-1"></span>Таблица 2.18 – Назначение контактов разъема

<span id="page-29-2"></span>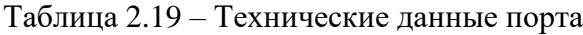

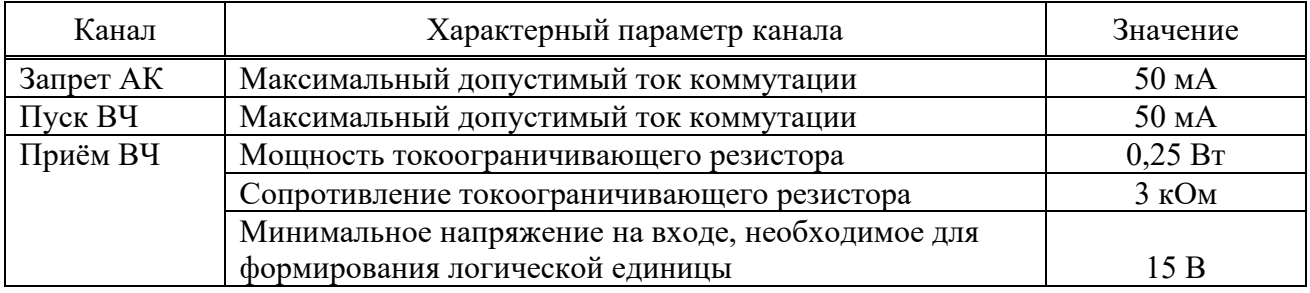

Работа порта обеспечивается двухпроводной схемой соединения одноименных контактов, однако при больших длинах соединительных проводов необходимо обеспечивать минимальное напряжение логической единицы на входе канала «Приём ВЧ», а для каналов «Запрет АК» и «Пуск ВЧ» – необходимый уровень электрической величины (тока, напряжения) логической единицы на входе ВЧ-передатчика.

#### 2.4.2 Функции устройства

<span id="page-29-0"></span>Терминал выполняет все необходимые функции релейной защиты, автоматики, сигнализации и управления энергообъектов, а также функции измерения, регистрации, осциллографирования и связи согласно заложенному в него программно-аппаратному обеспечению. Базовое ПО с помощью библиотечных функций позволяет осуществлять связь между прикладным ПО и аппаратной платформой терминала. Прикладное ПО с помощью библиотечных модулей базового ПО обеспечивает исполнение схемы защиты, которая проектируется при помощи инструмента графического программирования. Схема условно делится на подсхему преобразования аналоговых сигналов, логическую схему и схему конфигурации и позволяет реализовать необходимые вышеуказанные основные и дополнительные функции, которые приведены в соответствующем АИПБ.656122.011-ХХХ РЭ2 и АИПБ.656122.011-ХХХ.ХХ РЭ3.

Логическая схема задается на предприятии-изготовителе и имеет гибкий алгоритм, который может быть изменен для конкретного проекта в ходе проектных и пусконаладочных работ. Функциональная логическая схема конкретного устройства приведена в АИПБ.656122.011-ХХХ.ХХ Э2.

## 2.4.2.1 Измерения

Подсхема преобразования аналоговых сигналов обеспечивает связь с блоком АЦП, инициализацию, фильтрацию, расчет и выдачу различных измеренных аналоговых величин. В процессе инициализации предусмотрена возможность подстройки значений сигналов входных трансформаторов тока и напряжения по углу. В общем случае, терминал позволяет

измерять и рассчитывать значения токов, напряжений, сопротивлений, мощность, энергию, частоту сети, а также амплитуды, действующие значения, фазы, симметричные и аварийные составляющие сигналов с отображением их на дисплее и возможностью передачи по каналам связи. Инструмент графического программирования на персональном компьютере обладает необходимой математикой для расчета всех требуемых величин, а аппаратная платформа позволяет подключать источники тока, напряжения переменного и постоянного тока в зависимости от типоисполнения и назначения терминала.

Основные технические данные и метрологические характеристики измерительных каналов приведены в [2.2.5](#page-11-1) и [2.2.6.](#page-13-0)

2.4.2.2 Функции РЗА

В зависимости от исполнения в устройстве могут быть реализованы различные функции РЗА, описание которых приводится в документе под конкретное исполнение устройства АИПБ.656122.011-ХХХ РЭ2.

Обработка логической схемы защиты осуществляется с дискретностью 1 мс независимо от частоты входного сигнала. ИО, как правило, реагируют на действующее значение комплексных величин.

Устройства обладают необходимым перечнем основных и резервных функций РЗА сигнализации и управления элементами станций и подстанций, таких как ЛЭП, трансформаторы, автотрансформаторы, реакторы, генераторы, шины, ошиновки, батареи статических конденсаторов, разъединители и другие объекты энергетики напряжением 6-750 кВ на основе следующих основных функций:

- дифференциально-фазная защита;

- дифференциальная токовая защита распределенных объектов с использованием оптического канала связи;

- направленная высокочастотная защита;

- дистанционная защита;
- дифференциальная токовая защита;
- токовые защиты;
- защита и автоматика с контролем напряжения, частоты и мощности;
- автоматика управления выключателем;
- автоматика пожаротушения;
- определение места повреждения;
- блокировка и управление разъединителями и др.

Разработаны необходимые функции для реализации комплекса локальной противоаварийной автоматики.

#### 2.4.2.3 Дискретные входы

Дискретные входы предназначены для приема и обработки внешних сигналов оперативных цепей. Основные технические данные и характеристики дискретных входов приведены в [2.2.6.](#page-13-0)

При помощи сервисного ПО «МиКРА» осуществляется назначение входов, т.е. определенные внутренние переменные могут получать свое логическое значение в соответствии с состоянием назначенного дискретного входа (рисунок [2.4\)](#page-31-0). Имеется возможность инвертирования входных логических сигналов, задания задержки на срабатывание и возврат.

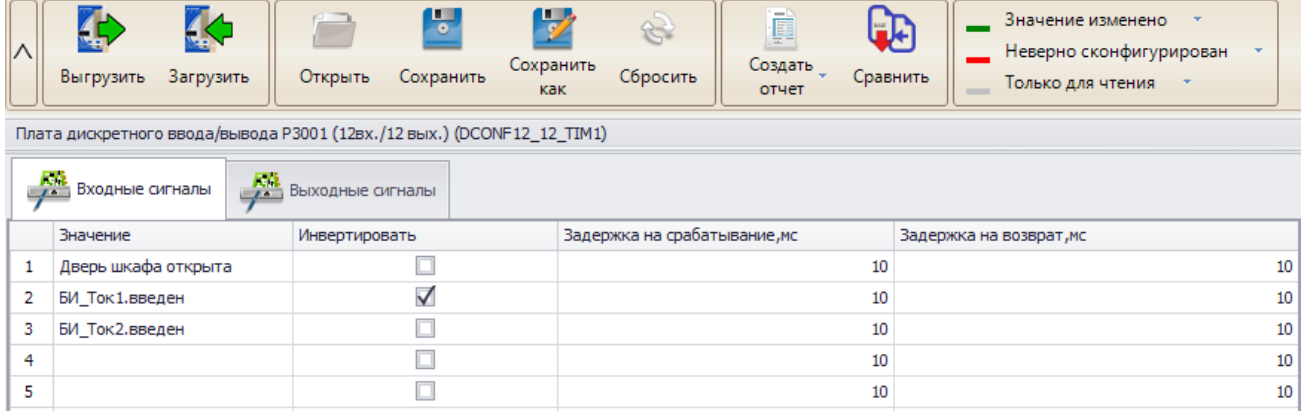

<span id="page-31-0"></span>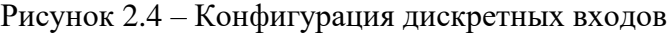

#### 2.4.2.4 Выходные реле

Для выдачи дискретных сигналов во внешнюю цепь предусмотрены выходные электромагнитные реле. Основные технические данные и характеристики выходных реле описаны в [2.2.9.](#page-17-0)

При помощи сервисного ПО «МиКРА» осуществляется назначение выходных реле (рисунок [2.5\)](#page-31-1), т.е. полученные в результате логических преобразований значения сигналов выводятся через «сухие» контакты во внешние оперативные цепи. Выходное реле «Неисправность» не конфигурируется. Имеется возможность инвертирования выходных логических сигналов, а также разрешения работы реле в режиме тестирования [\(3.6.1\)](#page-76-1).

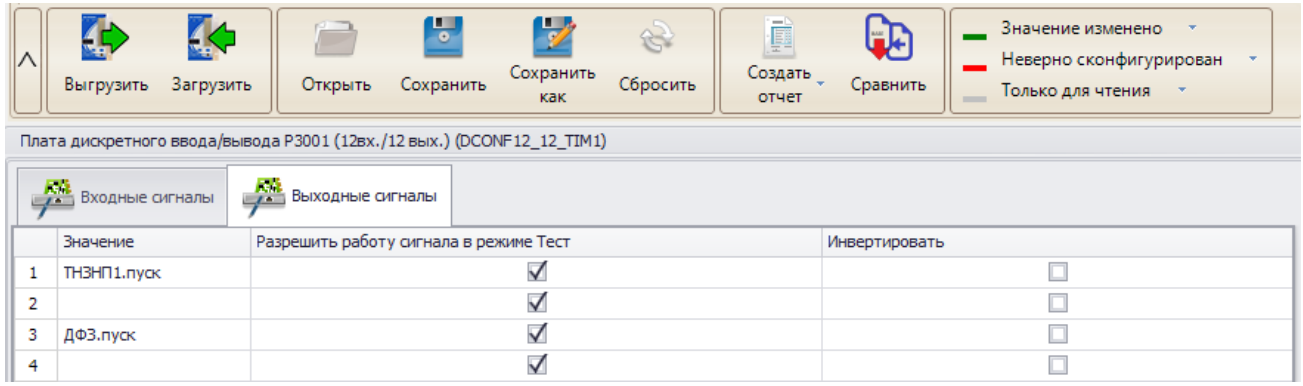

<span id="page-31-1"></span>Рисунок 2.5 – Конфигурация дискретных выходов

#### 2.4.2.5 Светодиодная индикация

Для отображения текущего состояния устройства на лицевой панели (рисунок [Б.27\)](#page-120-0) предусмотрены:

- три светодиода **РАБОТА**, **ТЕСТ**, **НЕИСПР** с фиксированным назначением;

- конфигурируемые светодиоды общего назначения, количество которых зависит от конструктива терминала (таблица [2.6\)](#page-23-0);

- два светодиода на кнопках **I**, **O** с фиксированным назначением (наличие зависит от исполнения);

- два светодиода на кнопке **МЕСТ/ДИСТ** с фиксированным назначением (наличие зависит от исполнения);

- светодиоды на кнопках **K1**, **K2** …. **K50**, количество которых зависит от конструктива терминала (таблица [2.6\)](#page-23-0).

Режимы работы светодиодов описаны в таблице [2.20.](#page-32-0)

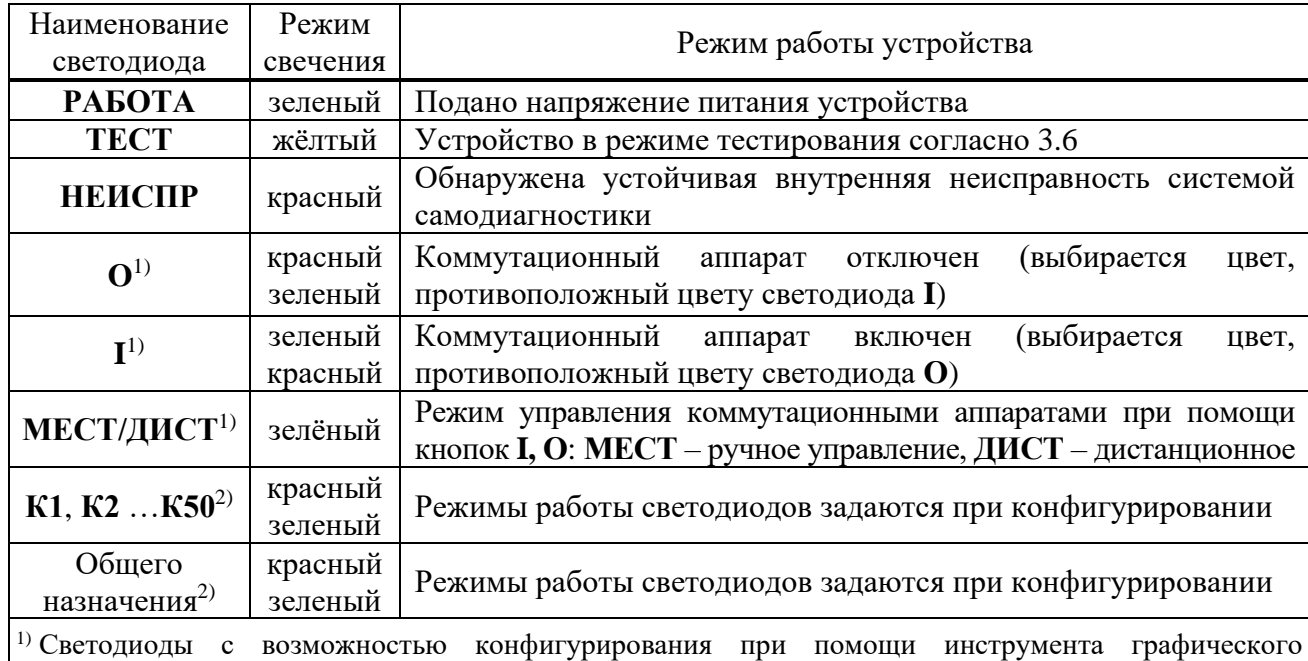

<span id="page-32-0"></span>Таблица 2.20 – Режимы работы светодиодов

программирования.

2) Светодиоды с возможностью конфигурирования при помощи сервисного ПО.

При помощи инструмента графического программирования можно сконфигурировать режимы работы светодиодов отображения положения коммутационных аппаратов, которые используются при выполнении функций автоматики управления ими.

При помощи сервисного ПО «МиКРА» производится конфигурирование светодиодов общего назначения, кнопок **К1, К2**…**К50** в двух режимах свечения на различные логические сигналы. На каждый режим свечения светодиода можно завести один логический сигнал (рисунок [2.6\)](#page-32-1).

| $\wedge$       | Выгрузить<br>K.<br>Загрузить | Открыть<br>ŀ,<br>Сохранить<br>Конфигурация светодиодов (HMI iled) | D<br>Сохранить как<br>Сбросить | ø<br>Создать<br>отчет | œ<br>Экспорт<br>для печати | Значение изменено<br>Неверно сконфигурирован<br>Только для чтения<br>$\overline{\mathbf{v}}$<br><b>COLOR</b> |  |
|----------------|------------------------------|-------------------------------------------------------------------|--------------------------------|-----------------------|----------------------------|----------------------------------------------------------------------------------------------------|--|
|                |                              |                                                                   |                                |                       |                            |                                                                                                    |  |
|                | Светодиод                    | Значение                                                          | Инверсия                       |                       | Подхват                    |                                                                                                    |  |
| 1.             |                              | Внешнее отключение                                                |                                |                       |                            | $\checkmark$                                                                                                 |  |
| $\overline{2}$ |                              |                                                                   |                                |                       |                            |                                                                                                    |  |
| з              |                              | Сраб. РЗ при КЗ на ЛЭП                                            |                                |                       | $\checkmark$               |                                                                                                    |  |
| 4              |                              |                                                                   |                                |                       |                            |                                                                                                    |  |
| 5              | з                            | Сраб. неселективных защит                                         |                                |                       |                            | $\checkmark$                                                                                                 |  |
| 6              |                              |                                                                   |                                |                       |                            |                                                                                                    |  |
| $\overline{7}$ | 4                            | УРОВ 1. срабатывание                                              |                                |                       |                            | √                                                                                                    |  |
| 8              |                              |                                                                   |                                |                       |                            |                                                                                                    |  |

<span id="page-32-1"></span>Рисунок 2.6 – Конфигурация светодиодов

Светодиод включается в режиме периодического свечения с чередованием цвета:

- при наличии сигнала, привязанного к двум режимам свечения одного светодиода одновременно;

- при наличии обоих сигналов, привязанных к разным режимам свечения одного светодиода.

Имеется возможность инвертирования логических сигналов светодиодов и фиксации состояния светодиода в энергонезависимой внутренней памяти. При подаче напряжения питания светодиоды с фиксацией восстанавливают запомненное состояние.

Сброс состояния зафиксированных светодиодов может производиться кнопкой **СБРОС** на лицевой панели терминала, сигналом на дискретный вход терминала или командой из автоматизированной системы управления по каналам связи.

Назначение программируемых светодиодов блока индикации представлено в АИПБ.656122.011-ХХХ.ХХ Э2. Состав, наименование и назначение сигналов, выводимых на светодиодную индикацию, могут быть изменены, если это необходимо для реализации конкретного проекта.

#### 2.4.2.6 Управление терминалом

На лицевой панели (рисунок [Б.27\)](#page-120-0) предусмотрены:

- три кнопки управления, которые используются только при наличии дисплея 320х240 пикселей для управления коммутационными аппаратами на мнемосхеме;

- четыре кнопки перемещения по меню;

- одна кнопка подтверждения **E** и одна кнопка отмены команд **C**;
- две функциональные кнопки **F1** и **F2**;
- одна кнопка для сброса сигнализации **CБРОС**;
- четыре навигационные кнопки **МЕНЮ**, **УСТ**, **ИЗМЕР**, **МНЕМО**;

- одна кнопка включения коммутационного аппарата **I** (наличие зависит от исполнения);

- одна кнопка отключения коммутационного аппарата **О** (наличие зависит от исполнения);

- одна кнопка выбора режима управления **МЕСТ/ДИСТ** (наличие зависит от исполнения);

- функциональные клавиши (**K1**, **K2** …. **K50**).

Подробнее назначение кнопок пользовательского интерфейса описано в [3.5.2.](#page-60-0)

2.4.2.7 Осциллографирование

<span id="page-33-1"></span>В составе устройства реализован функциональный модуль осциллографирования аварийных режимов, предназначенный для записи аварийного режима с целью последующего анализа. Запись и хранение осциллограмм осуществляется в формате COMTRADE в энергонезависимой внутренней памяти. При помощи сервисного ПО задаются параметры осциллографа, которые приведены в таблице [2.21.](#page-33-0)

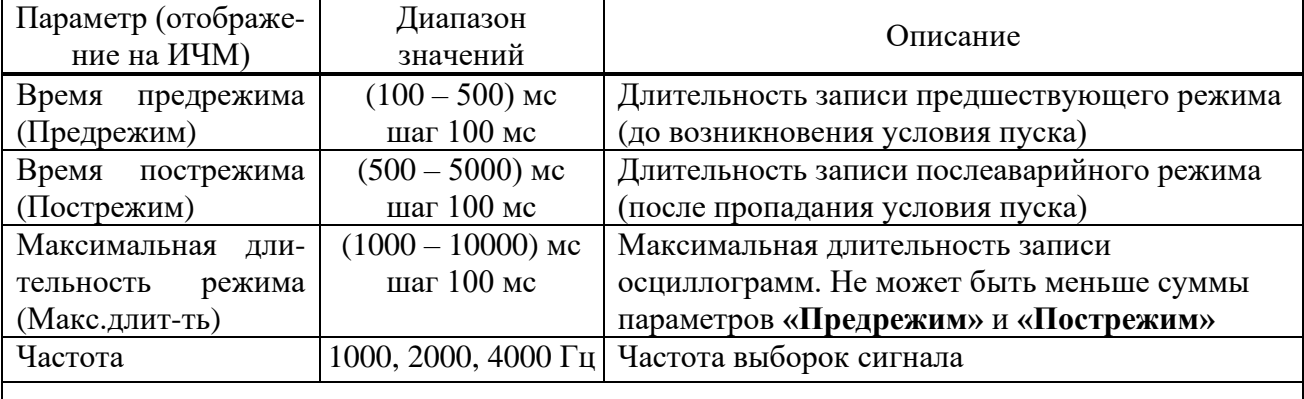

<span id="page-33-0"></span>Таблица 2.21 – Параметры осциллографа

Примечание – Частота выборок сигнала должна быть 1000 Гц или 2000 Гц. Частота выборок 4000 Гц доступна в отдельных исполнениях.

Возможна настройка до 29 условий пуска путем выбора пусковых сигналов. Предусмотрено четыре типа режима пуска для каждого из пусковых сигналов, которые приведены в таблице [2.22.](#page-34-0) Устройство фиксирует причины пуска, которые могут быть просмотрены как через пользовательский интерфейс терминала, так и с помощью сервисного ПО. Задержка времени пуска от начала аварийного процесса не превышает 10 мс.

## <span id="page-34-0"></span>Таблица 2.22 – Режимы пуска осциллографа

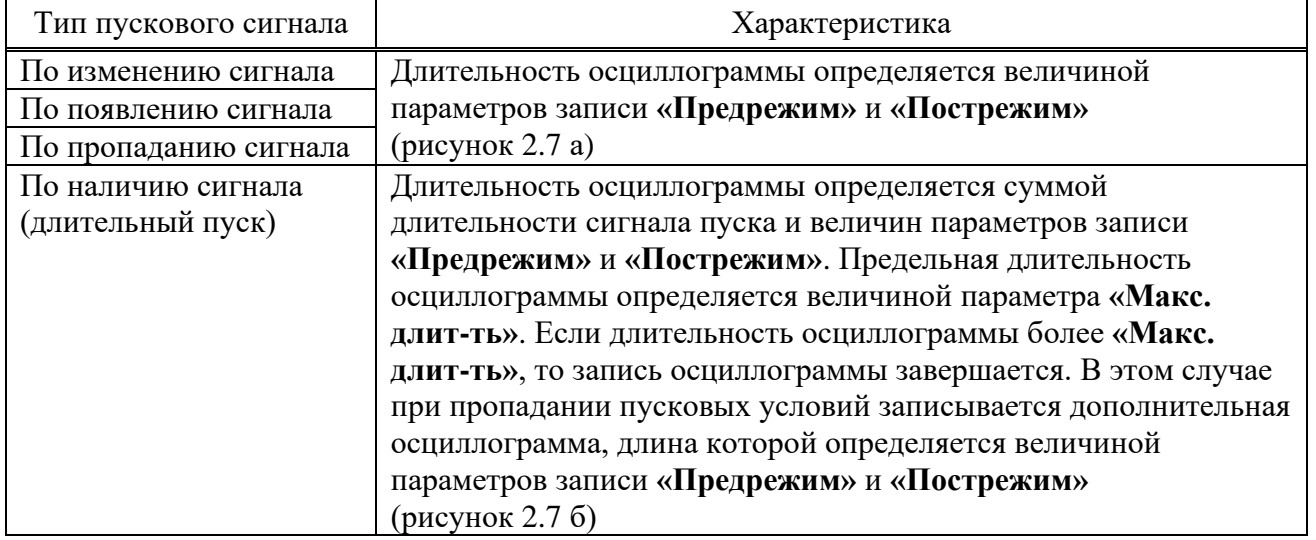

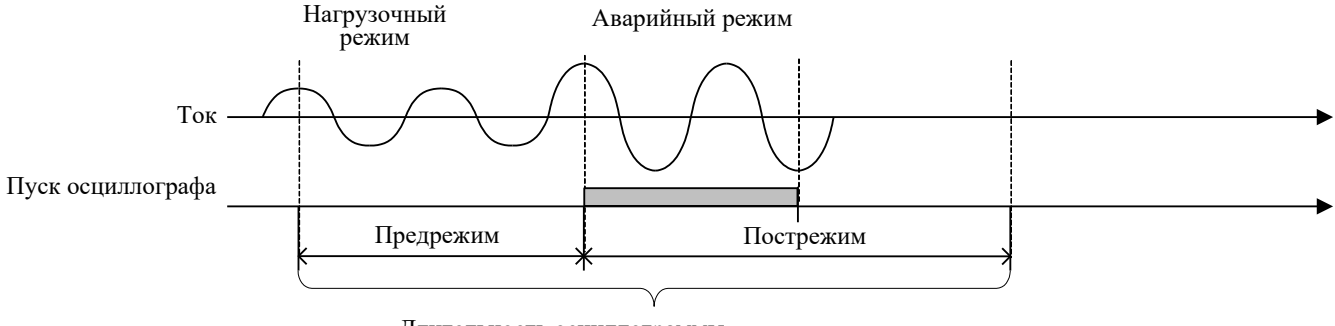

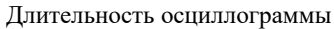

а) пуск по факту изменения, возникновения, пропадания

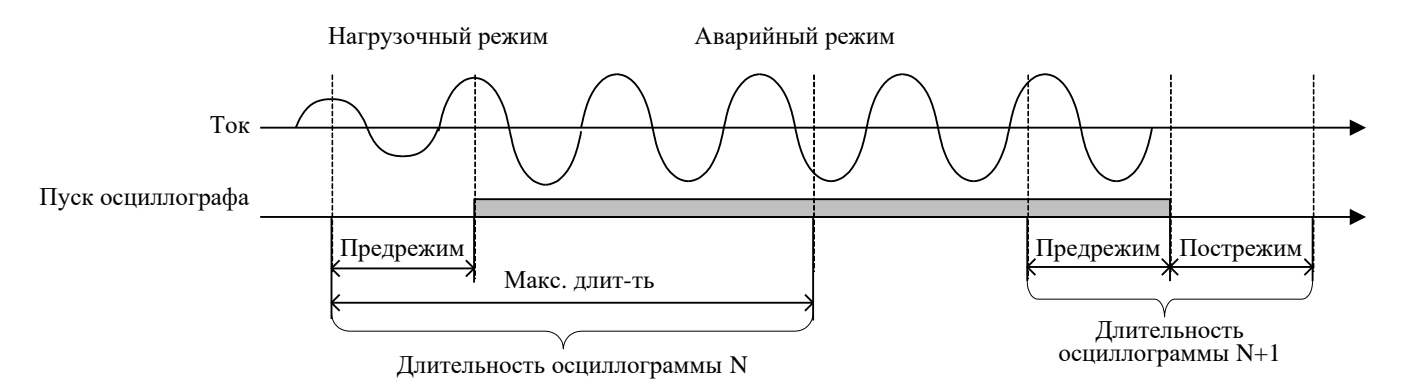

б) длительный пуск осциллографа

## <span id="page-34-1"></span>Рисунок 2.7 – Алгоритм работы осциллографа

Емкость осциллографа зависит от количества записываемых сигналов. Каждая из осциллограмм может иметь длительность и частоту дискретизации, указанные в таблице [2.21.](#page-33-0) В осциллографе реализована автоматическая функция архивации. Количество хранимых осциллограмм с длительностью не менее 10 с составляет не менее 30. Максимальное количество хранимых осциллограмм – не более 170. Запись осциллограмм организована таким образом, что при переполнении стирается самая старая осциллограмма и на ее место записывается новая. При выполнении условий пуска автоматически записываются все входные и выходные дискретные сигналы и причины пуска. Также обеспечивается запись всех измеряемых и выбранных расчетных величин и до 256 дополнительных логических сигналов, состав которых задается при конфигурировании логической части. Входные дискретные сигналы регистрируются после истечения времени срабатывания и возврата соответствующих дискретных входов согласно [2.2.8.6.](#page-16-4) В качестве выходных дискретных сигналов регистрируются сигналы, подающие команды на срабатывание соответствующих выходных реле терминала.

Алгоритм работы осциллографа при разных режимах пуска схематично показан на рисунке [2.7.](#page-34-1)

При появлении сигнала пуска по факту изменения, возникновения или пропадания сигнала в память записывается предшествующий режим, длительность которого задается параметром **«Предрежим»**. После окончания пуска осциллографа запись режима продолжается на время, заданное параметром **«Пострежим»**. Длительность записи одной осциллограммы определяется величиной параметров записи **«Предрежим»** и **«Пострежим»**.

При появлении сигнала длительного пуска в память записывается осциллограмма, равная по длительности сумме длительности пускового сигнала и величин параметров записи **«Предрежим»** и **«Пострежим»**. При длительности осциллограммы, превышающей параметр **«Макс. длит-ть»**, ее запись завершается. В этом случае при пропадании сигнала пуска записывается дополнительная осциллограмма, равная по длительности сумме параметров **«Предрежим»** и **«Пострежим»** (рисунок [2.7](#page-34-1) б).

Для предотвращения переполнения энергонезависимой внутренней памяти при появлении дребезга какой-либо причины пуска предусмотрена дополнительная блокировка. Если суммарно в течение более 1 ч какая-либо причина пуска находилась в сработанном состоянии более 20 % времени, то осуществляется блокировка. Возврат блокировки осуществляется при последующем снижении суммарной длительности до 10 %.

Примечание – Блокировка от дребезга пуска осциллографа реализована с версии ПО 2.15 терминала.

Выгрузка записанных осциллограмм осуществляется с помощью АСУ или специализированного ПО, а также по протоколу IEC 61850-8-1 MMS [\(2.4.4.3.1\)](#page-44-0) и FTP [\(2.4.3.1\)](#page-37-0). Для предварительного и последующего анализа осциллограмм может использоваться функция получения отчета о записанной осциллограмме с помощью пункта меню **Быстрый просмотр**, в котором содержится краткая информация о времени пуска, длительности осциллограмм, причинах пуска, используемых уставках и др.

2.4.2.8 Осциллографирование ВОМП

В устройстве с функцией ВОМП реализован функциональный модуль ВЧосциллографирования, предназначенный для записи волновых переходных процессов в ЛЭП с целью последующего анализа. Запись и хранение ВЧ-осциллограмм осуществляется независимо от основных осциллограмм [\(2.4.2.7\)](#page-33-1):

- ВЧ-осциллограф имеет отдельное условие пуска;

- запись ВЧ-осциллограмм может выполняться параллельно с основными осциллограммами;

- ВЧ-осциллограммы сохраняются в собственную энергонезависимую память блока ВОМП;

- время на ВЧ-осциллограмме синхронизировано с глобальным временем с повышенной точностью от встроенного в блок ВОМП источника глобального времени  $(2.4.1.7).$  $(2.4.1.7).$ 

Емкость ВЧ-осциллографа составляет 50 осциллограмм. Каждая из ВЧ-осциллограмм имеет длительность 400 мс и частоту дискретизации 1 МГц. Длительность предшествующего и аварийного режимов составляет по 200 мс (рисунок [2.7](#page-34-1) а). На ВЧ-осциллограмму записываются три тока и три напряжения, подключенные к измерительным входам блока ВОМП [\(2.4.1.7\)](#page-24-0). Запись ВЧ-осциллограмм организована таким образом, что при переполнении стирается самая старая ВЧ-осциллограмма и на ее место записывается новая.

Выгрузка записанных осциллограмм осуществляется с помощью АСУ или специализированного ПО. Время выгрузки одной осциллограммы ВОМП с помощью специализированного ПО составляет около 15 мин. Также имеется возможность считывания осциллограмм с помощью интерфейса FTP по портам связи **XT1** или **XT2**. Осциллограммы расположены в каталоге /distrec/enis/ и отсортированы по датам.
# 2.4.2.9 Регистрация

В составе устройства реализован регистратор событий, предназначенный для фиксации меток времени при изменении логических сигналов из «0» в «1» и наоборот для последующего анализа поведения защит, ИО. Точность метки времени – 1 мс.

Максимальная емкость регистратора составляет 1500 событий, сохраняемых в энергонезависимой внутренней памяти. Хранение событий организовано таким образом, что при переполнении стирается самое старое событие и на его место записывается новое. Обеспечивается регистрация не менее 256 логических сигналов, состав которых задается при помощи сервисного ПО.

Все события и их метки времени могут быть просмотрены на ИЧМ терминала, все события могут передаваться в АСУ ТП. Выгрузка журнала событий осуществляется с помощью специализированного ПО.

2.4.2.10 Регистрация аналоговых значений

В составе устройства реализован регистратор аналоговых значений, предназначенный для фиксации аналоговых величин во время КЗ или иных анормальных режимах при пуске и срабатывании функций защит и автоматики.

Предусмотрена возможность регистрации от одной до 16 различных групп аналоговых сигналов. Допустимое количество сигналов в одной группе – от одного до 16, при этом количество уникальных сигналов во всех группах должно быть не более 32. Для каждого аналогового сигнала задается режим поиска максимального или минимального значения. Для каждой группы задаются независимые сигналы пуска и срабатывания.

Создание и удаление групп сигналов, а также настройка аналоговых сигналов и сигналов пуска и срабатывания выполняется в инструменте графического программирования. Настройка сигналов в группе может также производиться в ПО «МиКРА».

Поиск максимальных или минимальных значений аналоговых сигналов в группе начинается с момента появления сигнала пуска и завершается в момент пропадания сигнала пуска или появления сигнала срабатывания с регистрацией отчета. При возникновении сигнала срабатывания ранее или одновременно с сигналом пуска фиксация значений аналоговых сигналов и регистрация отчета осуществляется немедленно. При наличии длительного сигнала пуска поиск экстремума завершается через один час с последующей регистрацией отчета.

Максимальное количество отчетов регистратора аналоговых значений составляет 50 шт. Отчеты хранятся в энергонезависимой внутренней памяти. Каждый отчет содержит:

- дату и время события;

- наименование сигнала пуска, если не было сигнала срабатывания, иначе наименование сигнала срабатывания;

- длительность события;

- максимальные или минимальные значения аналоговых сигналов, зафиксированные в течение указанной длительности.

Просмотр данных отчетов возможен через ИЧМ терминала, а также в версии ПО «МиКРА» с поддержкой данной функции.

Функция активна при наличии групп сигналов в конфигурации терминала.

2.4.3 Интеграция устройства в АСУ ТП

Интеграция в АСУ ТП устройств защиты обеспечивается согласно таблице [2.23.](#page-37-0)

При неактивности соединения клиентов любых протоколов более 2 мин производится автоматическое отключение по таймауту.

Технические данные портов приведены в [2.4.1.7.](#page-24-0)

Порядок работы с терминалом по конфигурированию интерфейсов связи приведен в АИПБ.05.15.015 34 «Программа параметризации и мониторинга терминалов РЗА «МиКРА». Руководство оператора».

При помощи сервисного ПО осуществляется конфигурирование команд дистанционного управления.

В АСУ ТП можно передать информацию о текущем состоянии всех программных ключей, о текущем состоянии режима управления, о неисправности устройства, о блокировке устройства по результатам самодиагностики.

Перечень событий для передачи данных в АСУ ТП зависит от выполнения конкретного проекта (функциональной логической схемы) и используемых функциональных блоков. Стандартный перечень параметров для типовой функциональной логической схемы формируется на предприятии-изготовителе исходя из набора функций защит, автоматики, используемых в этом проекте и приводится в соответствующем АИПБ.656122.011-ХХХ.ХХ РЭ3. Выбор параметров и уставок, передаваемых в АСУ ТП, производится на этапе выполнения проекта в части АСУ ТП. Для нетиповой функциональной логической схемы или схемы, подвергшейся изменениям в ходе пусконаладочных работ, перечень параметров задаётся непосредственно во время пусконаладочных работ.

<span id="page-37-0"></span>Примечание – Перечень параметров, передаваемых в АСУ ТП, предоставляется по запросу.

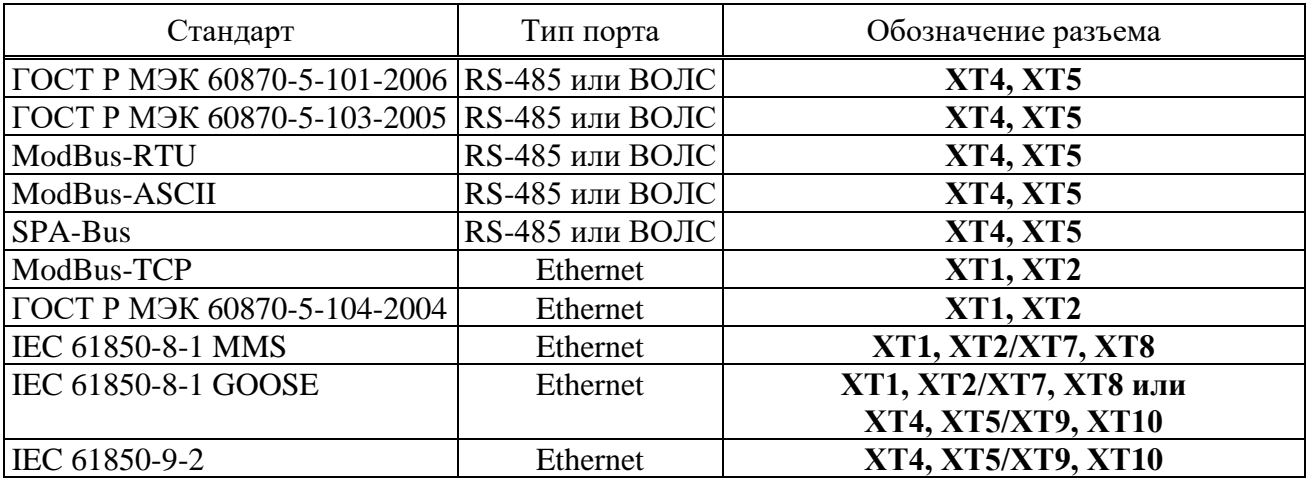

Таблица 2.23 – Интеграция устройств защиты

#### 2.4.3.1 Поддержка протокола FTP

В терминале предусмотрен доступ к чтению файлов осциллограмм с помощью протокола FTP. Поддерживается как активный, так и пассивный режим работы. Поддерживается «анонимное подключение». Возможно одновременное подключение до трех клиентов.

#### 2.4.3.2 Поддержка резервирования

Пары портов связи **XT1**, **XT2** и **XT4**, **XT5** терминала поддерживают следующие режимы резервирования. Задание режима резервирования портов производится через ИЧМ терминала  $(3.5.17.1.2).$  $(3.5.17.1.2).$ 

Режим «Коммутатор» используется при подключении терминала к ЛВС станции при отсутствии требований по резервированию, либо при кольцевом соединении нескольких терминалов. В таком режиме пары портов терминала работают как коммутатор (возможна ретрансляция трафика между **XT1** и **XT2**, а также между **XT4** и **XT5**) и поддерживают резервирование RSTP как конечное устройство. Данный режим может быть использован для подключения пары портов к общей ЛВС (резервирование подключения) только при условии включения на вышестоящих коммутаторах ЛВС технологии RSTP или аналогичных.

В режиме горячего резервирования «Гор. резерв» выполняется контроль наличия соединения на портах связи. В случае наличия соединения на порту **XT1**, порт **XT2** (резервный) отключается. Аналогично, при наличии соединения на порту **XT4**, порт **XT5** (резервный) отключается. Переключение соединения на резервные порты, в случае потери соединения на основных, производится за несколько секунд («бесшовность» переключения не обеспечивается). В данном режиме дополнительных требований к вышестоящим коммутаторам не предъявляется. Режим горячего резервирования не должен использоваться при кольцевом соединении нескольких терминалов.

Режим «PRP» обеспечивает поддержку технологии бесшовного резервирования IEC 62439-3 «Industrial communication networks – High availability automation networks – Part 3: Parallel Redundancy Protocol (PRP). В этом режиме порты **XT1** или **XT4** должны подключаться к независимой сети PRP B, а портs **XT2** или **XT5** – к PRP A. Ретрансляция трафика между портами в этом режиме не производится.

2.4.4 Применение на цифровых подстанциях на основе стандарта МЭК 61850

2.4.4.1 Обзор

Интеграция устройства ТОР 300 на цифровых подстанциях обеспечивается с применением серии международных стандартов МЭК 61850 – Сети и системы связи на подстанциях (IEC 61850 – Communication Networks and Systems in Substations).

Устройство поддерживает первую и вторую редакции МЭК 61850. Подробная информация о возможностях устройства в части МЭК 61850 приведена в АИПБ.656122.011 ДО1 «Терминалы защиты и автоматики ТОР 300. Описание поддержки МЭК 61850».

Примечание – Возможность интеграции устройства на цифровых подстанциях с применением протоколов МЭК 61850-8-1 (GOOSE) и МЭК 61850-9-2 (SV) реализована с версии ПО устройства 2.15 и выше.

2.4.4.2 Интеграция в ЛВС с помощью сетевых интерфейсов Ethernet

Устройство ТОР 300 может иметь два независимых сетевых интерфейса Ethernet для интеграции в ЛВС подстанции. Интерфейсы Ethernet 1 и Ethernet 2 имеют уникальные MAC-адреса. Отдельно для каждого настраиваются параметры для работы по стеку протоколов TCP/IP (IP-адрес, маска подсети, шлюз), режим работы интерфейса и протоколы резервирования, настройки VLAN. Технические характеристики сетевых интерфейсов Ethernet устройства приведены в [2.4.1.8.](#page-25-0)

Интерфейсы Ethernet 1 и Ethernet 2 могут иметь стандартное исполнение или с дополнительным блоком коммуникационной обработки «RedBox» [\(2.4.4.2.1\)](#page-39-0). Тип исполнения указывается в карте заказа. Устройство со стандартным исполнением интерфейсов Ethernet показано на рисунке [2.8,](#page-39-1) а с дополнительным блоком коммуникационной обработки «RedBox» на рисунке [2.9.](#page-40-0)

Основные возможности устройства по интеграции в ЛВС подстанции с помощью сетевых интерфейсов Ethernet приведены в таблице [2.24.](#page-38-0)

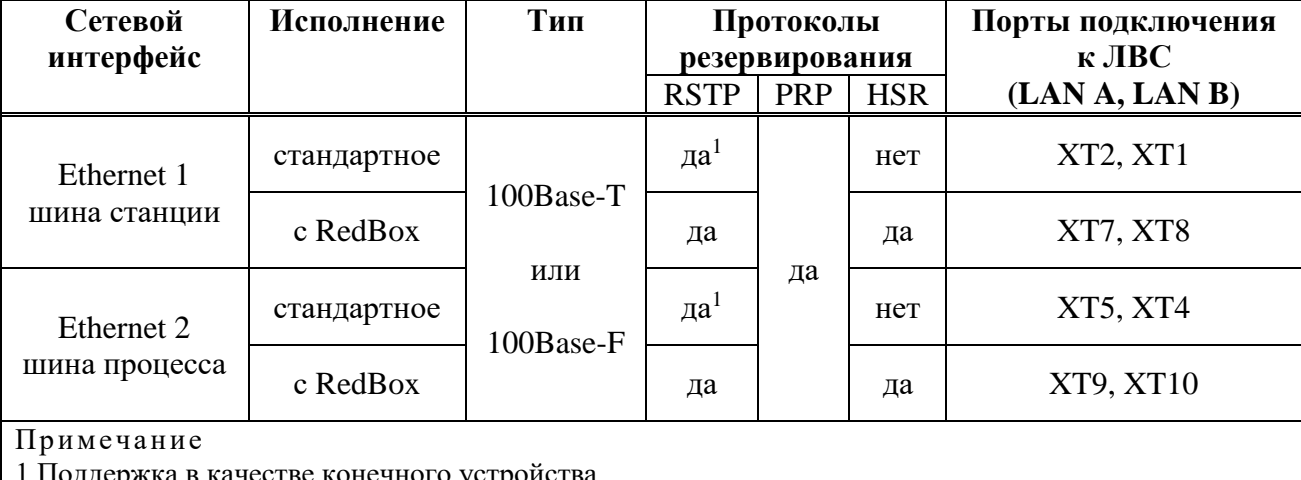

<span id="page-38-0"></span>Таблица 2.24 – Интеграция устройства в ЛВС станции с помощью интерфейсов Ethernet

1 Поддержка в качестве конечного устройства.

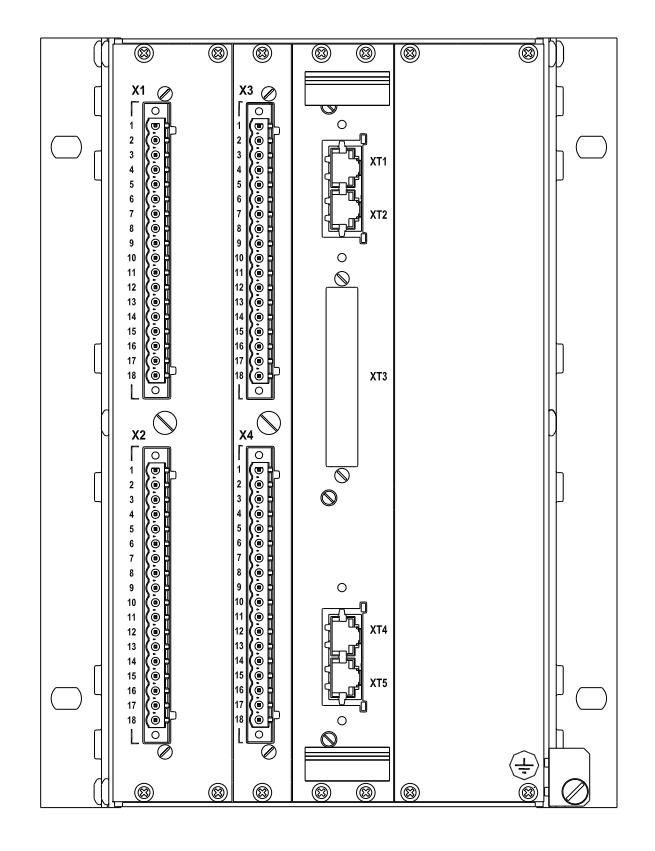

<span id="page-39-1"></span>Рисунок 2.8 – Устройство с двумя сетевыми интерфейсами Ethernet (вид сзади)

2.4.4.2.1 Дополнительный блок коммуникационной обработки

<span id="page-39-0"></span>Для устройств с высокой загрузкой GOOSE, SV (возможности в [2.4.4.3.2,](#page-44-0) [2.4.4.3.3\)](#page-44-1) применяется дополнительный блок коммуникационной обработки «Redbox», варианты которого приведены на рисунке [Г.3.](#page-125-0)

Данный блок поддерживает протоколы бесшовного резервирования в соответствии с IEC 62439-3:2016 «Industrial communication networks – High availability automation networks – Part 3: Parallel Redundancy Protocol (PRP) and High-availability Seamless Redundancy (HSR)».

Блок может содержать следующие комбинации портов:

- группу портов XT6, XT7 и XT8 для организации подключения к PRP/HSR шины станции;

- группу портов XT9, XT10 и XT11 для организации подключения к PRP/HSR шины процесса.

При наличии группы портов XT6, XT7, XT8 на блоке связи к шине станции подключаются порты XT7 (PRP A/HSR A) и XT8 (PRP B/HSR B). Порты XT6 и XT1, XT2 при этом электрические, XT6 и XT1 соединяются патч-кордом.

Отсутствие группы портов XT6, XT7, XT8 на блоке связи означает, что шина станции реализуется портами XT1, XT2. При этом поддерживается резервирование PRP.

При наличии группы портов XT9, XT10, XT11 на блоке связи к шине процесса подключаются порты XT9 (PRP A/HSR A) и XT10 (PRP B/HSR B). Порты XT11 и XT4, XT5 при этом электрические, XT11 и XT4 соединяются патч-кордом.

Описание работы с блоком связи приведено в АИПБ.656122.011 ИС2.

**На подключаемых к блоку коммуникационной обработки портах XT1/XT2 или XT4/XT5 необходимо включить режим «Коммутатор».**

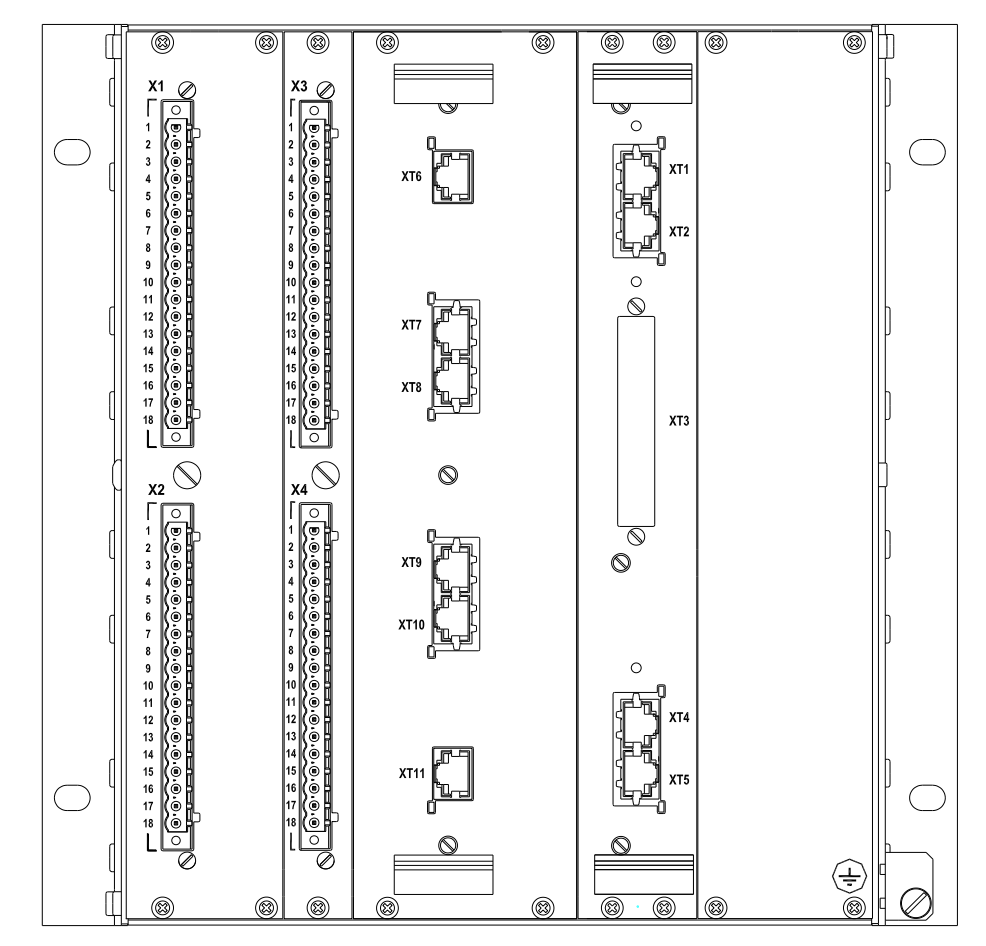

<span id="page-40-0"></span>Рисунок 2.9 – Устройство с двумя интерфейсами Ethernet с дополнительным блоком коммуникационной обработки «RedBox» (вид сзади)

2.4.4.2.2 Интеграция в сети с различной топологией

Сетевые интерфейсы Ethernet устройства имеют функцию встроенного коммутатора, поддерживают протоколы резервирования, что позволяет подключать устройство в коммуникационные сети с различной топологией.

Режимы работы сетевых интерфейсов описаны в п. [3.5.17.1.2.](#page-73-0) Выбор режима выполняется на ИЧМ устройства в меню «Настройки/Порты связи/Ethernet 1(2)/Режим» или в конфигураторе МиКРА в меню «Свойства терминала/Настройки/Ethernet 1(2)/Режим».

Далее приведены примеры интеграции устройства в коммуникационные сети с распространенной топологией. Рассматривается интеграция устройства без дополнительного блока коммуникационной обработки (п. [2.4.4.2.1\)](#page-39-0), если в описании не оговорено иное. Приводятся рекомендуемые настройки режима работы сетевых интерфейсов Ethernet устройства.

В случае интеграции устройства с дополнительным блоком коммуникационной обработки выполняется настройка самого блока по инструкции АИПБ.656122.011 ИС2, а для сетевого интерфейса Ethernet устройства, подключенного к блоку необходимо выбрать режим «Коммутатор».

# 2.4.4.2.2.1 Топология одиночной «звезды»

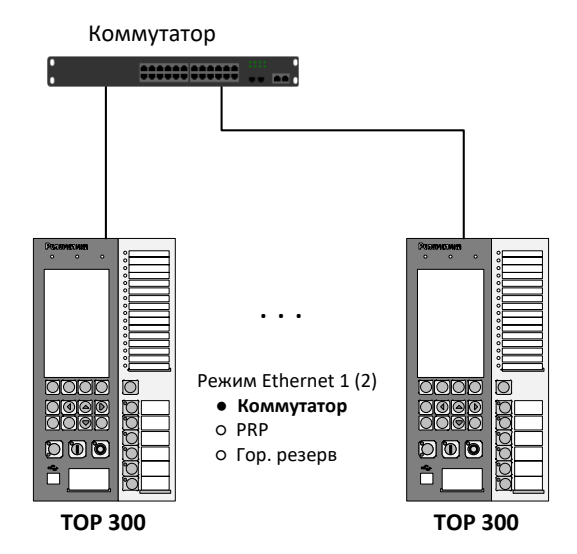

<span id="page-41-0"></span>Рисунок 2.10 – Топология «звезда»

В сети, построенной по топологии типа «звезда» (рисунок [2.10\)](#page-41-0), каждое устройство одним портом подключается к коммутатору. Обеспечивается обмен данными между всеми устройствами через коммутатор. Схема не обладает высокой надежностью. Отсутствует резервирование линий связи, неисправность центрального коммутатора приводит к остановке информационного обмена. Схема не рекомендована для построения полноценной шины станции или шины процесса.

Для корректной работы устройства следует выбирать режим интерфейса Ethernet «Коммутатор».

2.4.4.2.2.2 Подключение к двум независимым сетям с бесшовным резервированием PRP

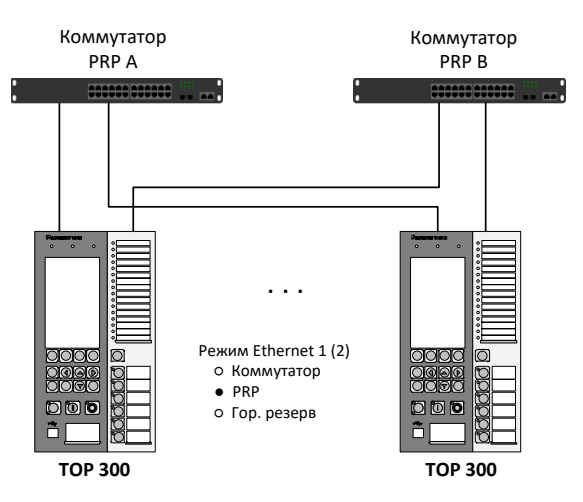

<span id="page-41-1"></span>Рисунок 2.11 – Подключение к двум независимым сетям с PRP-резервированием

Применение двух независимых сетей с резервированием по протоколу PRP (рисунок [2.11\)](#page-41-1) распространено как для шины станции, так и для шины процесса. Конечные устройства одновременно подключаются к обеим сетям, каждый пакет при этом продублирован. Если получателю доставляются оба пакета, то пакет, пришедший позже, отбрасывается. Обеспечивается бесшовная передача данных с нулевым временем восстановления при неисправностях в одной сети, что необходимо для передачи пакетов GOOSE, SV.

Для корректной работы устройства следует выбирать режим интерфейса Ethernet «PRP».

# 2.4.4.2.2.3 Топология «кольцо» с резервированием по протоколу RSTP

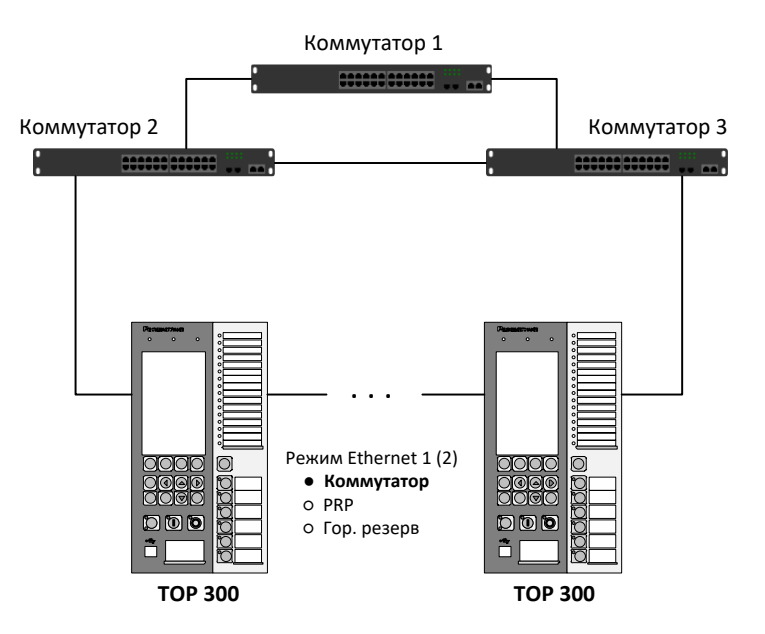

<span id="page-42-0"></span>Рисунок 2.12 – Подключение в «кольцо» с резервированием по протоколу RSTP

В сети, построенной по топологии «кольцо» (рисунок [2.12\)](#page-42-0) несколько устройств соединены линиями связи в неразрывное кольцо.

Резервирование, предотвращающее потерю данных при обрыве кольца, выполняется за счет дублирования связи между устройствами. Настройка RSTP выполняется на вышестоящих по уровню коммутаторах. Время восстановления зависит от количества устройств в «кольце» и может составлять от единиц до десятков секунд. Схема подходит для шины станции без GOOSE.

Рекомендуемое количество ИЭУ в кольце – не более 12.

Для корректной работы устройства следует выбирать режим интерфейса Ethernet «Коммутатор».

# 2.4.4.2.2.4 Топология «кольцо» с горячим резервированием

В сети с топологией «кольцо», с наличием коммутаторов верхнего уровня (рисунок [2.13](#page-43-0) а) или без них (рисунок [2.13](#page-43-0) б), может использоваться горячее резервирование вместо RSTP. В данном случае одно из устройств в «кольце» выполняет контроль наличия связи на двух портах и оставляет активным только один, т.е. одно активное подключение, в то время как остальные устройства работают в стандартном режиме коммутатора.

Время восстановления при таком резервировании составляет несколько секунд. Схема не рекомендована для построения полноценной шины станции или шины процесса.

Рекомендуемое количество ИЭУ в кольце – не более 12.

Для корректной работы схемы на одном из устройств в «кольце» следует выбирать режим интерфейса Ethernet «Гор. резерв», на остальных устройствах «Коммутатор».

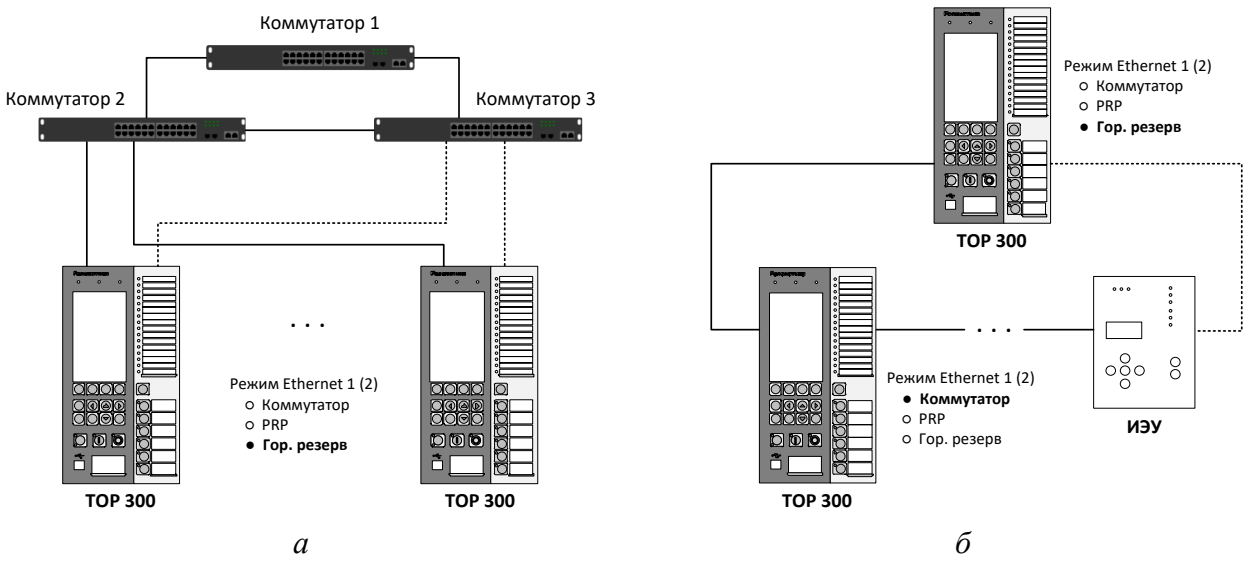

<span id="page-43-0"></span>Рисунок 2.13 – Подключение в «кольцо» с горячим резервированием

# 2.4.4.2.2.5 Топология «кольцо» с бесшовным резервированием по протоколу HSR

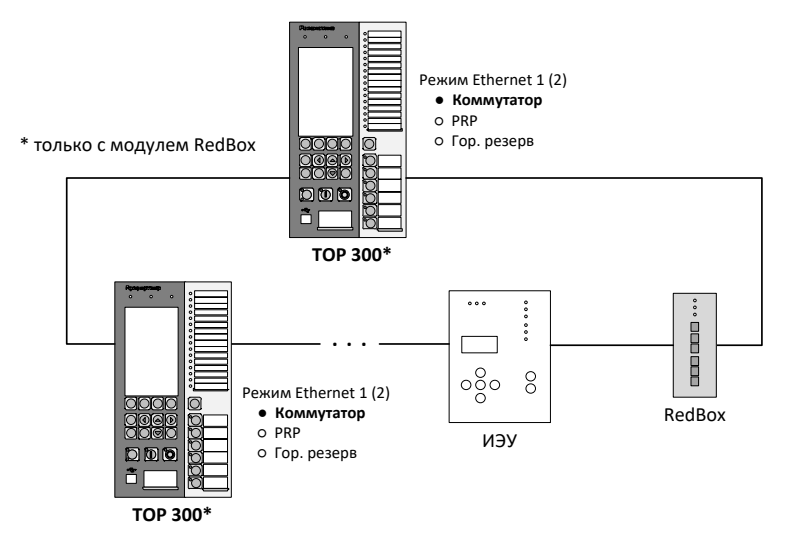

<span id="page-43-1"></span>Рисунок 2.14 – Подключение в «кольцо» с HSR-резервированием

Использование резервирования по протоколу HSR (рисунок [2.14\)](#page-43-1) позволяет применять кольцевые схемы для систем, в которых недопустимы прерывания передачи данных. Каждый передаваемый пакет дублируется и передается в обоих направлениях «кольца». Если получателю доставляются оба пакета, то пакет пришедший позже отбрасывается. Обеспечивается бесшовная передача данных с нулевым временем восстановления при неисправностях одной линии связи в «кольце». Схема может использоваться для шины станции или шины процесса.

Поддержка HSR доступна в устройствах ТОР 300 только с дополнительным блоком коммуникационной обработки RedBox (п. [2.4.4.2.1\)](#page-39-0). Для корректной работы устройства следует выбирать режим интерфейса Ethernet «Коммутатор», а также выполнить соответствующую настройку RedBox согласно АИПБ.656122.011 ИС2.

# 2.4.4.2.3 Фильтрация трафика с помощью VLAN

Для управления трафиком сетевые интерфейсы Ethernet устройства поддерживают работу с виртуальными локальными сетями (VLAN). Для каждого интерфейса допускается задавать до 16 идентификаторов VLAN (VLAN ID).

Включение и отключение VLAN, а также настройка таблиц VLAN ID осуществляется для каждого интерфейса устройства отдельно в соответствующем меню ИЧМ устройства «Настройки/Порты связи/Ethernet 1(2)/VLAN» (см. п. 3.5.17.1.2).

При выключенном VLAN на интерфейсе устройства фильтрация трафика не выполняется.

При включенном VLAN тегированный трафик фильтруется по таблице «VLAN GOOSE». Если задан «Номер VLAN», то исходящий изначально нетегированный трафик получает данный VLAN ID тег. Исключение составляет исходящий PTP трафик при выбранной настройке «Приоритет VLAN» = -1 (принудительно не тегировать трафик PTP) в меню настройки РТР (см. п. 3.5.17.3).

По умолчанию фильтрация VLAN выключена.

Как правило, фильтрация трафика с помощью VLAN по шинам процесса и станции выполняется на уровне сетевых коммутаторов. Данный подход рекомендуется к применению. В таком случае фильтрацию трафика в ИЭУ можно не выполнять, т.е. выбрать режим «Выкл».

2.4.4.3 Поддержка протоколов МЭК 61850

Поддержка протоколов передачи данных МЭК 61850 отражается в карте заказа устройства. Список доступных протоколов для интерфейсов устройства приведен в таблине 2.23.

Характеристики устройства в части поддерживаемых протоколов МЭК 61850 (MMS, GOOSE, SV) приведены далее.

2.4.4.3.1 **MMS** 

Реализована поддержка протокола МЭК 61850-8-1 MMS по шине станции (интерфейс Ethernet 1). Устройство поддерживает до шести одновременных подключений к нему по данному протоколу.

Устройство поддерживает сервисы МЭК 61850 для:

- получения структуры устройства и чтение данных;
- работы с наборами данных;
- работы с отчетами;
- работы с уставками и группами уставок;
- управления;
- чтения осциллограмм.

Подробнее про поддерживаемые сервисы для протокола MMS в Е.2.

#### 2.4.4.3.2 **GOOSE**

<span id="page-44-0"></span>Устройство поддерживает протокол МЭК 61850-8-1 GOOSE по шине станции (интерфейс Ethernet 1) и шине процесса (интерфейс Ethernet 2). GOOSE сообщения используются для быстрой передачи информации между ИЭУ.

Обработка информационных атрибутов входящих GOOSE-сообщений выполняется с контролем соответствующих атрибутов качества, а также флага моделирования (симуляции).

Характеристики по приему и отправке GOOSE (количество сообщений, размер наборов данных) зависят от конкретного исполнения устройства, приводятся в Е.З.

#### 2.4.4.3.3 **SV**

<span id="page-44-1"></span>Устройство поддерживает прием цифровых потоков измерений SV по шине процесса (интерфейс Ethernet 2) согласно спецификации МЭК 61850-9-2 LE начиная с версии ПО 2.15 и выше.

Контролируются атрибуты качества сигналов измерений, а также флаги моделирования (симуляции) и синхронизации каждого SV.

Начиная с версии ПО 2.17, устройство поддерживает обработку и трансляцию в логику измерений нескольких несинхронизированных SV.

Количественные характеристики по приему SV зависят от конкретного исполнения устройства, приводятся в Е.4.

#### 2.4.4.4 Информационная модель МЭК 61850 устройства

Количество внутренних сигналов логики устройства, связанных с атрибутами информационной модели МЭК 61850 – не более 500.

Устройством производится обработка атрибутов качества (q) каждого из сигналов с учетом используемого режима работы устройства, а также данных внутренней самодиагностики. При выявлении самодиагностикой устройства программно-аппаратных неисправностей достоверность (q.validity) выходных сигналов принимает значение «invalid». Устанавливаемое в зависимости от режима работы устройства качество выходных сигналов показано в [Е.6.](#page-134-0)

В соответствии с МЭК 61850-7-2 устройством поддерживается управление качеством меток времени (t.TimeQuality). При включении одного из протоколов синхронизации времени устройство контролирует успешность синхронизации. В случае неуспешной синхронизации по выбранному протоколу у качества меток времени выходных сигналов устанавливается бит «ClockNotSynchronized», который указывает системе АСУ ТП о том, что метка времени сигнала может быть недостоверной.

#### 2.4.5 Синхронизация устройства

Синхронизация часов реального времени терминалов осуществляется посредством ГОСТ Р МЭК 60870-5-103-2005, ГОСТ Р МЭК 60870-5-104-2004, ГОСТ Р МЭК 60870-5-101- 2006, ModBus, SPA-Bus, NTP/SNTP, NMEA0183, PPS, IEEE 1588 PTPv2.

#### Примечания

1 Синхронизация часов реального времени терминалов посредством IEEE 1588 PTPv2 реализована с версии ПО терминала 2.15, Power Profile – с 2.16.

2 В терминале есть возможность корректировки времени через ИЧМ, синхронизации от внутренних часов реального времени и через технологический протокол BDUBus.

Настройка параметров синхронизации осуществляется в меню терминала **Синхронизация** [\(3.5.17.3\)](#page-73-1).

Терминал может принимать секундные импульсы синхронизации (1PPS). Подача импульсов 1PPS осуществляется путем подачи на дискретный вход терминала импульса с уровнем напряжения оперативных цепей (110 В или 220 В постоянного тока). Реализация входа синхронизации приведена в [2.4.1.2.](#page-21-0) Для преобразования оптического сигнала 1PPS в сигнал требуемого уровня используется устройство преобразования РПИ.

Синхронизация посредством NTP/SNTP осуществляется по Ethernet портам **XT1**, **XT2**, NMEA0183 – по последовательным портам **XT4, XT5**, а в случае с установленным дополнительным блоком коммуникационной обработки – **XT7, XT8**.

Работа с использованием синхронизации PTPv2 осуществляется для терминалов цифровых подстанций с использованием шины процесса (Ethernet порты **XT4, XT5**), а в случае с установленным дополнительным блоком коммуникационной обработки – **XT9, XT10**.

При использовании синхронизации по протоколу PTPv2 при подключении устройства к шине станции допускается подключение устройства к сети по портам ХТ9, ХТ10 с подключением ХТ11 к ХТ4 при помощи патч-корда с последующим перенаправлением пакетов на ХТ1 путем подключения ХТ5 к ХТ1 при помощи патч-корда и задания режима «Коммутатор» по портам ХТ4, ХТ5 [\(3.5.17.1.2\)](#page-73-0). В этом случае обработка PTPv2 производится по портам ХТ4, ХТ5 [\(3.5.17.3\)](#page-73-1), а интеграция в АСУ ТП по IEC 61850-8-1 MMS и GOOSE – по ХТ1, ХТ2.

Терминал поддерживает синхронизацию E2E, P2P L2, Power Profile.

# 2.4.6 Вывод терминала

Предусмотрена возможность вывода терминала с помощью заданного дискретного входа или через ИЧМ терминала. В данном режиме блокируются все выходные реле терминала, блокируются все причины пуска осциллографа, кроме ручного пуска от ИЧМ, ПО МиКРА или АСУ, а также качество сигналов, передаваемых по МЭК 61850-8-1 MMS и GOOSE устанавливается, как «invalid».

<span id="page-46-0"></span>2.4.7 Сервисное программное обеспечение

2.4.7.1 Программно-технический комплекс «МиКРА» предназначен для:

- мониторинга терминалов, установленных на энергообъекте;

- просмотра и задания (редактирования) уставок, фиксации изменения уставок и сравнения файлов уставок;

- считывания и просмотра осциллограмм, осуществления ручного пуска осциллографа, изменения параметров осциллографа;

- мониторинга сигналов (просмотра текущих данных), диагностики каналов связи с устройствами;

- считывания и просмотра журнала регистрации событий;

- конфигурирования сигналов для дискретных входов, выходов, светодиодов, осциллографа, регистратора событий;

- считывания образа устройства.

Выгрузка журнала событий, осциллограмм, уставок, файлов образа и конфигурационных файлов терминала с помощью сервисного ПО не влияет на режим работы терминала и может выполняться в ходе текущей эксплуатации без вывода оборудования.

Описание работы с программно-техническим комплексом приведено АИПБ.05.15.015 34 «Программа параметризации и мониторинга терминалов РЗА «МиКРА». Руководство оператора».

Подключение сервисного ПО к терминалу осуществляется через протокол BDUbus. При подключении через порт RS-485 необходимо в соответствующем меню выбрать протокол BDUbus [\(3.5.17.1.1\)](#page-72-0). По портам Ethernet (разъемы **XT1**, **XT2**) возможно одновременное подключение до шести клиентов.

Примечание – Подключение сервисного ПО к терминалу через порт Ethernet позволяет ускорить работу с ним.

# **2.5 Средства измерения, инструмент и принадлежности**

Перечень оборудования и средств измерения, необходимых для проведения эксплуатационных проверок терминала, приведен в приложении [Д.](#page-127-0)

## **2.6 Маркировка и пломбирование**

2.6.1 Маркировка терминала выполнена в соответствии с конструкторской документацией и ГОСТ 18620-86 способом, обеспечивающим ее четкость и сохранность в течение всего срока службы. Маркировка терминала соответствует требованиям ТР ТС 004/2011 и ТР ТС 020/2011.

2.6.2 Каждый терминал на задней панели имеет этикетку, содержащую:

- товарный знак предприятия-изготовителя;
- наименование и условное обозначение терминала;
- номинальное оперативное напряжение питания;
- напряжение питания дискретных входов;
- дату изготовления (месяц, год);
- заводской номер терминала;
- надпись «Сделано в России»;
- единый знак обращения продукции;
- знак утверждения типа средства измерений (только для ТОР 300 XXXX XXXC).

2.6.3 Транспортная маркировка выполнена по ГОСТ 14192-96, в том числе нанесены манипуляционные знаки: «Хрупкое. Осторожно», «Беречь от влаги», «Верх».

2.6.4 Транспортная маркировка терминала, входящего в состав шкафа, но поставляемого отдельно от шкафа, содержит:

- название подстанции;
- номер шкафа;
- условное обозначение терминала;
- заводской номер терминала.
- 2.6.5 Конструкция терминала не предусматривает пломбирование.

# **2.7 Упаковка**

2.7.1 Упаковка терминала выполнена в соответствии с конструкторской документацией предприятия-изготовителя и ГОСТ 23216-78 для условий хранения и транспортирования и допустимых сроков сохраняемости, указанных в разделе [5.](#page-93-0)

# **3 Указания по эксплуатации**

# **3.1 Эксплуатационные ограничения**

3.1.1 Эксплуатация и обслуживание устройства должны проводиться в соответствии с РД 153-34.3-35.613-00, РД 153-34.0-35.617-2001, настоящим РЭ при значениях климатических факторов, указанных в [2.2.2.2.](#page-9-0)

Возможность работы устройства в условиях, отличных от указанных, должна согласовываться с предприятием-держателем подлинников конструкторской документации и с предприятием-изготовителем.

3.1.2 Условия эксплуатации в части воздействия механических факторов должны соответствовать требованиям по [2.2.2.4.](#page-10-0)

3.1.3 При работе с устройством **необходимо соблюдать** ряд технических требований, приведенных в таблице [3.1.](#page-48-0)

# <span id="page-48-0"></span>Таблица 3.1 – Эксплуатационные ограничения

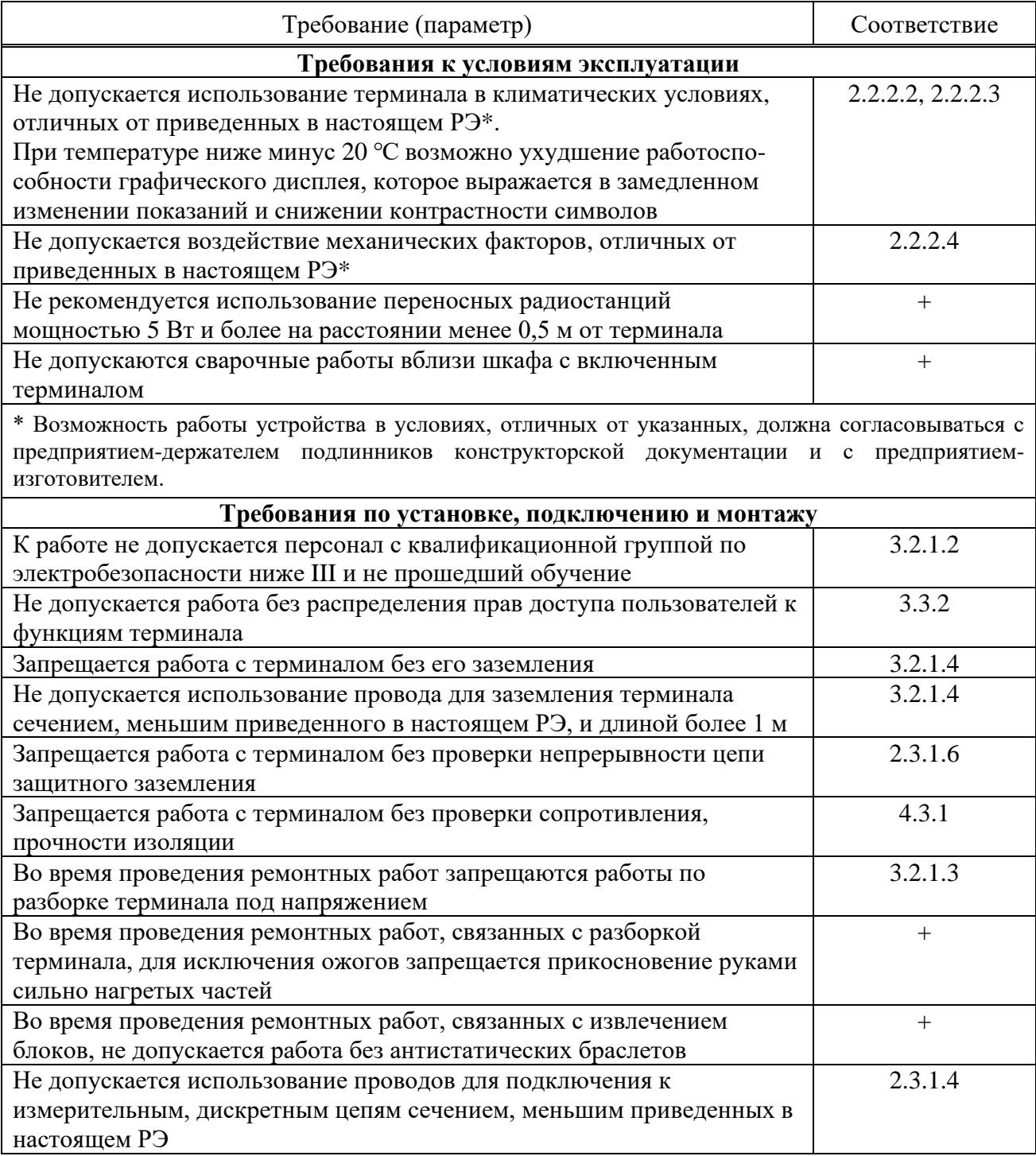

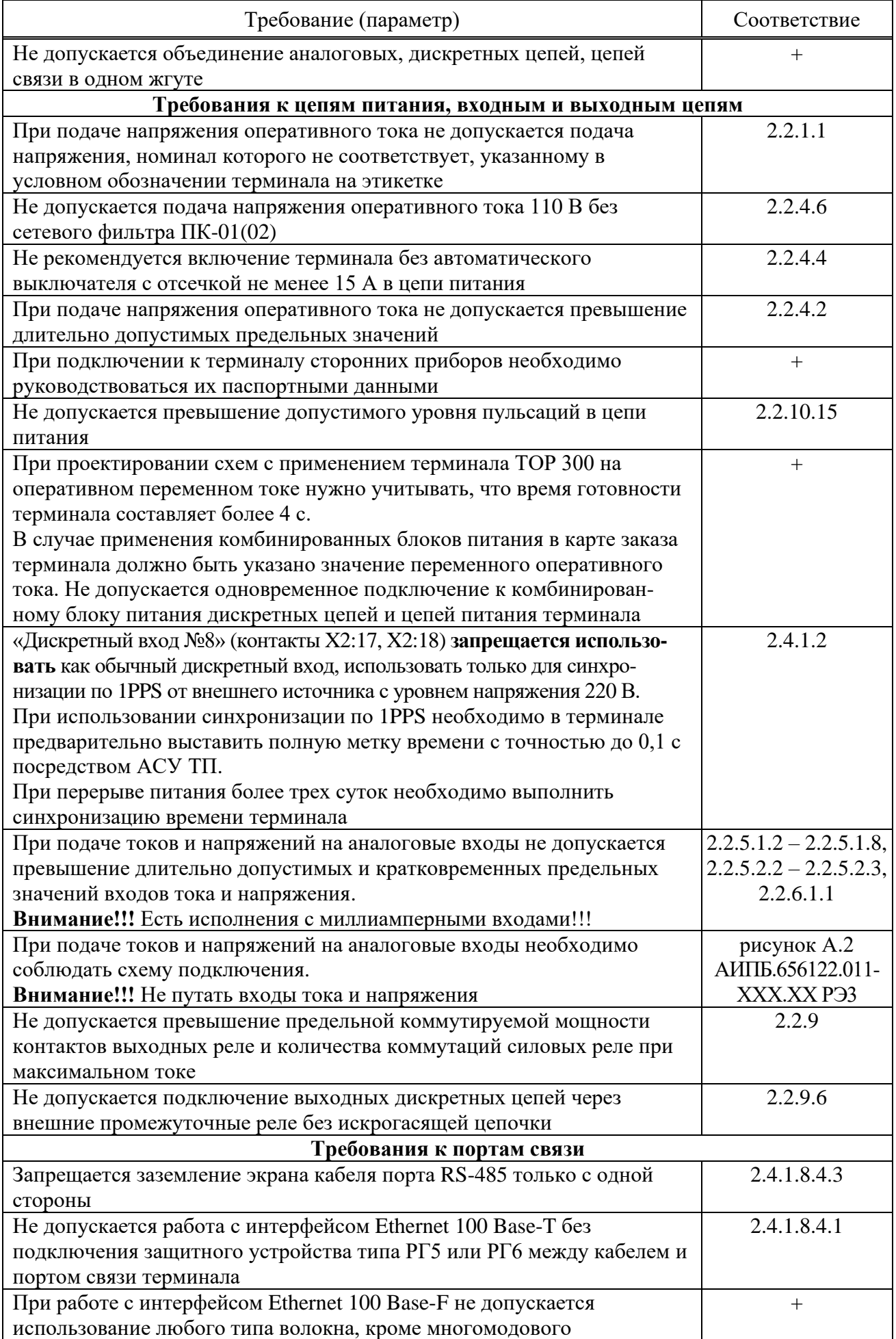

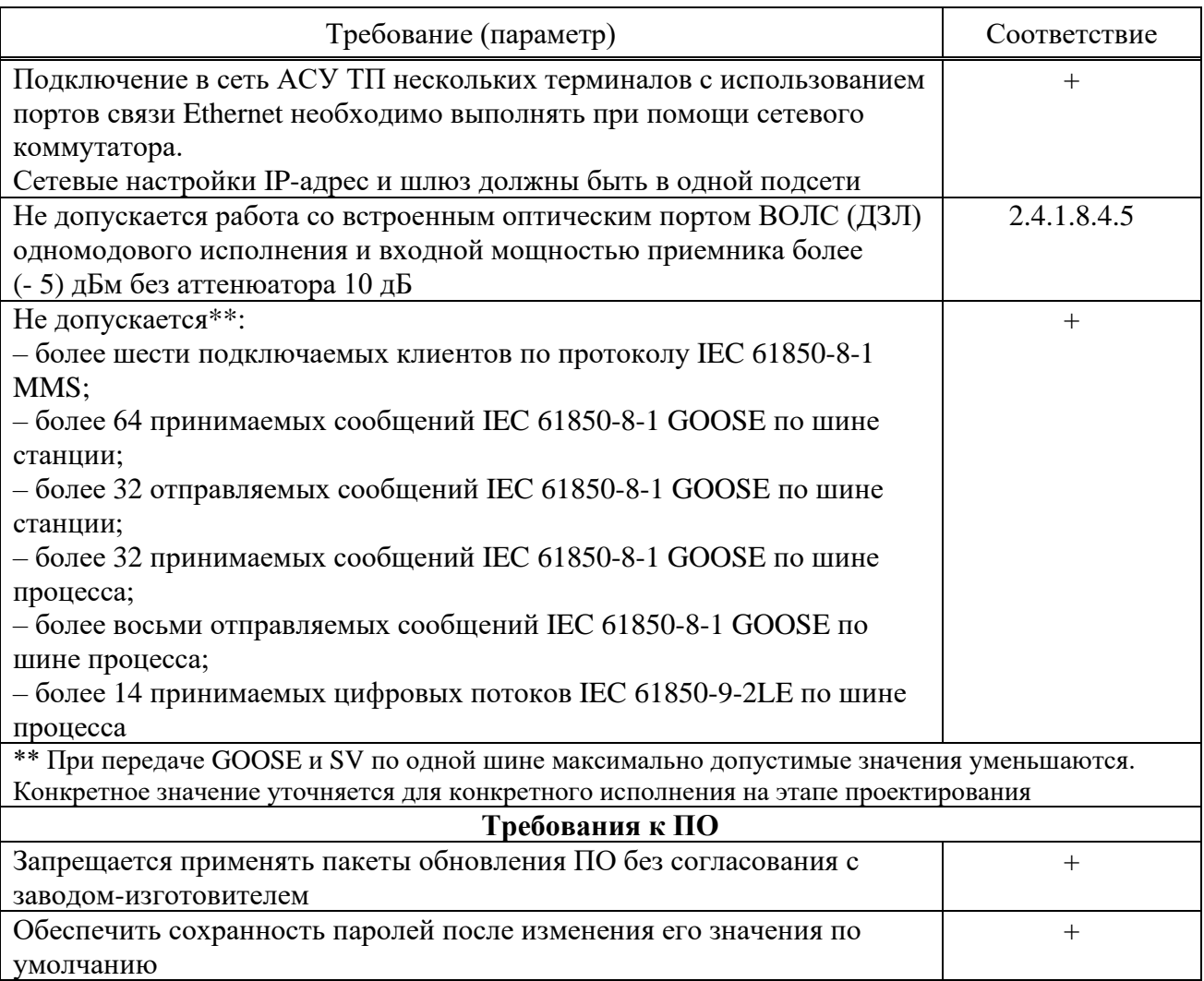

# 3.2 Подготовка к работе и ввод в эксплуатацию

3.2.1 Меры безопасности

3.2.1.1 При эксплуатации и техническом обслуживании устройства необходимо руководствоваться требованиями ГОСТ 12.2.007.0-75, «Правил по охране труда при эксплуатации электроустановок» и «Правил устройств электроустановок», а также требованиями настоящего РЭ.

<span id="page-50-0"></span>3.2.1.2 Монтаж, обслуживание и эксплуатацию устройства разрешается проводить лицам, прошедшим специальную подготовку. Квалификационная группа  $\overline{a}$ электробезопасности должна быть не ниже III.

<span id="page-50-2"></span>3.2.1.3 Выемку блоков из терминала и их установку, а также монтажные работы на разъемах терминала следует проводить при обесточенном состоянии.

<span id="page-50-1"></span>3.2.1.4 Перед включением и во время работы устройство должно быть надежно заземлено через заземляющий винт, расположенный на задней панели с контуром заземления (корпусом ячейки, шкафа) медным проводником сечением не менее 4 мм<sup>2</sup> наиболее коротким путем.

3.2.2 Внешний осмотр

3.2.2.1 Упакованный терминал поставить на горизонтальную поверхность, руководствуясь манипуляционным знаком «Верх». Распаковать и убедиться в соответствии содержимого с АИПБ.656122.011 ПС.

3.2.2.2 Провести внешний осмотр терминала, убедиться в отсутствии механических повреждений, нарушения покрытий, которые могут произойти при транспортировании. Проверить наличие и целостность маркировки.

3.2.2.3 При обнаружении каких-либо несоответствий или неисправностей в оборудовании необходимо немедленно поставить в известность предприятие-изготовитель.

3.2.3 Установка и подключение

3.2.3.1 Габаритные и установочные размеры приведены в приложении [Б.](#page-96-0) Закрепить терминал по месту установки.

3.2.3.2 Подсоединить заземляющий проводник согласно [3.2.1.4.](#page-50-1)

3.2.3.3 Выполнить подключение терминала согласно утвержденному проекту в соответствии с указаниями настоящего РЭ и АИПБ.656122.011-ХХХ РЭ2. Соединение выполнять проводами в соответствии с [2.3.1.4.](#page-21-2) Подключение терминала через порты связи выполнять в соответствии с [2.4.1.7.](#page-24-0)

3.2.4 Ввод в эксплуатацию

3.2.4.1 Терминал при поставке заказчику имеет заводские настройки, которые являются типовыми. При вводе терминала в эксплуатацию проверяются его настройки и при необходимости изменения параметров от типовых производится их настройка в соответствии [с 3.4.](#page-59-0)

3.2.4.2 Для ввода в эксплуатацию терминала необходимо выполнить работы, указанные в таблице [4.2](#page-84-1) для проверки при новом включении.

При отгрузке терминала в составе шкафа при новом включении проводят работы по проверке шкафа по прилагаемой эксплуатационной документации.

# **3.3 Информационная безопасность**

3.3.1 Общие сведения

3.3.1.1 В целях обеспечения возможности эксплуатации в составе АСУ ТП на значимых объектах критической информационной инфраструктуры терминал оснащен рядом функциональных возможностей, реализующих требования к сертифицируемым средствам защиты информации.

<span id="page-51-0"></span>3.3.2 Настройка прав доступа

Примечание – Данная функция реализована с версии ПО терминала 2.14.

3.3.2.1 ПО терминала реализует ролевую политику управления доступом к функциям и данным терминала. Номенклатура и разрешения ролей встроены в ПО разработчиком и не могут быть изменены пользователем. Поддерживаются следующие роли (группы) пользователей: «Релематика», «Администратор», «РЗА», «Опер.персонал», «Гость».

Перечень ролей (групп) пользователей и пользователей групп с различными правами доступа приведены в таблице [3.2.](#page-52-0)

3.3.2.2 Роль «Релематика» может использоваться только специалистами разработчика при выполнении работ по обслуживанию терминала [\(3.3.4.4\)](#page-55-0). В составе группы, выполняющей данную роль, существует одна встроенная учетная запись «Релематика», имеющая полный доступ ко всем функциям и данным терминала. Пользователь не может добавить учетные записи в состав группы «Релематика» и использовать или удалить встроенную учетную запись «Релематика». Однако, пользователю доступна возможность отключения данной роли, делая выполнение любых действий от имени пользователя «Релематика» невозможным. Это ограничение доступно пользователям группы «Администратор». В целях минимизации полномочий пользователей не рекомендуется включать роль «Релематика» до начала работ по обслуживанию терминала.

3.3.2.3 Роль «Администратор» позволяет выполнять настройку функций безопасности и получать информацию об их работе. Только пользователи данной группы могут управлять другими учетными записями. Если получить доступ пользователя группы «Администратор» невозможно (например, в случае утраты соответствующего пароля), необходимо обратиться в службу технической поддержки разработчика. Для предотвращения описанной ситуации рекомендуется применение комплекса организационно-технических мер, включающих, например, следующие:

- назначение сотрудников, ответственных за использование роли «Администратор»;
- соответствующее обучение и проверка знаний назначенных сотрудников;
- добавление дополнительных (резервных) учетных записей группы «Администратор»;

- резервирование паролей учетных записей в запечатанных конвертах и ведение учета использования/вскрытия данных конвертов в соответствующем журнале;

- обеспечение хранения зарезервированных паролей в отдельном запираемом хранилище и закрепление ответственности за доступ к нему.

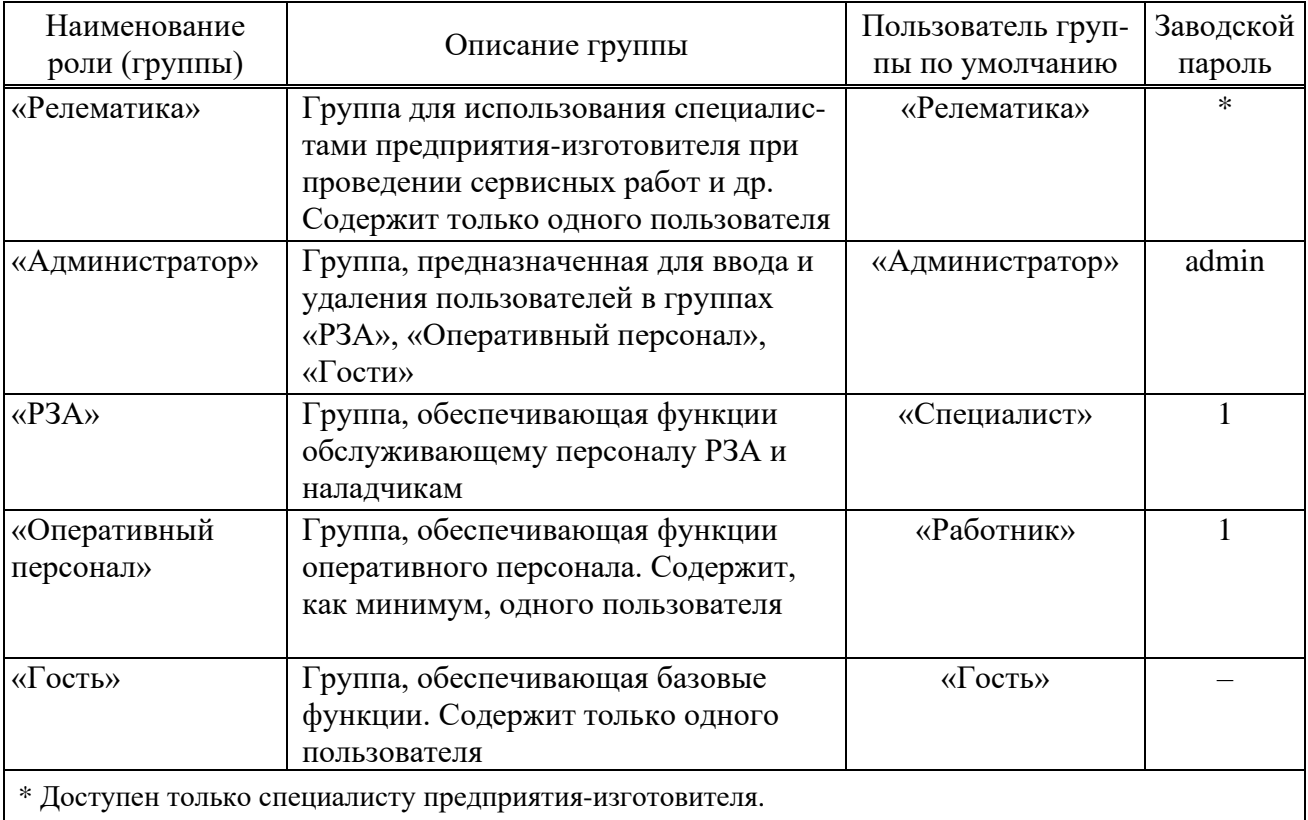

<span id="page-52-0"></span>Таблица 3.2 – Группы пользователей

3.3.2.4 Роль «РЗА» предоставляет возможность доступа ко всем производственным функциям терминала РЗА, их параметрам и соответствующим данным, исключая возможности роли «Администратор».

3.3.2.5 Роль «Опер.персонал» предназначена для предоставления доступа к основным производственным функциям терминала РЗА, исключая возможности роли «Администратор».

3.3.2.6 Роль «Гость» предназначена для получения данных о функционировании терминала и выполнения функций, не связанных с возможностями защиты информации. Встроенная учетная запись «Гость» не имеет пароля, т.к. функции и данные, доступные от ее имени являются общедоступными.

3.3.2.7 Распределение прав доступа к функциям терминала приведено в таблице [3.3.](#page-53-0)

3.3.2.8 При подаче оперативного питания на терминал в системе устанавливается пользователь «Гость». Выбор пользователя можно осуществить через меню **Настройки/ Доступ** [\(3.5.17.4\)](#page-74-0) или через диалоговое окно, которое появляется при попытке управления функцией, на выполнение которой отсутствует право доступа. Добавление и удаление пользователей в группах и изменение их паролей можно осуществить при помощи сервисного ПО «МиКРА» [\(2.4.7\)](#page-46-0). Сессия текущего пользователя завершается при смене пользователя через ИЧМ [\(3.5.17.4\)](#page-74-0) или по истечению таймаута неактивности или перезагрузке.

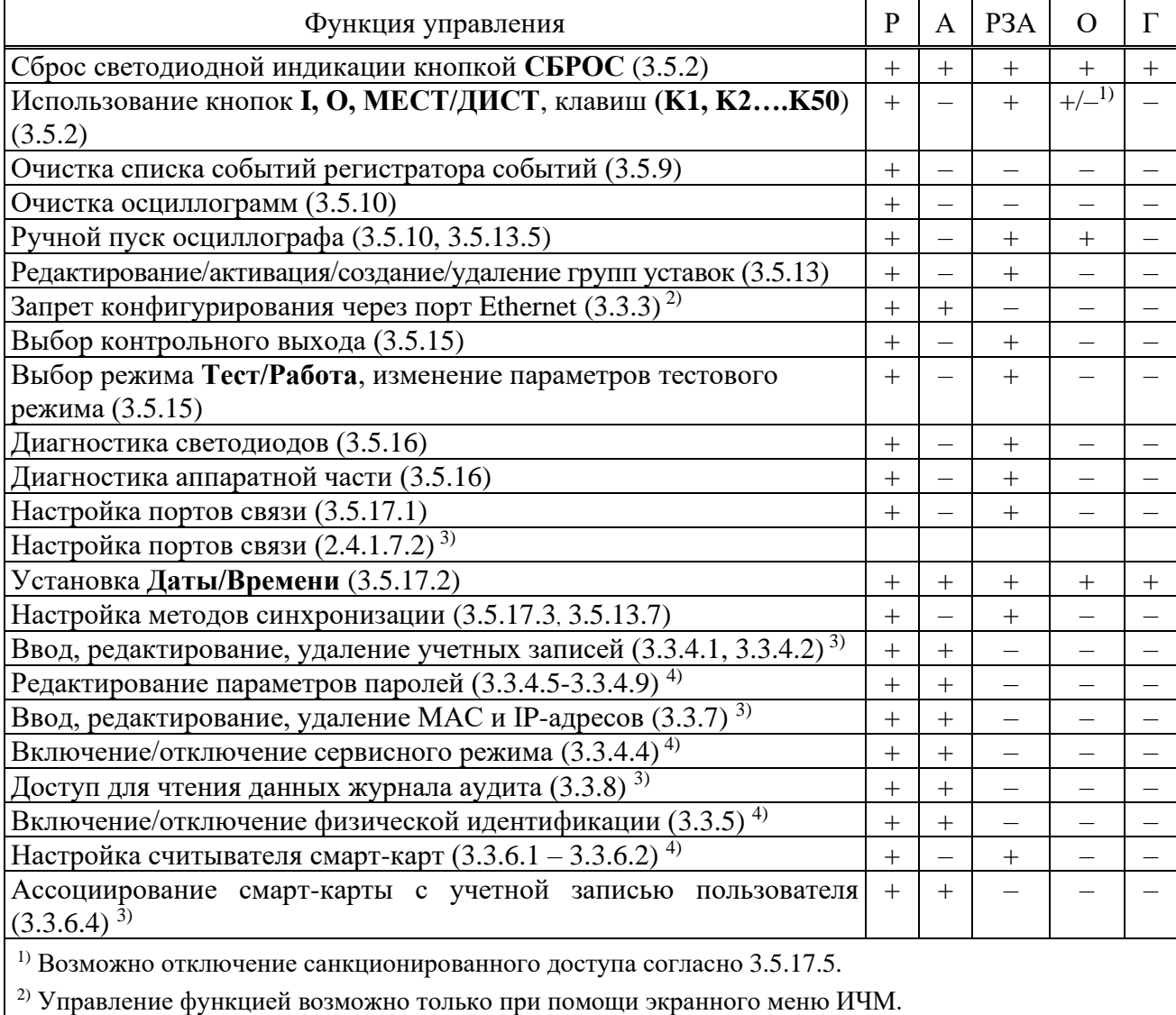

<span id="page-53-0"></span>Таблица 3.3 – Права доступа к функциям

<sup>3)</sup> Управление функцией возможно только при помощи сервисного ПО «МиКРА».

<sup>4)</sup> Управление функцией возможно при помощи экранного меню ИЧМ и сервисного ПО «МиКРА».

Примечание - В таблице используются следующие сокращения наименований групп: P -«Релематика», А - «Администратор», РЗА - «РЗА», О - «Оперативный персонал»,  $\Gamma$  - «Гость».

# 3.3.3 Запрет конфигурирования через Ethernet

<span id="page-53-1"></span>3.3.3.1 Данная функция позволяет разрешить или запретить удаленное изменение параметров для конфигурирования (таблица 3.5). Управление функцией выполняется только при помощи экранного меню ИЧМ.

3.3.3.2 Управление режимом запрета конфигурирования по сети производится через пункты меню Настройки/Безопасность заданием параметра «Запрет Eth конф» («Вкл» включение, «Откл» – отключение). После выхода из меню на экране отображается запрос подтверждения изменения настроек, позволяющий сохранить изменения.

3.3.4 Учетные записи

3.3.4.1 Управление учетными записями

<span id="page-53-2"></span>3.3.4.1.1 При первоначальной настройке терминала «ТОР 300» каждая из ролей содержит по одной встроенной одноименной учетной записи. Для групп «Администратор», «РЗА» и «Оперативный персонал» пользователь может добавлять, а также редактировать или удалять имеющиеся учетные записи. В указанных группах может быть создано суммарно не

более 14 учетных записей. Встроенные учетные записи имеют пароли, приведенные в таблице 3.2, рекомендуется заменить их на удовлетворяющие требованиям безопасности на данном защищаемом объекте во время первоначальной настройки терминала.

Примечание - В целях обеспечения конфиденциальности аутентификационных данных при вводе паролей вводимые символы не отображаются и заменяются на символ «\*».

3.3.4.1.2 Для управления учетными записями необходимо в ПО «МиКРА» последовательно выбрать пункты Безопасность/Редактор пользователей, затем в правой части окна нажать кнопку «Выгрузить».

3.3.4.1.3 Для добавления новой учетной записи необходимо нажатием левой кнопки «мыши» выбрать группу, в которую будет добавлена новая учетная запись, и нажать на кнопку «Добавить пользователя», затем в появившемся окне ввести имя нового пользователя, его пароль и нажать на кнопку «Применить». Если введенные данные корректны, учетная запись добавляется в выбранную группу, если некорректны – отображается сообщение об ошибке.

3.3.4.1.4 Допустимо изменение пароля учетных записей. Для редактирования пароля учетных записей необходимо нажатием левой кнопки «мыши» выбрать группу, в которой состоит редактируемая учетная запись и двойным нажатием левой кнопки «мыши» нажать на поле значения пароля пользователя, затем ввести новое значение и нажать кнопку Enter, после чего необходимо повторить ввод пароля в новом окне и нажать кнопку «Применить».

3.3.4.1.5 Любую, в том числе встроенную, учетную запись можно удалить. Для этого необходимо нажатием левой кнопки «мыши» выбрать группу, в которой состоит удаляемая учетная запись, затем нажать на строку с данными удаляемой учетной записи и нажать кнопку «Удалить пользователя». При этом отображается окно подтверждения удаления, в котором необходимо нажать на кнопку «Да» для удаления учетной записи или «Нет» для отказа от удаления. Перенести учетную запись из одной группы в другую (заменить роль) невозможно. Для этого необходимо сначала удалить учетную запись в одной группе и затем создать такую же учетную запись в другой группе.

3.3.4.2 Имя пользователя

<span id="page-54-0"></span>3.3.4.2.1 Имя пользователя может состоять из комбинации прописных и/или строчных букв русского и/или английского алфавитов и цифр. Использование других символов при вводе имен пользователей не допускается. Длина имени пользователя не может превышать 15 символов. При попытке добавления пользователя с более длинным именем, будут сохранены только первые 15 символов.

3.3.4.3 Управление параметрами безопасности (3.3.4.4 - 3.3.4.9)

Управление параметрами безопасности при помоши ИЧМ осуществляется через пункты меню Настройки/Безопасность заданием соответствующего параметра. После выхода из меню на экране отображается запрос подтверждения изменения настроек, позволяющий сохранить изменения.

Для управления параметрами безопасности при помощи сервисного ПО «МиКРА» необходимо выбрать в дереве меню пункт Свойства терминала и затем нажать на кнопку «Выгрузить». В появившемся списке параметров необходимо перейти последовательно к пунктам Настройки/Безопасность и после двойного нажатия левой кнопки «мыши» в ячейке соответствующего параметра ввести значение. Внесенные изменения сохраняются нажатием кнопки «Загрузить». Если введенное значение параметра некорректно, загрузка изменений не будет выполнена, а на экране отобразится сообщение об ошибке изменения свойств терминала.

Настройку параметров (3.3.4.5, 3.3.4.6, 3.3.4.7, 3.3.4.8, 3.3.4.9) также можно выполнить при помощи ПО «МиКРА», перейдя в дереве меню к пунктам **Безопасность/Редактор** пользователей и нажав кнопку «Настройки». В появившемся окне необходимо выбрать поле соответствующего параметра, ввести требуемое значение и нажать на кнопку «Применить».

## 3.3.4.4 Сервисный режим

<span id="page-55-0"></span>3.3.4.4.1 «Сервисным режимом» называются функции и данные, доступные роли «Релематика», которые используются только для сервисного обслуживания, обновления ПО терминала или при оказании помощи пользователям специалистами разработчика. Если нет потребности в услугах специалистов разработчика «Сервисный режим» должен быть отключен всегда.

3.3.4.4.2 Управление «Сервисным режимом» возможно при помощи экранного меню ИЧМ и сервисного ПО «МиКРА».

3.3.4.4.3 Управление «Сервисным режимом» осуществляется заданием параметра «Сервисный режим» («Вкл» – включение, «Откл» – отключение).

3.3.4.5 Длина пароля

<span id="page-55-1"></span>3.3.4.5.1 В целях повышения стойкости к возможности подбора рекомендуется применять пароли пользователей максимальной длины, состоящие из прописных и строчных букв английского алфавита и цифр (максимально возможное количество символов – восемь).

Примечание – Параметр контролируется только при включенном параметре «Сложность пароля» [\(3.3.4.7\)](#page-55-3).

3.3.4.5.2 Значение минимального количества символов пароля можно установить при помощи экранного меню ИЧМ и при помощи сервисного ПО «МиКРА».

3.3.4.5.3 Установка минимальной длины пароля осуществляется заданием значения параметра «Мин. длина».

3.3.4.6 Срок действия пароля

<span id="page-55-2"></span>3.3.4.6.1 Ограничение срока действия пароля увеличивает его стойкость к попыткам подбора за счет вынужденной ротации. Значение срока действия пароля устанавливается в пределах от 1 до 999 дней. Рекомендуется устанавливать значение этого параметра в соответствии с требованиями на данном защищаемом объекте. Установленное значение будет действовать для всех учетных записей.

**Внимание!** Устаревание пароля может произойти после выполнения синхронизации терминала.

Примечание – Счетчик подсчета срока действия пароля сбрасывается при перезагрузке терминала.

3.3.4.6.2 Значение срока действия пароля можно установить при помощи экранного меню ИЧМ и сервисного ПО «МиКРА».

3.3.4.6.3 При попытке выполнения доступа через ИЧМ в случае истечения срока действия пароля, пользователю автоматически предлагается дважды ввести новый пароль. Новый пароль сохраняется только, если дважды введенные новые значения совпадают. Иначе, отображается сообщение «Ошибка» и доступ не предоставляется. При помощи сервисного ПО «МиКРА» ввести новый пароль можно перейдя в дереве меню к пунктам **Безопасность/Редактор пользователей**, выбрав группу, пользователя и дважды нажав левой кнопкой «мыши» в поле «Пароль».

3.3.4.6.4 Установка срока действия пароля установкой значения параметра «Срок действия».

3.3.4.7 Сложность пароля

<span id="page-55-3"></span>3.3.4.7.1 Включение требования к сложности пароля задает минимально допустимый перечень символов, из которых должен состоять пароль. Рекомендуется включать данное требование для повышения стойкости паролей пользователей к попыткам подбора. Установленное значение будет действовать только для создаваемых учетных записей и при смене паролей действующих учетных записей.

Примечание – При включении требования необходимо установить минимальную длину пароля по [3.3.4.5.](#page-55-1)

3.3.4.7.2 Данное требование можно установить при помощи экранного меню ИЧМ и при помощи сервисного ПО «МиКРА».

3.3.4.7.3 Установка требования к сложности пароля осуществляется заданием значения параметра «Сложность» («Да» – включено, «Нет» – выключено).

3.3.4.8 Количество попыток ввода неверного пароля

<span id="page-56-2"></span>3.3.4.8.1 Для ограничения количества попыток подбора пароля рекомендуется установка значения счетчика максимально допустимого количества ввода неверного пароля в диапазоне от 1 до 999. Установленное значение будет действовать для всех учетных записей и контролироваться для каждой сессии пользователя. При достижении счетчиком установленного максимального значения учетная запись блокируется. Рекомендуется устанавливать значение этого параметра в соответствии с требованиями на данном защищаемом объекте.

Примечания

1 Количество попыток ввода неверного пароля контролируется для каждого вида подключения пользователя (например, через ИЧМ или ПО «МиКРА»).

2 Подсчет количества попыток ввода неверного пароля при помощи ПО «МиКРА» и через ИЧМ осуществляется раздельно.

3 Счетчик подсчета количества попыток ввода неверного пароля сбрасывается при перезагрузке терминала.

4 При превышении количества попыток ввода неверного пароля для одной учетной записи происходит блокировка всех учетных записей данного вида подключения.

3.3.4.8.2 Значение максимального количества попыток ввода неверного пароля можно установить при помощи экранного меню ИЧМ и при помощи сервисного ПО «МиКРА».

3.3.4.8.3 Установка максимального количества попыток ввода неверного пароля осуществляется заданием значения параметра «Кол. попыток».

3.3.4.9 Время блокировки пароля

<span id="page-56-0"></span>3.3.4.9.1 Данный параметр позволяет установить время (от 1 до 999 мин), на которое будет временно заблокирована учетная запись пользователя при достижении им максимально допустимого количества попыток ввода пароля в рамках одной сессии. Установленное значение будет действовать для всех учетных записей. Рекомендуется устанавливать значение этого параметра в соответствии с требованиями защищаемого объекта.

3.3.4.9.2 Значение времени блокировки пароля можно установить при помощи экранного меню ИЧМ и при помощи сервисного ПО «МиКРА».

3.3.4.9.3 Установка времени блокировки осуществляется заданием параметра «Время блок.».

3.3.5 Физическая идентификация

<span id="page-56-1"></span>3.3.5.1 Возможность идентификации при помощи физических устройств реализуется подключением к терминалу и ПК с установленным сервисным ПО «МиКРА» дополнительных считывателей смарт-карт, их настройкой и выполнением работ по управлению смарт-картами.

3.3.5.2 Функция использования устройств физической идентификации может быть включена или выключена при помощи экранного меню ИЧМ или сервисного ПО «МиКРА».

3.3.5.3 После включения данной функции и перезагрузки терминала выполнение любого действия при помощи ИЧМ или сервисного ПО «МиКРА» будет сопровождаться требованием предъявления смарт-карты пользователя (за исключением общедоступных функций и данных). Без предъявления смарт-карты получение доступа становится невозможным. Для получения доступа необходимо к считывателю приложить смарт-карту, ассоциированную с данным пользователем. Ассоциацию смарт-карт рекомендуется выполнять при первоначальной настройке терминала и непосредственно после создания новых учетных записей.

Примечание – Если с данным пользователем не была ассоциирована ни одна смарт-карта, допускается временно использовать любую смарт-карту.

3.3.5.4 Управление физической идентификацией осуществляется заданием параметра «Физ.идентификация» («Вкл» – включение, «Откл» – отключение).

3.3.6 Подключение и настройка считывателя смарт-карт

<span id="page-57-1"></span>3.3.6.1 Считыватели подключаются к порту RS-485 терминала и USB-порту ПК соответственно. Считыватель, подключенный к терминалу, используется для локальной идентификации пользователей. Считыватель, подключенный к ПК, используется для удаленной идентификации пользователей при помощи сервисного ПО «МиКРА» и для назначения смарт-карт учетным записям пользователей.

После подключения считывателя к терминалу, необходимо выполнить его настройку при помощи экранного меню ИЧМ или сервисного ПО «МиКРА». Эта функция доступна только пользователям роли «РЗА».

3.3.6.2 Настройка считывателя осуществляется:

<span id="page-57-2"></span>- при помощи ИЧМ через пункты меню **Настройка/Порты связи/RS-485/ВОЛС** и пунктов «Порт 1» или «Порт 2» (в зависимости от того, к какому порту подключен считыватель);

- при помощи сервисного ПО «МиКРА» через пункты меню **Настройки/RS485\_1** или **RS485\_2 (**в зависимости от того, к какому порту подключен считыватель).

Необходимо в ячейке значения параметра «Протокол» выбрать протокол «RFID», «Скорость – 9600, «Четность» – «Нет», «Стоп-биты» – «1».

3.3.6.3 Настройка «Физической идентификации» на ПК

Подключение считывателя выполняется к одному из стандартных портов USB ПК. Для корректной работы считывателя требуется инсталлировать драйвер ftdi32\_certified.msi и ftdi64 certified.msi для 32-битной и 64-битной ОС Microsoft Windows соответственно. Установочные файлы размещены на оптическом диске, поставляемом в комплекте с устройством. Установка драйвера выполняется с использованием полномочий локального администратора ОС. Дополнительная настройка драйвера или сервисного ПО «МиКРА» не требуется.

3.3.6.4 Ассоциирование смарт-карты с учетной записью пользователя

<span id="page-57-3"></span>Данная функция выполняется только при помощи сервисного ПО «МиКРА» и доступна только пользователям с ролью «Администратор». Одна смарт-карта может быть ассоциирована с несколькими учетными записями. В целях обеспечения контроля применения смарт-карт рекомендуется организовать учет выданных идентификаторов, соответствия их учетным записям и применять маркирование смарт-карт. В случае утраты смарт-карты, для предупреждения несанкционированного доступа, необходимо в кратчайшее время выполнить ассоциирование другой смарт-карты с данной учетной записью. При удалении учетной записи ассоциированная с ней ранее смарт-карта может быть использована для другой учетной записи без дополнительных действий.

Для ассоциирования смарт-карты с учетной записью пользователя необходимо перейти в дереве меню по пунктам **Безопасность/Редактор пользователей**, выбрать группу и учетную запись пользователя и нажать на кнопку «Привязать карту». При отображении окна ожидания с сообщением «Приложите привязываемый ключ к считывателю» необходимо приложить ассоциируемую смарт-карту к считывателю. Время ожидания смарт-карты составляет 60 с и по истечении его отображается сообщение об ошибке «Ошибка. Вышел таймаут ожидания считывателя».

3.3.7 Список разрешенных MAC и IP-адресов

<span id="page-57-0"></span>3.3.7.1 Для обеспечения возможности ограничения удаленного управления терминалом, а также для идентификации терминала серверами АСУ ТП реализована возможность фильтрации трафика при помощи ведения списка разрешенных MAC и IP-

адресов. Операции создания, модификации и удаления записей списка, а также его чтение, возможны только при помощи сервисного ПО «МиКРА».

3.3.7.2 В случае добавления некорректных или ошибочных записей в список разрешенных MAC и IP-адресов удаленный доступ к терминалу может быть невозможен. В данной ситуации необходимо выполнить подключение к терминалу через USB-порт и откорректировать ошибочные записи списка.

3.3.7.3 Для получения списка разрешенных MAC и IP-адресов необходимо в дереве меню перейти к пунктам **Безопасность/Список разрешенных IP-адресов** и нажать на кнопку «Выгрузить». При первоначальной настройке терминала список пуст. Рекомендуется включать в данный список только MAC и IP-адреса ПК с установленным сервисным ПО «МиКРА», а также серверов АСУ ТП.

3.3.7.4 Для добавления записи в список необходимо нажать на кнопку «Добавить», при этом в поле «IP» автоматически добавляется адрес 127.0.0.1, который необходимо заменить на требуемый адрес и указать соответствующий ему MAC-адрес. Кроме этого, можно добавить адреса ПК с установленным сервисным ПО «МиКРА» нажатием на кнопку «Добавить свой IP+MAC». При этом отображается окно со списком локальных адресов, из которого можно выбрать требуемый адрес и нажать на кнопку «Выбрать», при этом значение MAC-адреса добавляется автоматически. Для удаления записи из списка, достаточно выбрать ее при помощи «мыши» и нажать на кнопку «Удалить».

3.3.7.5 Для применения списка разрешенных MAC и IP-адресов необходимо нажать на кнопку «Загрузить», при этом отображается окно подтверждения изменений с сообщением о необходимости перезапуска терминала. Перезагрузку терминала необходимо выполнить вручную.

3.3.8 Журнал аудита

<span id="page-58-0"></span>3.3.8.1 В процессе функционирования терминала события, генерируемые при выполнении функций безопасности, сохраняются в журнале аудита безопасности. Данный журнал реализован в виде таблицы, в которой отображаются следующие данные:

- дата и время события;
- имя пользователя от сессии которого зарегистрировано событие;
- источник события (например, IP-адрес ПК и протокол связи);
- текст сообщения о событии;
- статус события (например, «Успешно» или «Нет доступа»).

3.3.8.2 Журнал аудита не имеет каких-либо параметров и настроек и не может быть модифицирован, удален или отключен. Журнал аудита предназначен для накопления информации о событиях, данные о которых могут использоваться при расследовании инцидентов информационной безопасности.

3.3.8.3 Просмотр журнала аудита возможен только при помощи сервисного ПО «МиКРА». Для этого необходимо в дереве меню перейти к пунктам **Безопасность/Журнал аудита** и нажать на кнопку «Выгрузить». Данные журнала аудита представляются в виде таблицы, строки которой могут быть окрашены: в зеленый цвет – при успешном событии, в красный – при событии об ошибках, без цвета – при отказе в доступе.

3.3.8.4 Автоматически отображается весь журнал аудита. Пользователь может указать параметры фильтрации для отображения только необходимых данных. Для этого в верхней части таблицы журнала необходимо задать значения полей, по которым будет осуществляться выборка данных.

При переполнении объема журнала аудита запись новых данных производится автоматически, при этом старые данные стираются. Для обеспечения непрерывности сохранения данных о событиях безопасности рекомендуется выполнять сохранение журнала аудита в файлы с периодичностью достаточной для данного защищаемого объекта. Для сохранения журнала аудита необходимо нажать на кнопку «Экспорт», выбрать один из форматов сохранения (PDF, DOCX, XSLX) и указать имя файла.

# **3.4 Настройка редактируемых параметров**

<span id="page-59-0"></span>3.4.1 Устройство является свободно конфигурируемым и имеет настраиваемые параметры.

3.4.2 Терминал имеет следующие виды настроек, приведенные в таблице [3.4.](#page-59-2) Данные настройки вводятся через пользовательский интерфейс терминала, либо при помощи сервисного ПО.

<span id="page-59-2"></span>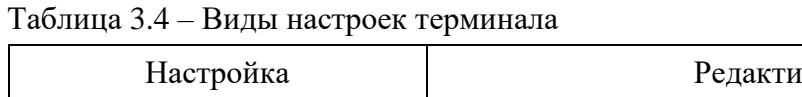

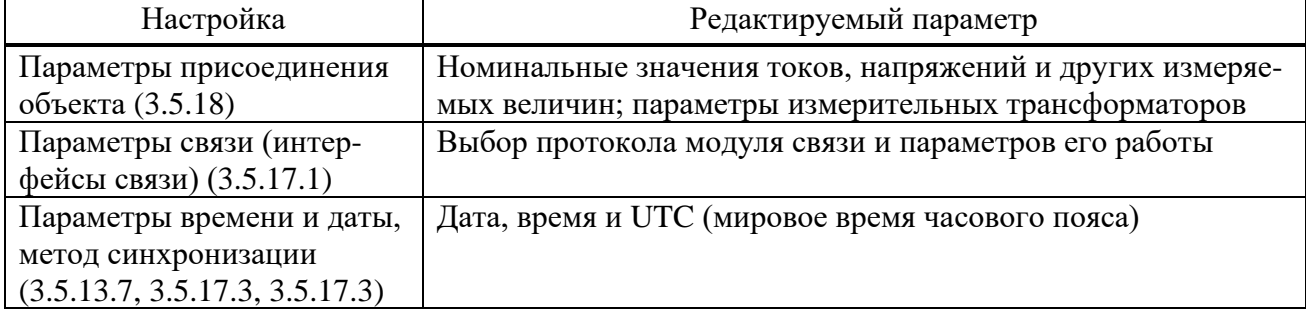

3.4.3 Конфигурирование параметров, приведенных в таблице [3.5,](#page-59-1) осуществляется при помощи сервисного ПО. Изменение уставок защит [\(3.5.13\)](#page-69-0), параметров осциллографа [\(3.5.10\)](#page-65-0) и выбор параметров в режиме тестирования [\(3.5.15\)](#page-71-0) доступно через пользовательский интерфейс терминала.

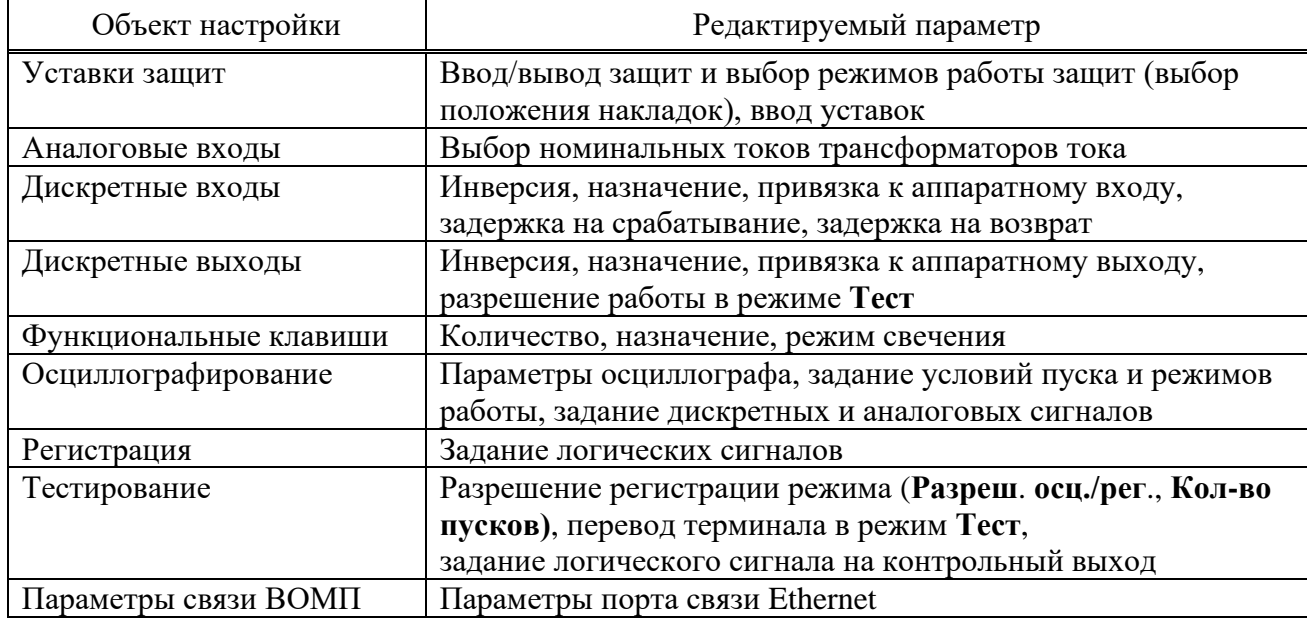

<span id="page-59-1"></span>Таблица 3.5 – Параметры для конфигурирования

# **3.5 Структура пользовательского интерфейса**

3.5.1 Пользовательский интерфейс

ИЧМ подразделяется на две функциональные части: модуль интерфейса пользователя и модуль светодиодов.

Модуль интерфейса пользователя представляет собой *двунаправленное средство связи*. Это означает, что:

- может произойти событие, которое отражается в пунктах меню для информирования оператора о факте, имевшем место и требующем его вмешательства;

- оператор может вывести на экран определенные интересующие его сведения.

Модуль интерфейса пользователя состоит из дисплея и кнопок управления. Дисплей отображает информацию о текущем состоянии объекта управления и самого терминала. Основу интерфейса терминала составляет меню, имеющее структуру дерева, навигация по которому производится кнопками управления. Кнопки могут иметь различное назначение в зависимости от положения в структуре меню в момент использования.

Светодиодный модуль индикации имеет до 114 светодиодов, количество которых зависит от исполнения. Каждый светодиод имеет наименование на лицевой панели в соответствии с внутренним назначением. Режимы свечения светодиодов приведены в [2.4.2.5.](#page-31-0)

## <span id="page-60-0"></span>3.5.2 Назначение кнопок управления

Кнопка **С** (Cancel) имеет две основные функции:

- **отмена** любой операции в диалоговом окне;
- **выход** из текущего режима или переход на более высокий уровень дерева меню.

Кнопка **E** (Enter) выполняет следующие функции:

- **вход** в меню более низкого уровня, указанное курсором;
- **выполнение**, кнопка подтверждает выполнение действия, указанного на дисплее;

- **подтверждение** ввода числовых значений и выбора элемента списка;

- **переход** в режим быстрого редактирования параметров.

Кнопки «**Влево**» (◄) и «**Вправо**» (►) производят:

- быстрое передвижение курсора (через четыре пункта или в конец страницы) по пунктам меню на одном уровне;

- перемещение курсора в горизонтальном направлении в режиме редактирования параметров для смены активного знакоместа;

- переключение между отчетами ОМП для контролируемых линий на экране режима ожидания.

Кнопки «**Вверх**» (▲) и **«Вниз**» (▼) имеют четыре функции:

- передвижение курсора вверх, вниз по пунктам текущего меню на одном уровне;
- выбор вариантов подтверждения в диалоговом окне;
- изменение значения параметра в режиме редактирования;
- переключение между информационными окнами режима ожидания.

Кнопка **F1** предназначена для просмотра справочной информации:

- наименование уставки по пункту меню **Уставки;**
- опорный для каждого аналогового сигнала по пункту меню **Текущий режим**;
- переход в режим выбора коммутационного аппарата.

Примечание – За опорный сигнал принят аналоговый сигнал, угол которого используется как основа для сопоставления с углами аналоговых сигналов того же рода.

Кнопка **F2** предназначена для быстрого перехода из экрана режима ожидания в меню, информация которого представлена на экране, и перехода в режим расширенного редактирования уставок.

Кнопка **МЕСТ/ДИСТ** обеспечивает выбор режима управления «МЕСТНОЕ» или «ДИСТАНЦИОННОЕ» коммутационным оборудованием (выключателем, а также разъединителем, короткозамыкателем и т.д.), выбранным на ИЧМ терминала при помощи кнопок **I, O**. Сигнал от кнопки складывается по схеме «ИЛИ» с аналогичным входным сигналом выбора режима управления от дискретного входа. Светодиоды кнопки обеспечивают контроль текущего режима управления.

Кнопка **I** предназначена для включения коммутационного аппарата, **O** – для отключения коммутационного аппарата.

Кнопки **МЕНЮ**, **УСТ, ИЗМЕР, МНЕМО (**предназначены для удобства навигации и обеспечивают переход в соответствующий раздел ИЧМ.

Кнопка **СБРОС** предназначена, как правило, для сброса сигнализации терминала.

Примечание – Функции кнопок приведены для однократного их нажатия.

3.5.3 Назначение функциональных клавиш

Клавиши **K1, K2, …., K50** предназначены для оперативного управления. Доступ к управлению осуществляется через пароль. При однократном нажатии на данные клавиши происходит вызов меню подтверждения действия. Данные клавиши могут использоваться как оперативные кнопки и как оперативные ключи. В первом случае от кнопки в схему логики поступает короткий импульсный сигнал до тех пор, пока осуществляется нажатие. Во втором случае при каждом нажатии осуществляется изменение состояния программного ключа, сигнал от которого и поступает в схему. Информация о состоянии программного ключа хранится в энергонезависимой внутренней памяти. Конфигурирование кнопок производится с помощью ПО «МиКРА» (рисунок [3.1\)](#page-61-0).

| MuKPA D:\Work\UFIC M3K 61850\TOP 300 KFNUFIC 61850.mikrax                                                                                                    |                                   |                                                                                                    |                      |                                                                                                    |  |               |                          |                 |                  |                  |                                                                                                    | $\sigma$ $\times$<br>$-$ |  |
|----------------------------------------------------------------------------------------------------|-----------------------------------|----------------------------------------------------------------------------------------------------|----------------------|----------------------------------------------------------------------------------------------------|--|---------------|--------------------------|-----------------|------------------|------------------|----------------------------------------------------------------------------------------------------|--------------------------|--|
| Файл Вид Действия Помощь                                                                                                    |                                   |                                                                                                    |                      |                                                                                                    |  |               |                          |                 |                  |                  |                                                                                                    |                          |  |
| $\cdot$ or the $\mathbb{R}$<br>69<br>$\bigcirc$                                                                                                    |                                   |                                                                                                    |                      |                                                                                                    |  |               |                          |                 |                  |                  |                                                                                                    |                          |  |
| <b>В-18 Конфигурация</b> устройств<br>₩<br><b>B-81 Orverse</b><br>E LUTC 61850<br>В-© Подстанция1<br><b>B</b> TOP 300<br>- Мониторинг<br>--   Журнал событий<br>- В Осциплограммы<br>-SE OTHERM OMN<br><b>ПРИ Уставки</b><br>- - Б. Конфигурация терминала<br><b>В-С Аналоговые входы</b><br><b>В-С Дискретные входы/выходы</b><br><b>COLUMNOTDAP</b><br><b>В-</b> Регистратор<br><b>В-Вистанционное управление</b><br><b>В С Групповая сигнализация</b><br>Конфигурация функциональных клавиш<br>P-C Asanoroesie cofismus<br>(а) - Настройка протоколов<br><b>En Besonacrochy</b><br>- Свойства терминала | Инд                               | L.<br>H<br>D<br>K<br>- Значение изменено - -<br>QG<br>n<br>面<br>Ē,<br>$\mathbb{R}$<br>- Неверно сконфигурирован<br>Экспорт<br>Сохранить<br>Создать<br>Сбросить<br>Открыть Сохранить<br>Выгрузить Загрузить<br>Сравнить<br>Только для чтения -<br><b>KAK</b><br>для печати<br>отчет<br>Конфигурация функциональных клавиш и светодиодов основная (НМЕ LEDFC1)<br>Значение<br>Пределы<br>• Влокировка воздействия от кнопок<br>ОІ Дистанционное управление<br>Интервал не задан |                      |                                                                                                    |  |               |                          |                 |                  |                  |                                                                                                    |                          |  |
|                                                                                                    |                                   | <b>СВЕТОДИОДЫ</b>                                                                                                    |                      |                                                                                                    |  |               |                          |                 |                  |                  |                                                                                                    |                          |  |
| - По Тестирование                                                                                                    |                                   |                                                                                                    | <b>СВЕТОДИОДЫ ФК</b> |                                                                                                    |  |               |                          |                 |                  |                  |                                                                                                    |                          |  |
| -- Пользовательские наименования<br><b>DISTURBANCE</b>                                                                                                    |                                   | Использов Тип ююлюн                                                                                                    |                      | Установить состояние юн Сбросить состояние юн Сигнал кнопки                                                  |  |               |                          |                 |                  |                  | Краоный светоднод ФК Зелёный светоднод ФК Инв.краоного светоднод  Инв.зеленого светоднод  Подхват краон.светоднод  Подхват зел.светоднода |                          |  |
|                                                                                                    | $\triangledown$<br>1 <sup>2</sup> |                                                                                                    | Тереключатель'       |                                                                                                    |  | DI Knoy ABP   | $\overline{\phantom{a}}$ | Ключ АВР (общ.) | п                | $\Box$           | п                                                                                                    | п                        |  |
|                                                                                                    | K<br>$\overline{a}$<br>V          |                                                                                                    | "Кнопка"             |                                                                                                    |  | DI Bamog YPOB | Вывод УРОВ (общ.)        |                 | $\Box$<br>$\Box$ | $\Box$           | $\Box$                                                                                                    | $\Box$                   |  |
|                                                                                                    | $\mathbf{3}$<br>V<br>$\ddot{ }$   |                                                                                                    | Кнопка'<br>Кнопка'   |                                                                                                    |  | DEK/NON AFIB  |                          | Ключ АПВ (общ.) | $\Box$           | $\Box$<br>$\Box$ | $\Box$<br>$\Box$                                                                                                    | $\Box$<br>$\Box$         |  |
|                                                                                                    | V                                 |                                                                                                    |                      |                                                                                                    |  | ОІ Вывод МТЗ  | Вывод МТЗ (общ.)         |                 | $\Box$           | $\Box$           | $\Box$                                                                                                    | $\Box$                   |  |
|                                                                                                    | s<br>V                            |                                                                                                    | KHOTICS'             |                                                                                                    |  | ОІ Вывод ЛЗШ  | Вывод ЛЭШ (общ.)         |                 | $\Box$           | $\Box$           | $\Box$                                                                                                    | $\Box$                   |  |
|                                                                                                    | 6                                 |                                                                                                    | Кнопка               |                                                                                                    |  | ОІ вывод 3Д3  | Вьеод 3Д3 (общ.)         |                 |                  |                  |                                                                                                    |                          |  |
|                                                                                                    |                                   |                                                                                                    |                      |                                                                                                    |  |               |                          |                 |                  |                  |                                                                                                    |                          |  |
| $\leq$                                                                                                    |                                   |                                                                                                    |                      | > Путь к файлу: CNRelematika\Data\Подстанция1\TOP 300\Конфигурация\Device Configuration.conf SchID: 00948347 |  |               |                          |                 |                  |                  |                                                                                                    |                          |  |
| Пользователь: Релейшик Текушая дата и время: 2020-06-05 15:02:19                                                                                                    |                                   |                                                                                                    |                      |                                                                                                    |  |               |                          |                 |                  |                  |                                                                                                    |                          |  |

<span id="page-61-0"></span>Рисунок 3.1 – Конфигурация функциональных клавиш

Для некоторых функций терминала (ввод/вывод защит, режимы работы автоматики) предусматривается возможность управления при помощи функциональных клавиш или входного сигнала с дискретного входа, так и при помощи дистанционного управления из системы АСУ ТП по протоколу IEC 61850-8-1 MMS. Осуществляется разделение местного и дистанционного управления. При выборе местного управления результирующий сигнал, действующий в логику терминала, управляется нажатием на функциональную кнопку или входным сигналом с дискретного входа, при этом действие команд управления из системы АСУ ТП блокируется. Перевод ключа управления в режим дистанционного управления не изменяет значение результирующего сигнала до момента появления новой команды управления из системы АСУ ТП. В дистанционном режиме действие функциональной клавиши блокируется. Перевод ключа из режима дистанционного в местное управление также не изменяет значение результирующего сигнала до первого нажатия на функциональную кнопку или появления входного сигнала.

Результирующие сигналы передаются в систему АСУ ТП, при этом включается соответствующий светодиод рядом с функциональной кнопкой.

При установленном значении «Блокировка воздействия от кнопок» действие кнопок блокируется, при этом управление сигналом кнопки осуществляется сигналами «Установить состояние кнопки» и «Сбросить состояние кнопки».

Интерфейс ПО «МиКРА» обеспечивает также возможность инверсии светодиодов кнопок и подхват светодиодов кнопок, в последнем случае сброс светодиодов производится нажатием кнопки **СБРОС**.

3.5.4 Работа с графическим дисплеем

При нажатии на кнопку **МНЕМО** откроется список доступных мнемосхем. Перемещение вдоль меню осуществляется при помощи кнопок «**Вверх**» (▲) и «**Вниз**» (▼), а выбор кнопкой **E**.

При нажатии на кнопку **ИЗМЕР** откроется векторная диаграмма. При помощи кнопок «**Влево**» (◄) и «**Вправо**» (►) осуществляется выбор списка отображаемых сигналов, при помощи кнопок «**Вверх**» (▲) и «**Вниз**» (▼) перемещение вдоль списка.

Управление коммутационными аппаратами с ИЧМ разрешено только в режиме управления «МЕСТНОЕ».

Переход в режим выбора коммутационного аппарата осуществляется с помощью кнопки **F1**. Выбранный коммутационный аппарат отмечается прямоугольной рамкой. Выбор коммутационного аппарата производится кнопками «**Влево**» (◄) и «**Вправо**» (►).

При повторном нажатии кнопки **F1** отобразится список всех доступных коммутационных аппаратов активной мнемосхемы.

В нижней части дисплея отображается название выбранного коммутационного аппарата, его текущее состояние (Включено/Отключено/Промежуточное (дополнительно может задаваться разработчиком), а также разрешение на управление (Разрешено/Запрещено/Блокировано/Неисправно).

Включение и отключение коммутационного аппарата осуществляется при помощи кнопок **I** и **O** соответственно. При попытке изменить состояние коммутационного аппарата терминал потребует подтвердить решение нажатием кнопки **E**, либо отменить действие нажатием кнопки **C**.

3.5.5 Режим ожидания

После включения терминала пользовательский интерфейс переходит в режим ожидания. В этом режиме на дисплее терминала поочередно переключаются экраны, содержащие:

- информацию о записях осциллографа: номер последней записи, дата и время записи, причины пуска;

- информацию о последних событиях: короткое наименование сигнала, состояние (логический «0» или логическая «1»), дата и время события;

- информацию о неисправностях: «ВНИМАНИЕ!!! ОШИБКА!», описание неисправности;

- информацию о текущих величинах;

- информацию о последних непросмотренных ранее отчетах ОМП при КЗ в зоне (для каждой контролируемой линии отображается отдельный отчет ОМП): дата и время повреждения, расстояние до места КЗ от места установки терминала, поврежденные фазы, аварийные значения обратной и нулевой последовательности, метод расчета ОМП, статус двустороннего ОМП.

Экраны отображаются только при наличии соответственно записей, событий, неисправностей, выбранных величин, непросмотренных ранее отчетов ОМП. При их отсутствии экраны не отображаются. Экран, содержащий информацию о неисправностях, имеет приоритет, в случае обнаружения неисправности – отображается только этот экран.

На каждом экране в верхней части отображается дата, время, номер активной группы уставок («Активная группа»).

Дисплей индикатора переходит в неактивное состояние, если в течение 2,5 мин его не использовать, при этом экран гаснет и переходит в активный режим при нажатии пользователем любой из кнопок управления.

Пользовательский интерфейс переходит в режим ожидания через 60 мин отсутствия управления кнопками.

3.5.6 Меню пользовательского интерфейса

Основным средством управления работой терминала и получения информации о его состоянии является меню.

Переход в главное меню из режима ожидания осуществляется нажатием кнопки **E**.

Главное меню в зависимости от типоисполнения включает следующие пункты:

- текущий режим [\(3.5.7\)](#page-63-0);
- события [\(3.5.9\)](#page-64-0);
- осциллограф [\(3.5.10\)](#page-65-0);
- параметры линии [\(3.5.11\)](#page-66-0);
- ОМП по ПАР  $(3.5.12)$ ;
- BOMII  $(3.5.13)$ ;
- уставки [\(3.5.14\)](#page-70-2);
- тестирование  $(3.5.15)$ ;
- диагностика [\(3.5.16\)](#page-71-1);
- настройки [\(3.5.17\)](#page-72-2);
- информация [\(3.5.18\)](#page-74-2);
- МЭК 61850 [\(3.5.19\)](#page-74-3).

Состав меню нижестоящего уровня зависит от текущего состояния терминала, а потому некоторые его пункты могут быть недоступны. Активное состояние меню индицируется в верхней строке экрана (например, «Уставки»).

В меню различаются несколько видов экранов:

- **список с выбором** (большинство меню): текущий выбор подсвечивается курсором в левой части экрана, возможен переход во вложенное меню;

- **список без выбора** (индикация неизменяемых параметров): курсор на экране отсутствует;

- **диалоговое окно** (запрос на выполнение действия): курсора нет; назначение кнопок управления определяется на экране.

Если в меню содержится больше пунктов, чем помещается на экране, то в левом верхнем углу индицируются символы «↑», «↕», «↓» строки прокрутки.

# 3.5.7 Текущий режим

<span id="page-63-0"></span>В меню **Текущий режим** пользователь может просмотреть текущие значения величин аналоговых и логических сигналов. **Это меню является конфигурируемым.** Состав пунктов данного меню в заводской настройке зависит от типоисполнения терминала и, как правило, может содержать нижеприведенные пункты.

3.5.7.1 Входные сигналы

В меню **Входные сигналы** представлены дискретные входные сигналы, объединенные в группы по платам. Каждый сигнал описывается своим номером, наименованием и текущим значением (логическая «1» или логический «0»).

3.5.7.2 Выходные сигналы

В меню **Выходные сигналы** представлены дискретные выходные сигналы, объединенные в группы по платам. Каждый сигнал описывается своим номером, наименованием и текущим значением (логическая «1» или логический «0»).

Примечание – Номера входных и выходных сигналов соответствуют адресному обозначению сигнала на функциональной логической схеме.

3.5.7.3 Аналоговые сигналы

В меню **Аналоговые сигналы** содержатся измеренные величины:

- первичные и вторичные фазные токи, фазные и междуфазные напряжения, а также их симметричные составляющие;

- постоянные токи и напряжения;

- первичные активные и реактивные мощности (фазные и суммарные), протекающие в линии (трансформаторе) и коэффициент мощности;

- первичные и вторичные фазные и междуфазные текущие сопротивления, а также сопротивления симметричных составляющих;

- частота.

Отображаемая информация об аналоговых величинах определяется заложенным ПО и не является общей для всех терминалов. Данное меню может содержать также расчетные аналоговые величины.

Показания переменных токов и напряжений отображаются в полярной форме (действующее значение величины и угол сдвига фаз, приведенный к вектору напряжения фазы А). Показания постоянных токов и напряжений отображаются в действующих значениях величины. Сопротивления отображаются в полярной форме (модуль в Ом, аргумент в градусах).

Информация об опорном сигнале отображается при нажатии кнопки **F1** на строке меню аналоговой величины.

3.5.8 Диагностика выключателя

Меню **Диагн. выключателя** предназначено для отображения информации о контролируемом выключателе.

В меню **Время отключения** содержится информация о дате и временах последнего отключения выключателя для каждой фазы (в мс).

В меню **Токи отключения** содержится информация о токах последнего отключения выключателя для каждой фазы (кА).

В меню **Состояние выкл.** содержится следующая информация:

- **Рес. мех.** оставшийся механический ресурс выключателя (в процентах);
- **Рес. мех.** оставшееся количество циклов механической стойкости;
- **N откл.** количество произведенных отключений;
- **Рес. ком. A** оставшийся коммутационный ресурс ф. А выключателя (в процентах);
- **Рес. ком. B** оставшийся коммутационный ресурс ф. B выключателя (в процентах);
- **Рес. ком. C** оставшийся коммутационный ресурс ф. C выключателя (в процентах);

- **Сбросить состояние** задает состояние выключателя в значения по умолчанию: восстанавливает значения до максимального остаточного ресурса;

- **Проф. ремонт** обнуляет счетчик числа отключений для профилактического ремонта.

Пользователь может скорректировать остаточный коммутационный ресурс выключателя для каждой фазы в отдельности, а также задать остаточный механический ресурс. Выбор нужного параметра кнопкой **E** переводит пользователя в функцию задания значения параметра. Далее пользователю будет предложено ввести новое значение данного параметра. Подтверждение ввода осуществляется кнопкой **E**.

В меню **Время включения** содержится информация о дате и времени последнего включения выключателя

3.5.9 События

<span id="page-64-0"></span>Данное меню используется для вывода на экран информации о событиях, зарегистрированных терминалом. Все события, регистрируемые терминалом, хранятся в энергонезависимой внутренней памяти.

Меню **События** содержит следующие пункты:

- **Список** отображение информации о событиях;
- **Стереть все** удаление из памяти всех событий.
- 3.5.9.1 Просмотр

В меню **Список** пользователю предлагается выбрать событие для просмотра. На последовательно открывающихся при нажатии кнопки **E** экранах отображаются дата, время (в формате ЧЧ.ММ.ГГГГ>ҮҮ:XX:CC.ZZZ, где  $YY - \text{qach}$ , XX – минуты, CC – секунды, ZZZ – миллисекунды), список событий. При выборе нужного события отображаются дата, время и активная группа уставок.

3.5.9.2 Удаление всех событий

Меню **Стереть все** (с подтверждением) позволяет очистить внутреннюю память, например, при проведении пуско-наладочных работ или настройке терминала, когда информация не имеет значения для персонала после кратковременного использования.

Функция **Стереть все** должна использоваться с осторожностью, поскольку приводит к необратимой потере данных обо всех предыдущих анормальных режимах в энергосистеме.

Примечание – Данное меню доступно только специалистам предприятия-изготовителя.

## 3.5.10 Осциллограф

<span id="page-65-0"></span>Данное меню используется для вывода на экран информации, записанной терминалом о последних анормальных режимах. Все осциллограммы, регистрируемые терминалом, хранятся в энергонезависимой внутренней памяти. Доступ к ним производится через АСУ или специализированное ПО.

Меню Осциллограф содержит следующие пункты:

- Список записей отображение информации об осциллограммах и их количестве;
- Стереть все удаление из памяти всех осциллограмм;
- Ручной пуск ручной пуск осциллографа (требует подтверждения);
- Параметры просмотр параметров осциллографа.

# 3.5.10.1 Просмотр

В меню Список записей пользователю предлагается выбрать осциллограмму для просмотра. На экране отображаются номера предыдущей, текущей и следующей осциллограмм в списке, а также дата и время (YY:XX:CC.ZZZ, где YY - часы, XX - минуты, СС – секунды, ZZZ – миллисекунды) и дата (в формате ЧЧ.ММ.ГГГГ), длительность записи, наименование сигнала, инициировавшего пуск текущей осциллограммы. краткое Перемещение по списку производится кнопками управления «Влево» и «Вправо».

Выбор нужной осциллограммы кнопкой Е переводит пользователя на следующий уровень меню, содержащий подробную информацию о записи:

- Причины пуска - список сигналов, инициировавших запись осциллограммы;

- События – список событий, зарегистрированных терминалом;

- Стереть - удаление из внутренней памяти терминала текущего события (требует подтверждения).

# 3.5.10.2 Удаление всех осциллограмм

Меню Стереть все (с подтверждением) позволяет очистить внутреннюю память, например, при проведении пуско-наладочных работ или настройке терминала, когда информация не имеет значения для персонала после кратковременного использования.

Функция Стереть все должна использоваться с осторожностью, поскольку приводит к необратимой потере данных обо всех предыдущих анормальных режимах в энергосистеме.

Примечание - Данное меню доступно только специалистам предприятия-изготовителя.

## 3.5.10.3 Ручной пуск

Меню Ручной пуск (с подтверждением) используется для выполнения принудительной записи, инициирует мгновенное формирование осциллограммы режима. Эта функция используется для получения моментального «снимка» состояния контролируемого объекта.

# 3.5.10.4 Параметры

В меню Параметры содержится информация о параметрах функции осциллографа терминала:

- Макс. длит-ть - максимальная длительность записи осциллограммы, мс;

- Пострежим - длительность записи послеаварийного режима (после пропадания условий пуска), мс;

- Предрежим - длительность записи предаварийного режима (до возникновения условий пуска), мс;

- Част. дискр. - частота выборок сигнала;

- Архивирование - разрешение автоматической упаковки файлов осциллограммы в отдельный архив \*.zip;

- Имена сигналов – выбор имени сигнала для отображения на осциллограмме: Eng – латинская метка, Ru1251 - короткое наименование.

Редактирование параметров функции осциллографа можно производить при помощи сервисного ПО.

# 3.5.11 Параметры линии

<span id="page-66-0"></span>Меню **Параметры линии** отображается в терминалах с функцией ОМП. В этом меню может быть представлена одна или несколько линий, в зависимости от количества контролируемых линий.

Меню для каждой линии включает в себя номер соответствующего блока ОМП, название линии, ее длину и список участков, из которых она состоит, а также настройки связи с удаленным терминалом ОМП. Если модуль ОМП для линии выведен из работы, то после названия линии отображается строка «Модуль выведен». Каждый участок отображается в формате: порядковый номер, тип и название. Тип участка определяется буквой: «Л» – простой участок линии, «О» – отпайка, «Н» – нагрузка (конечный участок линии), «И» – индуктивная связь на участке между контролируемой и параллельной линией. Пример списка участков приведен на рисунке [3.2.](#page-66-1)

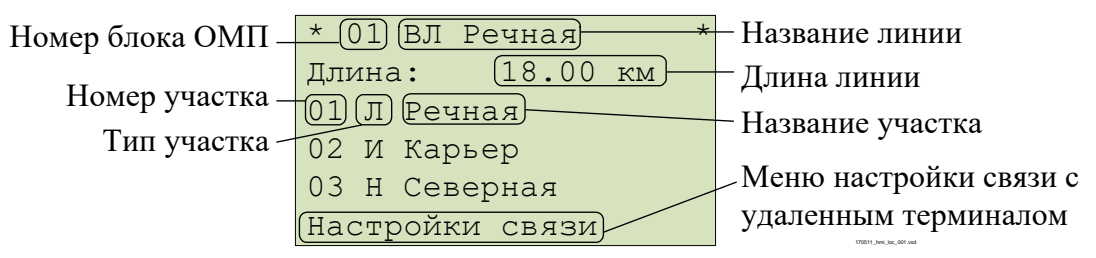

<span id="page-66-1"></span>Рисунок 3.2 – Пример списка участков линии

Для изменения названия линии необходимо нажать кнопку **F2** на любом из участков и выбрать пункт **Изменить имя линии**.

Для добавления нового участка необходимо нажать кнопку **F2** на одном из участков, выбрать пункт **Вставить участок** и подтвердить добавление участка. При этом перед текущим участком добавится новый участок типа «простая линия», параметры которого будут полностью совпадать с параметрами текущего участка.

Для удаления участка необходимо нажать кнопку **F2** на выбранном участке, выбрать пункт **Удалить участок** и подтвердить удаление участка. Первый участок линии должен иметь тип «простая линия», а конечный – тип «нагрузка». Для исключения ошибок задания конфигурации линии удаление первого и последнего участка запрещены.

Для изменения параметров участка и типа участка необходимо выбрать нужный участок и нажать кнопку **Е**. Пример параметров участка приведен на рисунке [3.3.](#page-66-2)

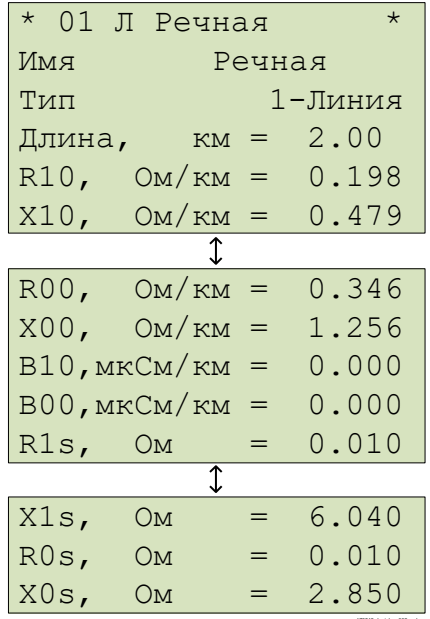

<span id="page-66-2"></span>Рисунок 3.3 – Пример параметров участка линии

170512\_hmi\_loc\_002.vsd

Пункт меню **Настройки связи** позволяет задать IP-адрес удаленного терминала и номер соответствующего блока ОМП удаленного терминала для выполнения двустороннего ОМП.

Для проверки связи необходимо выбрать пункт **Тест связи** и подтвердить его выполнение. В меню **Настройки связи** отображается текущий статус связи с удаленным терминалом и дата/время последнего успешного сеанса связи. Пример настройки связи с удаленным терминалом ОМП приведен на рисунке [3.4.](#page-67-1)

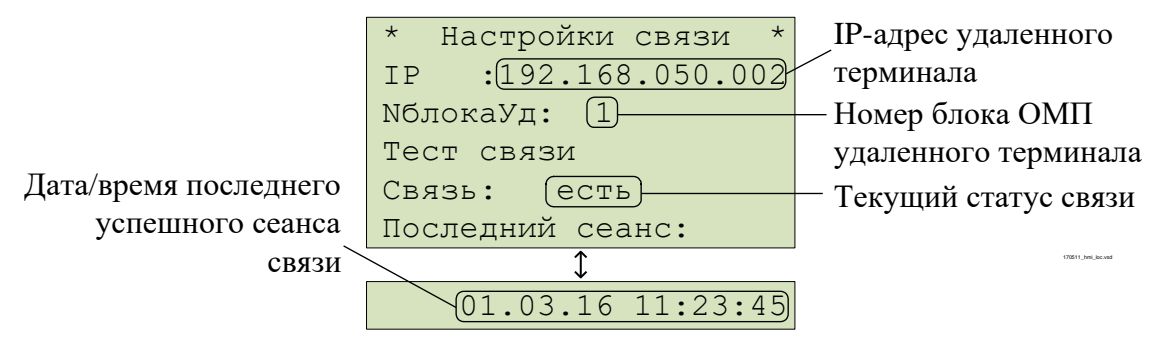

<span id="page-67-1"></span>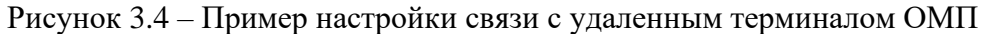

# 3.5.12 ОМП по ПАР

<span id="page-67-0"></span>Меню **ОМП по ПАР** отображается в терминалах с функцией ОМП по ПАР. Меню содержит список линий со следующими пунктами:

- **Список отчетов** отчеты ОМП представлены в виде списка;
- **Отчеты по датам** отчеты ОМП сгруппированы по месяцам и датам;
- **Состояние связи** команда на стирание всех отчетов ОМП.

В том случае, если модуль ОМП для линии выведен из работы, вместо указанных выше пунктов отображается строка «Модуль выведен из работы».

Наиболее поздние срабатывания отображаются в начале списков **Список отчетов** и **Отчеты по датам**. Для просмотра полной информации необходимо нажать кнопку **E** на выбранном отчете. В определенных случаях может отображаться список возможных мест КЗ с указанием расстояния от места установки терминала до места повреждения. Полная информация также доступна по каждому из возможных мест.

В первой строке отчета ОМП отображается дата и время повреждения. Во второй строке отображается название линии. В третьей строке отображается порядковый номер поврежденного участка линии, его тип и название. Далее указываются:

- расстояние до места КЗ от места установки терминала (**Расстояние**);
- метод расчета ОМП (**Метод**);
- статус двустороннего ОМП (**Статус**);
- поврежденные фазы (**Повр. фазы**);
- длительность протекания тока КЗ (**Длительность**);
- величина переходного сопротивления в месте КЗ (**Перех.сопр.**);
- сопротивление поврежденного контура (**Сопр.**).

Далее в отчете указана причина расчета (**Расчет**): автоматический расчет (**автоматический**) или ручной (**ручной**). Автоматический расчет выполняется в момент возникновения КЗ. Ручной расчет выполняется по команде пользователя, например, после уточнения параметров линии. Ручной расчет места повреждения является более приоритетным, его результат заменяет результат автоматического расчета. В отчете ОМП также указан номер группы уставок, которая была активна при расчете места повреждения (**Группа уставок**).

В отчете имеется пункт **Аналоговые сигналы**, где приведены величины доаварийного и аварийного режимов для данного срабатывания.

В конце отчета находятся пункты **Автоматическое ОМП** и **Ручное ОМП**, в которых приведены результаты, соответственно, автоматического расчета, сформированного в момент КЗ, и расчета, выполненного по команде пользователя. И в том, и в другом случае здесь могут быть перечислены результаты двустороннего ОМП, одностороннего ОМП своего и удаленного терминалов. Все показания приведены к своему концу.

Пример отчета ОМП при КЗ в зоне приведен на рисунке [3.5.](#page-68-0) Пример отчета при КЗ «впереди» приведен на рисунке [3.6.](#page-68-1)

Функция ОМП позволяет выполнить повторный расчет места повреждения. Для этого необходимо нажать кнопку **F2** на выбранном отчете ОМП, выбрать пункт **Пересчитать отчет** и подтвердить пересчет или выбрать команду **Пересчитать отчет** при входе в меню **Ручное ОМП**. Расчет места повреждения будет выполнен заново с использованием активной в данный момент группы уставок. При этом результат ОМП автоматического расчета будет доступен в меню **Автоматическое ОМП**.

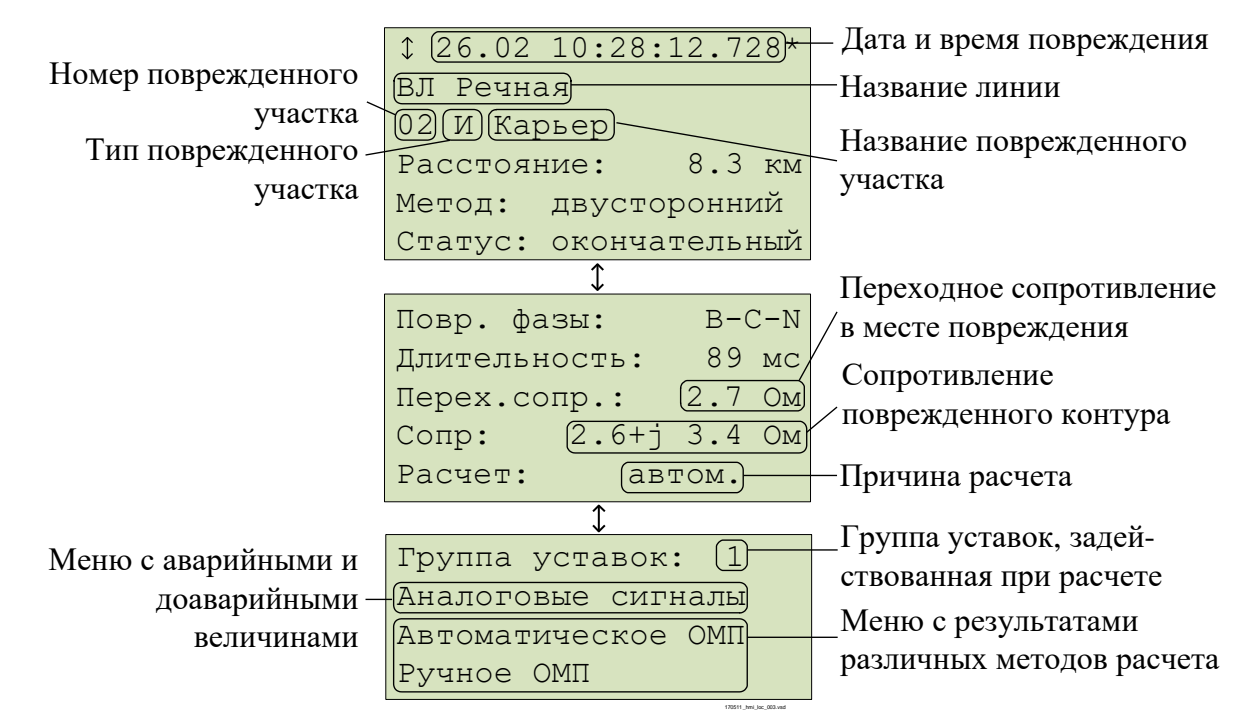

Рисунок 3.5 – Пример отчета ОМП при КЗ в зоне

<span id="page-68-0"></span>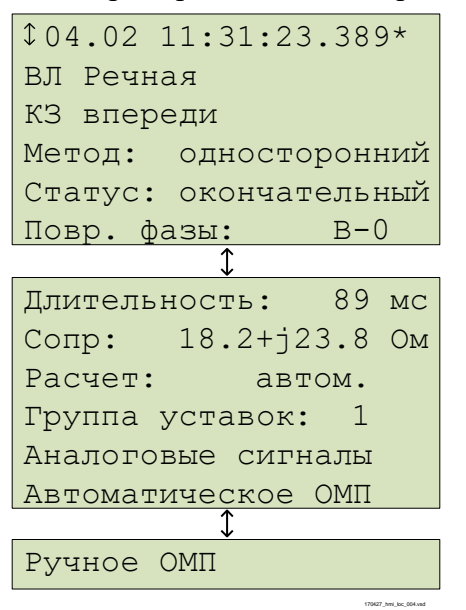

<span id="page-68-1"></span>Рисунок 3.6 – Пример отчета ОМП при КЗ впереди

В меню **Состояние связи** приведен статус связи с удаленным терминалом для двустороннего ОМП:

- **Тест связи** ручной пуск теста связи;
- **Связь** текущий статус связи;
- **Последний сеанс** дата и время последнего успешного сеанса связи.

Связь тестируется автоматически. Для ручного пуска теста связи необходимо выбрать пункт **Тест связи** и подтвердить его выполнение.

#### 3.5.13 ВОМП

<span id="page-69-0"></span>Меню **ВОМП** отображается в терминалах с функцией ВОМП. Меню содержит список линий со следующими пунктами:

- **Отчеты ВОМП** – список отчетов ВОМП;

- **Информация GPS** – данные от GPS-приемника модуля ВОМП;

- **Статус** – состояние модуля ВОМП, информация о текущем состоянии связи по последовательному каналу связи;

- **Список записей** – информация о высокочастотных осциллограммах и их количестве;

- **Ручной пуск** – ручной пуск ВЧ-осциллографа (требует подтверждения);

- **Связь по ВЧ-каналу** – информация о текущем состоянии связи по последовательному каналу связи (активен только при вводе последовательного канала связи между полукомплектами ВОМП);

- **Синхронизация ВОМП** – настройка синхронизации основных часов терминала от GPS-приемника модуля ВОМП;

- **Версии ПО** – информация о версиях ПО модуля ВОМП.

3.5.13.1 Отчеты ВОМП

В меню **Отчеты ВОМП** отображаются отчеты ВОМП. Меню содержит следующие пункты:

- **Список линий** – отображение информации об отчетах ВОМП;

- **Стереть все** – удаление из памяти всех отчетов.

По каждой из линий отчеты могут отображаться в следующем виде:

- **Список** – отчеты ВОМП представлены в виде списка;

- **По датам** – отчеты ВОМП сгруппированы по датам.

Наиболее ранние срабатывания отображаются в начале списков. Для просмотра полной информации необходимо нажать кнопку **E** на выбранном отчете. В определенных случаях может отображаться список возможных мест КЗ с указанием расстояния от места установки терминала до места повреждения. Полная информация также доступна по каждому из возможных мест.

В первой строке указывается порядковый номер отчета ВОМП. В каждом отчете представлена следующая информация:

- название поврежденной линии (**Линия**);

- расстояние до места повреждения от места установки терминала (**Xf**);

- время регистрации электромагнитной волны в локальном терминале (**Время**);

- время регистрации электромагнитной волны в удаленном терминале (**Время**).

3.5.13.2 Информация GPS модуля ВОМП

В меню **Информация GPS** отображается информация о геопозиционировании: количество доступных спутников GPS, координаты места расположения антенны GPS (долгота, широта и высота) и текущее время модуля ВОМП. Меню **Информация GPS** носит справочный характер. Фактическое состояние синхронизации модуля ВОМП с глобальным временем отображается в меню **Статус**.

3.5.13.3 Состояние модуля ВОМП

В меню **Статус** отображается информация:

- отображается перечень контролируемых устройством, содержащим функцию ВОМП, линий и состояние связи с каждым из удаленных полукомплектов (**Удал.связь)**;

- текущее состояние аппаратной части терминала (**Связь**, **Исправен** и **Код ошибки**). В нормальном состоянии сигналы в меню **Связь** и **Исправен** активны (**Да**), а **Код ошибки** равен нулю. В случае неисправности сигналы переходят в состояние **Нет** и отображается номер кода ошибки;

- состояние синхронизации времени модуля ВОМП с глобальным временем (**Синхрониз.**). Время готовности синхронизации времени после включения терминала либо после изменения уставок и конфигурации в терминале не превышает 15 мин;

- готовность модуля ВОМП к пуску (**Готов**). Сигнал активен (**Да**) при наличии синхронизации с глобальным временем и отсутствии неисправностей терминала. В состоянии **Нет** функция ВОМП не готова к пуску.

При обнаружении любой неисправности терминала необходимо выполнить действия в соответствии с [4.4.4.](#page-89-0)

3.5.13.4 Список ВЧ-осциллограмм

В меню **Список записей** приведен список ВЧ-осциллограмм модуля ВОМП. На экране отображаются номера предыдущей, текущей и следующей осциллограмм в списке, а также дата и время (в формате ЧЧ. ММ. СС. ХХХХХХХ, где ХХХХХХХ – микросекунды) пуска ВЧосциллографа. Перемещение по списку производится кнопками управления «**Влево**» и «**Вправо**».

3.5.13.5 Ручной пуск ВЧ-осциллографа

<span id="page-70-0"></span>Меню **Ручной пуск** (с подтверждением) используется для выполнения принудительной записи, инициирует мгновенное формирование ВЧ-осциллограммы режима. Эта функция используется для получения моментального «снимка» состояния контролируемого объекта.

3.5.13.6 Состояние связи по последовательному каналу связи

В меню **Связь по ВЧ-каналу** доступна команда **Ручной пуск** на пуск теста связи по последовательному каналу связи. Время последнего успешного сеанса связи по последовательному каналу отображается в строке **Сеанс**. Ручной тест связи доступен только со стороны ведущего терминала. Меню активно только при вводе последовательного канала связи между полукомплектами ВОМП.

# 3.5.13.7 Синхронизация ВОМП

<span id="page-70-1"></span>Основные часы терминала могут быть синхронизированы от GPS-приемника модуля ВОМП с погрешностью от 0 до минус 1,01 с. Для этого в меню **Синхронизация ВОМП** необходимо выставить параметр **Синхронизация ВОМП** в положение **Да**. Период синхронизации задается при помощи параметра **Период, мин.**, рекомендуется значение 240 мин.

Не рекомендуется использовать этот метод синхронизации совместно с другими методами [\(3.5.17.3\)](#page-73-1).

# 3.5.13.8 Версии ПО

Меню **Версии ПО** содержит информацию о версиях ПО модуля ВОМП.

#### 3.5.14 Уставки

<span id="page-70-2"></span>Меню **Уставки** используется для просмотра и редактирования параметров функций защиты, имеющихся в терминале, и выбора режимов его работы. Терминал может иметь до шестнадцати групп уставок, одна из которых является активной. Номер активной группы индицируется на экране в режиме ожидания и в главном меню. Справочная информация отображается при нажатии на кнопку **F1** в строке меню с уставкой.

3.5.14.1 Просмотреть

В меню **Просмотреть** пользователь может просмотреть текущие значения уставок, значений таймеров, состояния (положения) накладок.

#### 3.5.14.2 Редактировать

Для редактирования параметров нужно войти в меню **Редактировать,** выбрать активную группу, ввести пароль и указать уставку. Выбор нужного параметра кнопкой **E** переводит пользователя в режим изменения значения параметра. Подтверждение ввода осуществляется кнопкой **E**. Для входа в режим расширенного редактирования уставок нужно нажать на кнопку **F2**.

После изменения уставки необходимо выйти из меню, после чего будет предложено сохранение введенных изменений.

Редактирование параметров также можно производить при помощи сервисного ПО.

3.5.14.3 Активировать

Для выбора (изменения) активной группы уставок, необходимо войти в меню Активировать и указать нужную группу из списка. Далее пользователю будет предложено ввести пароль с целью вступления в силу произведенных изменений.

Примечание - Существует возможность активации группы уставок через дискретный вход.

3.5.14.4 Созлать

Меню Создать используется для создания группы уставок, содержащей значения по умолчанию.

3.5.14.5 Удалить

Меню Удалить используется для удаления групп уставок.

3.5.15 Тестирование

<span id="page-71-0"></span>Существуют функции, тестирование которых невозможно без участия обслуживающего персонала. Для проверки уставок ИО терминал переводится в режим тестирования. Подробное описание режима тестирования приведено в 3.6.

Для верификации работоспособности терминала используется меню Тестирование:

- Контрольный выход - настройка испытательного выхода. В подменю есть функция Сбросить, при выборе которой реле обесточивается и его управление прекращается до следующего назначения сигнала;

- Режим теста - включение/отключение режима тестирования;

- Разреш. осц./рег. - разрешение или запрет осциллографирования/регистрации при тестировании;

- Кол-во пусков - количество пусков осциллографа в режиме тестирования (обнуляется при выходе из режима тестирования);

- Тест АСУТП - отображается в режиме тестирования, предназначен для автоматического тестирования конфигурации сигналов для заданного протокола связи.

Меню Тест АСУТП содержит следующие пункты:

- Протокол - выбор протокола связи для тестирования (МЭК103, МЭК104/101, MHK61850, ModBus):

- Количество - количество циклов перебора сигналов;

- Частота - интервал времени между изменениями сигналов, мс;

Тест АСУТП - включение/отключение режима тестирования АСУ ТП.  $\mathbf{L}^{\mathcal{A}}$ 

Описание работы режима тестирования АСУ ТП приведено в 3.6.2.

3.5.16 Диагностика

<span id="page-71-1"></span>Терминал имеет встроенные функции обнаружения внутренних неисправностей, которые в рабочем режиме позволяют выявить и сигнализировать (выходной сигнал, светодиодная индикация) об ошибке. Для проверки состояния терминала по результатам самодиагностики используется меню Диагностика:

- Состояние - показывает общее и текущее состояние аппаратной части терминала (центрального и сигнального процессоров, периферийных блоков). При выявлении неисправностей содержит коды ошибок согласно 4.4.3;

- Светодиоды - содержит три теста светодиодов на лицевой панели терминала. Первый тест используется для проверки режима свечения красным светом двухцветных светодиодов общего назначения, функциональных клавиш и желтым светом светодиода «Тест». Второй тест для проверки режима свечения зеленым светом двухцветных светодиодов общего назначения, функциональных клавиш, светодиода «Работа», светодиодов состояния коммутационного аппарата, режима управления коммутационными аппаратами. В третьем тесте все двухцветные светодиоды общего назначения циклично меняют красный и зеленый свет, а одноцветные светодиоды мигают. При выборе функции «Светодиоды» пользователь контролирует их состояние визуально;
- Аппаратная часть - переход в режим расширенного тестирования. В данном режиме отключаются все внешние цепи, защиты выводятся из работы. Подробное описание режима тестирования приведено в 3.6.3.

- Информация - содержит информацию о количестве запусков терминала, о последнем запуске (дата в формате ЧЧ.ММ.ГГГГ и время в формате YY:XX:CC.ZZZ, где  $YY -$  часы, XX - минуты, CC - секунды, ZZZ - миллисекунды), функцию сброса (сброс информации о всех запусках), версии ПО.

#### 3.5.17 Настройки

Меню Настройки предназначено для редактирования отображаемых даты и времени, настройки параметров связи с АСУ, введения и редактирования прав доступа к функциям терминала.

Внимание! Точность внутренних часов терминала важна для совместного анализа осциллограмм от нескольких терминалов.

3.5.17.1 Порты связи

Меню Порты связи содержит пункты RS-485/BOJIC (разъемы XT4, XT5), Ethernet 1 (разъемы XT1, XT2), Ethernet 2 (разъемы XT4, XT5), которые включают редактируемые настройки для совместной работы нескольких терминалов в общей сети и удаленного доступа к данному терминалу.

3.5.17.1.1 Меню RS-485/BOJIC (Порт 1 (разъем XT4), Порт 2 (разъем XT5) используется для просмотра и задания (выбора и настройки) параметров портов связи и содержит:

- Протокол - выбор протокола связи МЭК 103, ModBus, MЭК101, RFID, SPA-Bus, NMEA0183, BDUBus (специализированный внутренний протокол для связи со средой графического программирования и сервисным ПО);

- Параметры связи – настройка параметров:

i) Скорость – выбор скорости передачи данных. Скорость связи принимает дискретные значения из списка: 2400, 9600, 19200, 38400, 57600, 115200, 230400. Единица измерения  $-$  бит/с;

Биты данных – выбор числа бит данных;  $\ddot{1}$ 

k) Четность – проверочный бит, обычно устанавливаемый в ноль или единицу так, чтобы общее число единиц в байте было всегда или четно или нечетно. Используется для контроля правильности передачи данных;

Стоп-биты - биты, означающие конец передаваемого байта;  $\mathbf{D}$ 

- Парам. протокола - специфические параметры протокола, применяемого на данном порту связи (для NMEA0183, SPA-Bus, RFID не приведены).

Для МЭК 103, МЭК101:

- Адрес – адрес устройства в сети по стандарту ГОСТ Р МЭК 60870-5-103-2005, ГОСТ Р МЭК 60870-5-101-2006 соответственно;

- Таймаут – максимально допустимое время на формирования ответа, мс;

- Задержка - задержка в канале связи, мкс;

- Осциллограммы – определяет порядок работы с осциллограммами по стандарту ГОСТ Р МЭК 60870-5-103-2005, ГОСТ Р МЭК 60870-5-101-2006 и содержит:

а) Список - определяет количество осциллограмм передаваемых устройством (последние восемь (стандартно), последние 16, 24 или все);

b) Стирать - нужно ли стирать осциллограммы после выгрузки;

с) Сообщать - нужно ли формировать спонтанное сообщение со списком новых осциллограмм.

Для ModBus:

- Адрес – адрес устройства в сети ModBus;

- Таймаут – максимально допустимое время на формирование ответа, мс;

- Режим – выбор режима ASCII, RTU или JBUS (режим совместимости с SEPAM);

- FLOAT->INT32 – преобразование передаваемых вещественных значений в 32-битные целочисленные значения (например, для обеспечения совместимости с SEPAM).

Для BDUBus:

Адрес – адрес устройства в сети BDUBus.

Для остальных протоколов связи (NMEA0183, SPA-Bus, RFID) параметры отсутствуют.

3.5.17.1.2 Меню Ethernet 1 (разъемы XT1, XT2) и Ethernet 2 (разъемы XT4, XT5) используется для просмотра и задания параметров портов связи и содержит:

- МАС - уникальный МАС-адрес устройства. Этот номер используется для идентификации отправителя и получателя кадра;

- IP - уникальный сетевой адрес устройства в компьютерной сети, построенной по протоколу IP.

Примечание – Независимо от режима работы портов связи IP-адрес в меню Ethernet 1 один на два порта, выведенных на разъемы XT1 и XT2, в меню Ethernet 2 один на два порта, выведенных на разъемы ХТ4, ХТ5;

- Маска – маска сети IP;

- Шлюз - адрес шлюза IP, должен задаваться с учетом IP адреса устройства и маски сети.

Примечание – Настройки в пункте Шлюз и выбор режима в пункте Режим меню **Ethernet 1** и во всех пунктах меню Ethernet 2 применяются только после перезагрузки терминала;

- Протоколы – используются при подключении стандарту  $\Pi$ <sup>O</sup> ГОСТРМЭК 60870-5-104-2004, в меню задается глубина выдачи (в днях) терминалом информации из журнала событий;

- Режим – выбор режима работы портов связи:

а) PRP - используется при применении топологии сети PRP и подключении терминала к шинам станции/процесса через порты XT1, XT2/XT4, XT5. Включение режима должно производиться только после подтверждения наличия PRP наладчиками ACУ. Если сеть не поддерживает PRP, то данный режим должен быть выключен, иначе могут возникнуть проблемы со связью;

b) Коммутатор - используется при отсутствии на объекте PRP или подключении терминала к шинам станции/процесса при помощи блока коммуникационной обработки «Redbox» (через порты XT7, XT8)/XT9, XT10);

c) Гор. резерв – используется при отсутствии на объекте PRP и необходимости обеспечения резервирования. Режим обеспечивает одновременное подключение терминала в сеть объекта по двум портам, при этом для приема и передачи данных используется всегда один порт, другой в резерве. При потере связи по активному порту происходит переключение на резервный порт;

- VLAN - в режиме PRP параметр VLAN входящих GOOSE-сообщений может принимать значения от 0 до 16. При других значениях VLAN терминал принимать и отправлять GOOSE-сообщения не будет;

- Настройки PRP - настройка параметров:

d) Период SVF - период отправки пакетов, с;

е) МАС – адрес отправки.

3.5.17.2 Меню Дата/Время - редактирование даты, времени и UTC (мировое время часового пояса), выбор времени для АСУ ТП (местное, UTC). Показания энергонезависимых часов устанавливаются в формате ДД.ММ.ГГ, чч:мм, показания UTC.

3.5.17.3 Меню Синхронизация содержит:

- Методы – выбор способа синхронизации: ИЧМ (возможность корректировки времени через ИЧМ), Техн. инт. (технологический протокол BDUBus), Внутр. RTC (часы реального времени), PPS (вход синхронизации), МЭК 103, МЭК 104/101, NTP/SNTP, MODBUS, NMEA0183, SPA-BUS, PTP. Дополнительные параметры синхронизации: для SNTP (IP – адреса основного и вторичного серверов SNTP; Период – период опроса сервера); для PPS: режим и тип - выставляется в соответствии с режимом работы источника PPS импульсов; для PTP (rPTP - включение синхронизации между терминалами, тип режима PTP, идентификация и приоритет VLAN, домен);

- Параметры – порог (минимальная разница между временем терминала и сервера, при превышении которой будет применяться время от сервера), мс.

Примечания

1 Настройки режима PPS применяются только после перезагрузки терминала.

2 Одновременно можно выбрать один точный (Внутр. RTC, PPS) и один неточный метод.

3 При выборе метода РТР другие методы отключаются.

4 При использовании любого из приведенных методов синхронизации метод синхронизации основных часов терминала от GPS-приемника модуля ВОМП (3.5.13.7) должен быть выведен.

3.5.17.4 Меню Доступ предназначено для выбора пользователя и ввода пароля.

3.5.17.5 Меню Разрешения предназначено для выбора работы с паролем или без пароля с функциональными клавишами К1, К2 .... К50 (Упр. ФК) и кнопками управления коммутационными аппаратами на мнемосхеме МЕСТ/ДИСТ, I, О (Упр. КА).

3.5.17.6 Меню Безопасность предназначено для ввода параметров доступа к функциям терминала и содержит:

- Мин. длина - минимальное количество символов пароля, необходимое для его установки (3.3.4.5). Рекомендуется применять пароли пользователей максимальной длины (восемь символов), состоящие из прописных и строчных букв и цифр. Установленное значение будет действовать только для создаваемых учетных записей и при смене паролей действующих учетных записей;

- Срок действия – срок действия пароля (3.3.4.6);

- Сложность - выбор минимально допустимого набора символов (3.3.4.7). При включенном требовании - одновременное наличие прописных и строчных букв английского алфавита и цифры, при выключенном требовании - любые буквы английского алфавита или цифры;

- Кол. попыток - количество попыток неверного ввода в каждой сессии пользователя, при достижении которого учетная запись блокируется (3.3.4.8);

- Время блок. - время блокировки учетной записи (3.3.4.9);

- Сервисный режим - включение/отключение сервисного режима (3.3.4.4);

- Запрет Eth конф. – выбор режима изменения уставок и конфигурации (3.3.4);

- Физ.идентификация – идентификации при помощи смарт-карт (3.3.5).

Изменение параметров в меню Безопасность доступно только пользователям роли «Администратор».

#### 3.5.18 Информация

Меню Информация предназначено для отображения информации о контролируемом объекте и параметрах терминала:

- ID - идентификатор типа терминала;

- Прис. - наименование защищаемого объекта (этот параметр попадает в заголовок осциллограммы);

- ПС - наименование подстанции (этот параметр попадает в заголовок осциллограммы):

- Зав. N - заводской номер терминала.

3.5.19 M<sub>H</sub> 61850

Меню МЭК 61850 предназначено для отображения текущего состояния и проверки работоспособности сервера IEC 61850 в терминале:

- подстанционной шины, в которой используются протоколы MMS и GOOSE (пункт Шина подстанции);

- шины процесса, в которой используются протоколы GOOSE и SV (пункт Шина процесса).

В данном пункте меню также имеется возможность включения/отключения режима симуляции согласно второй редакции стандарта МЭК 61850.

Примечание - Режим симуляции используется при наладке терминала. В данном режиме прием/подача сигналов осуществляется от испытательной установки.

В строке пунктов Шина подстанции или Шина процесса отображается:

- «Ok» - при корректной работе и правильной конфигурации всех используемых по шине протоколов IEC 61850;

- «Егг» - при обнаружении неверной конфигурации хотя бы одного из используемых по данной шине протоколов.

Пункт меню Шина подстанции содержит в себе подпункты: Bx. GOOSE - состояния принимаемых GOOSE-сообщений, Исх. GOOSE - состояния передаваемых GOOSEсообщений и MMS сервер – состояние работоспособности сервера MMS.

Пункт меню Шина процесса содержит в себе подпункты: Bx. GOOSE - состояния приема GOOSE-сообщений, *Исх. GOOSE - состояния* передаваемых GOOSE-сообщений и **Bx. SV** - состояния принимаемых выборочных измерений.

В строке указанных подпунктов отображается:

- «Off» если данный протокол выключен или не используется в работе терминала;
- «Ок» если данный используемый протокол исправен;
- «Етг» если конфигурация данного протокола неверная.

Настроенные в терминале входящие GOOSE-сообщения отображаются в пункте меню Вх. GOOSE в виде списка. Для каждого из сообщений конфигурации отображаются следующие параметры:

- MAC MAC-адрес входящего GOOSE-сообщения, на которое подписан терминал;
- ID идентификатор GOOSE-сообщения;
- ConfRev номер ревизии конфигурации GOOSE-сообщения;
- StNum номер изменения состояния сигналов в GOOSE-сообщении;
- SqNum номер ретрансляции сообщения;
- <span id="page-75-0"></span>- Еггог - диагностический код ошибки (таблица 3.6).

Таблица 3.6 - Диагностические коды ошибок при обнаружении неисправности при приеме GOOSE-сообщений

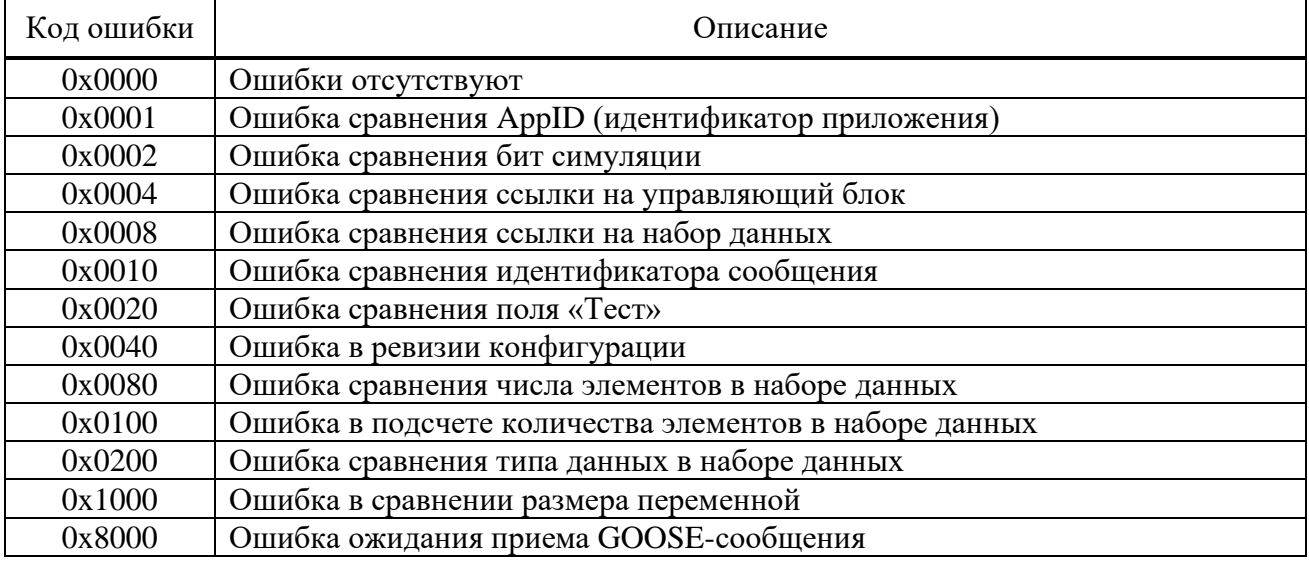

Настроенные в терминале исходящие GOOSE-сообщения отображаются в пункте меню Исх. GOOSE в виде списка. Для каждого из сообщений для контроля правильности конфигурации отображаются следующие параметры:

- MAC MAC-адрес исходящего GOOSE-сообщения;
- StNum номер изменения состояния сигналов в GOOSE-сообщении;
- SqNum номер ретрансляции сообщения.

Пункт меню **MMS сервер** содержит следующую информацию:

- Аналоговые количество сконфигурированных аналоговых сигналов;
- Дискретные количество сконфигурированных дискретных сигналов;
- Управление количество сконфигурированных сигналов управления;
- Уставки количество сконфигурированных уставок;
- Клиентов количество подключенных к терминалу клиентов.

Настроенные в терминале входящие SV-потоки отображаются в пункте меню Вх. SV в виде списка. Для каждого из SV-потоков для контроля правильности конфигурации отображаются следующие параметры:

- МАС МАС-адрес входящего потока выборочных значений;
- ID идентификатор SV-потока;
- ConfRev номер ревизии конфигурации SV-потока;
- SampleNum номер выборок в SV-потоке.

#### 3.6 Режим тестирования

В терминалах реализованы режимы тестирования: функций защит и аппаратной части терминала.

3.6.1 Режим тестирования функций защит

3.6.1.1 Назначение и работа

Режим предназначен для проверки работы ИО и формирования логических сигналов, а также для проверки прохождения сигналов в АСУ ТП. Режим тестирования позволяет выполнить проверку защит как в выведенном состоянии, так и под нагрузкой.

Передача сигналов в АСУ в режиме тестирования регламентирована протоколами связи, приведенными в 2.4.1.7.

При переходе в режим тестирования автоматически запрещаются запись осциллограмм и регистрация событий. При этом обеспечивается работа функций защиты, различных фоновых задач, функций конфигурирования и работы с уставками и регистрация системных событий.

Режим тестирования осуществляется подачей на дискретный вход терминала сигнала «Тест терминала» или через меню Тестирование (пункт Режим теста). Также можно войти в режим тестирования при помощи сервисного ПО. При этом блокируются выходные реле терминала, и включается светодиод ТЕСТ (зеленый).

При включении режима тестирования качество отправляемых по протоколам МЭК 61850 данных (MMS, GOOSE) помечается как «test». Это следует учитывать при взаимодействии с внешним оборудованием с использованием стандарта МЭК 61850.

3.6.1.2 Настройка тестового режима

В меню Тестирование, пункт Контр. выход, осуществляется назначение на выходное реле «Контрольный выход» логических сигналов. В подменю пользователю предлагается полный список логических сигналов, которые приведены в формате: цифровое обозначение, соответствующее обозначению на функциональной логической схеме и краткое наименование сигнала. Заголовок меню отображает обозначение блока логики, в который входит проверяемый ИО.

При помощи сервисного ПО осуществляется выбор выходных реле, блокируемых в режиме тестирования для исключения излишнего срабатывания выходных реле.

Имеется возможность разрешения регистрации режима в меню Тестирование:

- в пункте Разреш. осц./рег., при этом включается осциллограф и регистратор событий. Осциллографирование производится по стандартным условиям пуска, пуск по контрольному выходу заблокирован и конфигурируется отдельно;

- в пункте Кол-во пусков, при этом осуществляется пуск осциллографа по контрольному выходу, другие условия пуска блокируются.

Примечание - Пункты меню Разреш. осц./рег, Кол-во пусков активны только в режиме тестирования.

После снятия сигнала «Тест терминала» терминал отменяет режим тестирования и возвращается к нормальному функционированию.

#### 3.6.2 Тестирование АСУ ТП

При включенном режиме тестирования в меню **Тестирование** отображается пункт **Тест АСУТП**. Данный пункт меню позволяет настроить и запустить режим тестирования АСУ ТП для выбранного протокола связи. В данном режиме производится поочередное изменение всех сигналов, сконфигурированных для передачи по выбранному протоколу связи вне зависимости от их состояний, получаемых из логической схемы.

Порядок работы терминала в режиме тестирования АСУ ТП следующий. Вначале значения всех сконфигурированных логических сигналов переводится в логический ноль. Затем по очереди с заданным интервалом значения сигналов переводятся в логическую единицу. Далее, по очереди с тем же интервалом значения сигналов переводятся в логический ноль. Изменение и передача сигналов происходит в автоматическом режиме заданное количество циклов и затем прекращается.

<span id="page-77-0"></span>3.6.3 Режим тестирования аппаратной части

3.6.3.1 Назначение и работа

Режим предназначен для проверки работы аппаратных узлов при периодических проверках либо при проверках до ввода в эксплуатацию для выявления неисправности тестируемых узлов.

При входе в режим тестирования автоматически прекращается работа функций защит, осциллографирования, регистрации и самодиагностики.

При выявлении ошибки (несоответствия) необходимо фиксировать ошибку в протоколе неисправностей, поэтому предоставлена возможность фиксации результата прохождения теста (успешно или нет).

3.6.3.2 Подготовка к тестированию

Перед проведением тестирования необходимо отключить от терминала цепи:

- входных дискретных сигналов;
- входных аналоговых сигналов;
- выходных дискретных сигналов;
- входных ВЧ-сигналов;
- выходных ВЧ-сигналов.

При входе в режим тестирования через меню **Диагностика/Аппаратная часть** необходимо авторизоваться и подтвердить переход в режим тестирования аппаратной части. В этом случае произойдет переход в служебное меню.

В дальнейшем при нажатии кнопки **Е** происходит переход в главное меню, которое содержит пункты **Диагностика**, **Служебное, Информация** и **Выход**. Для проведения диагностики в нем следует выбрать пункт **Диагностика** и подтвердить выполнение данного требования (рисунок [3.7\)](#page-77-1).

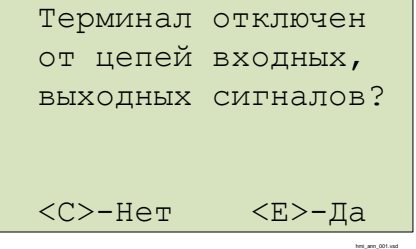

<span id="page-77-1"></span>Рисунок 3.7 – Подтверждение отключения цепей

Убедившись в том, что цепи входных и выходных сигналов отключены, выбрать вариант «Да», нажав кнопку **Е**. После этого произойдет вход в режим тестирования, при этом работа выходных реле разрешена.

При вводе «Нет», автоматически блокируется работа выходных реле и на экран выводится сообщение об этом (рисунок [3.8\)](#page-78-0). Далее происходит вход в режим тестирования, в

котором не проводится проверка дискретных выходов (пункты **Тест плат ВВ/ВЫВ** и **Тест ВЧ-платы)**.

<span id="page-78-0"></span>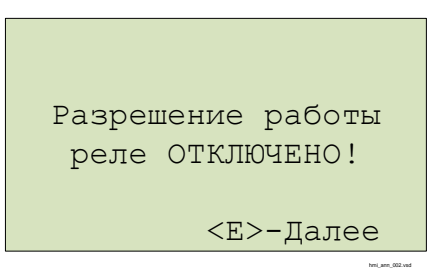

Рисунок 3.8 – Подтверждение блокирования реле

#### 3.6.3.3 Запуск теста

Отображается список тестов пункта меню **Диагностика**:

- Тест экрана;
- Тест кнопок;
- Тест светодиодов;
- Тест платы МП;
- Тест «Неиспр.»;
- Тест плат ВВ/ВЫВ;
- Тест ВЧ-платы;
- Тест особых реле.

Запуск теста происходит по выбору соответствующего пункта меню на экране устройства ИЧМ. Предусмотрена возможность остановки выполнения тестов нажатием кнопки **С**, кроме теста клавиатуры.

По завершению каждого теста необходимо подтвердить результат выполнения теста («Тест пройден успешно? <С>–Нет <Е>–Да»).

Результат прохождения теста фиксируется на экране напротив пункта меню соответствующего теста («Ok» или «Err»).

#### 3.6.3.4 Тест экрана

При запуске теста проверяется работоспособность индикатора экрана.

В ходе теста:

- все сегменты индикатора зажигаются одновременно, затем экран очищается;

- сегменты зажигаются и гасятся последовательно.
- 3.6.3.5 Тест кнопок

В данном тесте проверяется работоспособность кнопок управления и функциональных кнопок.

3.6.3.5.1 Кнопки управления

Проверка осуществляется кратковременным нажатием кнопки, при этом на экране в строке **Тест кнопок** должно отображаться наименование проверяемой кнопки. С помощью этого теста можно проверить функционирование всех кнопок устройства (рисунок [3.9\)](#page-78-1).

| Кнопки:                 |             | E.     |                       |  |  |  |  |  |  |  |  |  |
|-------------------------|-------------|--------|-----------------------|--|--|--|--|--|--|--|--|--|
|                         |             |        | МЕНЮ УСТ ИЗМ МНЕМ Сбр |  |  |  |  |  |  |  |  |  |
| F1                      | $\lt$       | ∧      | $\rm{>}$              |  |  |  |  |  |  |  |  |  |
| F                       | $\subset$   | $\vee$ | E.                    |  |  |  |  |  |  |  |  |  |
| $M/\mathcal{I}$         | Откл<br>Вкл |        |                       |  |  |  |  |  |  |  |  |  |
| <c>+&lt;Е&gt;-Выход</c> |             |        |                       |  |  |  |  |  |  |  |  |  |

<span id="page-78-1"></span>Рисунок 3.9 – Тест кнопок

visiodoc ument

Выход из режима происходит при одновременном кратковременном нажатии кнопок  $E$ и С либо после получения соответствующей команды через диагностический порт.

3.6.3.5.2 Кнопки функциональные

Проверка осуществляется кратковременным нажатием кнопки, при этом на экране в строке Гр.Х (где X - номер группы) должен отображаться номер кнопки в обратной последовательности.

3.6.3.6 Тест светодиодов

После запуска теста осуществляется проверка индикации всех светодиодов кроме светодиода НЕИСПР.

При тестировании терминалов обеспечивается проверка следующих состояний:

- все светодиоды выключены;
- светодиоды включены в режиме «красного» и «желтого» свечения;
- светодиоды включены в режиме «зеленого» свечения;

- включение и выключение двухцветных светодиодов дважды (включаются в режиме свечения «красным», а затем «зеленым» цветом), одноцветных светодиодов единожды.

#### 3.6.3.7 Тест блока логики (Тест платы МП)

проверки корректности работы микросхемы времени, Лля часов реального установленной в блоке логики, терминал выводит на экран сообщение об установленных дате и времени (рисунок 3.10). Необходимо подтвердить правильность отображенной информации.

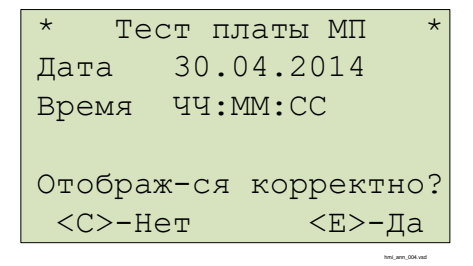

<span id="page-79-0"></span>Рисунок 3.10 - Проверка часов реального времени

Для проверки корректности файловых систем на экран выводится информация о всех устройствах и разделах системы (рисунок 3.11):

- название устройства (ram, oscil, boot, log);
- общая/свободная память в кБ;
- состояние проверки файловых операций.

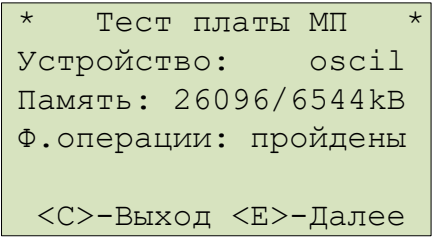

<span id="page-79-1"></span>Рисунок 3.11 - Проверка корректности файловых систем

При ошибке файловых операций в строке Ф. операции выводится одно из сообщений (рисунок 3.12):

- об ошибке создания файла  $-$  er crt f;
- об ошибке записи в файл  $-$  er wr f;
- об ошибке закрытия файла  $-$  er cls f;
- об ошибке открытия файла  $-$  er opn  $f$ ;
- об ошибке чтения файла  $-$  er rd f;
- об ошибке удаления файла er del f.

В случае корректного выполнения всех операций в строке выводится надпись «пройдены». Для продолжения теста проверки блока логики нажать «Е».

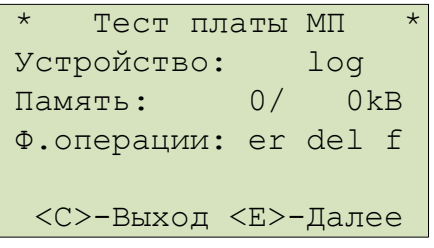

<span id="page-80-0"></span>Рисунок 3.12 – Проверка корректности файловых операций

Необходимо убедиться, что данные корректно отображаются и для продолжения теста проверки блока логики нажать «Е».

При проверке наличия обязательных файлов защиты на экран выводятся сообщения с именами отсутствующих файлов.

При выявлении отсутствия необходимых файлов защиты тест считается пройденным неуспешно и необходимо записать информацию, отображаемую на экране и сообщить предприятию-изготовителю.

3.6.3.8 Тест реле «Неисправность» (Тест «Неиспр.»)

Тест предназначен для проверки корректности срабатывания реле «Неиспр.» и светодиода НЕИСПР. Вход в режим изменения состояния реле осуществляется при помощи кнопки Е. Реле замыкается или размыкается в режиме изменения состояния при помощи кнопок «Вверх» или «Вниз». Вместе с замыканием/размыканием реле должен соответственно включаться/выключаться светодиод НЕИСПР.

При завершении теста реле размыкается и светодиод, соответственно, выключается.

3.6.3.9 Тест блока питания и/ или блоков дискретного ввода/вывода (Тест плат **BB/BbIB)** 

Данный тест осуществляет проверку блоков, содержащих дискретные входы и выходы. В зависимости от конфигурации терминала данный пункт меню содержит соответствующее количество пунктов, равное количеству блоков (слотов).

При входе в тест блока в зависимости от типоисполнения терминала на экран построчно сверху вниз выводится (рисунок 3.13):

- номер слота тестируемого блока;
- количество входов и выходов;
- информация о состоянии каналов дискретных входов;
- информация о состоянии каналов дискретных выходов;
- номер проверяемого выхода, если осуществляется проверка выходов.

Примечание - В строках Входы и Выходы символ «-» означает отсутствие входного сигнала или контакты разомкнуты, «цифра» - наличие сигнала или контакты реле замкнуты. Цифра соответствует младшей цифре номера дискретного входа и/или выхода (например, для входа 4.9, отображается цифра «9», для входа 4.10 - цифра «0», для 4.12 - цифра «2»).

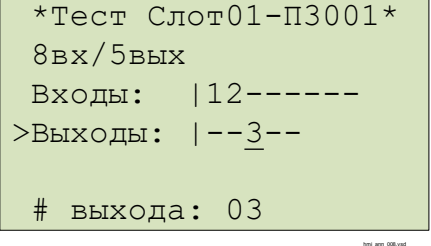

<span id="page-80-1"></span>Рисунок 3.13 - Проверка дискретных входов и выходов

Проверка дискретных входов осуществляется подачей на дискретные входы терминала напряжения оперативного питания.

Проверка дискретных выходов (выходных реле) тестируемого блока осуществляется изменением их состояния при помощи кнопки **Е**. Кнопка **С** служит для выхода из режима изменения состояния выходных реле. Изменение состояния осуществляется при помощи кнопок **«Вверх»** или **«Вниз».**

Вне режима изменения состояния реле есть возможность выбора следующей или предыдущей платы по списку при помощи кнопок **«Вправо»** или **«Влево»** соответственно.

При выборе другого блока для тестирования или прекращении тестирования блока состояния выходных реле сбрасываются.

3.6.3.10 Тест ВЧ-входов и выходов (**Тест ВЧ-платы**)

В этом тесте проверяется работа дискретных входов и выходов блока связи с ВЧпортами (рисунок [3.14\)](#page-81-0). В первой строке, после заголовка, отображается информация о состоянии входов, во второй – информация о состоянии выходов платы.

Состояния входов/выходов обозначены следующим образом: «–» – логический «0», «\*» – логическая «1».

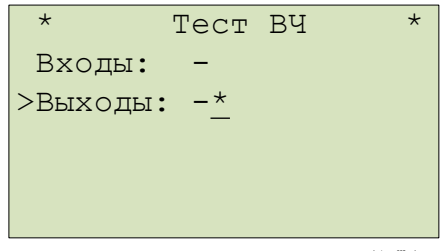

<span id="page-81-0"></span>Рисунок 3.14 – Проверка ВЧ-входов и выходов

Вход в режим изменения состояний выходов осуществляется при помощи кнопки **Е**. При завершении теста состояния выходов сбрасываются.

3.6.3.11 Тест быстродействующих реле (**Тест особых реле**)

В этом тесте проверяется работа быстродействующих реле блока Р3028 (при его наличии) (рисунок [3.15\)](#page-81-1).

Состояния выходов с реле обозначены следующим образом: «–» – логический «0», «\*» – логическая «1».

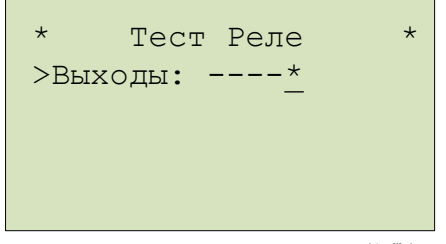

<span id="page-81-1"></span>Рисунок 3.15 – Проверка быстродействующих реле

Вход в режим изменения состояний выходов осуществляется при помощи кнопки **Е**. При завершении теста состояния выходов сбрасываются.

3.6.3.12 Аналоговые каналы

Данный пункт меню находится в пункте **Служебное**. Он предназначен для отображения текущих значений сигналов, поданных на аналоговые входы терминала, для калибровки аналоговых входов терминала и просмотра и редактирования калибровочных коэффициентов.

Примечание – Для подачи токов и напряжений при проведении калибровки следует использовать комплексы программно-технические измерительные, например, типа РЕТОМ-51, РЕТОМ-61, РЕТОМ-71 или их аналоги, поверенные как средства измерения. Подача токов и напряжений от приборов, не проходивших периодическую поверку как средство измерения, может привести к некорректной калибровке и неверной работе устройства в дальнейшем!

### 3.6.3.12.1 Измерение аналоговых величин

В меню отображается информация о количестве аналоговых каналов. Для каждого из каналов отображается модуль (во вторичных амперах и вольтах) и фаза (в градусах) поданной величины, рассчитанные с учетом заданных калибровочных коэффициентов по модулю, фазе и смещению нуля АЦП для заданной системной частоты.

Примечание – Корректное измерение токов в данном меню выполняется при их подаче только на входы тока с низшим номиналом.

3.6.3.12.2 Информация по параметрам аналогового канала

При переходе в меню аналогового канала отображаются существующие калибровочные коэффициенты по модулю (**Усиление**), по фазе (**Сдвиг фазы**) и смещению нуля АЦП (**Смещение**). Коэффициенты по модулю и фазе могут быть отредактированы вручную в данном пункте меню или рассчитаны автоматически при выполнении команды **Откалибровать**, если задана подаваемая величина в пункте **Уровень**. Коэффициент по смещению нуля АЦП может быть задан только путем автоматической калибровки.

В пункте **Уровень** задается модуль подаваемой аналоговой величины (в амперах и вольтах) для калибровки. Калибровку рекомендуется производить при номинальном значении входа напряжения и тока, фазы всех подаваемых сигналов должны быть одинаковыми. Имеется также возможность выбрать тип входа и подаваемой величины (постоянный «=» или переменный «~» ток), однако для ТОР 150 следует использовать всегда переменный ток «~».

3.6.3.12.3 Информация по системной частоте терминала

В пункте **Частота** предусмотрена возможность задания системной частоты терминала, 50 Гц или 60 Гц. Калибровка каналов переменного тока должна производиться при подаче тока с данной частотой.

3.6.3.12.4 Калибровка

Для запуска калибровки следует нажать команду **Откалибровать**. При этом будет выдан запрос о необходимости подать заданные в пункте **Уровень** величины сигналов, причем все они должны быть синфазные. Калибровка производится только по выбранным сигналам, т.е. для которых задано значение **Уровень**.

Примечание – Калибровка входов тока должна производится с использованием входов с низшим номиналом. После завершения калибровки и выхода из режима тестирования аппаратной части, при использовании входов тока с номиналом 5 А для выполнения устройством своих основных функций, соответствующие калибровочные коэффициенты автоматически изменяются для обеспечения правильного измерения токов.

Если сохранение новых калибровочных коэффициентов не требуется, то достаточно выйти из пункта меню **Аналоговые сигналы** и зайти в него обратно.

Для сохранения новых калибровочных коэффициентов следует выбрать команду **Сохранить калибровку**.

Примечание – Перед сохранением калибровочных коэффициентов следует **обязательно** убедиться в правильности измерения аналоговых величин по **всем** аналоговым каналам путем подачи на них соответствующих сигналов! Некорректная калибровка приведет к неправильной работе устройства!

## **4 Техническое обслуживание**

## **4.1 Общие указания**

4.1.1 Цикл технического обслуживания

Под циклом ТО понимается период эксплуатации терминала между двумя ближайшими профилактическими восстановлениями, в течение которого выполняются в определенной последовательности виды ТО, предусмотренные вышеуказанными Правилами: проверка (наладка) при новом включении, первый профилактический контроль, профилактический контроль, профилактическое восстановление, проводимые в сроки и в объеме проверок, установленных у потребителя. В процессе эксплуатации объем проверок может быть сокращен, а порядок их проведения изменён в соответствии с внутренними правилами эксплуатации микропроцессорных защит потребителя.

В таблице [4.1](#page-83-0) указаны рекомендации предприятия-изготовителя по периодичности проведения ТО в соответствии с типоисполнением терминала.

| Исполнение<br>терминала                                                                                                    | Цикл       | Количество лет эксплуатации |                             |  |  |  |  |  |  |  |  |  |  |       |  |   |  |  |  |  |   |  |
|----------------------------------------------------------------------------------------------------|------------|-----------------------------|-----------------------------|--|--|--|--|--|--|--|--|--|--|-------|--|---|--|--|--|--|---|--|
|                                                                                                    | TO,<br>лет |                             |                             |  |  |  |  |  |  |  |  |  |  |       |  |   |  |  |  |  |   |  |
| <b>TOP 300</b>                                                                                                    | 6          |                             | $ H K1  -  K  -  B  -  -K $ |  |  |  |  |  |  |  |  |  |  | $-$ B |  | K |  |  |  |  | R |  |
| Примечание - Условные обозначения: ТО - техническое обслуживание; Н - проверка (наладка)<br>при включении; К1 - первый профилактический контроль; В - профилактическое восстановление; К |            |                             |                             |  |  |  |  |  |  |  |  |  |  |       |  |   |  |  |  |  |   |  |

<span id="page-83-0"></span>Таблица 4.1 – Периодичность проведения ТО устройства

## **4.2 Меры безопасности**

– профилактический контроль.

4.2.1 Конструкция устройства пожаробезопасна в соответствии с ГОСТ 12.1.004-91 и обеспечивает безопасность обслуживания в соответствии с ГОСТ IEC 61439-1-2013, ГОСТ 12.2.007.0-75. По требованиям защиты человека от поражения электрическим током терминал соответствует классу 0I по ГОСТ 12.2.007.0-75.

4.2.2 При эксплуатации и техническом обслуживании терминала необходимо руководствоваться «Правилами технической эксплуатации электроустановок потребителей электрической энергии» и «Правилами по охране труда при эксплуатации электроустановок».

4.2.3 Требования к персоналу и правила работы с терминалом, необходимые при обслуживании и эксплуатации терминала приведены в [3.2.1](#page-50-0) настоящего РЭ.

4.2.4 При соблюдении требований эксплуатации и хранения терминал не создает опасность для окружающей среды.

## **4.3 Порядок технического обслуживания и проверка работоспособности изделия**

В таблице [4.2](#page-84-0) приведены виды работ при соответствующих проверках.

Работы производить при выведенном первичном оборудовании.

**Внимание!** В случае обнаружения дефектов в терминале или в устройстве связи с ПК, необходимо немедленно поставить в известность предприятие-изготовитель. Восстановление вышеуказанной аппаратуры может производить только специально подготовленный персонал.

Методика проверок, указанных в таблице [4.2](#page-84-0) приведены в соответствующем АИПБ.656467.ХХХ-ХХ.ХХХ ИМиТО, если входит в состав ведомости эксплуатационных документов (ВЭ) к шкафу.

## <span id="page-84-0"></span>Таблица 4.2 - Виды работ при проверке устройства

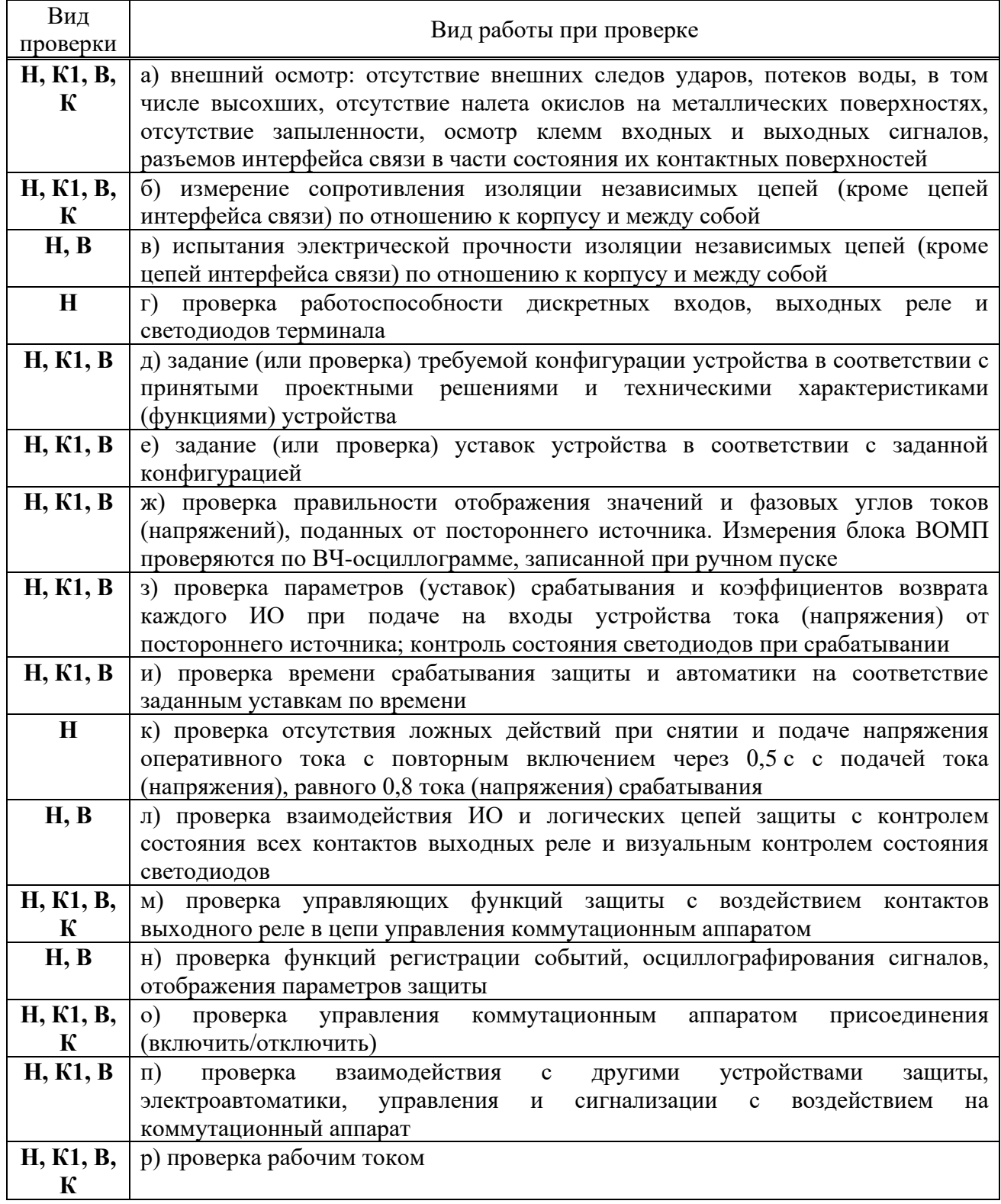

## 4.3.1 Проверка сопротивления и прочности изоляции

Испытания изоляции проводится в холодном состоянии.

4.3.1.1 Перед проведением проверки необходимо:

- снять оперативное питание терминала;

- временными перемычками объединить цепи независимых групп. В терминале (шкафу) в зависимости от типоисполнения выделяются следующие независимые группы цепей:

- a) переменного тока;
- b) переменного напряжения;
- c) переменного тока ВОМП;
- d) переменного напряжения ВОМП;
- e) тока ШОН;
- f) дискретных входов;
- g) питания терминала;
- h) сигнализации;
- i) оперативного тока питания ЭМО1 и ЭМВ;
- j) оперативного тока питания ЭМО2;
- k) выходных реле.

4.3.1.2 Необходимо измерить сопротивление изоляции между цепями, соединенными между собой и корпусом, а также между каждой цепью и оставшимися соединенными между собой цепями. Измерения проводятся с помощью мегомметра на напряжение 1000 В для цепей выше 60 В согласно ПТЭЭП. При всех видах измерений сопротивление собранных цепей должно быть не менее 100 МОм.

4.3.1.3 Электрическая прочность изоляции между указанными цепями относительно корпуса и между собой проверяется напряжением 1000 В частотой 50 Гц в течение 1 мин. После этого вида проверки необходимо повторно измерить сопротивление изоляции терминала. Испытание изоляции является успешным, в случае если ее сопротивление сохранилось не менее 100 МОм.

4.3.2 Задание (проверка) уставок и конфигурации

4.3.2.1 Задание (проверка) уставок производится в соответствии с рабочей документацией объекта. Выбор активной группы и изменение уставок осуществляется через пользовательский интерфейс [\(3.5.13\)](#page-69-0).

4.3.2.2 Терминал отгружается сконфигурированным. При необходимости на объекте осуществляется изменение конфигурации при помощи сервисных программ.

4.3.2.3 Список параметров для конфигурирования приведен в [3.4.3.](#page-59-0)

4.3.3 Проверка правильности отображения аналоговых величин

Необходимо исключить возможность действия терминала на внешние устройства НКУ. Проверка осуществляется подачей тока и напряжения от постороннего источника на соответствующие клеммы разъемов терминала. Величины и фазовые сдвиги поданных токов и напряжений контролируются на дисплее терминала и/или при помощи сервисного ПО. Также можно посмотреть значения токов и напряжений с помощью веб-мониторинга.

Примечание – Здесь и далее в качестве постороннего источника рекомендуется применять ИК «РЕТОМ» или другое оборудование с аналогичными характеристиками.

4.3.4 Проверка параметров (уставок, ИО) защит терминала

Необходимо исключить возможность действия терминала на внешние устройства НКУ.

<span id="page-85-0"></span>4.3.4.1 Проверка ИО производится подачей от постороннего источника токов и/или напряжений, соответствующих уставкам (имитация аварийных режимов). Контроль срабатывания ИО осуществляется по замыканию выходного реле контрольного выхода с фиксацией параметров срабатывания и возврата.

<span id="page-85-1"></span>4.3.4.2 Проверка взаимодействия ИО и логических цепей защит осуществляется одновременной подачей логического сигнала и токов и/или напряжений, соответствующих срабатыванию ИО. Контроль осуществляется по замыканию выходного реле контрольного выхода.

4.3.4.3 В проверках [4.3.4.1](#page-85-0) и [4.3.4.2](#page-85-1) контролируется загорание соответствующих светодиодов терминала.

4.3.4.4 Методика проверки ИО защит приведена в АИПБ.656467.ХХХ-ХХ.ХХХ ИМиТО, если входит в состав ведомости эксплуатационных документов (ВЭ) к шкафу.

4.3.5 Проверка поведения защиты при снятии и подаче напряжения оперативного тока

Необходимо исключить возможность действия терминала на внешние устройства НКУ. После подачи на терминал рабочих токов и напряжений, равных 90 % от величины срабатывания, снимается и снова подается напряжение оперативного постоянного тока. В ходе проверки не должно происходить срабатывания защиты.

4.3.6 Проверка действия в центральную сигнализацию и взаимодействия с внешними устройствами

Проверка действия терминала в центральную сигнализацию и взаимодействия с внешними устройствами проводится наладочным персоналом в установленном порядке.

4.3.7 Проверка взаимодействия терминала с другими НКУ

Необходимо исключить воздействие в цепи управления первичным оборудованием. Проверка взаимодействия с другими НКУ, имеющимися на объекте, осуществляется имитацией соответствующих режимов и контролем выходных сигналов.

4.3.8 Проверка терминала рабочим током и напряжением

В проверку рабочим током и напряжением в зависимости от типоисполнения терминала входит:

- проверка исправности всех токовых цепей измерением вторичных токов нагрузки в фазах;

- проверка исправности и правильности подключения цепей напряжения;

- проверка правильности подключения цепей тока каждой группы трансформаторов тока снятием векторной диаграммы и сверкой ее с фактическим направлением мощности в первичной цепи;

- проверка правильности включения блокировки при неисправностях в цепях напряжения и блокировки при качаниях;

- проверка правильности включения реле направления мощности и направленных реле сопротивления;

- проверка правильности сборки токовых цепей дифференциальных защит измерением токов небалансов;

- проверка правильности включения дифференциально-фазных защит, защит с ВЧ-блокировкой.

### **4.4 Перечень неисправностей и методы их устранения**

4.4.1 Неисправности могут возникнуть при нарушении условий транспортирования, хранения и эксплуатации, в результате износа комплектующих.

Для обнаружения неисправностей при включении питания и в процессе работы терминала функционирует система самодиагностики.

4.4.2 Самодиагностика терминалов подразделяется на два этапа: начальный (при включении/перезапуске терминала) и постоянный (в процессе работы устройства).

Объем самодиагностики включает в себя контроль следующих важных узлов терминала, блока логики (в том числе АЦП, ОЗУ, ПЗУ, наличие/отсутствие синхронизации времени, целостность ПО), блока питания и блоков дискретного ввода/вывода. В блоках дискретного ввода/вывода имеется токовый контроль исправности цепей обмоток выходных реле. Информация о самодиагностике поступает от всех контроллеров, работающих в составе терминала, и анализируется в центральном и сигнальном процессорах.

Примечание – Самодиагностика терминала не контролирует исправность контактов выходных реле (например, залипание), а также работоспособность дискретных входов, целостность обмоток промежуточных трансформаторов тока и напряжения.

При обнаружении устойчивой неисправности на лицевой панели терминала включается светодиод **НЕИСПР**, вводится запрет управления выходными реле.

При обнаружении неисправности **в процессе работы** формируются два набора кодов неисправности – текущий и общий. Текущий код неисправности отображает состояние самодиагностики на текущий момент, общий код неисправности отображает все неисправности, включая выявленные кратковременно и исчезнувшие.

Для просмотра подробной информации об обнаруженной неисправности необходимо перейти в пункт меню **Диагностика/Состояние.**

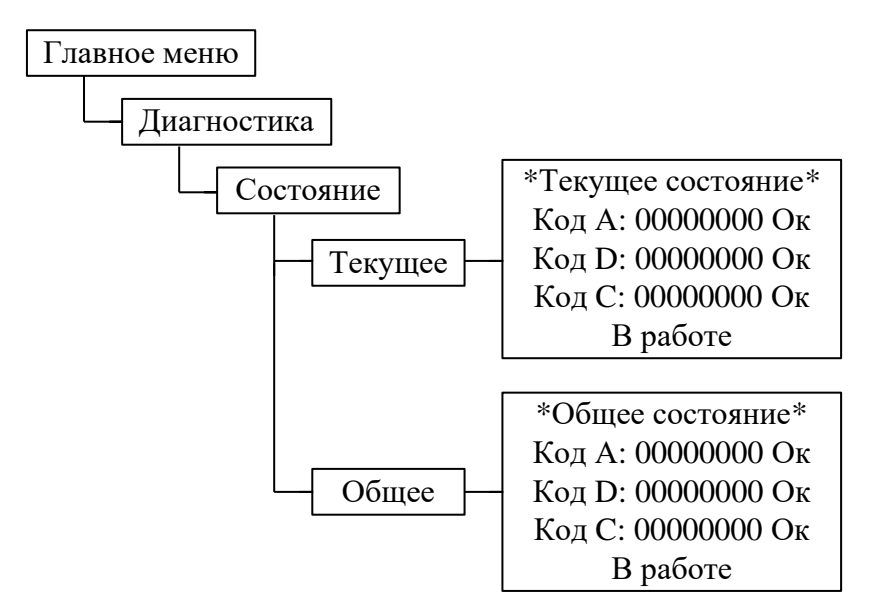

В пунктах меню **Текущее** и **Общее** отображаются три типа кода:

– код  $A$  – ошибки, выявленные центральным интерфейсным процессором (ЦП);

– код D – ошибки, выявленные центральным сигнальным процессором (ЦСП);

– код С (вспомогательный) – суммарный набор ошибок, выявленных в периферийных блоках (блок питания, блок дискретного ввода/вывода). При входе в данный пункт, нажатием кнопки **Е**, отображаются коды ошибок по каждому блоку, вторая цифра слева обозначает порядковый номер блока, начало отсчета с блока питания.

Отображаемые коды позволяют идентифицировать обнаруженную неисправность, перечень кодов приведен в таблицах [4.3](#page-88-0) и [4.4.](#page-88-1) При входе в данный пункт отображается текстовое описание неисправностей (кроме кодов С).

4.4.3 Коды неисправностей

<span id="page-87-0"></span>Ошибки, выявленные в ходе самодиагностики, отображаются в шестнадцатеричной системе счисления по нижеприведенным правилам.

**Код ошибки** состоит из восьми знаков (разрядов) и содержит информацию о типе неисправности. Каждый разряд – шестнадцатеричное число, состоящее из четырех бит двоичного кода (таблица [4.5\)](#page-89-0). Каждый бит соответствует определенному событию (неисправности), перечень которых представлен в таблицах [4.3](#page-88-0) и [4.4.](#page-88-1) Нулевые значения кодов самодиагностики означают отсутствие выявленных неисправностей. Код ошибки обеспечивает информирование при возникновении одной или нескольких неисправностей одновременно. Пример: Если код А: 00000001 – «Ошибка платы ЦП1» (порядковый номер бита – 1, разряд 1); 00000200 – «Ошибка платы ЦП6» (порядковый номер бита – 2, разряд 3); 00000800 – «Ошибка схемы 1» (порядковый номер бита – 4, разряд 3), 00000А01=00000800+00000200+00000001 – «Ошибка платы ЦП1», «Ошибка платы ЦП6», «Ошибка схемы 1». Аналогично формируются другие типы кодов.

# <span id="page-88-0"></span>Таблица 4.3 – Код ошибки А

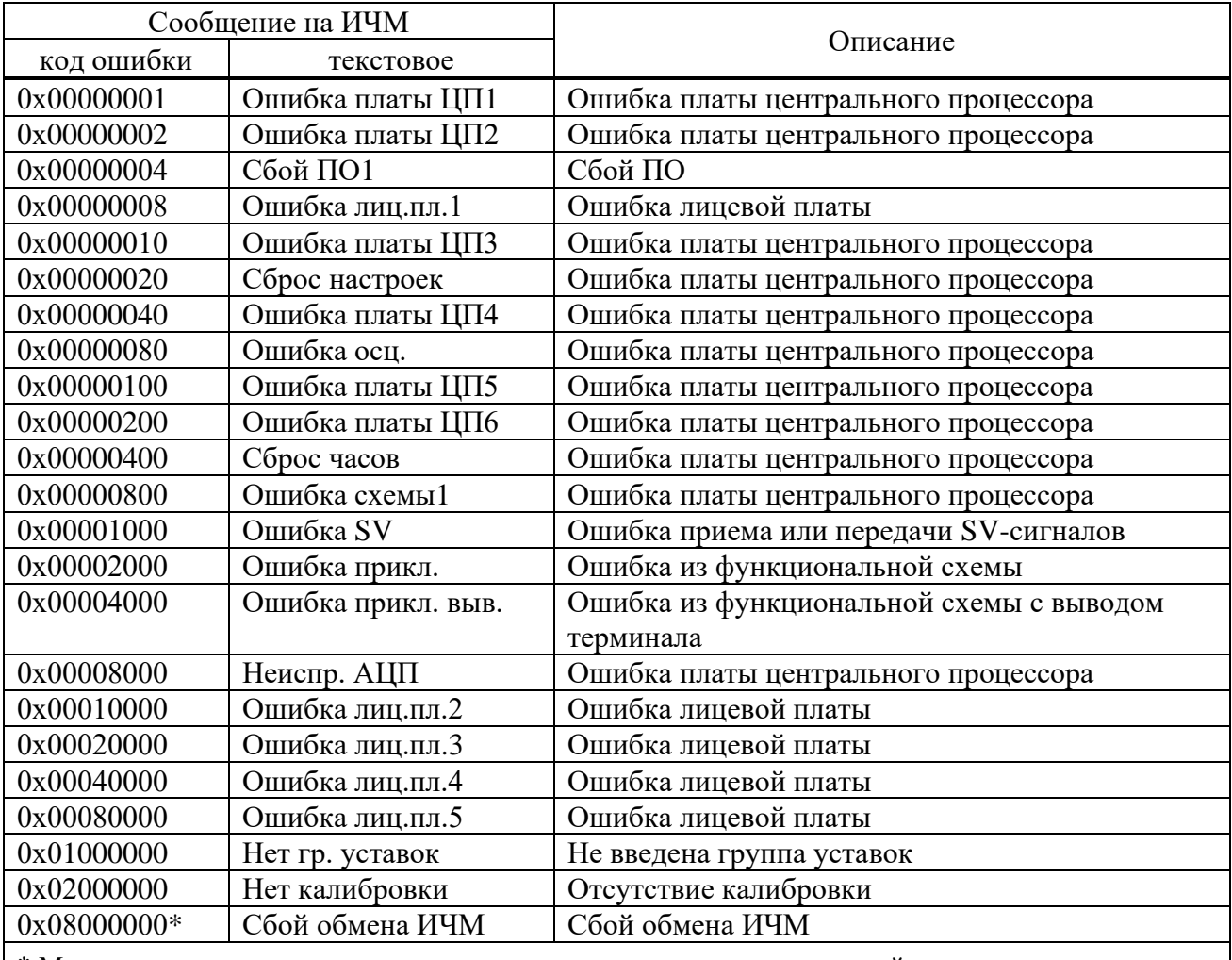

\* Может возникать при использовании исполнения терминала с выносной панелью, если отключена выносная панель и при этом не выбран режим «Выносной» посредством программно-технического комплекса «МиКРА».

<span id="page-88-1"></span>Таблица 4.4 – Код ошибки D

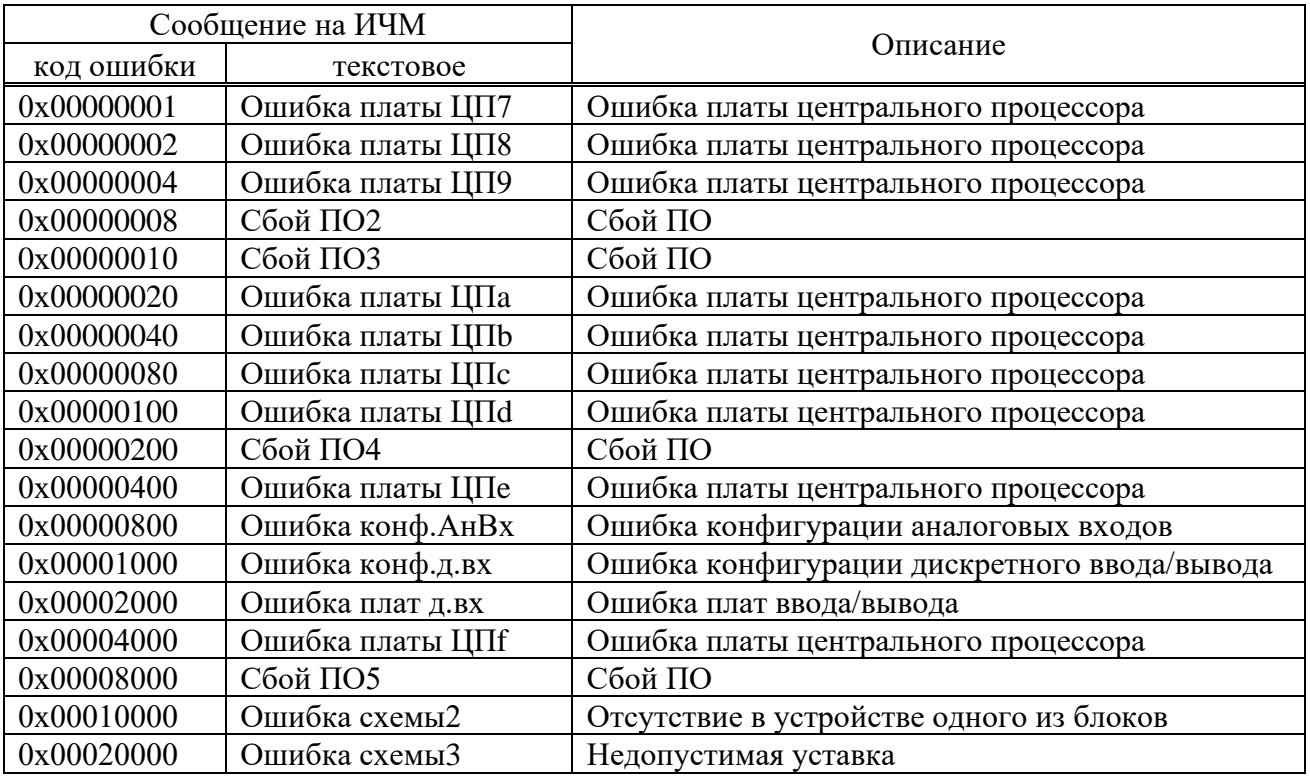

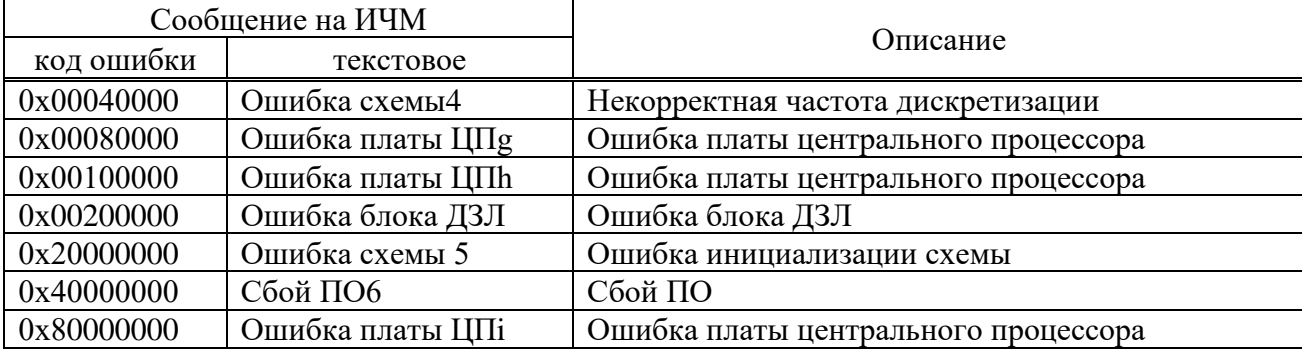

<span id="page-89-0"></span>Таблица 4.5 – Соответствие шестнадцатиричного кода двоичному

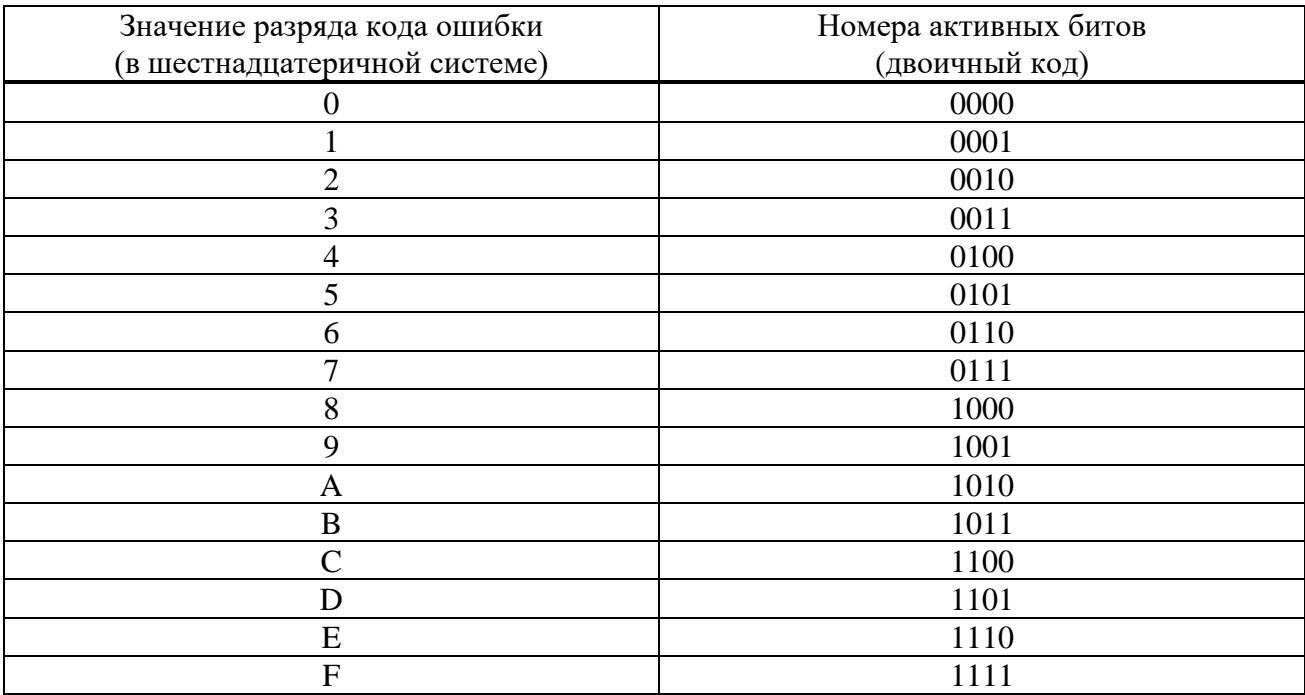

4.4.4 Действия при обнаружении неисправности

При обнаружении **устойчивой** неисправности, которая может привести к ложному срабатыванию или отказу в срабатывании устройства, обеспечивается вывод действия терминала на выходные цепи, при этом на лицевой панели терминала включается светодиод **НЕИСПР**. Действие на сигнализацию обеспечивается НЗ-контактом терминала.

**Внимание!**

**При обнаружении любой неисправности терминала необходимо записать коды ошибки, текстовое описание ошибки, информацию о последнем перезапуске и конфигурации устройства и сообщить их предприятию-изготовителю.**

**Работу по устранению неисправности может проводить только персонал, прошедший специализированное обучение и имеющий необходимое оборудование.**

**После устранения неисправности и перед вводом устройства в работу необходимо проконтролировать правильность выставленных параметров устройства (уставок, параметров осциллографа и др.) и убедиться в правильности его работы.**

Основные неисправности терминала и методы их устранения приведены в таблице [4.6.](#page-90-0)

# <span id="page-90-0"></span>Таблица 4.6 – Неисправности и методы их устранения

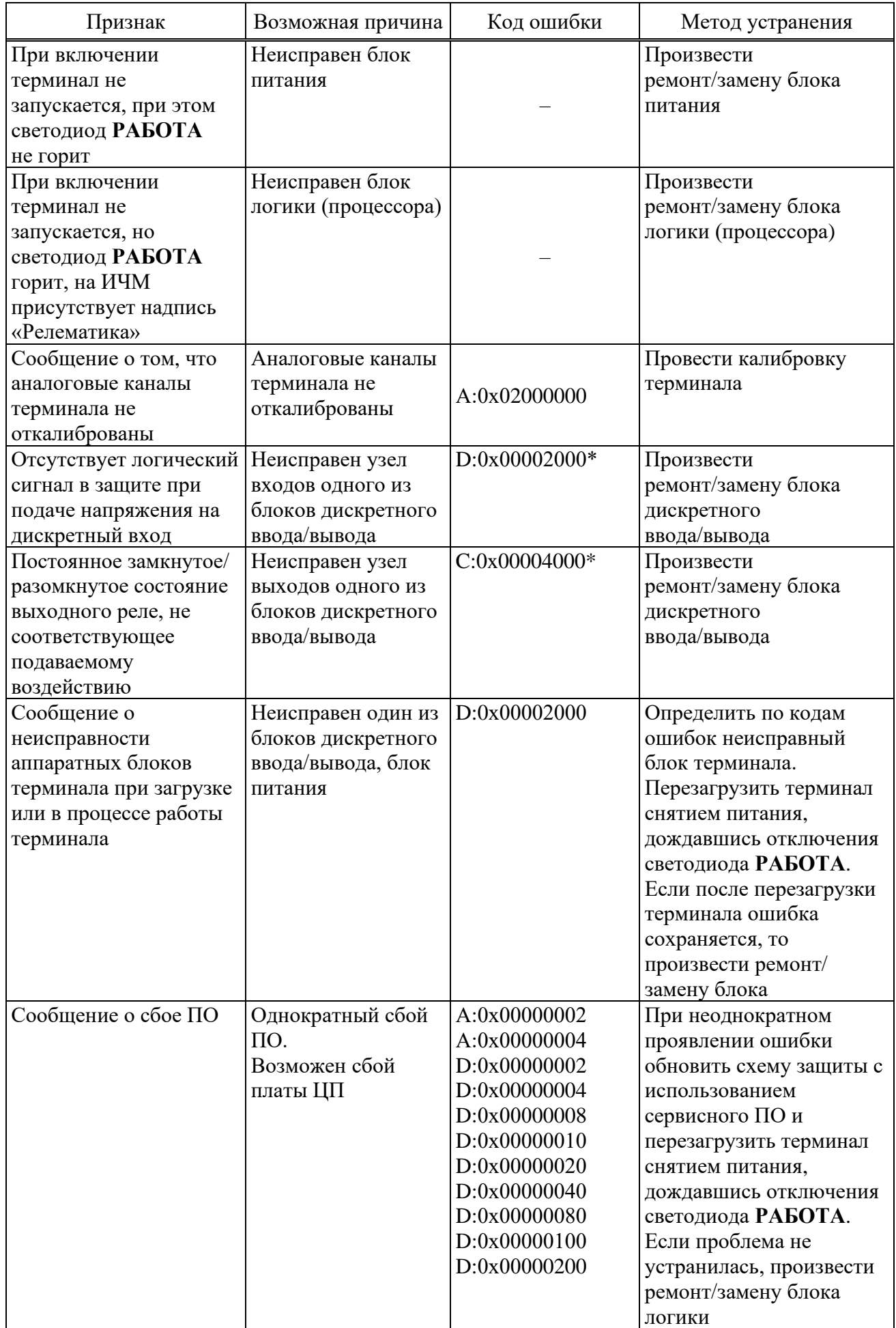

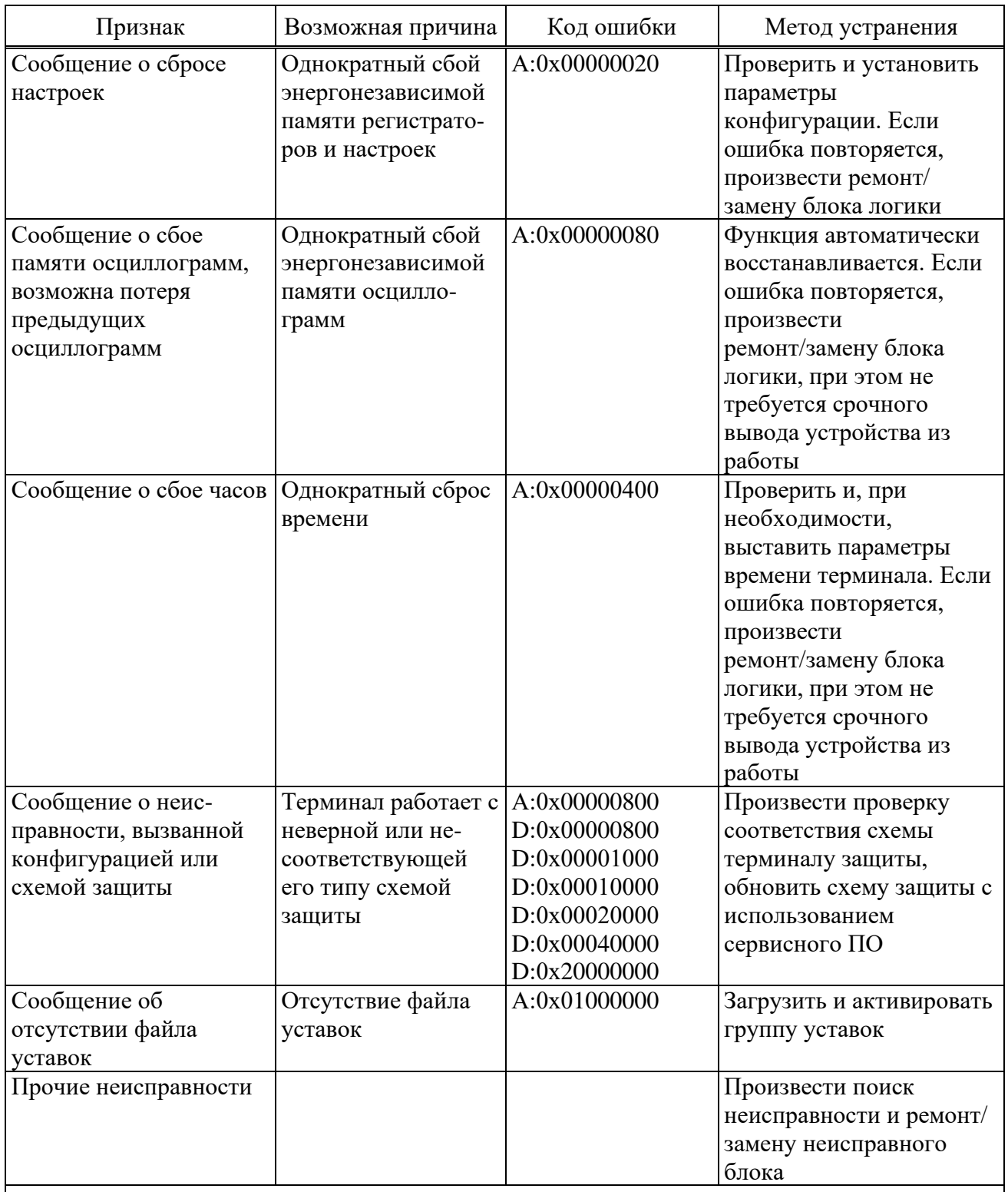

\*Не определяет неисправность контактов выходных реле (например, залипание), а также работоспособность дискретных входов, целостность обмоток промежуточных трансформаторов тока и напряжения.

Примечание - При обнаружении неисправности необходимо в первую очередь записать коды ошибок, отображаемые на ИЧМ и соответствующие 4.4.3, дополнительную информацию согласно таблице 4.6 и сообщить их предприятию-изготовителю. В отдельных случаях (при кратковременных сбоях) для устранения неисправности может оказаться достаточным выполнить перерыв питания.

#### **4.5 Метрологическое освидетельствование**

4.5.1 Терминалы с исполнением средства измерения (приложение [A\)](#page-95-0) относятся к устройствам, подлежащим государственному регулированию обеспечения единства измерений, и подлежат поверке органами Государственной метрологической службы и аккредитованными метрологическими службами.

4.5.2 Поверка терминалов осуществляется в соответствии с методикой поверки МП 206.1-088-2016, утвержденной в ФГУП "ВНИИМС".

4.5.3 Межповерочный интервал составляет 6 лет.

4.5.4 Результаты поверки удостоверяются знаком поверки в виде голографической наклейки и (или) свидетельством о поверке. Наклейка наклеивается на корпус терминала и (или) паспорт.

# **4.6 Утилизация**

4.6.1 После окончания установленного срока службы терминал подлежит демонтажу и утилизации. Специальных мер безопасности при демонтаже и утилизации не требуется. Демонтаж и утилизация не требуют специальных приспособлений и инструментов.

# **5 Транспортирование и хранение**

5.1 Условия транспортирования, хранения терминала и допустимые сроки сохраняемости в упаковке до ввода в эксплуатацию приведены в таблице [5.1.](#page-93-0)

5.2 Транспортирование упакованного терминала может проводиться любым видом закрытого транспорта. При этом транспортная тара терминала должна быть закреплена неподвижно.

5.3 Погрузка, крепление и перевозка терминала в транспортных средствах должны осуществляться в соответствии с действующими правилами перевозок грузов на соответствующих видах транспорта, причем погрузка, крепление и перевозка терминала железнодорожным транспортом должна проводиться в соответствии с «Техническими условиями погрузки и крепления грузов» и «Правилами перевозок грузов», утвержденными Министерством путей сообщения.

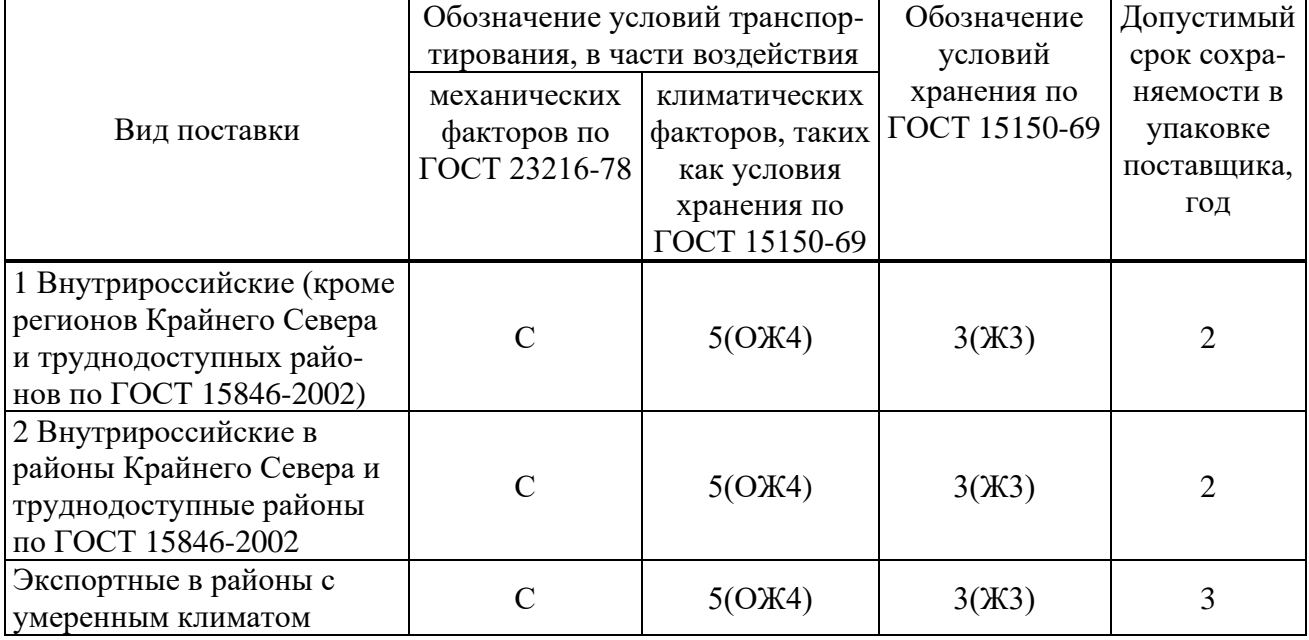

<span id="page-93-0"></span>Таблица 5.1 – Условия транспортирования и хранения

Примечания

1 Нижнее значение температуры окружающего воздуха при транспортировании и хранении определяется комплектующей элементной базой и материалами, применяемыми в устройстве.

2 Требования по условиям хранения распространяются на склады изготовителя и потребителя продукции.

## **6 Гарантии изготовителя**

6.1 Предприятие-изготовитель гарантирует соответствие устройств требованиям ТУ 3433-023-54080722-2012 при соблюдении потребителем правил эксплуатации, транспортирования и хранения.

6.2 Гарантийный срок – 5 лет со дня ввода устройства в эксплуатацию, но не более 5,5 лет со дня отгрузки. Расширенная гарантия предоставляется по согласованию с предприятием-изготовителем.

6.3 Гарантии предприятия-изготовителя не распространяются на устройства, имеющие механические повреждения, а также при нарушении условий эксплуатации оборудования (воздействие повышенных величин напряжения, тока, уровня помех, попадание влаги и посторонних токопроводящих материалов, предметов внутрь кассеты и пр.).

6.4 При возврате предприятию-изготовителю устройство должно быть в упаковке, обеспечивающей сохранность устройства во время хранения и транспортировки.

6.5 Предприятие-изготовитель обеспечивает ремонт или замену устройств в течение срока службы устройства. Срок поставки запасных частей со склада предприятияизготовителя составляет не более трех месяцев с момента подписания договора на их покупку.

# <span id="page-95-0"></span>Приложение А (обязательное) Структура условного обозначения

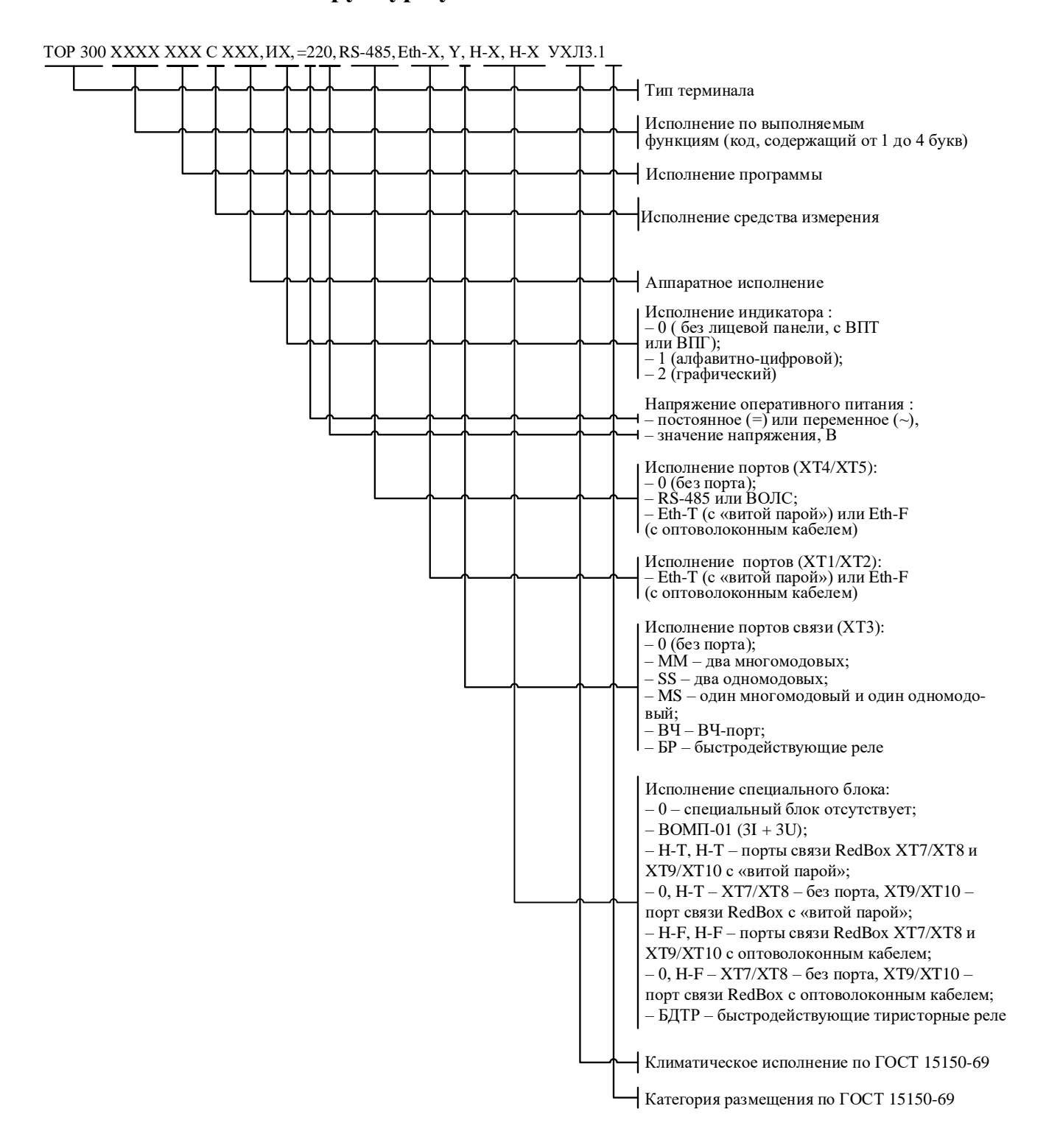

Примечание - Аппаратное исполнение выбирается на предприятии-изготовителе в соответствии с исполнением программы и количеством, и типом аналоговых входов и дискретных выходов, указанных в карте заказа.

Рисунок А.1 - Структура условного обозначения

# <span id="page-96-0"></span>**Приложение Б** (обязательное)

# **Внешний вид, габаритные, установочные и присоединительные размеры**

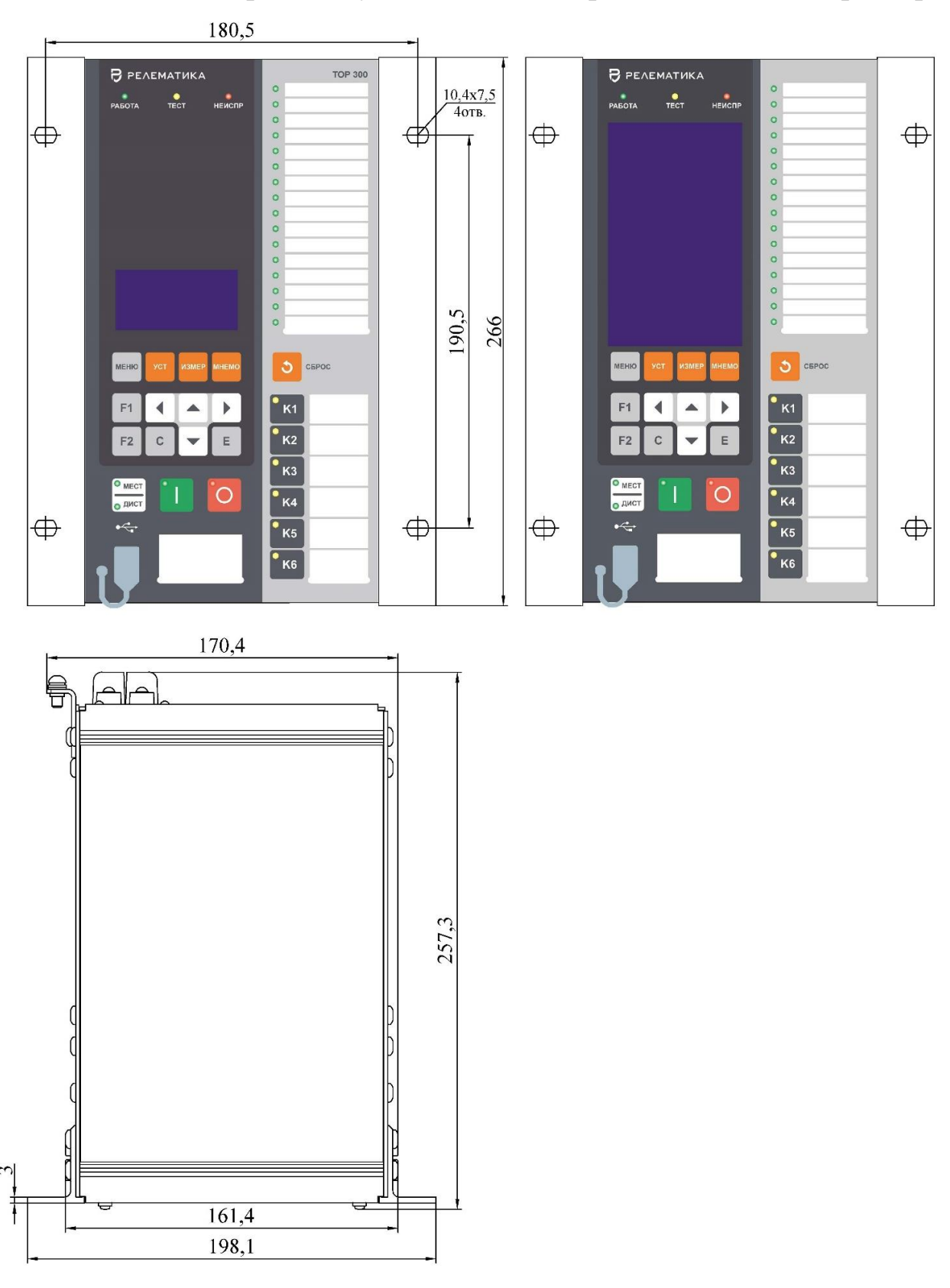

Масса терминала габарита 1/4 не более 7 кг

Рисунок [Б.](#page-96-0)1 – Внешний вид конструктива 1/4

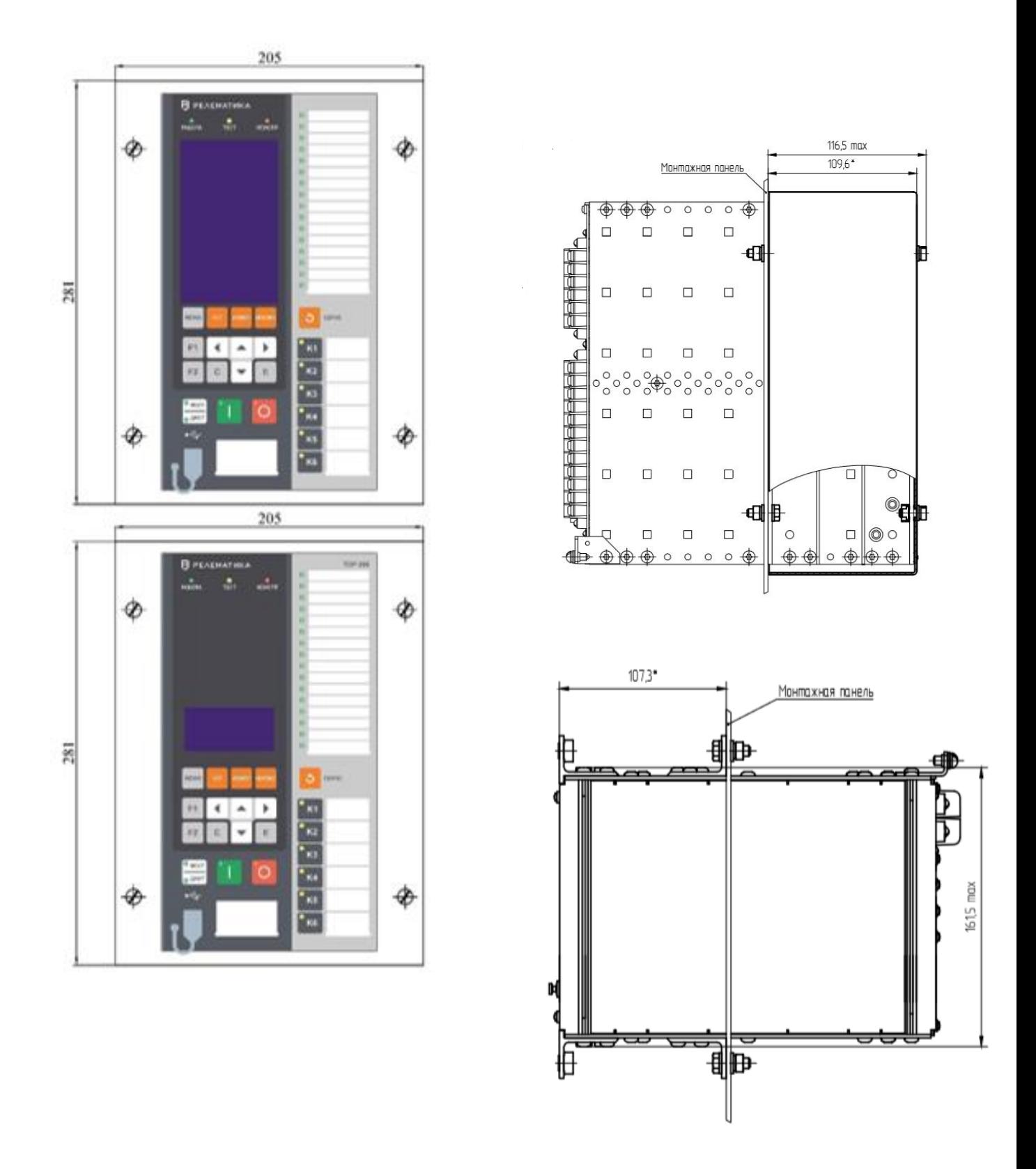

Масса терминала габарита 1/4 не более 7 кг

Рисунок [Б.](#page-96-0)2 – Выступающий вариант монтажа конструктива 1/4

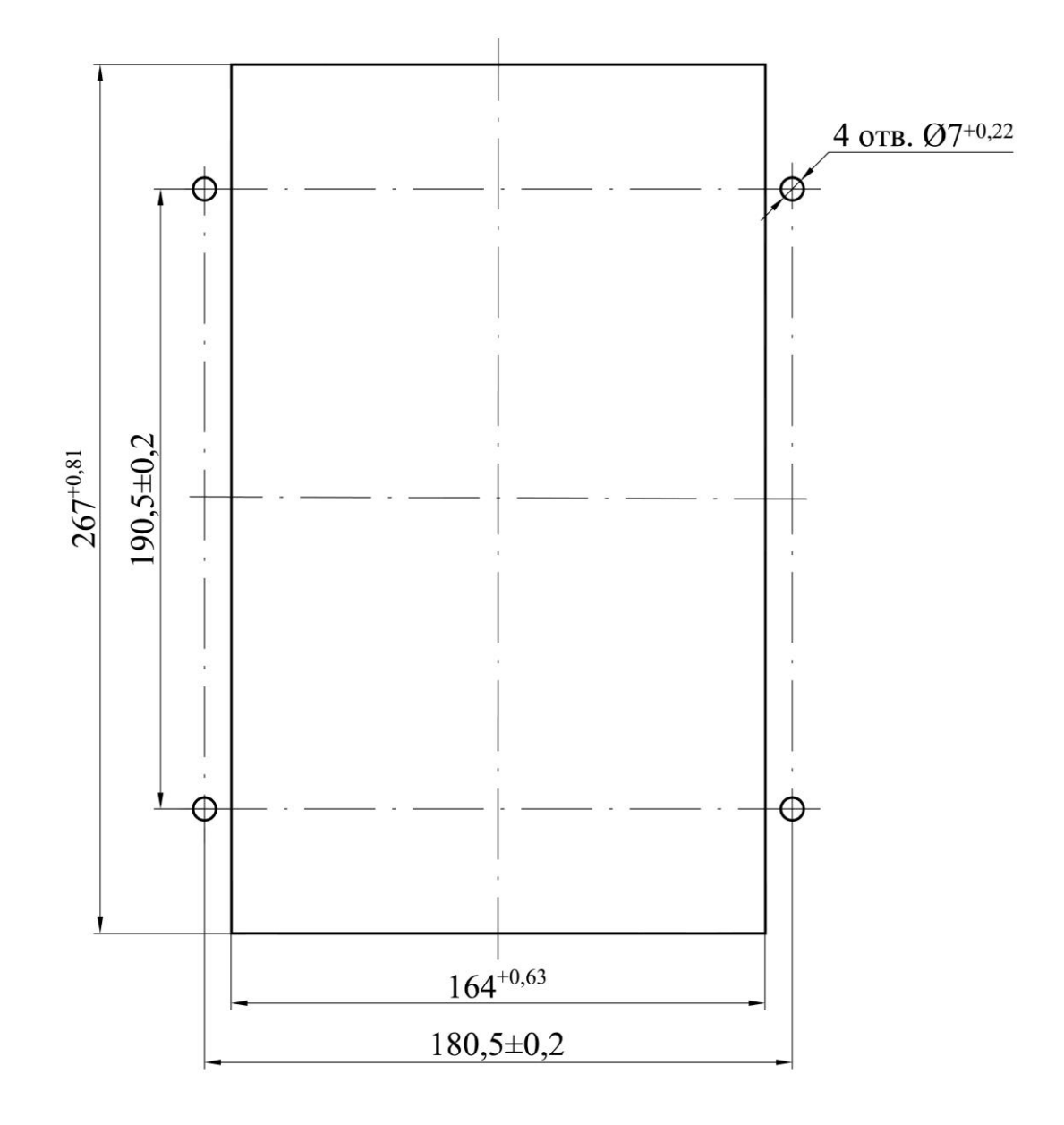

Рисунок [Б.](#page-96-0)3 – Монтажные отверстия для утопленного и выступающего монтажа конструктива 1/4

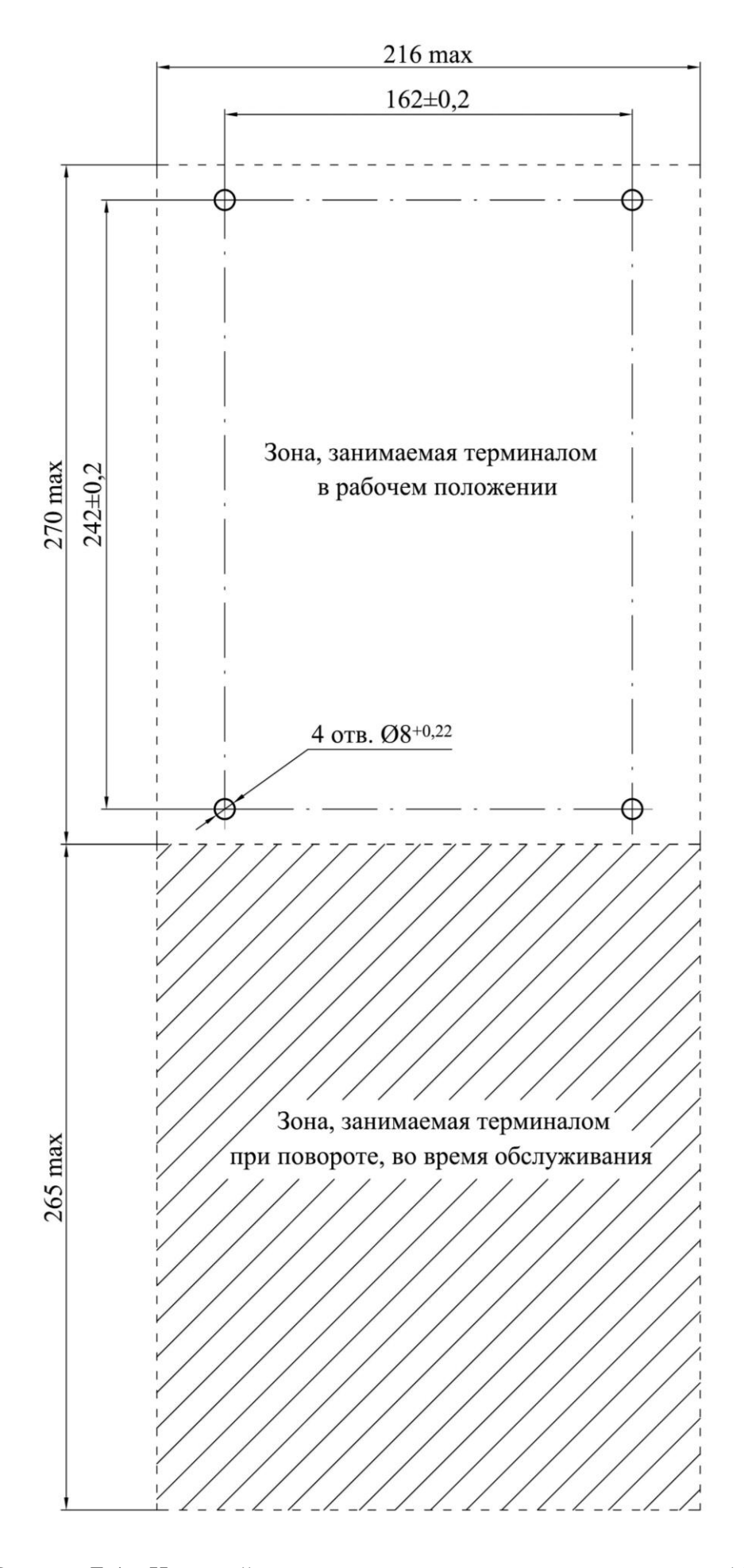

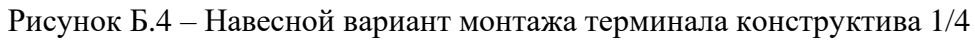

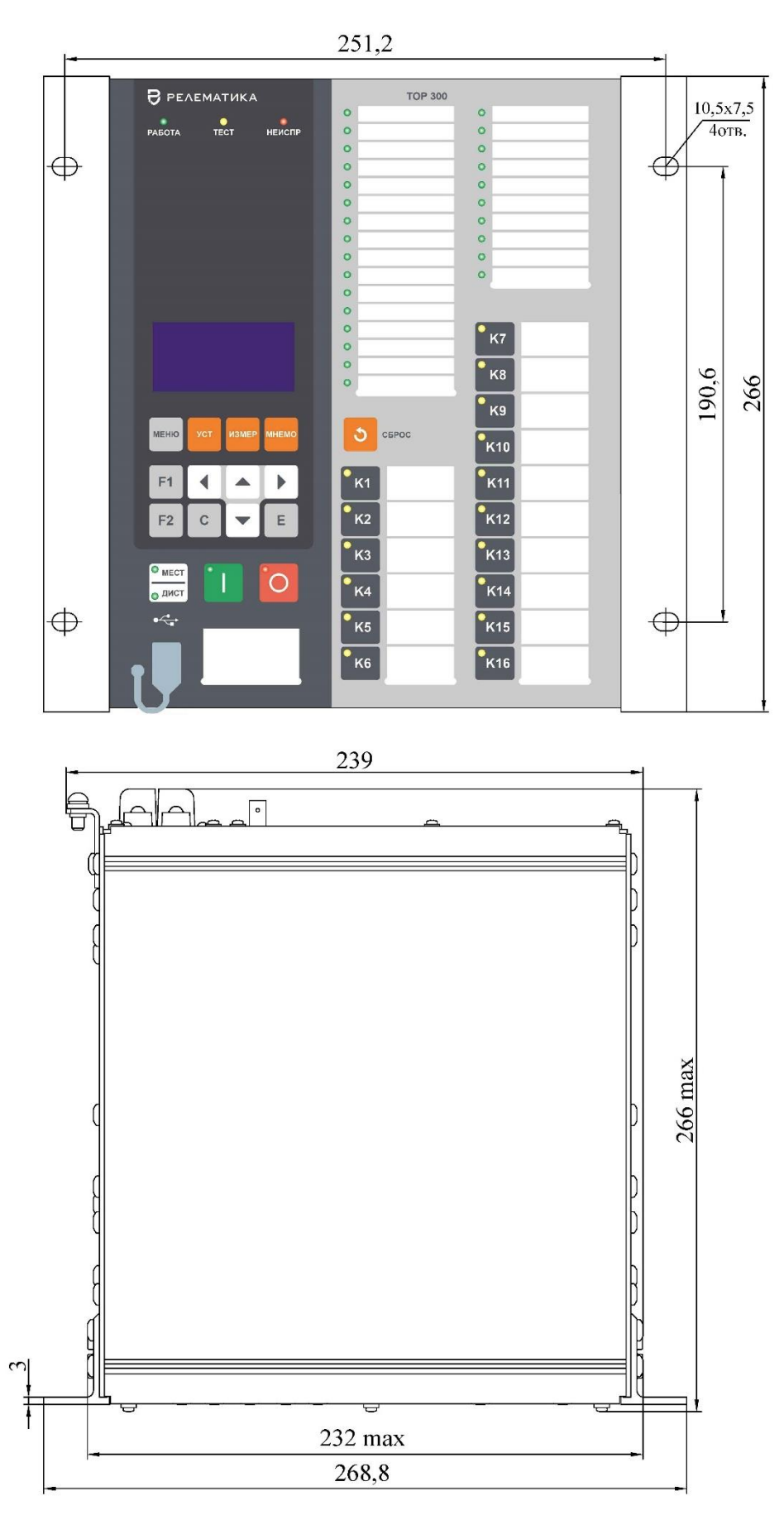

Рисунок [Б.](#page-96-0)5 – Внешний вид терминала конструктива 1/2 c 16 кнопками (пример с цифровым индикатором) (корпус POLYRACK)

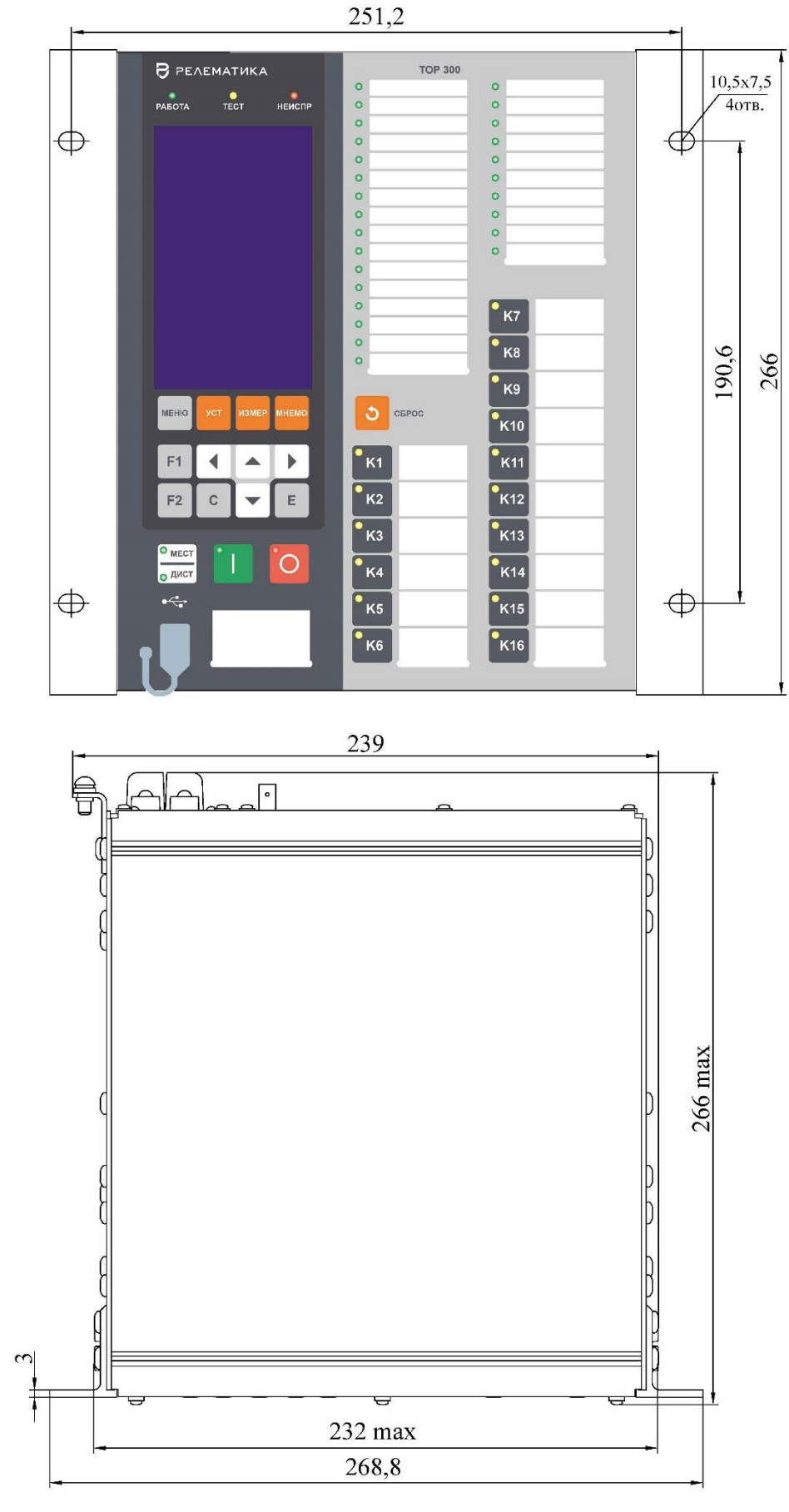

Рисунок [Б.](#page-96-0)6 – Внешний вид терминала конструктива 1/2 c 13 кнопками (пример с графическим индикатором) (корпус POLYRACK)

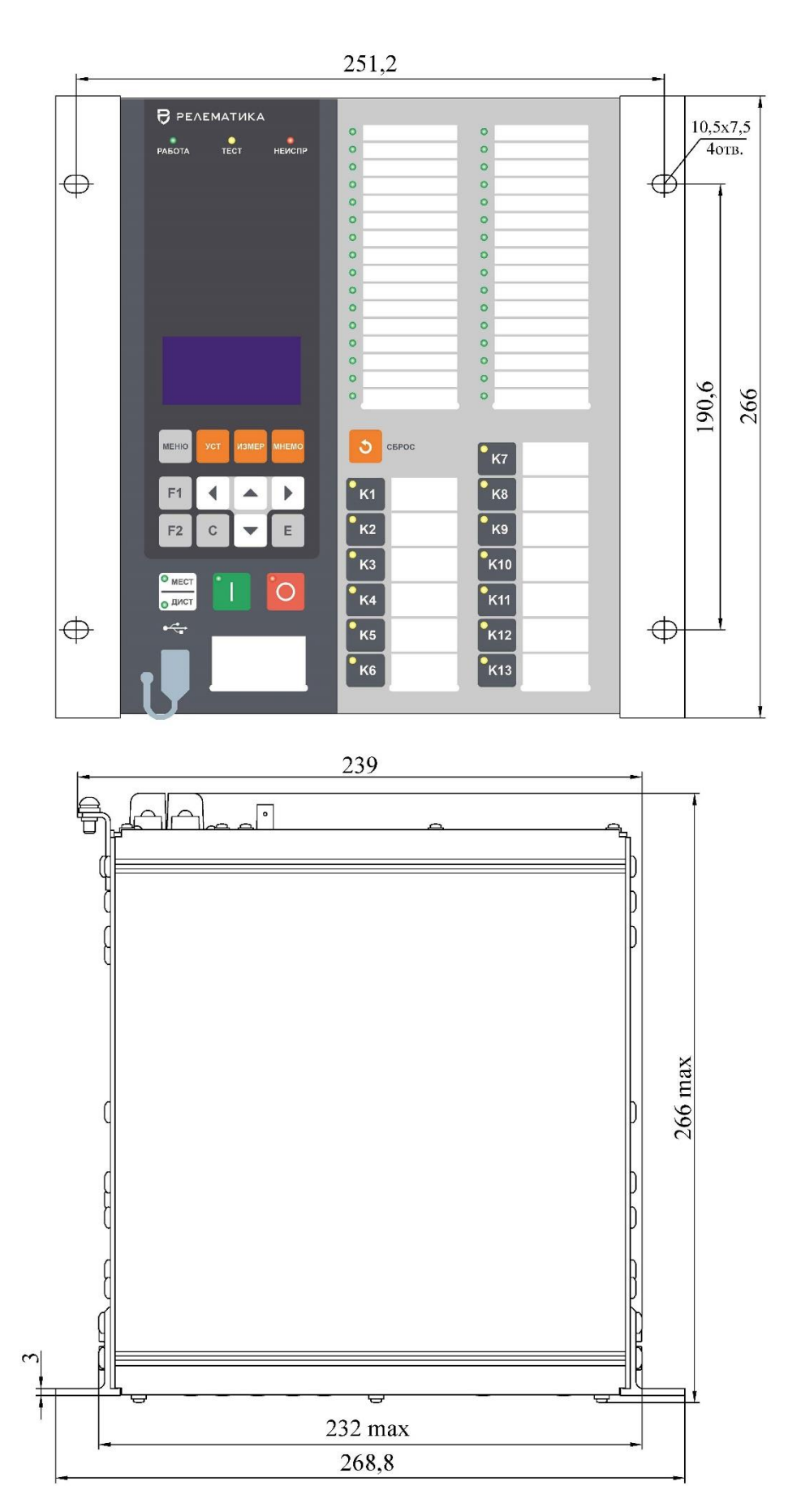

Рисунок [Б.](#page-96-0)7 – Внешний вид терминала конструктива 1/2 c 13 кнопками (пример с цифровым индикатором) (корпус POLYRACK)

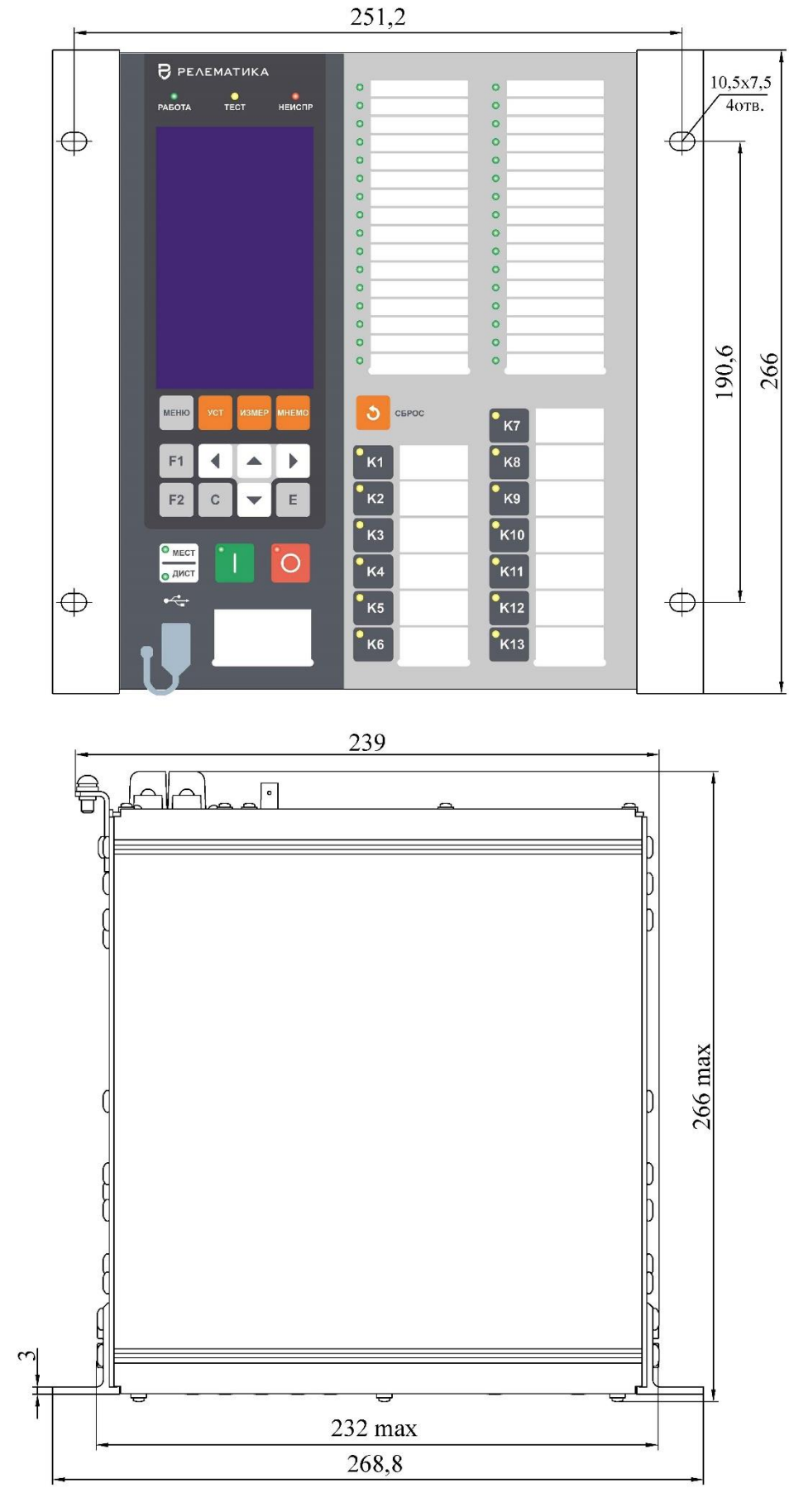

Рисунок [Б.](#page-96-0)8 – Внешний вид терминала конструктива 1/2 c 13 кнопками (пример с графическим индикатором) (корпус POLYRACK)

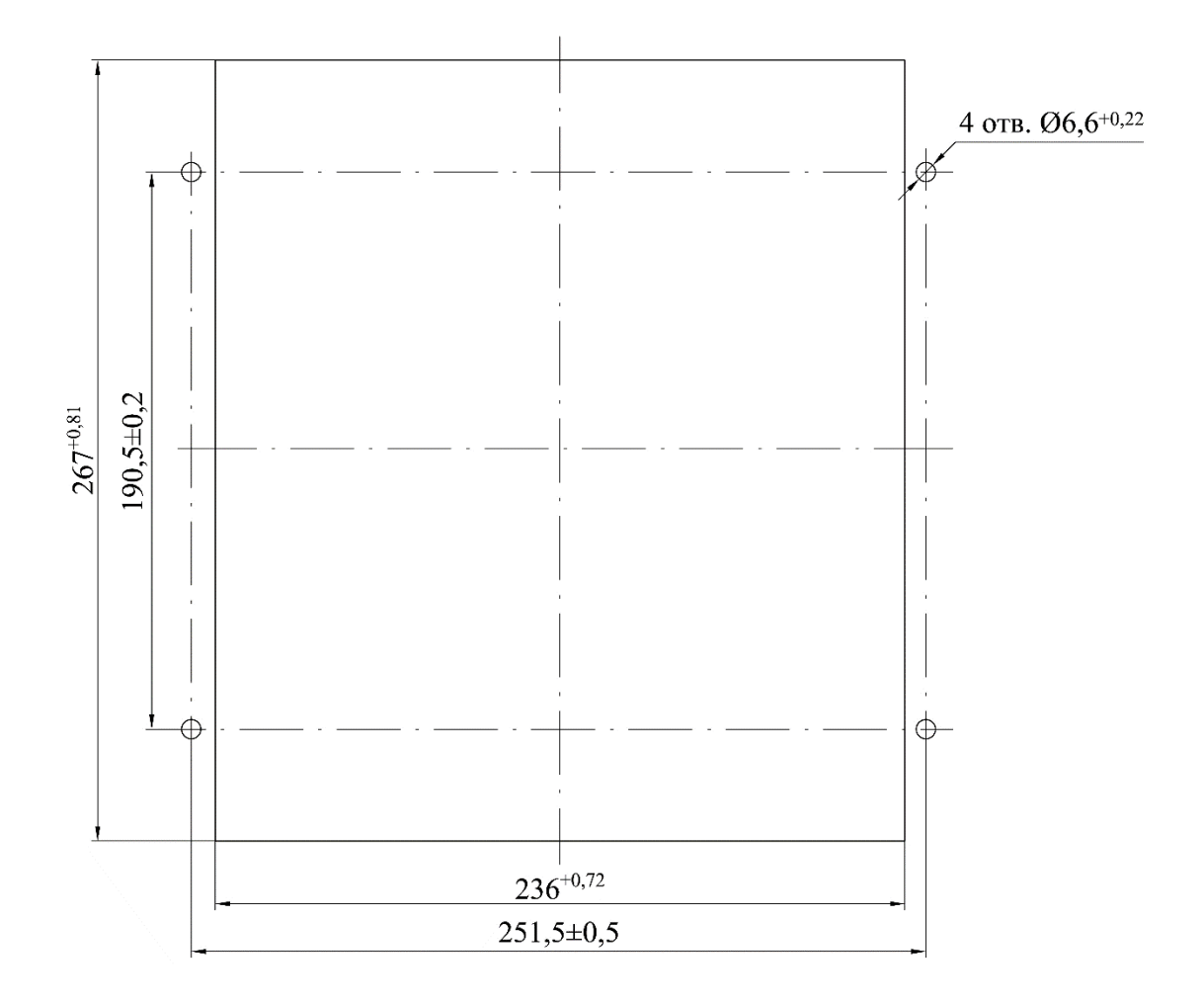

Рисунок [Б.](#page-96-0)9 – Монтажные отверстия для утопленного варианта монтажа терминала конструктива 1/2

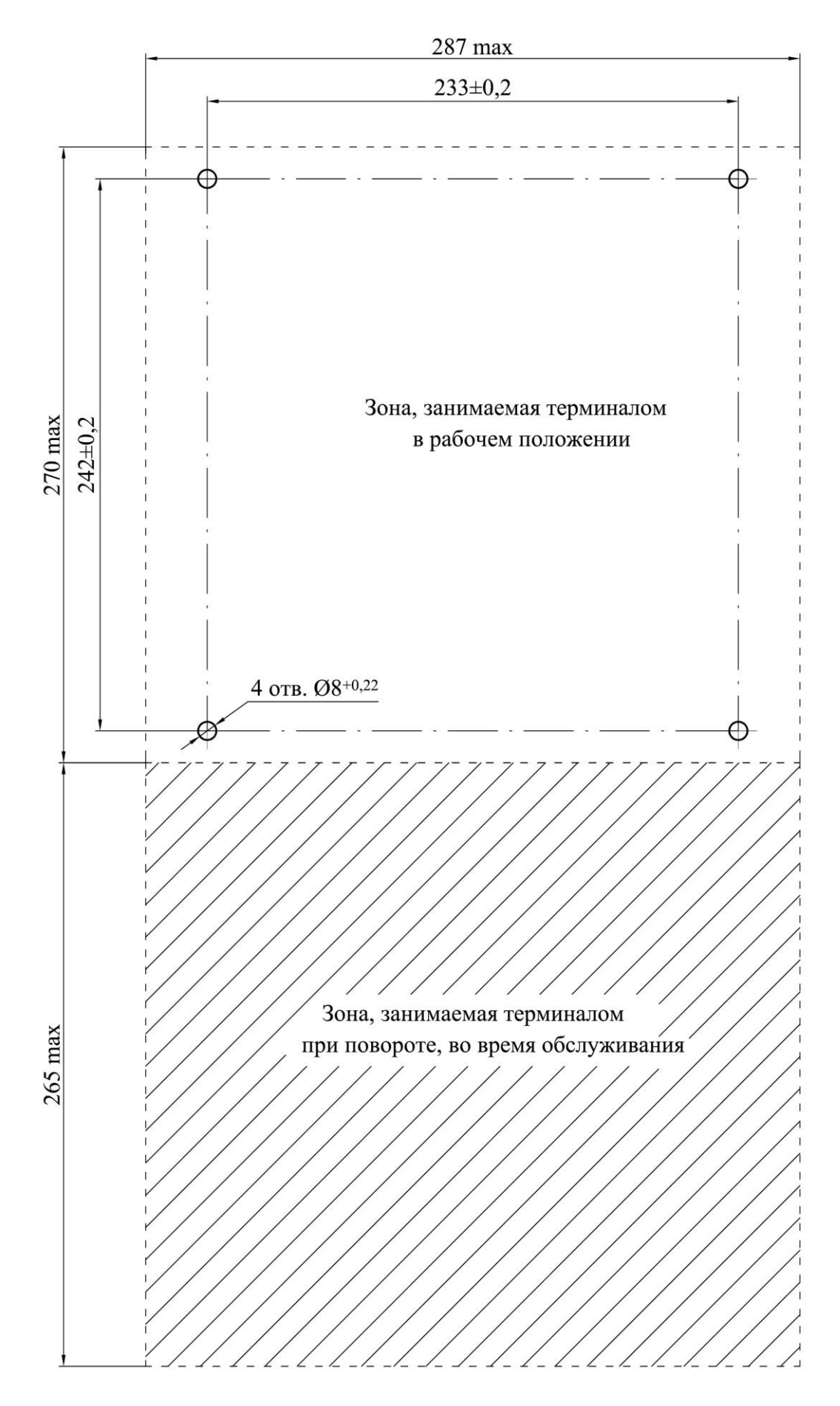

Рисунок [Б.](#page-96-0)10 – Навесной вариант монтажа терминала конструктива 1/2

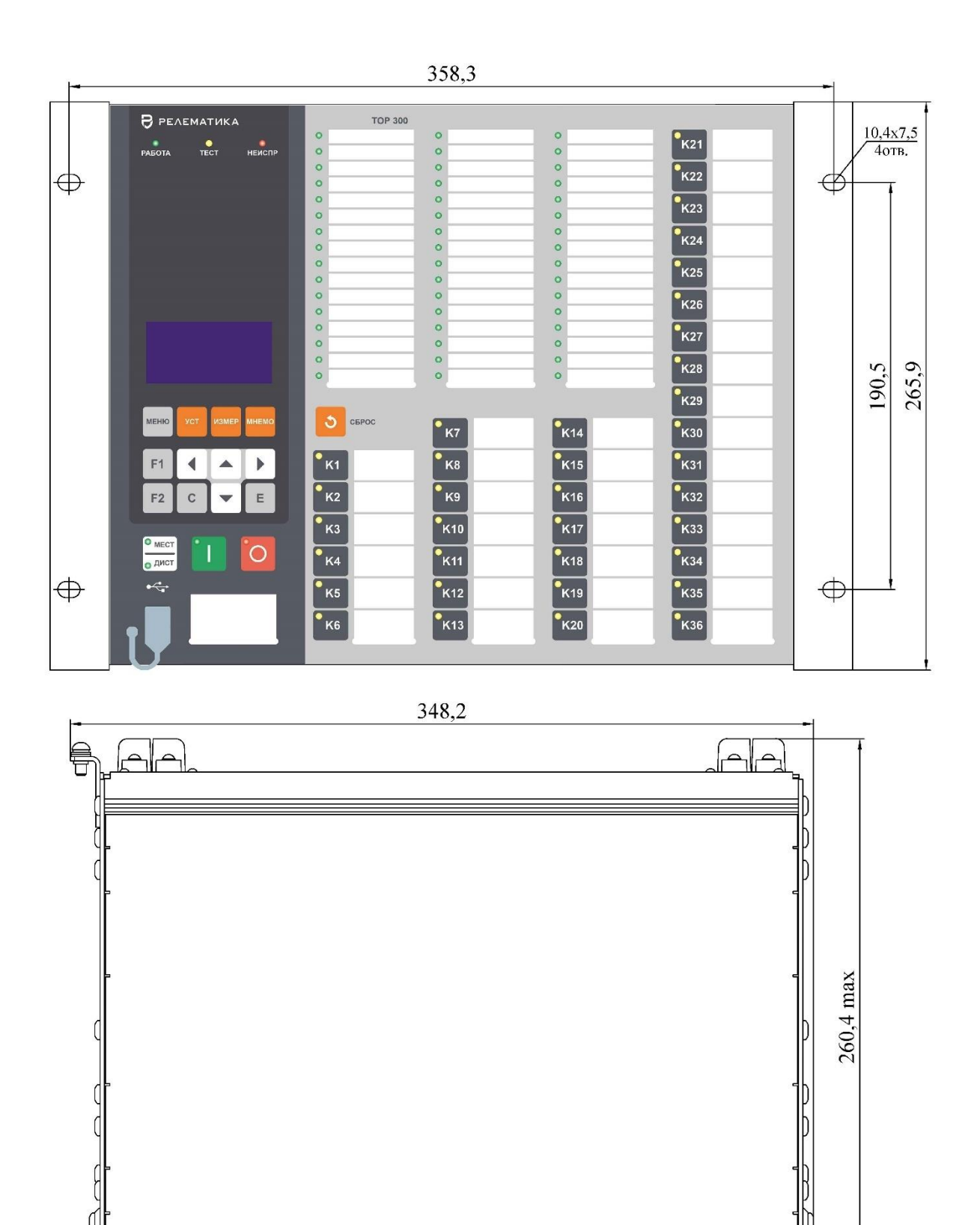

Рисунок [Б.](#page-96-0)11 – Внешний вид конструктива 3/4 (пример с цифровым индикатором)

Масса терминала габарита 3/4 не более 13 кг

339,2 375,9 <u>Hite</u>

 $T<sub>1</sub>$ 

 $\infty$ 

Ī

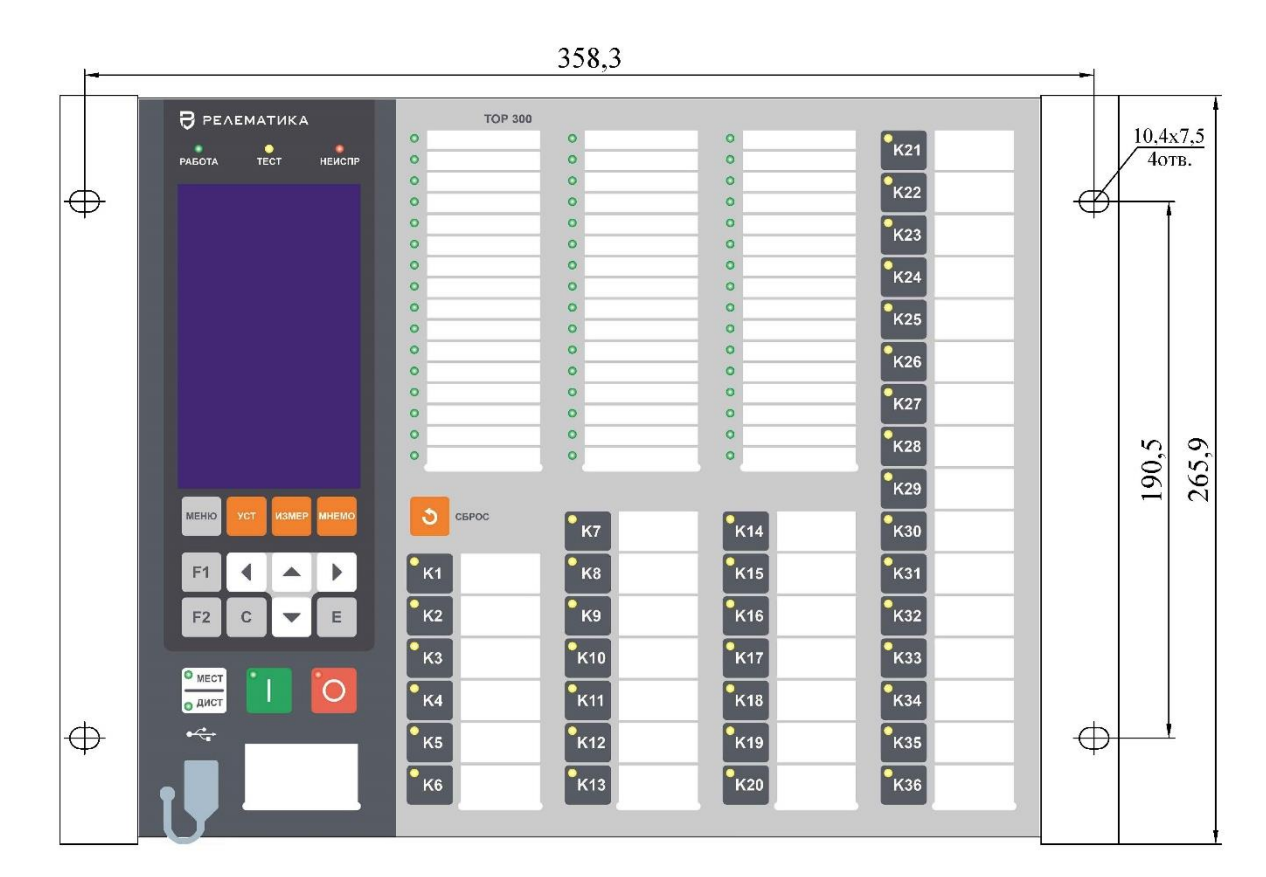

348,2

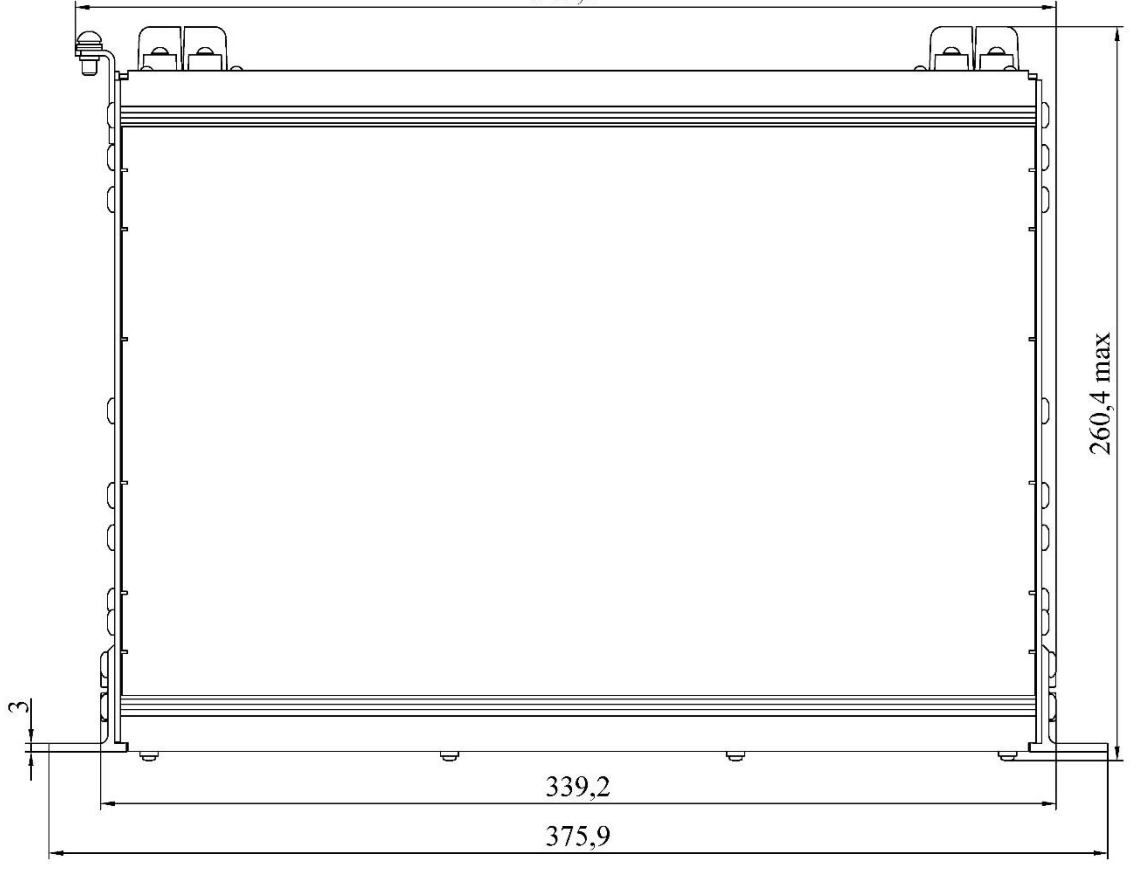

Масса терминала габарита 3/4 не более 13 кг

Рисунок [Б.](#page-96-0)12 – Внешний вид конструктива 3/4 (пример с графическим индикатором)
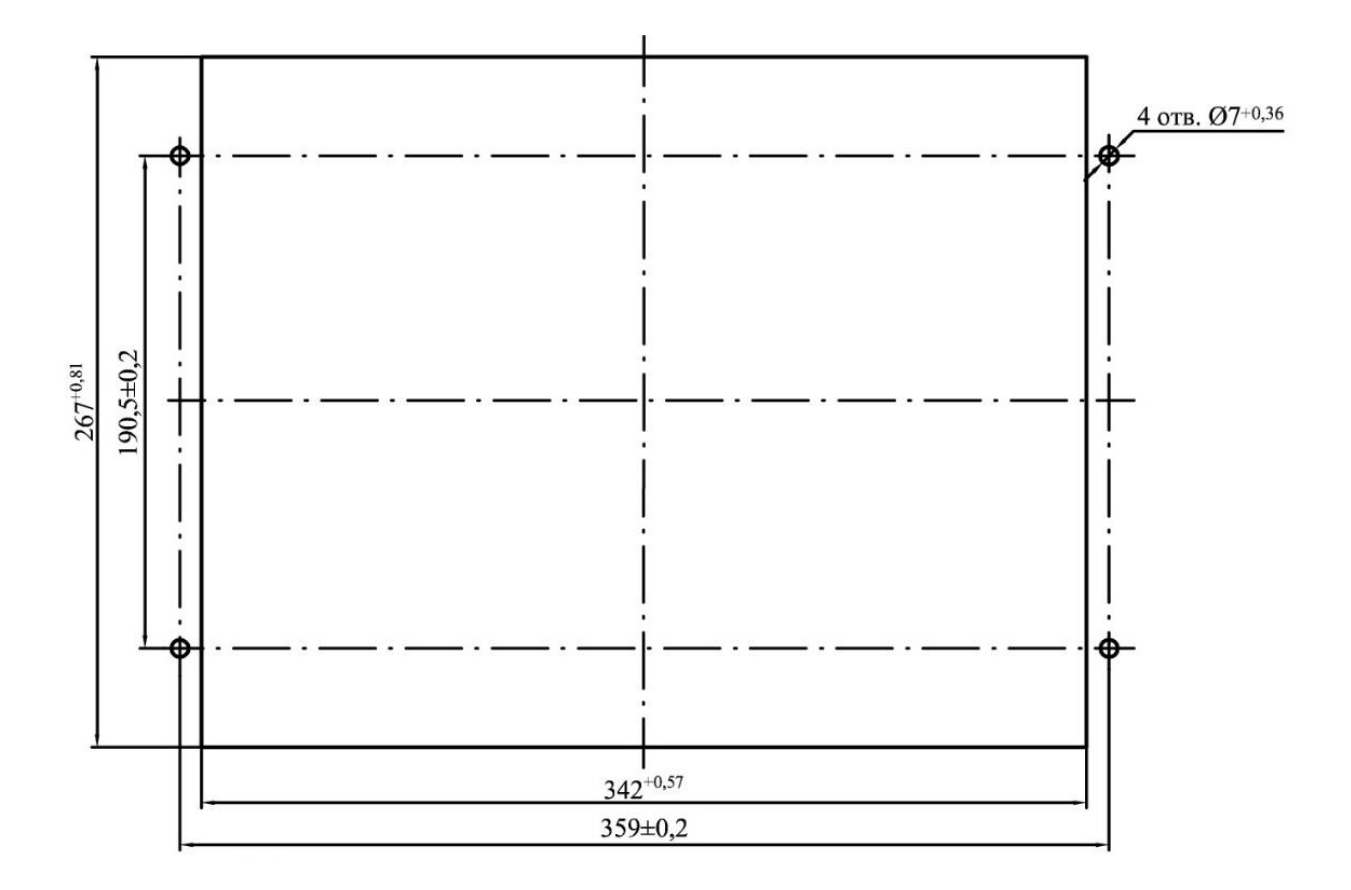

Рисунок [Б.](#page-96-0)13 – Монтажные отверстия в панели для крепления терминала конструктива 3/4 заднего присоединения

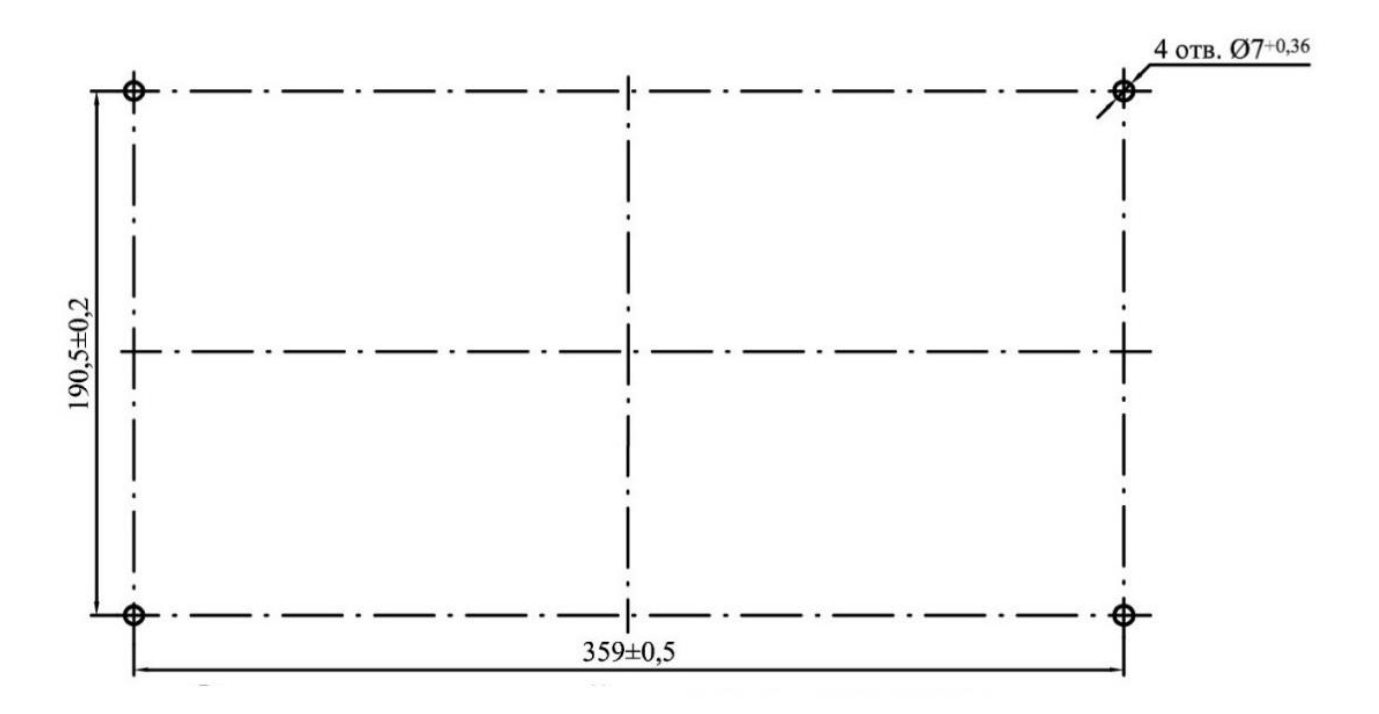

Рисунок [Б.](#page-96-0)14 – Монтажные отверстия в панели для крепления терминала конструктива 3/4 переднего присоединения

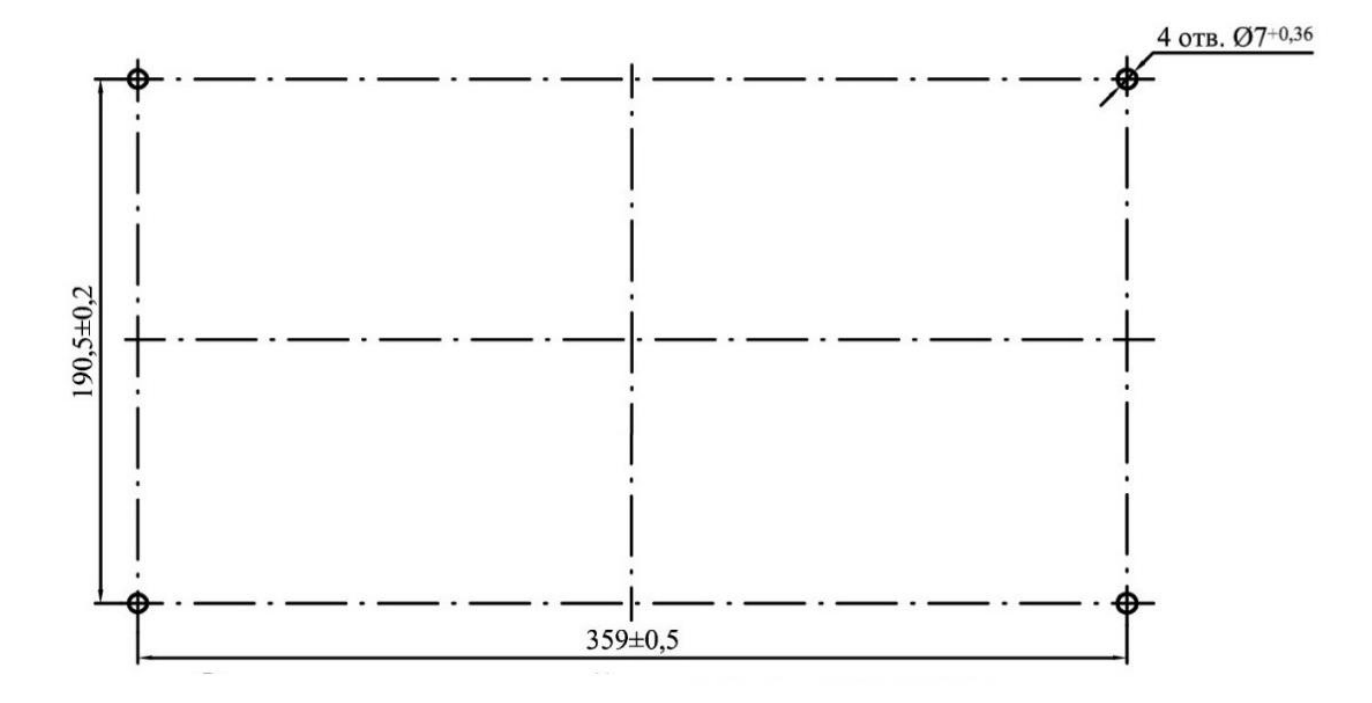

Рисунок [Б.](#page-96-0)15 – Отверстия в монтажной панели для крепления терминала ТОР 300 конструктива 3/4 с выносным пультом

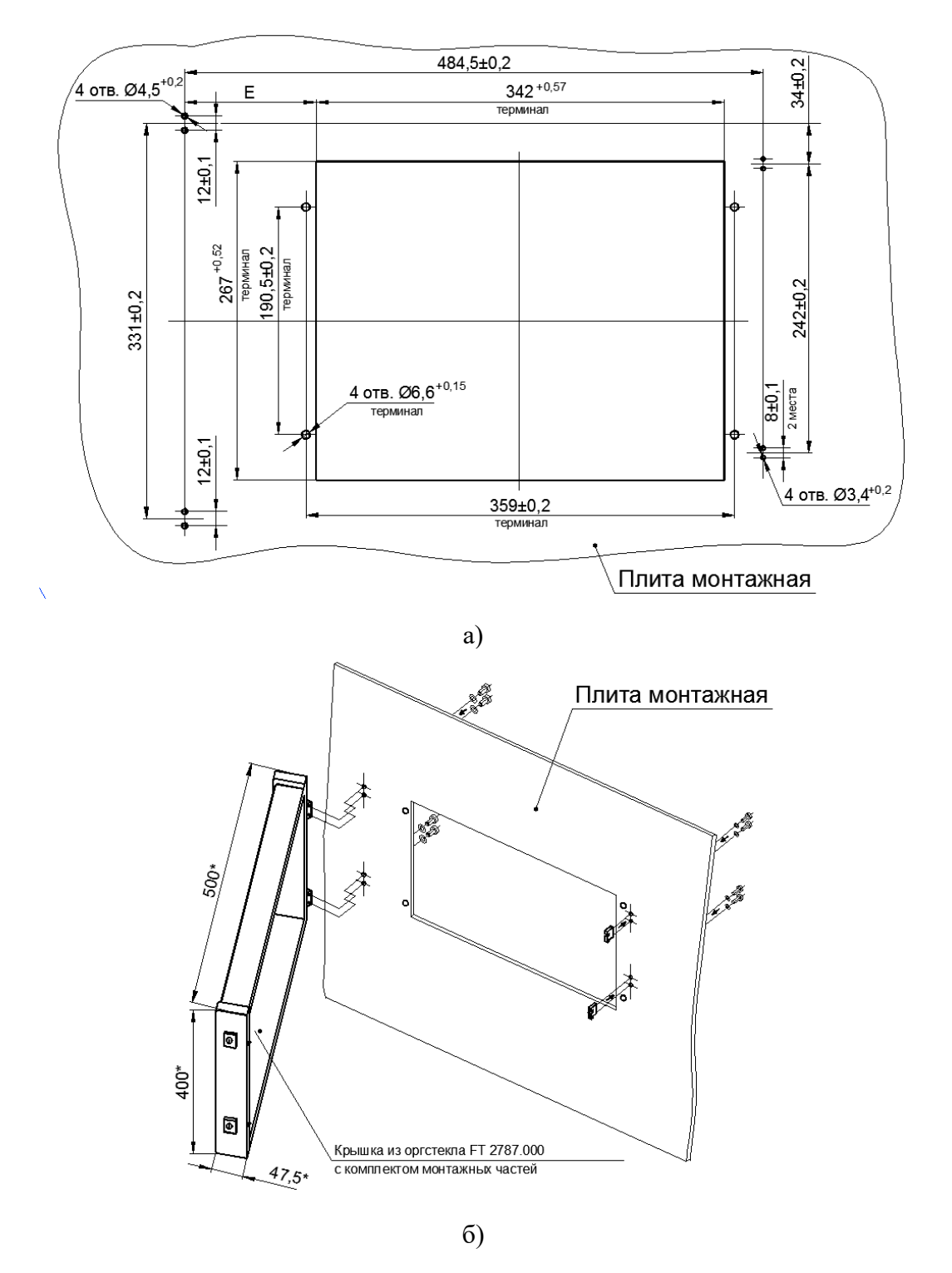

\* Размеры для справок;

 $E = 71,25$  мм – при симметричном расположении крышки относительно отверстия под терминал;

 $E = (32 - 110)$  мм – допустимые размеры установки крышки зависят от наличия дополнительного оборудования, расположенного на монтажной панели, рядом с терминалом

Примечание – Допускается устанавливать дверь с открыванием в правую сторону – монтажные отверстия в этом случае выполнить центрально-симметрично по рисунку а) или использовать шаблон сверления. Сборку в этом случае производить согласно инструкции по сборке. Шаблон и инструкция поступают от производителя в комплекте с крышкой.

Рисунок [Б.](#page-96-0)16 – Монтажные отверстия для крепления терминала конструктива 3/4 и передней панели со степенью защиты IP54

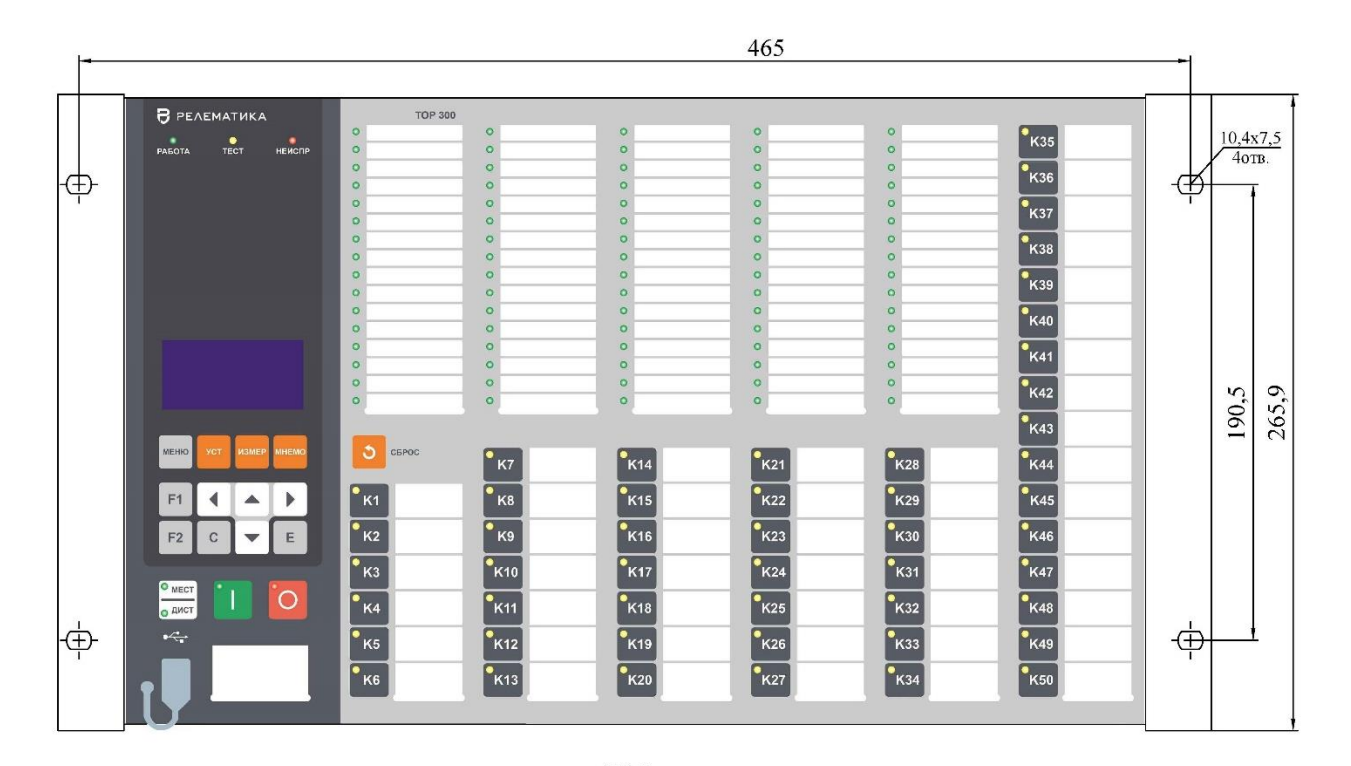

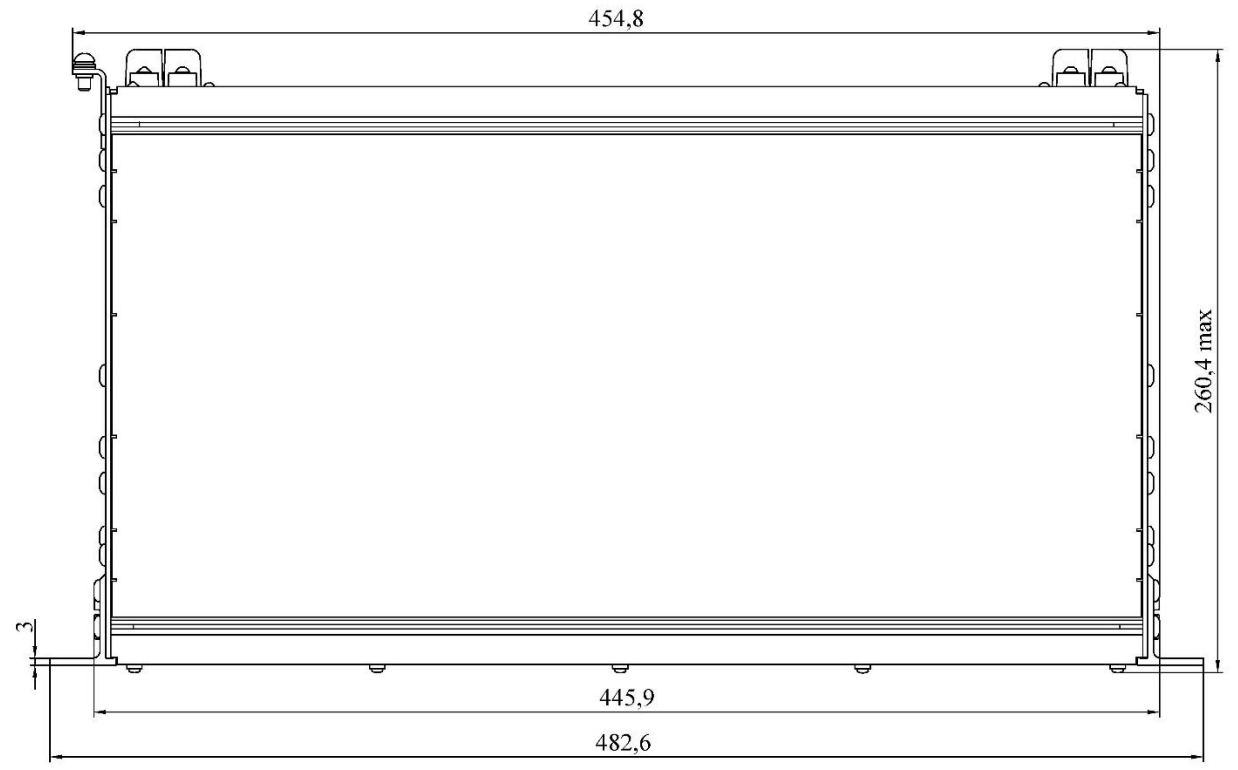

Масса терминала габарита 1/1 не более 15,5 кг

Рисунок [Б.](#page-96-0)17 – Внешний вид конструктива 1/1 (пример с цифровым индикатором)

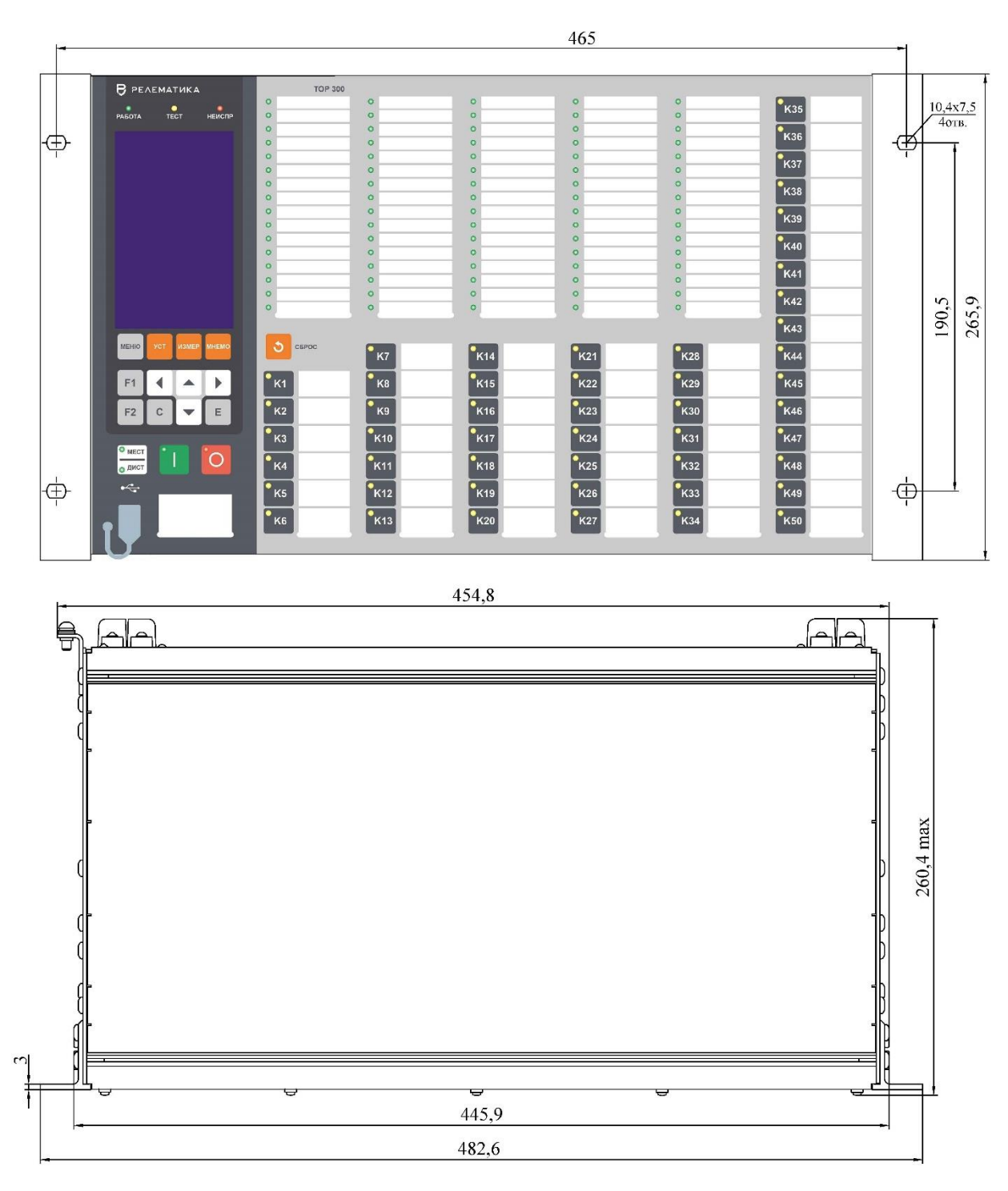

Масса терминала габарита 1/1 не более 15,5 кг

Рисунок [Б.](#page-96-0)18 – Внешний вид конструктива 1/1 (пример с графическим индикатором)

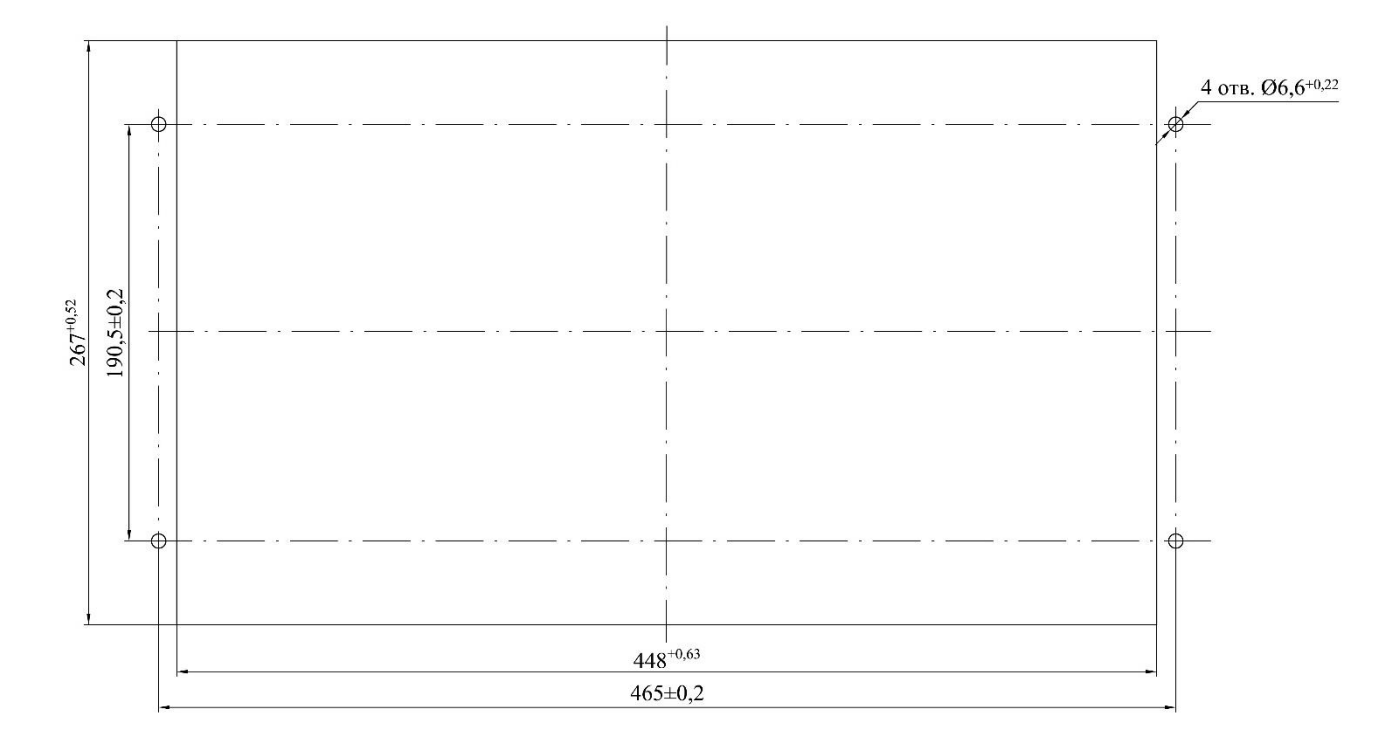

Рисунок [Б.](#page-96-0)19 – Монтажные отверстия для утопленного варианта монтажа терминала конструктива 1/1

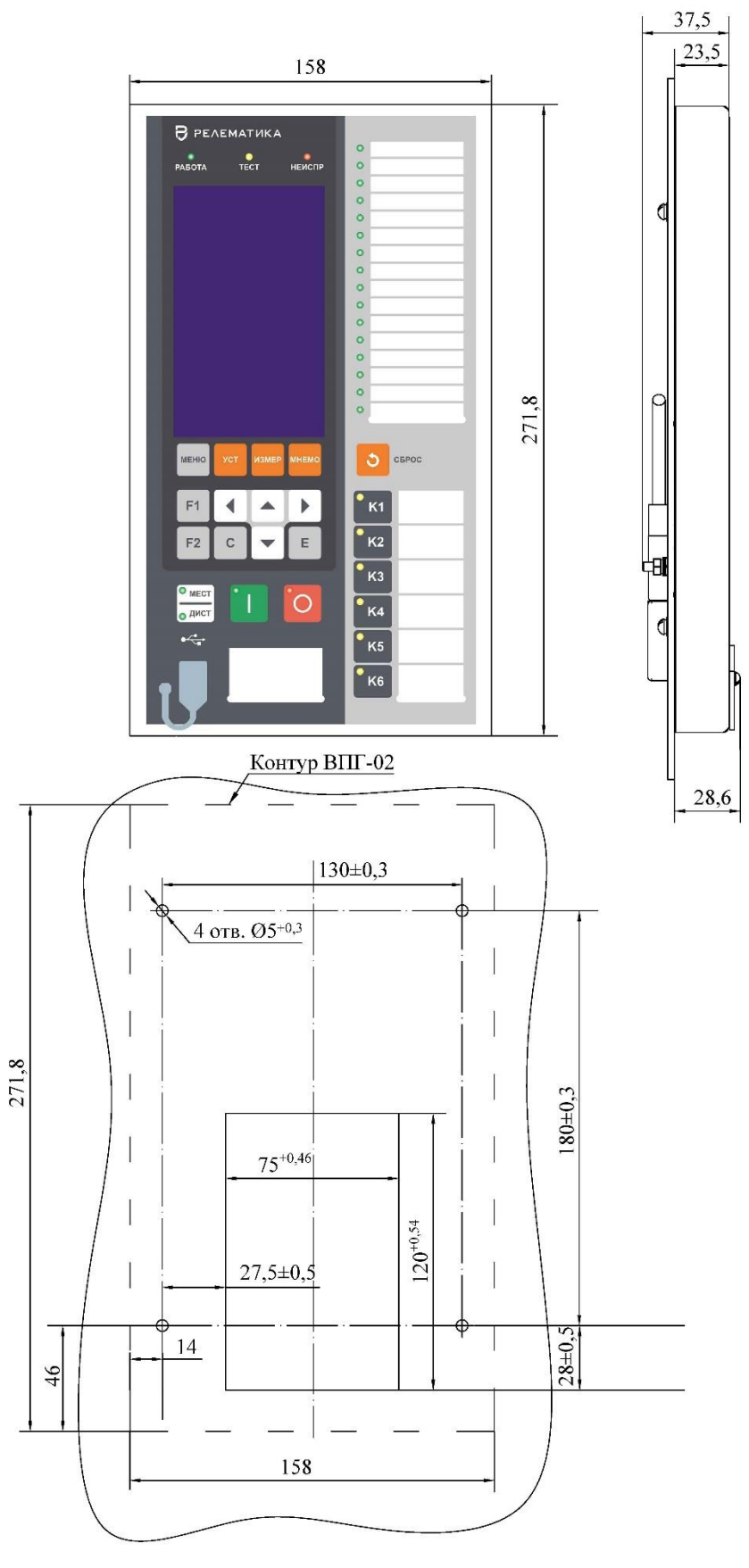

Масса пульта не более 0,65 кг

Рисунок [Б.](#page-96-0)20 – Выносной пульт управления ВПГ-02

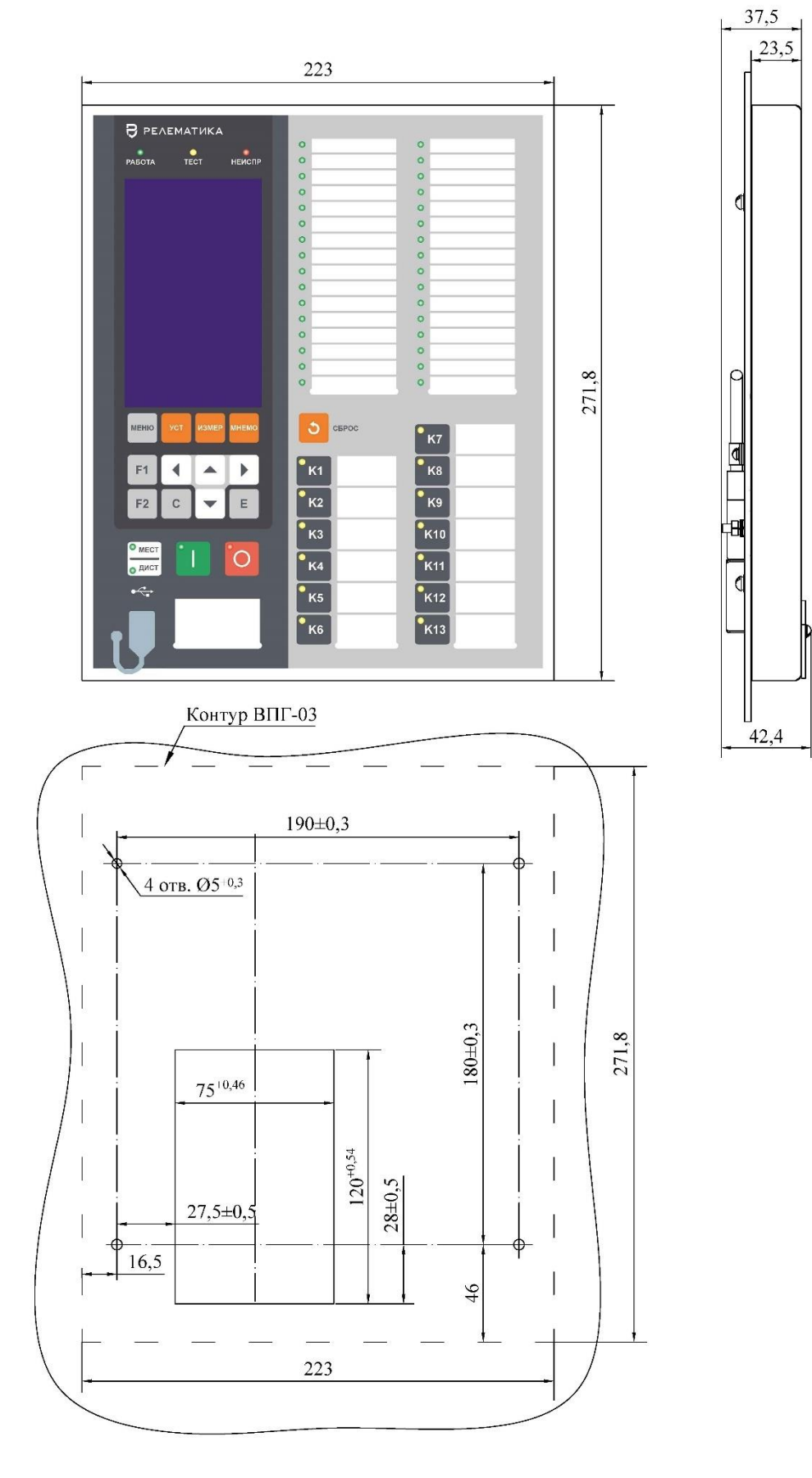

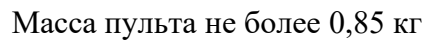

Рисунок [Б.](#page-96-0)21 – Выносной пульт управления ВПГ-03

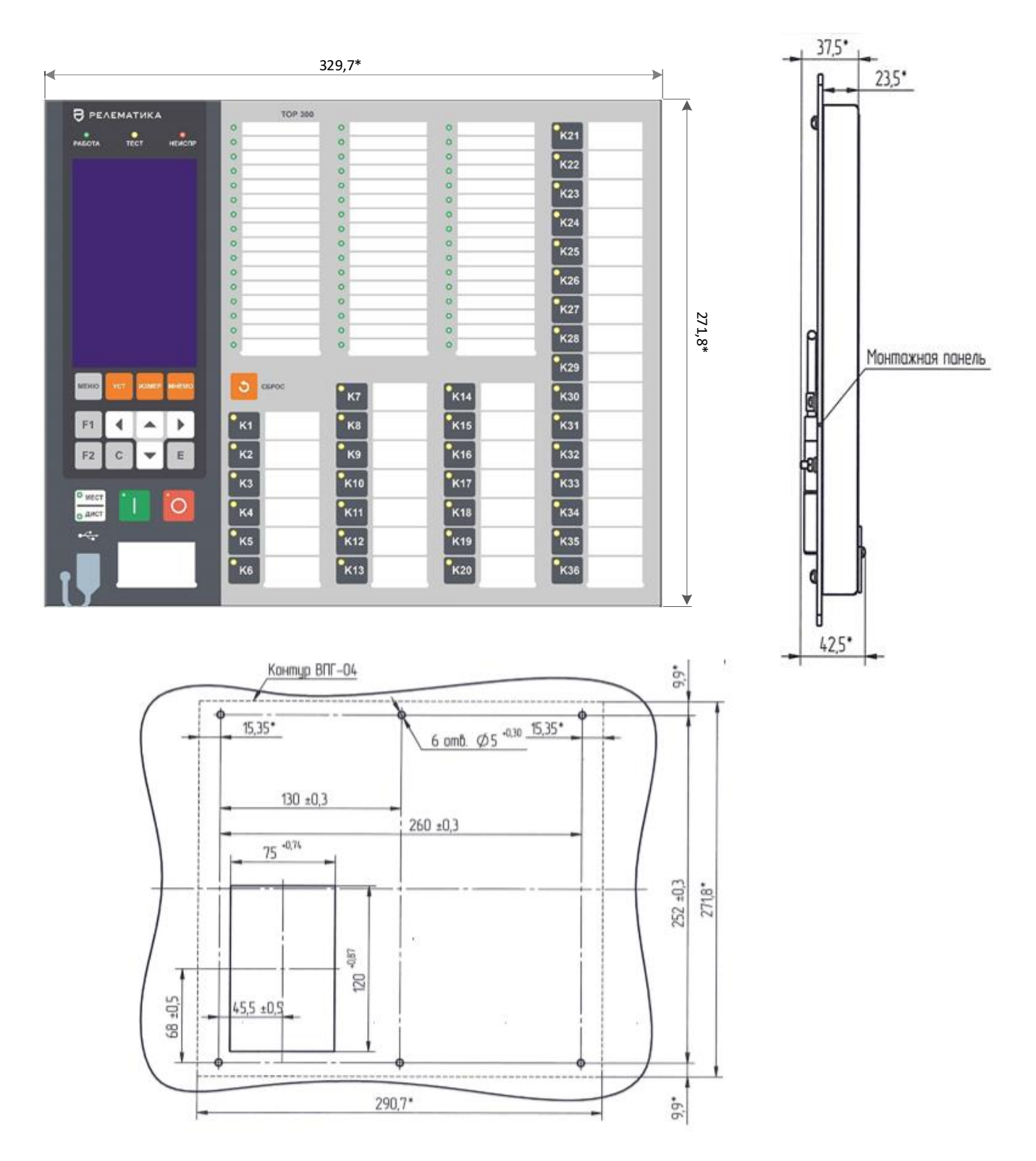

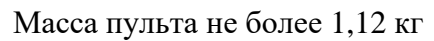

Рисунок [Б.](#page-96-0)22 – Выносной пульт управления ВПГ-04

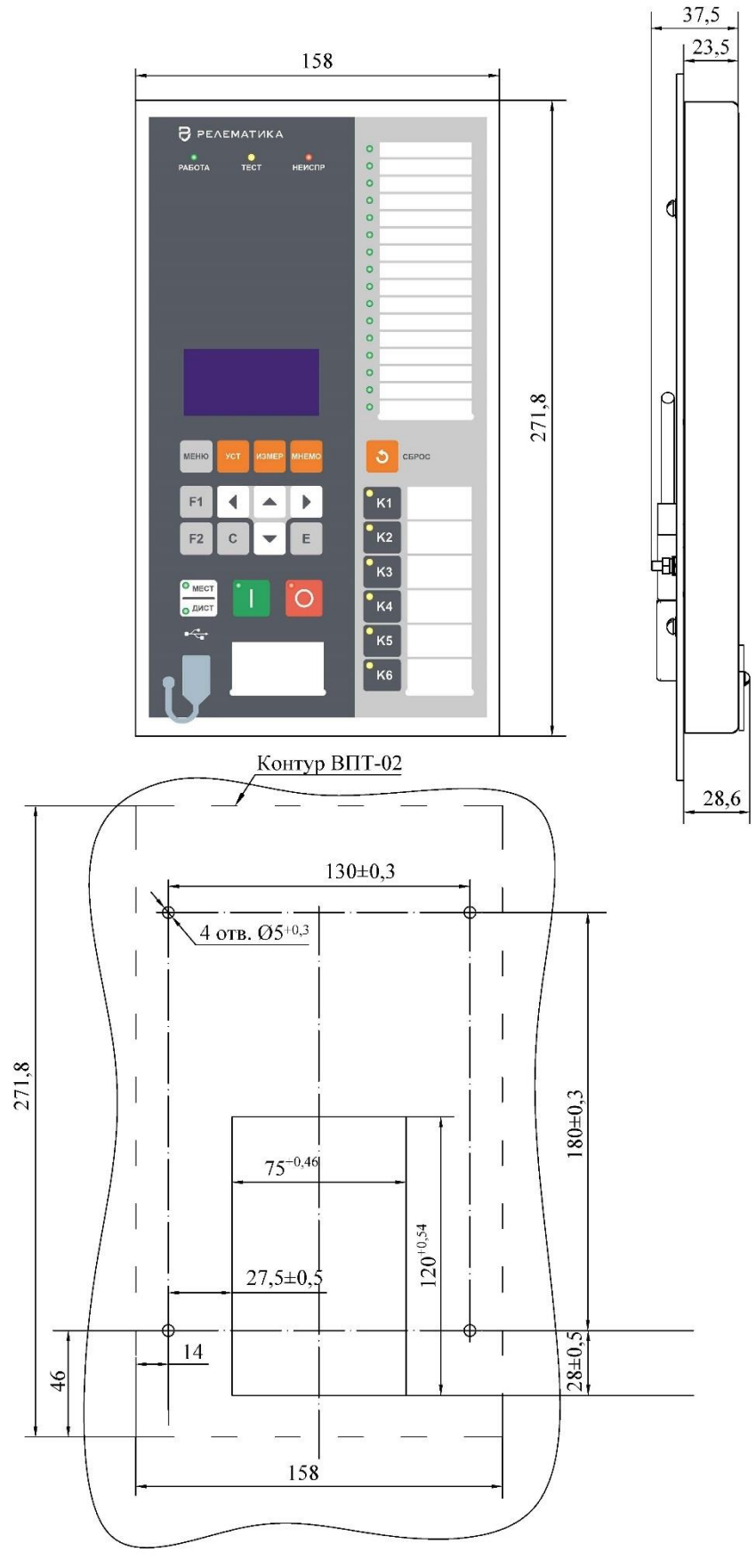

Масса пульта управления не более 0,65 кг

Рисунок [Б.](#page-96-0)23 – Выносной пульт управления ВПТ-02

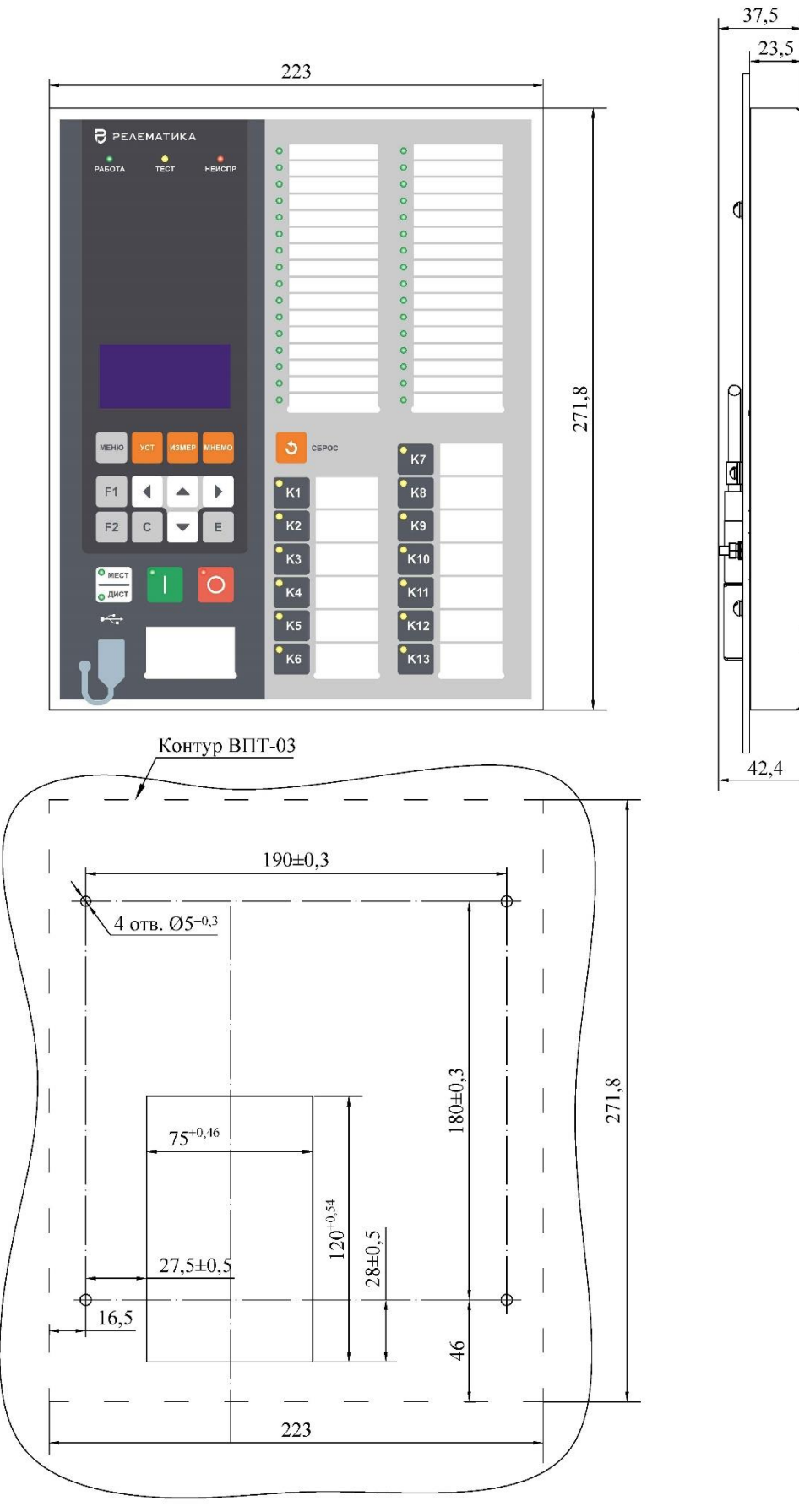

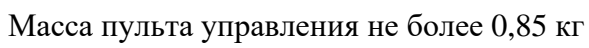

Рисунок [Б.](#page-96-0)24 – Выносной пульт управления ВПТ-03

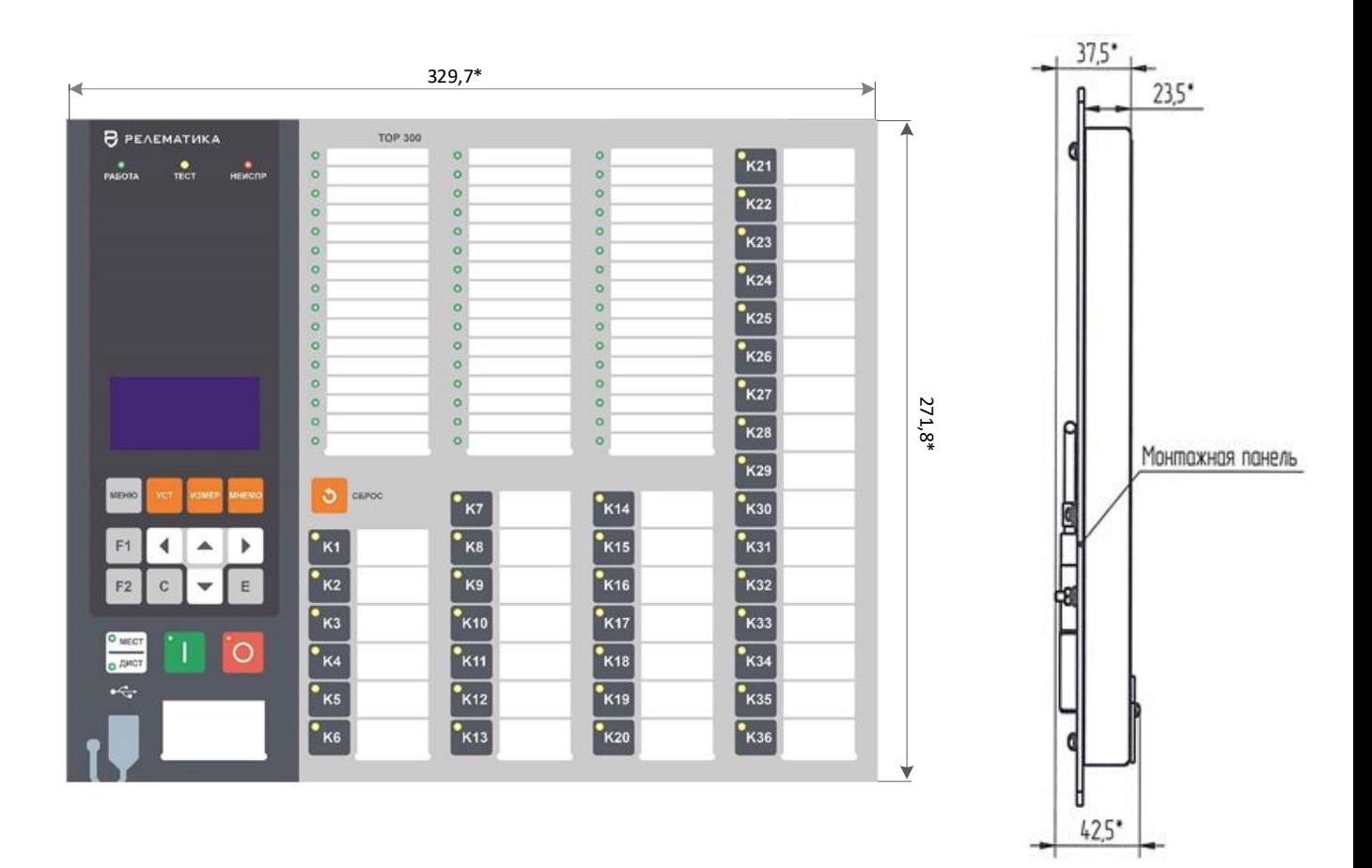

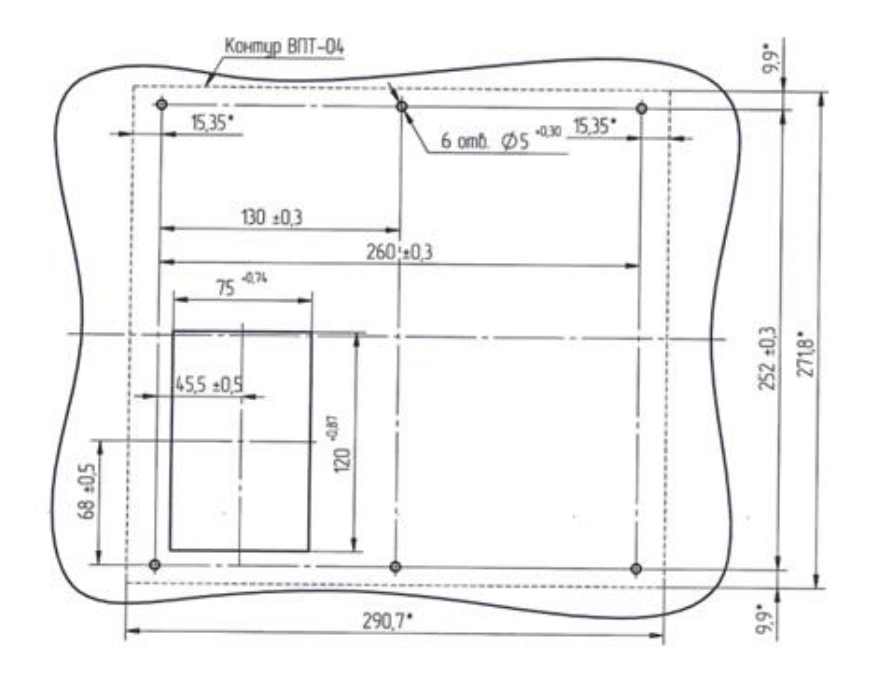

Масса пульта управления не более 1,1 кг

Рисунок Б.25 - Выносной пульт управления ВПТ-04

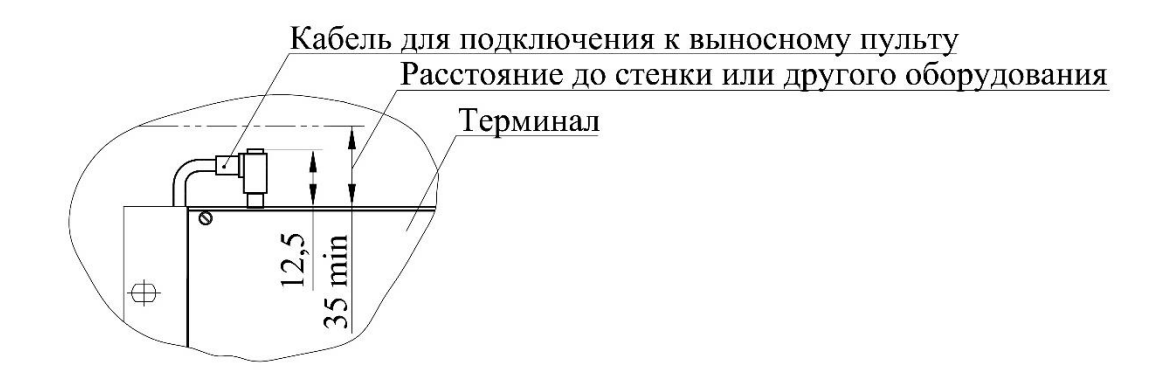

Рисунок [Б.](#page-96-0)26 – Кабель подключения к выносному пульту

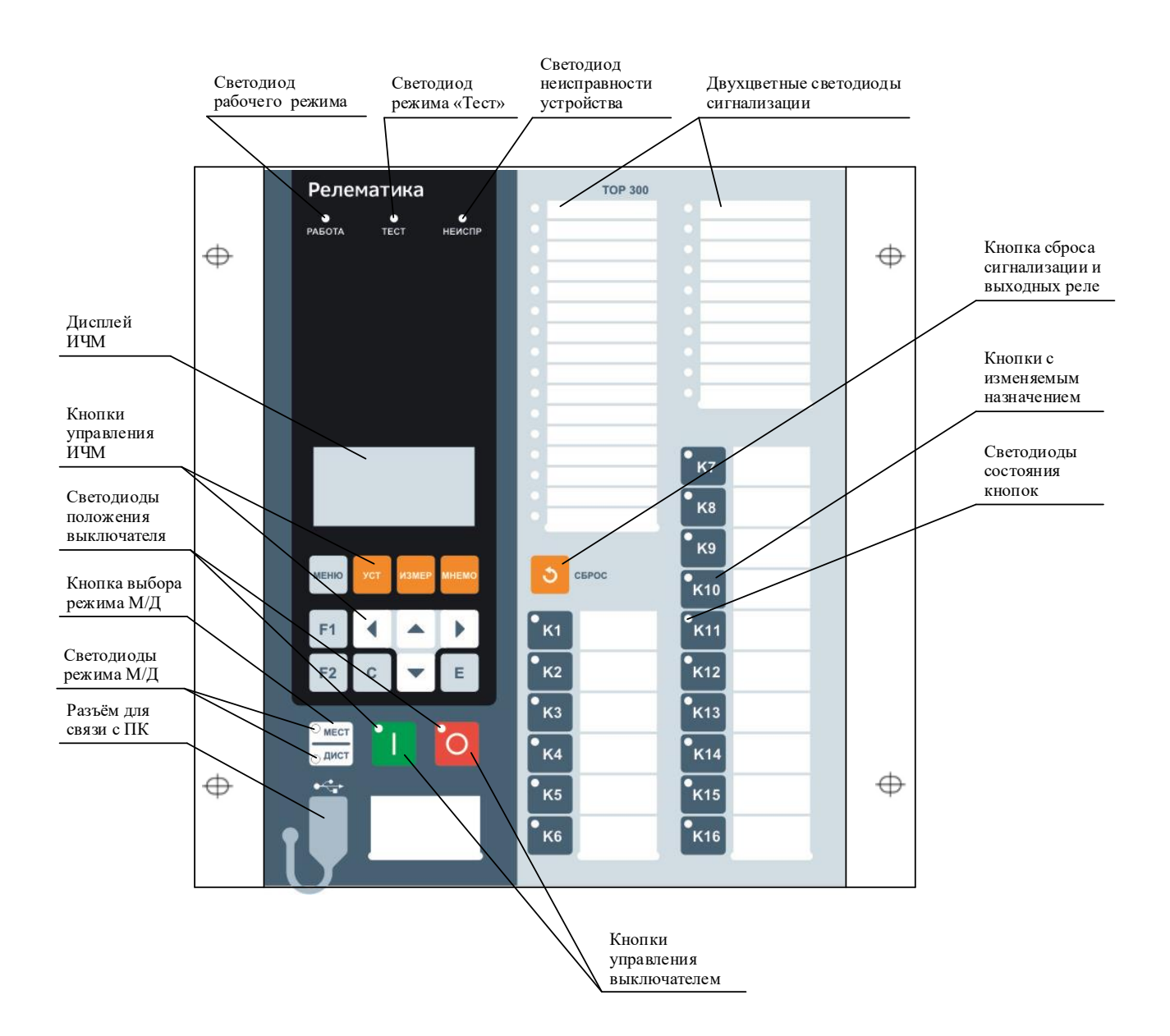

Рисунок [Б.](#page-96-0)27 – Расположение элементов управления и индикации терминала ТОР 300

## **Приложение В** (обязательное) **Входы и выходы блоков**

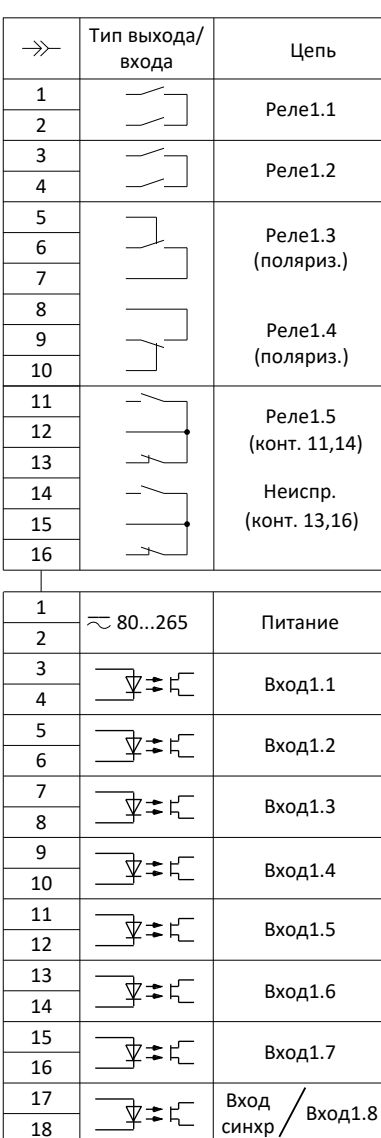

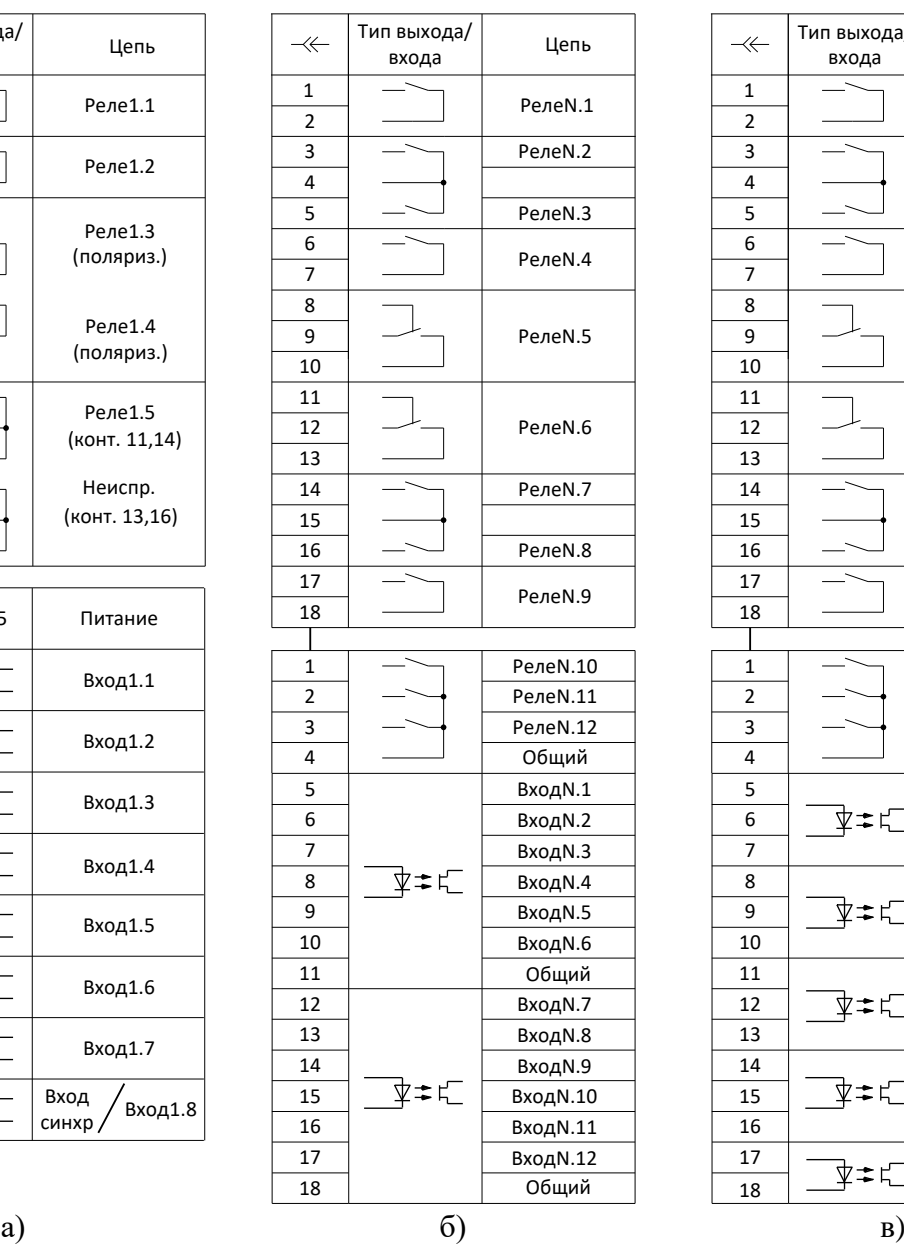

<span id="page-121-0"></span>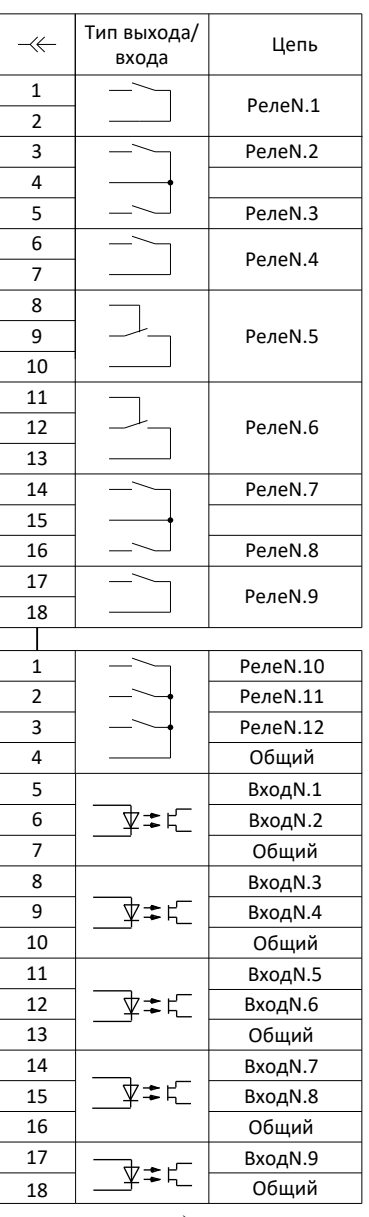

2 3 4

 $\,$  1

5

11 12

18

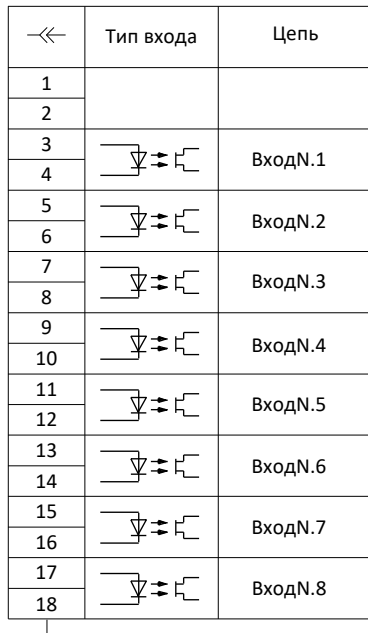

Общий ВходN.9 ВходN.10 ВходN.11

ВходN.12

ВходN.18

ВходN.19

Общий

ВходN.17

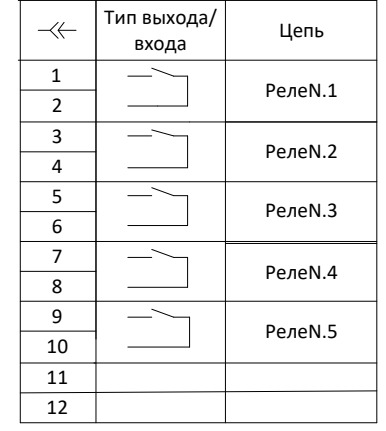

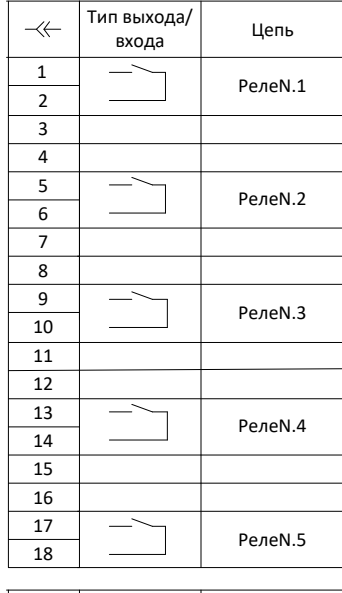

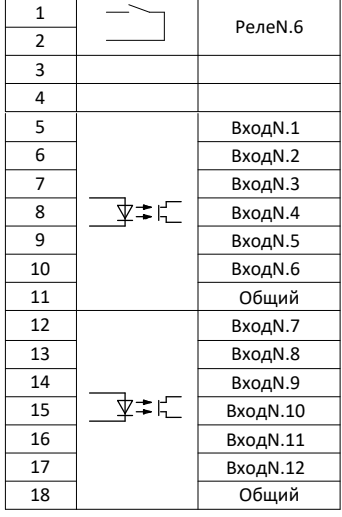

6 ВходN.13 7 ВходN.14 в Вход N.15  $\frac{9}{10}$   $\frac{1}{2}$   $\frac{1}{2}$ 

13 **Вход N.20** 14 Вход N.21 15 ВходN.22 16 ВходN.23 17 ВходN.24

г)  $(a)$  д)  $(e)$ 

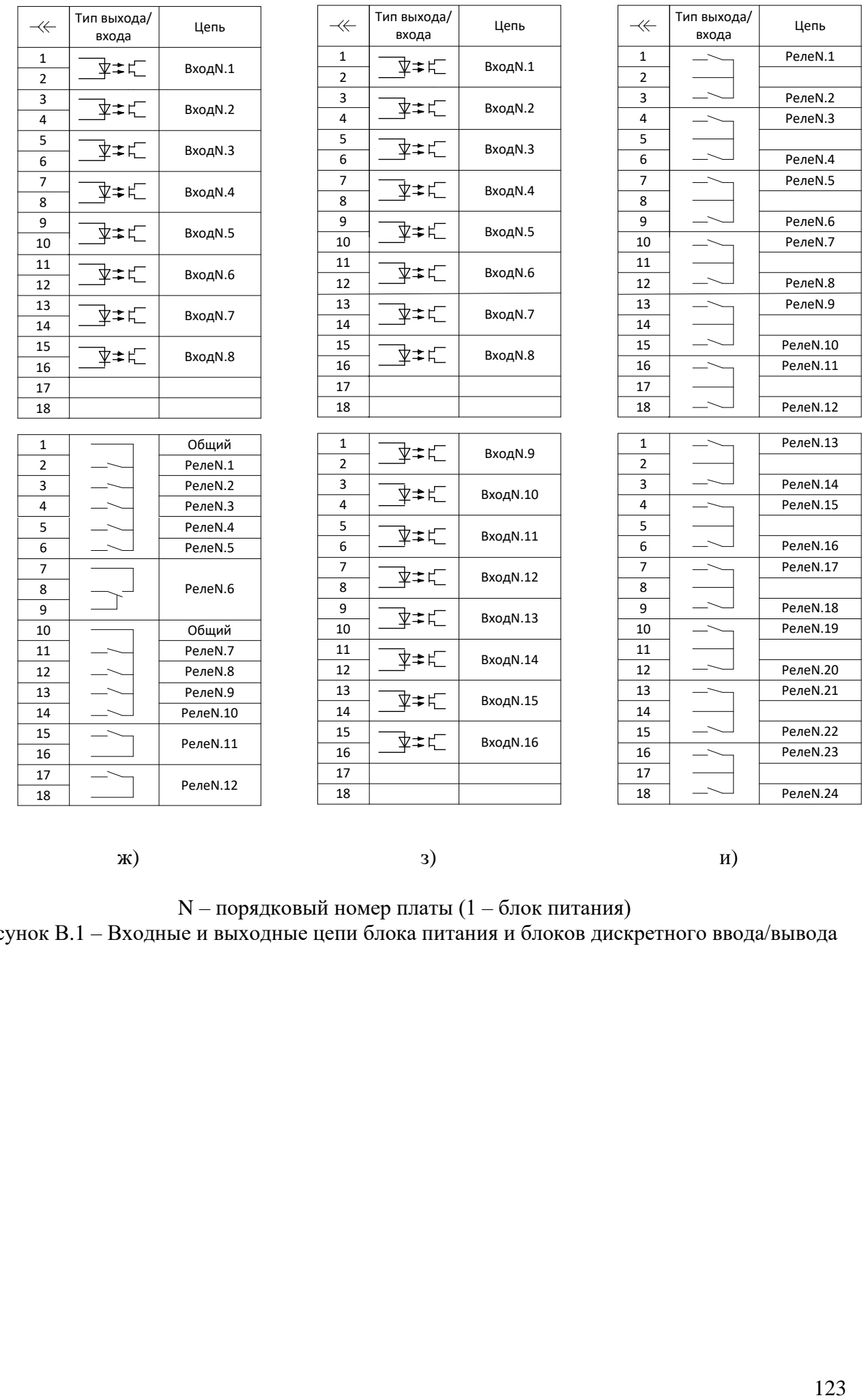

ж)  $)$   $)$   $)$ 

N – порядковый номер платы (1 – блок питания) Рисунок [В.](#page-121-0)1 – Входные и выходные цепи блока питания и блоков дискретного ввода/вывода

# <span id="page-124-0"></span>**Приложение Г** (обязательное) **Обозначение контактов портов связи**

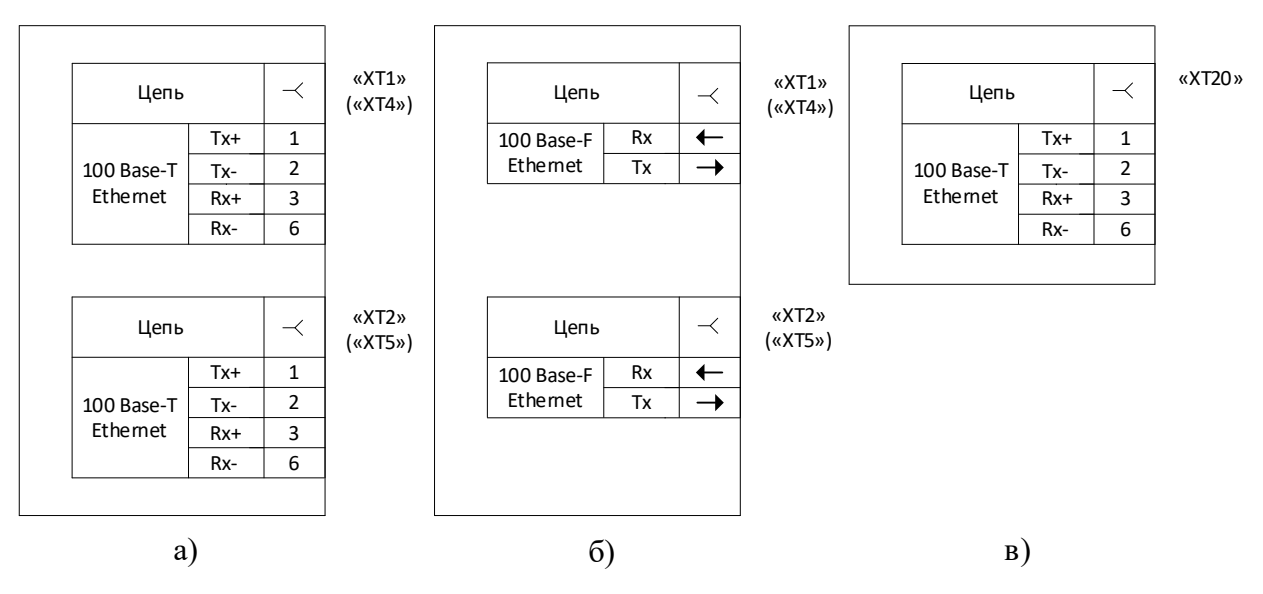

<span id="page-124-1"></span>Рисунок [Г.](#page-124-0)1 – Порты связи Ethernet

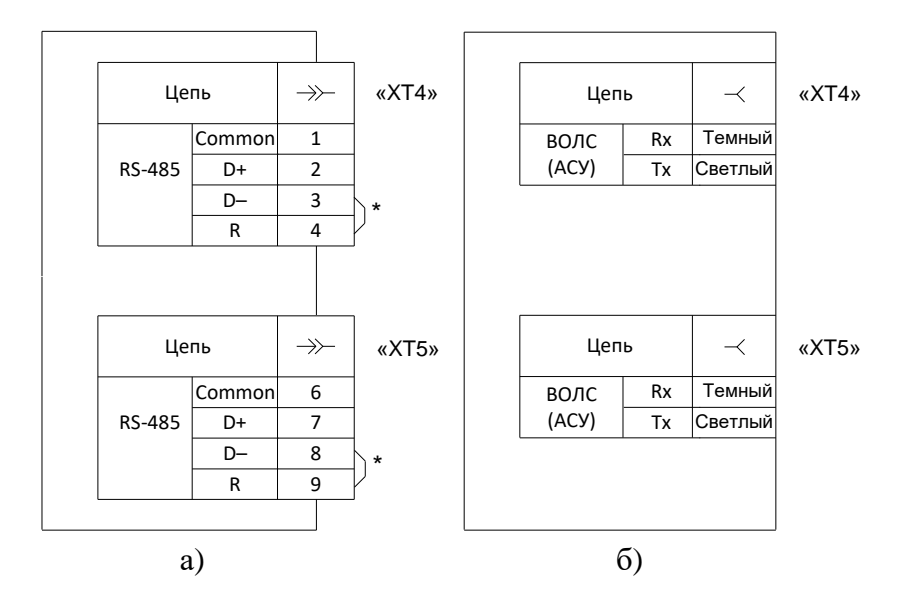

\* Перемычки ставятся, если терминал установлен на конце линии связи. Установка перемычки обеспечивает включение в линию связи согласующего резистора. Количество резисторов на линии связи не должно быть более двух, по одному на каждом конце линии связи.

<span id="page-124-2"></span>Рисунок [Г.](#page-124-0)2 – Порты связи RS-485 и ВОЛС (АСУ)

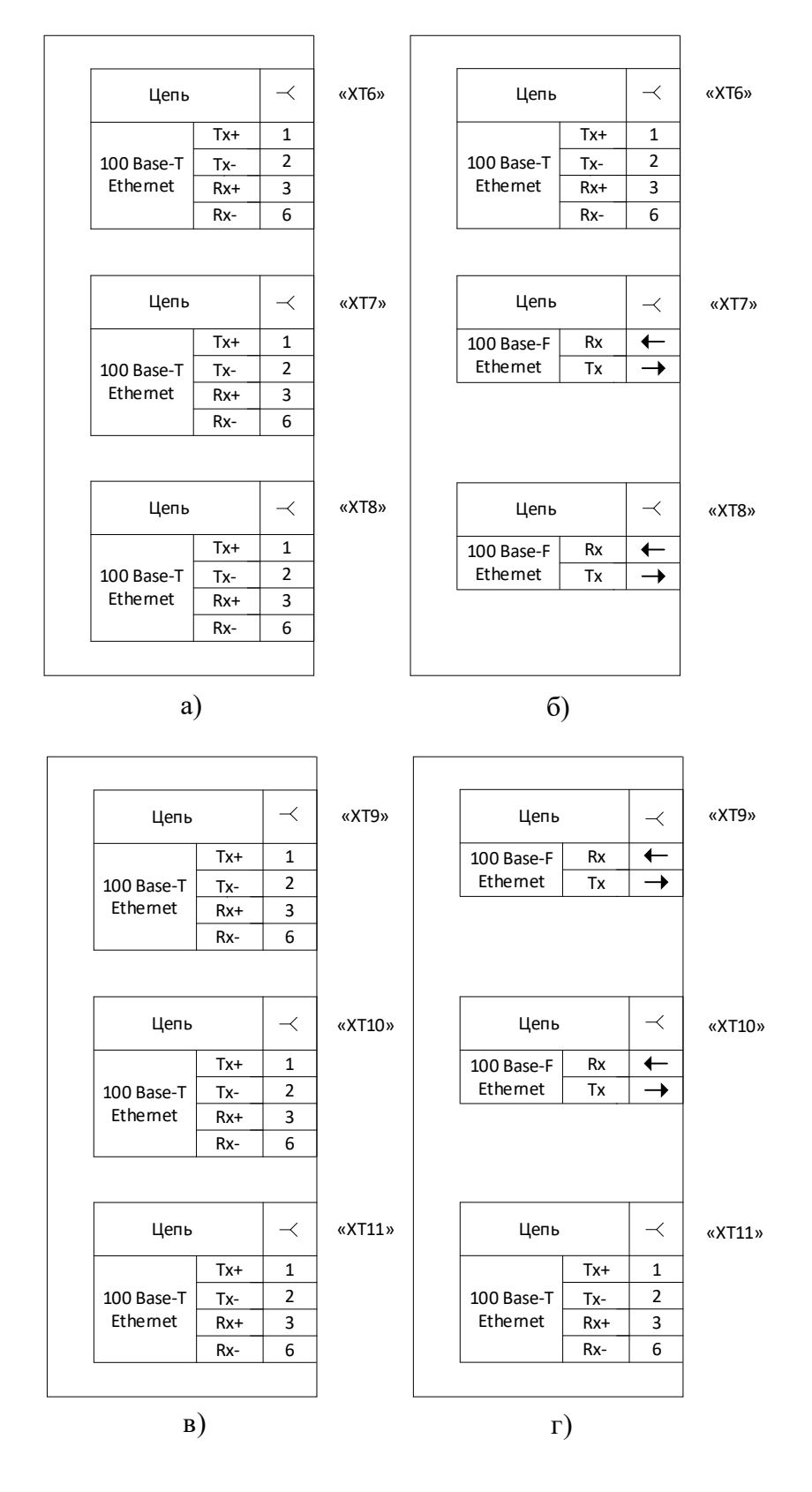

<span id="page-125-0"></span>Рисунок Г.3 - Блоки связи

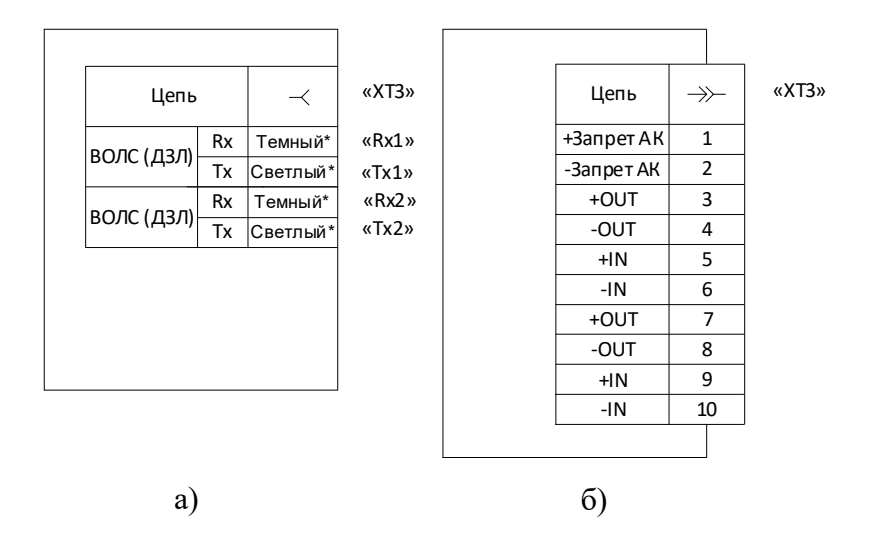

\* Цветовая маркировка распространяется только для многомодового исполнения порта.

Рисунок [Г.](#page-124-0)4 – Порты связи ВОЛС (ДЗЛ) и ВЧ-порт (ДФЗ, НВЧЗ и НВЧБ)

Описание портов связи приведено в таблице Г.1.

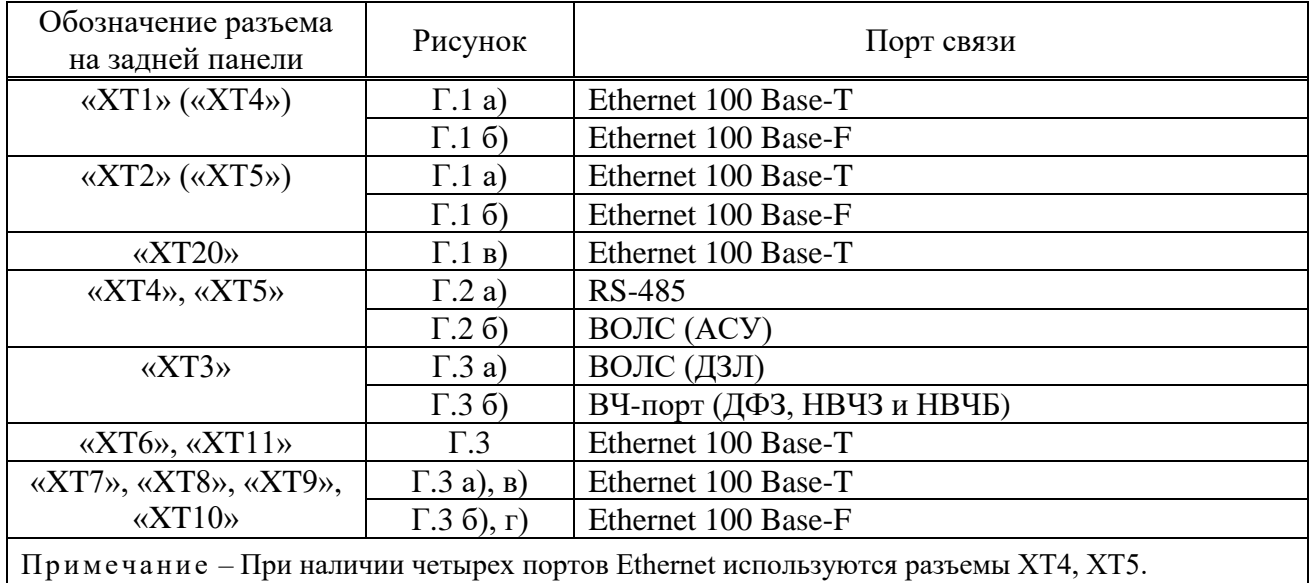

Таблица Г.1 – Описание портов связи

# <span id="page-127-0"></span>**Приложение Д** (обязательное) **Перечень оборудования и средств измерения**

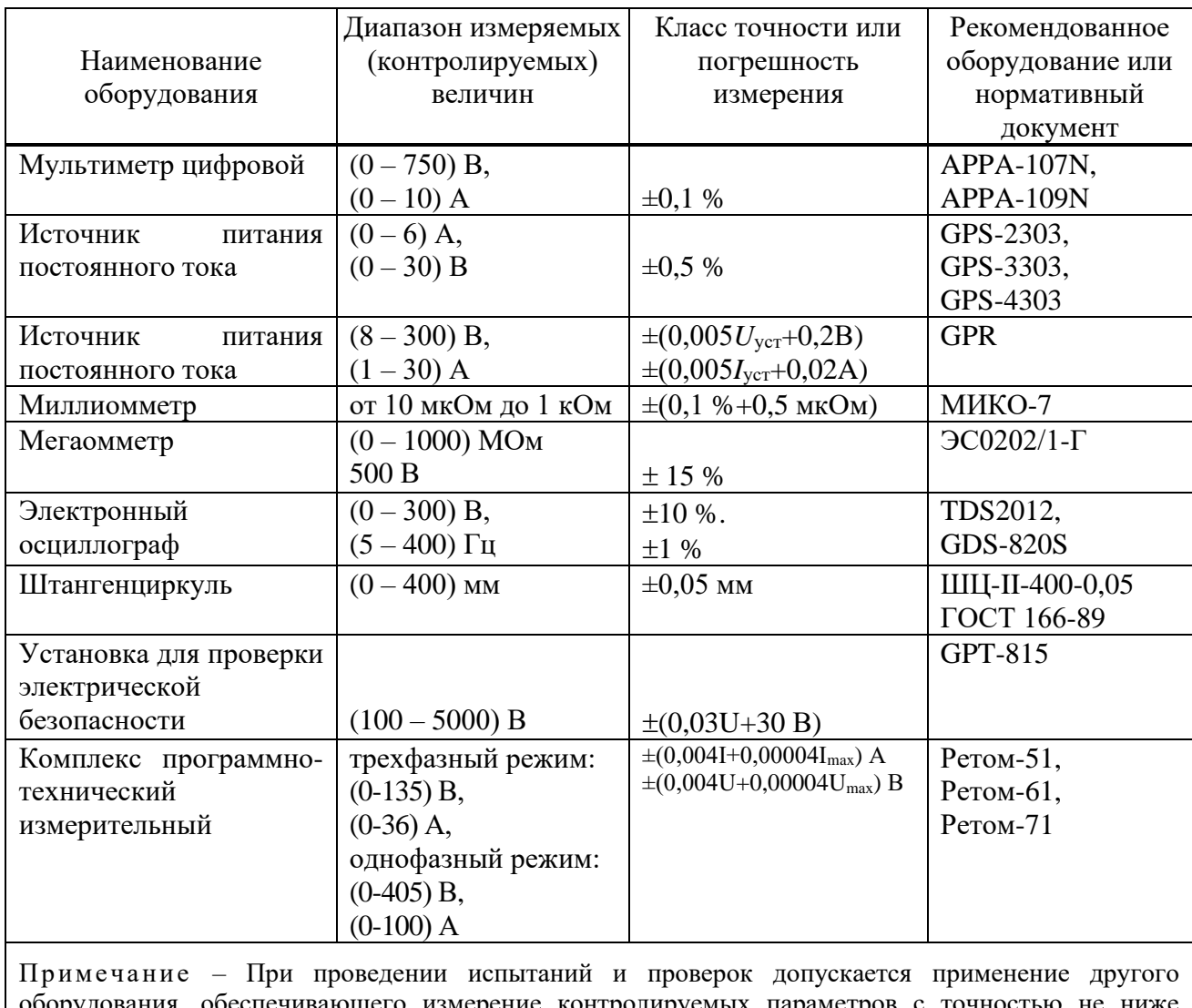

Таблица [Д.](#page-127-0)1 – Перечень оборудования и средств измерения

я, обеспечивающего измерение контролируемых параметров с точностью не ниже требуемой.

## <span id="page-128-0"></span>Приложение Е (обязательное) Реализация МЭК 61850

## <span id="page-128-1"></span>E.1 SCL описание устройства

### **Е.1.1 Язык SCL**

В соответствии с МЭК 61850 для описания первичной схемы подстанции, конфигураций ИЭУ, связи функций ИЭУ с первичным оборудованием и цифровых коммуникаций, определенных стандартом, используется XML-подобный язык конфигурирования подстанций Substation Configuration Language (SCL).

SCL файлы используются для обмена описания конфигураций между различным инструментами при инжиниринге системы автоматизации подстанции. Определены шесть типов SCL файлов, отличающихся назначением и содержанием, имеющих свое расширение. Типы SCL файлов описаны в МЭК 61850-6.

В зависимости от типа SCL файлы могут содержать пять секций, представленных в таблине Е.1.

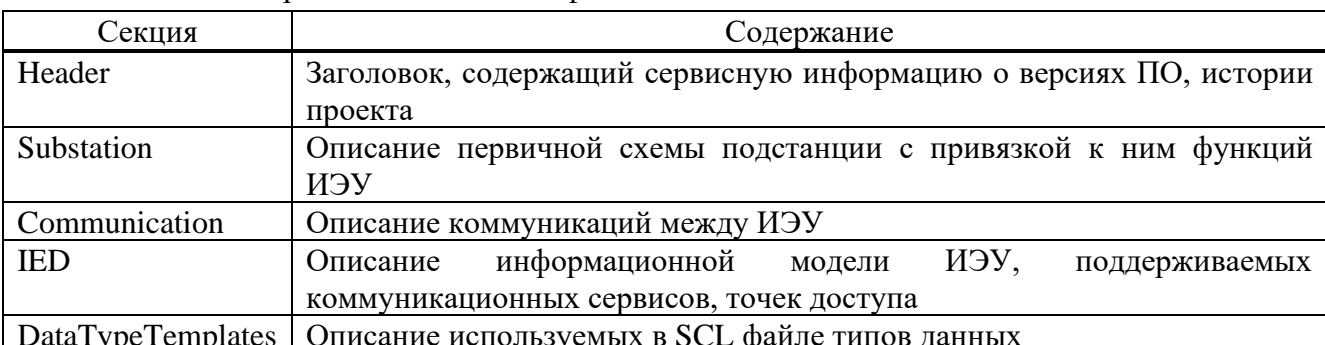

<span id="page-128-2"></span>Таблица Е.1 - Содержание секций SCL файла

## Е.1.2 Описание возможностей устройства (ICD)

Описание возможностей устройства содержится в ICD файле (тип SCL файла с расширением \*.icd) в соответствии с МЭК 61850. Это базовая конфигурация, которой сопровождается устройство, может предоставляться заранее по запросу.

АИПБ.656122.011-ХХХ.ХХ РЭЗ приводится R приложении  $\mathbf{B}$ описание информационной модели устройства в табличной форме с указанием связи с сигналами логики устройства.

ICD файл содержит секции Header, Communication, IED, DataTypeTemplates.

Информационная модель МЭК 61850 устройства содержится в секции IED в ICD файле и включает описание логических устройств (LD), логических узлов (LN), объектов данных (DO), атрибутов данных (DA), типовых наборов данных (Dataset), блоков управления GOOSE (GOOSE Control Block), блоков управления отчетами (Report Control Block). Структура секции IED показана на рисунке Е.1.

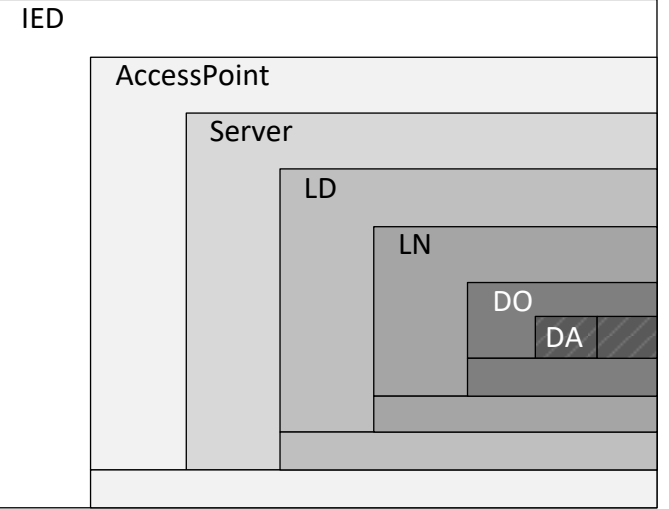

<span id="page-129-0"></span>Рисунок Е.1 - Структура описания информационной модели ИЭУ в SCL файле

В зависимости от исполнения устройство может содержать одну или две точки доступа (AccessPoint). По умолчанию всегда имеется одна точка доступа для шины станции, вторая точка доступа предназначена для шины процесса. Точка доступа для шины станции содержит сервер (Server). Вторая точка доступа не имеет сервера, ссылается на сервер первой точки доступа.

Базовая конфигурация с описанием возможностей устройства (ICD файл) может содержать логические устройства (LD) из таблицы Е.2. Состав логических узлов (LN) в логических устройствах определяется исполнением устройства.

Объекты и атрибуты данных могут включаться в наборы данных (Dataset) для передачи информации по протоколам MMS, GOOSE.

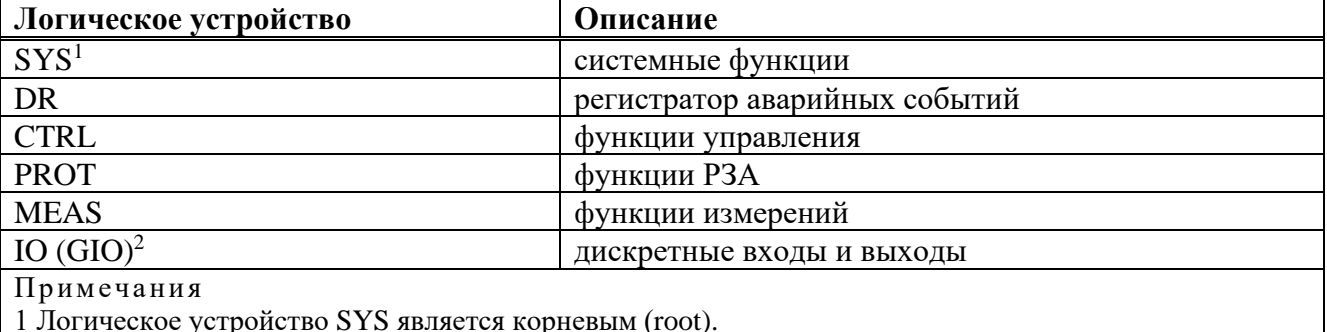

<span id="page-129-1"></span>Таблица Е.2 - Описание логических устройств

2 Доступно для пользовательского редактирования (добавление/удаление логических узлов, установление связи атрибутов модели с сигналами логики устройства).

Типы используемых логических узлов (LN), объектов данных (DO), атрибутов данных (DA) и перечислений (Enum) определены в секции DataTypeTemplates в SCL файле.

## <span id="page-129-2"></span>Е.1.3 Описание общих функциональных возможностей

## Е.1.3.1 Элементы виртуального ИЧМ устройства для АСУ ТП

Для отображения в АСУ ТП подстанции виртуального ИЧМ ИЭУ с состоянием функциональных клавиш светодиодов и возможностью управления клавишами в модели данных МЭК 61850 устройства реализована поддержка специализированных логических узлов.

Начиная с версии ПО устройства 2.16.2 для описания состояния светодиодов используются логические узлы класса ILED, а для описания состояния положения функциональной клавиши и ее светодиода используются логические узлы класса IHND также в логическом устройстве «SYS». Номера экземпляров ILED и IHND соответствуют порядковому номеру светодиодов и функциональных клавиш. Пример соответствующего описания показан на рисунке Е.2.

В предшествующих версиях ПО устройства для передачи состояния светодиодов используются логические узлы класса GGIO с префиксом «LED » в логическом устройстве «SYS». Номера экземпляров узлов соответствуют рядам светодиодов на лицевой панели ИЭУ.

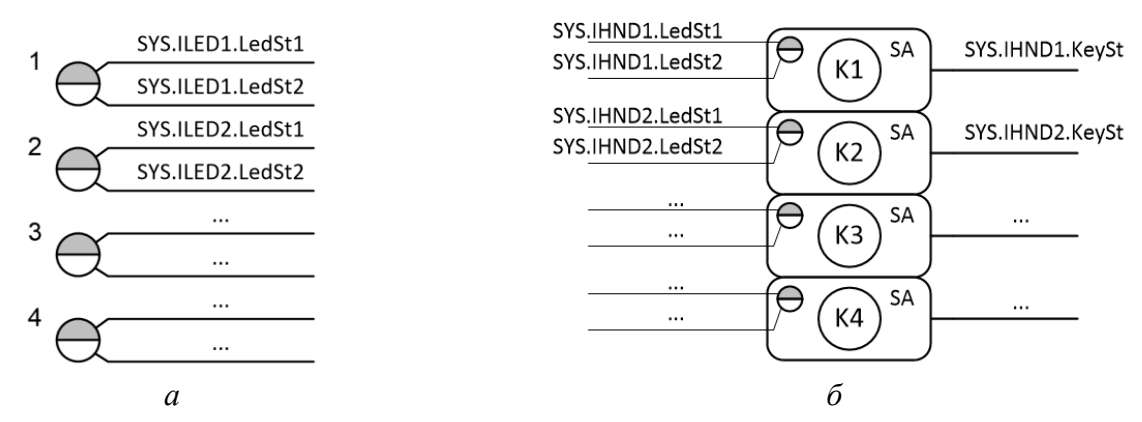

<span id="page-130-0"></span>Рисунок Е.2 – Описание светодиодов (а) и функциональных клавиш (б) в модели данных МЭК 61850 устройства начиная с версии ПО 2.16.2

Дистанционное MMS управление функциональными клавишами, включая кнопку «Сброс», реализуется с помощью управляемых объектов в информационной модели устройства. Описание модели конкретного исполнения устройства приводится в приложении РЭЗ на него.

## <span id="page-130-1"></span>Е.2 Поддерживаемые сервисы для протокола MMS

#### Е.2.1 Получение структуры устройства и чтение данных

Обеспечиваются сервисы получения реализованной в устройстве структуры логических устройств и логических узлов, объектов и атрибутов данных, типов и классов логических узлов и данных, параметров управляющих блоков.

#### Е.2.2 Работа с наборами данных

Устройством поддерживаются сервисы работы с наборами данных. В рамках стандарта реализованы статические и динамические наборы данных, создаваемые в процессе работы. В состав набора данных могут входить объекты и атрибуты данных.

## Е.2.3 Работа с отчетами

Устройством поддерживаются сервисы работы  $\mathbf{c}$ отчетами. Реализованы буферизированные и небуферизированные типы отчетов.

Параметры отчетов могут конфигурироваться через сервисное ПО или непосредственно клиентским приложением.

#### Е.2.4 Работа с уставками и группами уставок

Имеется возможность работ с группами уставок посредством MMS (активация группы уставок, редактирования отдельных уставок). По умолчанию работа с уставками и группами уставок не используется.

## Е.2.5 Управление

Устройством поддерживаются все модели управления, предусмотренные стандартом:

- status-only (только состояние);
- direct-with-normal-security (прямое управление с обычной надежностью);
- sbo-with-normal-security (управление SBO с обычной надежностью);
- direct-with-enhanced-security (прямое управление с повышенной надежностью);
- sbo-with-enhanced-security (управление SBO с повышенной надежностью).

Модель управления может быть изменена при помощи сервисного ПО в конфигурации МЭК 61850 устройства. По умолчанию для всех элементов, которыми предусмотрена возможность управления, установлена модель управления «direct-with-normal-security».

#### Е.2.6 Чтение осциллограмм

Устройством поддерживается сервис работы с файлами, в рамках которого реализованы операции чтения осциллограмм с устройства по протоколу MMS. Операции удаления и записи файлов не предусмотрены в ПО устройства.

Осциллограммы хранятся в корневом открытом каталоге «COMTRADE» и в зависимости от настройки архивирования, сохраняются и передаются либо отдельными файлами формата COMTRADE, либо в виде zip-архивов.

#### <span id="page-131-0"></span>**E.3 Характеристики GOOSE**

#### Е.3.1 Характеристики GOOSE по Ethernet 1 (шина станции)

Устройство поддерживает прием и отправку GOOSE сообщений. Наборы данных GOOSE могут содержать как объекты данных (DO), так и отдельные атрибуты данных (DA).

Поддерживается трансляция информационных атрибутов логического, целочисленного и вещественного типов и атрибутов качества из наборов данных принимаемых GOOSE во внутренние сигналы логики устройства.

Количество отправляемых GOOSE сообщений - до 32.

Количество принимаемых GOOSE сообщений - до 64.

Размер набора данных одного GOOSE сообщения: до 40 объектов данных, либо до 40 пар «информационный атрибут + атрибут качества».

Суммарное количество отправляемых по GOOSE пар «информационный атрибут + атрибут качества» - до 300.

Суммарное количество транслируемых пар «информационный атрибут + атрибут качества» из принимаемых GOOSE во внутренние сигналы логики - до 144.

Производительность соответствует классу Р2 (<10 мс) согласно МЭК 61850-5.

Примечание - Приведены максимальные ограничения по приему и отправке GOOSE при наиболее благоприятных условиях. Реальные проектные ограничения могут отличаться. Имеется зависимость от таких факторов как загруженность сетевых интерфейсов и процессора устройства, количество обрабатываемой информации устройством и др. Работоспособность устройства в проектных условиях с точки зрения коммуникаций МЭК 61850 требует уточнения у производителя.

#### Е.3.2 Характеристики GOOSE по Ethernet 2 (шина процесса)

Устройство поддерживает прием и отправку GOOSE сообщений. Наборы данных GOOSE могут содержать как объекты данных (DO), так и отдельные атрибуты данных (DA).

Поддерживается трансляция информационных атрибутов логического типа и атрибутов качества из наборов данных принимаемых GOOSE во внутренние сигналы логики устройства.

Количество отправляемых GOOSE сообщений - до восьми.

Количество принимаемых GOOSE сообщений - до 32.

Размер набора данных одного GOOSE сообщения: до 16 объектов данных, либо до 24 пар «информационный атрибут + атрибут качества».

Суммарное количество отправляемых по GOOSE пар «информационный атрибут + атрибут качества» - до 128.

Суммарное количество транслируемых пар «информационный атрибут + атрибут качества» из принимаемых GOOSE во внутренние сигналы логики - до 128.

Производительность соответствует классу P1 ( $\leq$ 3 мс) согласно МЭК 61850-5.

Примечание - Приведены максимальные ограничения по приему и отправке GOOSE при наиболее благоприятных условиях. Реальные проектные ограничения могут отличаться. Имеется зависимость от таких факторов как загруженность сетевых интерфейсов и процессора устройства, количество обрабатываемой информации устройством и др. Работоспособность устройства в проектных условиях с точки зрения коммуникаций МЭК 61850 требуется согласовывать с заводомизготовителем на этапе проектирования.

### **[Е.3.](#page-131-0)3 Настройки ретрансляции и «времени жизни» GOOSE**

Начиная с версии ПО устройства 2.17, возможно изменять общие настройки ретрансляции и времени жизни timeAllowedtoLive исходящих GOOSE, представленные в таблице [Е.3](#page-132-0). В предшествующих версиях ПО устройства настройки ретрансляции соответствуют иллюстрации МЭК 61850-8-1 «Figure 8 – Transmission time for events», приведены в столбце «Значение по умолчанию» таблицы [Е.3](#page-132-0).

Настройки выполняются в меню сервисного ПО «МиКРА»: Свойства терминала/Настройки/Протоколы/МЭК 61850/Исходящие GOOSE.

Параметр «Количество ретрансляций» определяет количество ретрансляций GOOSE с минимальным интервалом. Параметр «Количество двукратных интервалов» определяет количество ретрансляций с двукратным увеличением интервала отправки GOOSE.

Время жизни исходящих GOOSE-сообщений определяется формулой

$$
TAL_n = K_{n+1} \cdot T_{n+1} + K_{n+2} \cdot T_{n+2} + delta,
$$

где *<sup>K</sup>n*+<sup>1</sup> – параметр, учитывающий *Tn*+<sup>1</sup> («коэффициент *n*+1» в ПО «МиКРА»);

*<sup>K</sup>n*+<sup>2</sup> – параметр, учитывающий *Tn*+<sup>2</sup> («коэффициент *n*+2» в ПО «МиКРА»);

*n* – порядковый номер текущего GOOSE-сообщения;

*Tn*+<sup>1</sup> , *<sup>T</sup>n*+<sup>2</sup> – интервалы между отправкой *n* и *n*+1, *n*+1 и *n*+2 GOOSE-сообщений, мс;

*delta* – дополнительная постоянная составляющая, мс («delta» в ПО «МиКРА»).

Для соответствия корпоративному профилю МЭК 61850 ПАО «ФСК ЕЭС» в части применения протокола GOOSE необходимо выставить параметры в соответствии с таблицей [Е.3](#page-132-0).

<span id="page-132-0"></span>Таблица [Е.](#page-128-0)3 – Рекомендуемые общие настройки ретрансляции и времени жизни GOOSE в сервисном ПО «МиКРА»

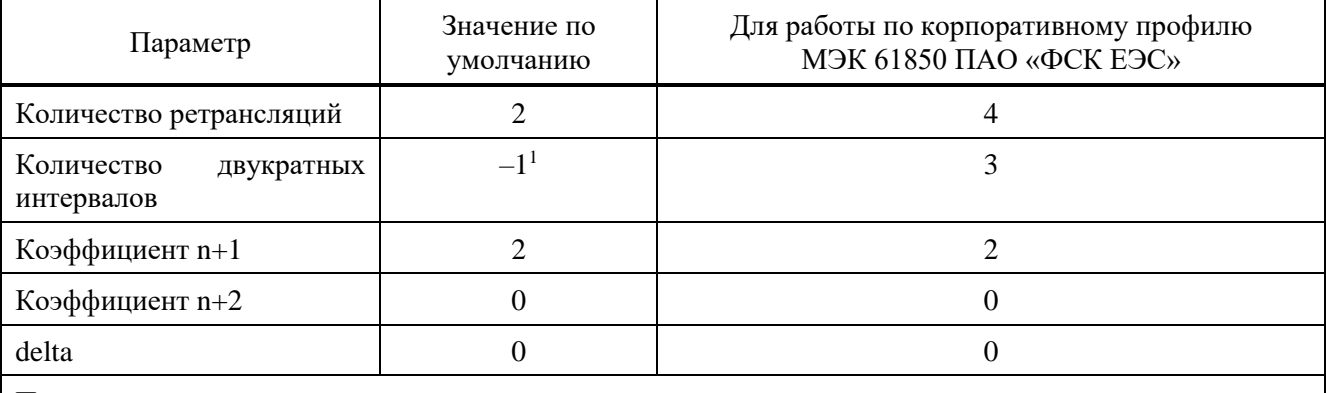

Примечание

1 Означает двукратное увеличения интервала до тех пор, пока не превышен максимальный интервал повторения Tmax между GOOSE-сообщениями.

#### **[Е.](#page-128-0)4 Характеристики приема SV**

При стандартном исполнении интерфейса Ethernet 2 для шины процесса устройство способно принять до семи SV потоков в режиме PRP, с дополнительным блоком коммуникационной обработки RedBox – до 14 SV потоков в режиме PRP.

Суммарное количество транслируемых пар «информационный атрибут + атрибут качества» из принимаемых SV во внутренние сигналы логики – до 48.

Примечание – Приведены максимальные ограничения по приему SV при наиболее благоприятных условиях. Реальные проектные ограничения могут отличаться. Имеется зависимость от таких факторов как загруженность сетевых интерфейсов и процессора устройства, количество обрабатываемой информации устройством и др. Работоспособность устройства в проектных условиях <span id="page-133-0"></span>с точки зрения коммуникаций МЭК 61850 требуется согласовывать с заводом-изготовителем на этапе проектирования.

## **[Е.](#page-128-0)5 Обработка входящих GOOSE, SV**

#### **[Е.5.](#page-133-0)1 Трансляция в логику устройства**

Настройка трансляции информации входящих GOOSE, SV в логику устройства выполняется с помощью привязки внутренних сигналов к атрибутам наборов данных.

Привязка может выполняться в сервисном ПО «МиКРА» или в конфигураторе системы. Специально объявленные внутренние сигналы логики для привязки к информационным атрибутам и атрибутам качества приведены в функционально-логической схеме Э2 устройства.

К информационным атрибутам могут быть привязаны внутренние сигналы логического, целочисленного, вещественного типа. К атрибутам качества q могут быть привязаны внутренние сигналы логического типа данных для мониторинга достоверности данных. Перед загрузкой конфигурации в устройство выполняется проверка на соответствие типов данных.

Трансляция информационного атрибута в привязанный внутренний сигнал логики автоматически выполняется с учетом значения его атрибута качества, т.е. с учетом достоверности данных. Необходимо, чтобы соответствующий атрибут качества был в наборе данных.

При достоверности входных данных выполняется трансляция текущих значений информационных атрибутов во внутренние сигналы логики, а сигналы, связанные с атрибутами качества принимают значение «0». При недостоверности выполняется автоматическое обнуление сигналов, связанных с информационными атрибутами, а сигналы, связанные с атрибутами качества, принимают значение «1».

Достоверность информации определяется по условиям, сведенным в таблицах [Е.4](#page-133-1) и [Е.5.](#page-133-2) Трансляция атрибутов синхронизации SV-потоков smpSynch во внутренние сигналы логики устройства доступна с версии ПО 2.17.

Поддерживается режим работы «Моделирование» для приема смоделированных GOOSE, SV от испытательных комплексов [\(Е.6.2\)](#page-134-0).

<span id="page-133-1"></span>Таблица [Е.](#page-128-0)4 – Определение достоверности информации для обработки в логике

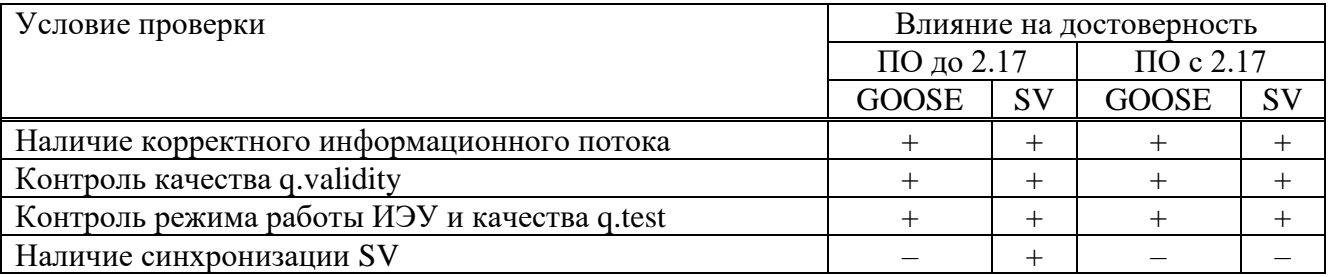

<span id="page-133-2"></span>Таблица [Е.](#page-128-0)5 – Достоверность измерений SV в зависимости от синхронизации

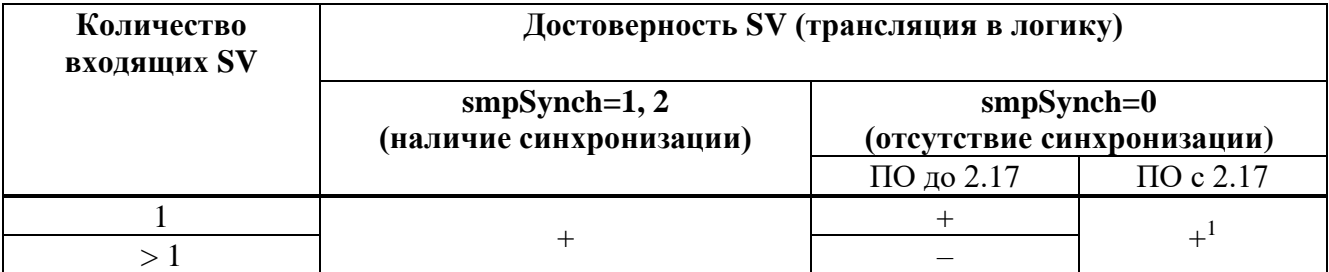

Примечания

1 Несинхронизированные источники SV не обладают единством моментов формирования отсчетов, поэтому транслируемые в логику аналоговые сигналы несинхронизированных SV могут обнуляться на время до 10 мс, при этом внутренний сигнал качества (достоверности) принимает значение «1». Частота проявления зависит от характеристик внутренних часов источников SV, но, как правило, составляет один раз в несколько часов.

## Е.5.2 Диагностика протоколов передачи данных МЭК 61850

Устройство имеет развитую систему диагностики протоколов передачи данных MMS, GOOSE, SV.

Диагностика предоставляет детальную информацию пользователю о текущем состоянии коммуникаций МЭК 61850, позволяет быстро и адресно определять причины неисправностей. Возможности диагностики МЭК 61850 приведены в п. 3.5.19.

## <span id="page-134-1"></span>Е.6 Режимы работы устройства

## Е.6.1 Выбор режима (Mod) и поведение (Beh) ИЭУ

Устройство ТОР 300 поддерживает режимы работы on, test, off согласно МЭК 61850-7-4. Режим работы активируется для всего физического устройства.

Для активации режима test устройство необходимо перевести в режим тестирования (3.6.1). Действие каждого выходного реле устройства в режиме Тест может настраиваться в ПО «МиКРА» (2.4.2.4), соответственно режим Тест устройства можно настроить для соответствия режиму test или test/blocked согласно МЭК 61850-7-4.

Для активации режима off устройство необходимо перевести в режим «Вывод» (2.4.6). Режим off имеет приоритет над режимом test.

Выбор режима выполняется с помощью органов местного управления (функциональные входы) или с помощью дистанционного управления клавиши дискретные ИЛИ соответствующими функциональными клавишами.

Характеристики поддерживаемых режимов работы представлены в таблице Е.6.

Режим Test является основным режимом при наладке и испытаниях цифровых взаимодействий, обеспечивает функциональную изоляцию испытываемого устройства на действующей подстанции. Устройство в режиме Test продолжает посылать GOOSE сообщения, но при этом качество передаваемых данных имеет флаг q.test=true. Остальные устройства-подписчики данного GOOSE, находящиеся в нормальном режиме работы On, эти данные не воспринимают. Само устройство в режиме «Тест» продолжает обрабатывать все входные данные, независимо от состояния флага q.test.

## Е.6.2 Режим моделирования

<span id="page-134-0"></span>Устройство поддерживает прием и обработку GOOSE и SV с флагом «simulation» от испытательных комплексов в соответствии МЭК 61850-7-1, МЭК 61850-7-2. Для активации обработки устройством данных с флагом «simulation» необходимо включить режим моделирования на ИЧМ в меню «МЭК 61850/Моделирование».

При включенном режиме моделирования устройство продолжает принимать данные (GOOSE, SV) от реальных ИЭУ на подстанции, но при появлении симулированных данных с флагом «simulation» от испытательной установки переключается на их прием. Возврат на прием данных от ИЭУ происходит при выключении режима моделирования на устройстве.

При использовании испытательных комплексов на действующей цифровой подстанции следует помнить:

- симулированные SV и GOOSE создают дополнительную нагрузку на ЛВС;

- симулированные данные от испытательных установок без флага «simulation» могут быть приняты подписчиками, находящимися в работе, и привести к непредвиденному воздействию на первичный процесс;

- устройство, принимающее симулированные данные и при этом находящееся в режиме On, функционально не изолировано и продолжает посылать GOOSE сообщения с релевантным (достоверным) качеством, которые принимаются другими ИЭУ на подстанции. Для ограничения воздействий следует использовать режим тестирования (test).

| Режим работы ИЭУ                                                                                 | on                   | test            | off                |
|--------------------------------------------------------------------------------------------------|----------------------|-----------------|--------------------|
| Прямое воздействие на процесс с<br>помощью выходных реле                                         | да                   | да              | нет                |
| Качество выходных данных                                                                         | релевантное          | q.test=true     | q.validity=invalid |
| Обработка входящих данных с<br>q.validity=good                                                   | как достоверные      | как достоверные | да                 |
| Обработка входящих данных с                                                                      | как                  | как             | нет                |
| q.validity=questionable                                                                          | недостоверные        | недостоверные   |                    |
| Обработка входящих данных с                                                                      | как                  | как             | нет                |
| q.validity=invalid                                                                               | недостоверные        | недостоверные   |                    |
| Обработка входящих данных с<br>q.test=true                                                       | как<br>недостоверные | как достоверные | нет                |
| Обработка Test=false<br>команд управления                                                        | да                   | нет             | нет                |
| Обработка Test=true<br>команд управления                                                         | нет                  | да              | нет                |
| Примечание - описание обработки данных как достоверных или как недостоверных приведено<br>в Е.5. |                      |                 |                    |

<span id="page-135-0"></span>Таблица Е.6 – Поддерживаемые режимы работы устройства согласно МЭК 61850-7-4

## Е.7 Инжиниринг

<span id="page-135-1"></span>Базовая конфигурация с описанием возможностей устройства содержится в ICD файле, который может предоставляться по запросу.

Конфигуратором устройства (IED Configurator) является сервисное ПО «МиКРА»  $(2.4.7.1).$ 

В качестве конфигуратора системы (System Configurator) может использоваться соответствующее ПО сторонних производителей.

Устройство поддерживает top-down (сверху-вниз) инжиниринг системы в соответствии с МЭК 61850-6, а также подход bottom-up (снизу-вверх).

Инжиниринг системы по схеме top-down подразумевает импорт в конфигуратор системы базовых ICD или преднастроенных IID конфигураций устройств. На их основе разрабатывается SCD файл описания конфигурации системы. Затем SCD импортируется в конфигуратор устройства, т.е. сервисное ПО «МиКРА», где в рабочем проекте выполняется настройка трансляции входящих GOOSE, SV в сигналы логики и других параметров для подготовки CID файлов, готовых к загрузке в ИЭУ.

Инжиниринг по схеме bottom-up начинается с подготовки проектных конфигураций устройств (CID/IID файлов) в проекте сервисного ПО «МиКРА» на основе ICD. Сервисное ПО «МиКРА» также позволяет формировать файл описания системы SCD на основе рабочего проекта, но без наполнения секции Substation. Полученные с помощью ПО «МиКРА» файлы CID/IID или SCD передаются в конфигуратор системы для формирования окончательного описания конфигурации системы SCD.

#### Е.7.1 Изменение модели данных

При инжиниринге проекта может возникать необходимость внести изменения в модель данных МЭК 61850 устройства.

Устройство поддерживает изменение модели данных в логических устройствах IO, GIO с помощью конфигуратора МиКРА (2.4.7.1). Доступно добавление/удаление, редактирование экземпляров логических узлов, изменение связки внутренних сигналов логики устройства с атрибутами модели данных.

## Изм. Номера листов (страниц) Всего листов (страниц) в документе изме- | заме- | аннулиро- | (страниц) в | № документа | Подпись | Дата ненных замененных новых аннулированных <u>31 все 80 АИПБ.289-2018 11.2018</u><br>32 17.19.21.22. — АИПБ.300-2018 11.2018 32 17, 19, 21, 22, 30-33. 79  $\phantom{-}$   $\phantom{-}$  <u>33</u> 5 5 – АИПБ.311-2018 – АИПБ.311-2018 11.2018 34 5, 7-9, 12-19, 32, 36 – АИПБ.59-2019 04.2019 <u>35 9, 28 – АИПБ.98-2019 04.2019</u><br>36 2, 12, 21-23, АИПБ.178-2019 07.2019 07.2019 36 2, 12, 21-23, 26, 28, 31 АИПБ.178-2019 18 10.2019<br>
37 18 18 10.2019<br>
38 30 9, 21-79 30 31 4ИПБ.279-2019 11.2019 138 80 9, 21-79 80 81 AИПБ.286-2019 11.2019<br>39 81 3-5, 7, 9-80 81-88 89 AИПБ.207-2020 88.2020 39 81 3-5, 7, 9-80 81-88 89 AVIIIE.207-2020 08.2020<br>40 1, 9, 29-33, 36, 1, 9, 29-33, 36, 69, 86  $\blacksquare$   $\blacksquare$  41 89 1-88 89-110 111 AMILE 230-2020 11.2020 42 32 – АИПБ.014-2021 01.2021 43 85-107 2, 4-8, 10-14, 18, 19, 21-27, 30, 31, 32, 34, 37, 39-47, 51, 52, 67, 74-77, 79-82, 83, 84,  $\frac{108-111}{27,109}$ 83 112 АИПБ.130-2022 04.2022 44 27, 109 – АИПБ.164-2022 05.2022 45 1 5-8, 16, 17, 39,  $\frac{83}{2 - 112}$  $-$  AHIIB.177-2022 06.2022 46 2-112 113-136 136 AMILE 045-2023 02.2023

## **Лист регистрации изменений**